BH3\_SF\_FAX\_UG\_UK\_pri\_1.book Page i Wednesday, August 17, 2005 4:39 PM

TEN SPRZĘT ZAPROJEKTOWANO DO PRACY Z DWUPRZEWODOWĄ, ANALOGOWĄ LINIĄ PSTN, ZAKOŃCZONĄ ODPOWIEDNIM ZŁĄCZEM.

# **INFORMACJE O ZATWIERDZENIU**

Firma Brother informuje, że ten produkt może nie działać poprawnie poza krajem oryginalnego zakupu i nie oferuje żadnych gwarancji, jeśli ten produkt będzie używany z wykorzystaniem publicznych linii telekomunikacyjnych w innym kraju.

# **Nota dotycząca opracowania i publikacji**

Podręcznik ten został opracowany i opublikowany pod nadzorem firmy Brother Industries Ltd. Zawiera on opisy i specyfikacje najnowszych produktów tej firmy.

Zawartość tego podręcznika oraz specyfikacje produktu mogą być zmienione bez powiadamiania.

Firma Brother zastrzega sobie prawo do wykonywania zmian bez powiadomienia w specyfikacjach oraz dokumentacji zawartej w niniejszej instrukcji i nie ponosi odpowiedzialności za jakiekolwiek szkody (także pośrednie) spowodowane korzystaniem z tych informacji, w tym także za błędy typograficzne i inne, które mogą występować w tej publikacji.

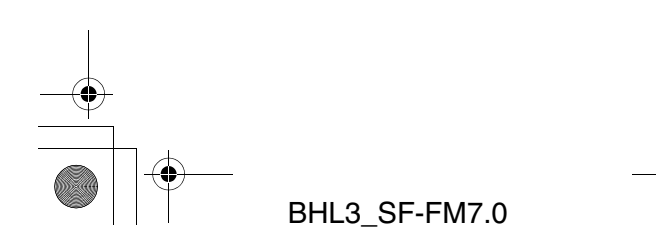

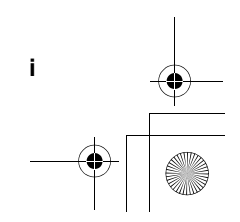

BH3\_SF\_FAX\_UG\_UK\_pri\_1.book Page ii Wednesday, August 17, 2005 4:39 PM

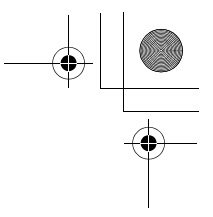

#### "EC" Declaration of Conformity

#### Manufacturer

Brother Industries, Ltd. 15-1, Naeshiro-cho, Mizuho-ku, Nagoya 467-8561, Japan

Plant

Brother Industries (Shen Zhen) Ltd G02414-1, Bao Chang Li Bonded Transportation Industrial Park, Bao Long Industrial Estate, Longgang, Shenzhen, China

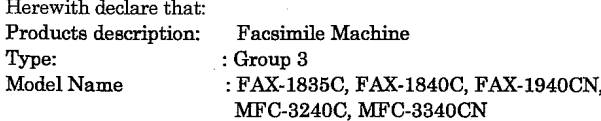

is in conformity with provisions of the R & TTE Directive (1999/5/EC) and we declare compliance with the following standards:

Standards applied: Harmonized:

Safety: EN60950:2000

 ${\rm EMC}$ : EN55022:1998 Class B EN55024:1998 EN61000-3-2:2000 EN61000-3-3:1995

Year in which CE marking was First affixed : 2004

 $\ddot{\cdot}$ 

Issued by

: Brother Industries, Ltd.

Date

: Nagoya, Japan

: 25th February, 2004

Place

Signature

*Jakaelw Maeda*<br>Takashi Maeda

Manager Quality Management Group Quality Management Dept. Information & Document Company

**ii** BHL3\_SF-FM7.0

BH3\_SF\_FAX\_UG\_UK\_pri\_1.book Page iii Wednesday, August 17, 2005 4:39 PM

# **Środki ostrożności**

# **Aby bezpiecznie korzystać z urządzenia**

Instrukcje te są źródłem informacji i należy z nich korzystać przed wykonywaniem działań obsługi.

# **OSTRZEŻENIE**

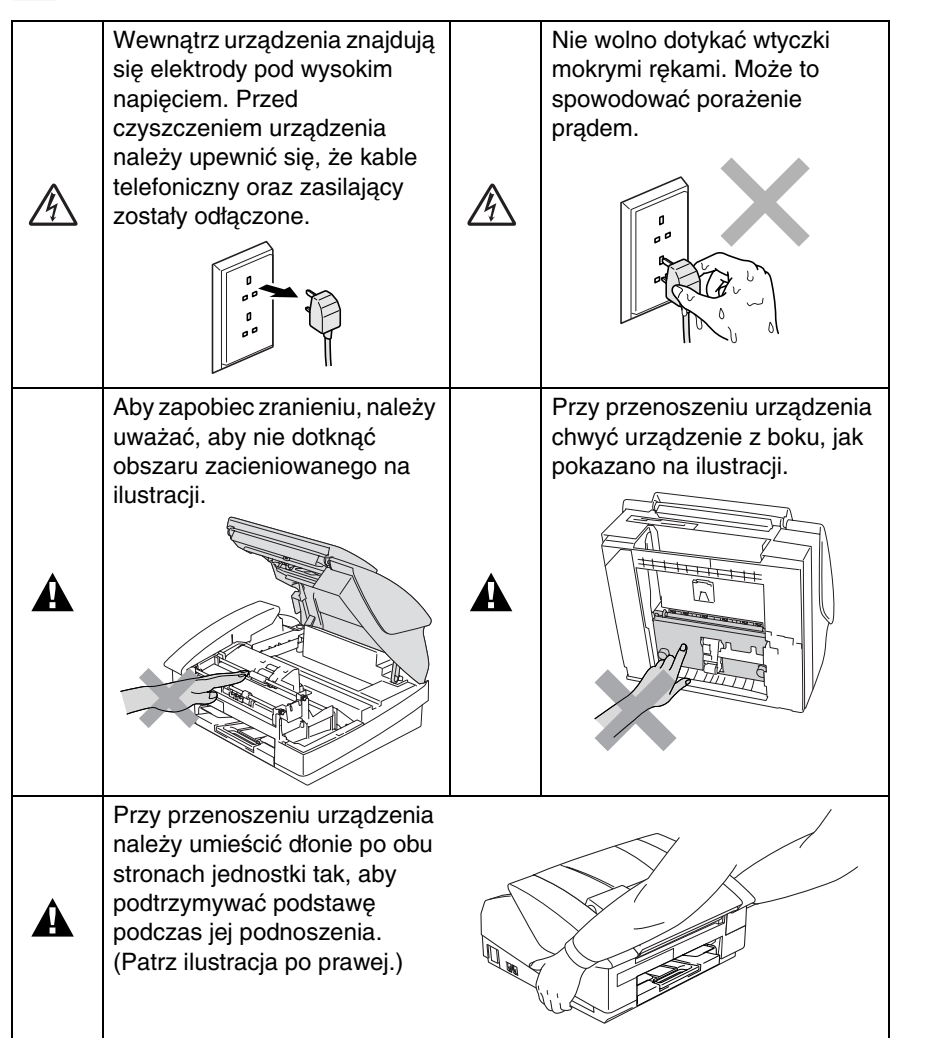

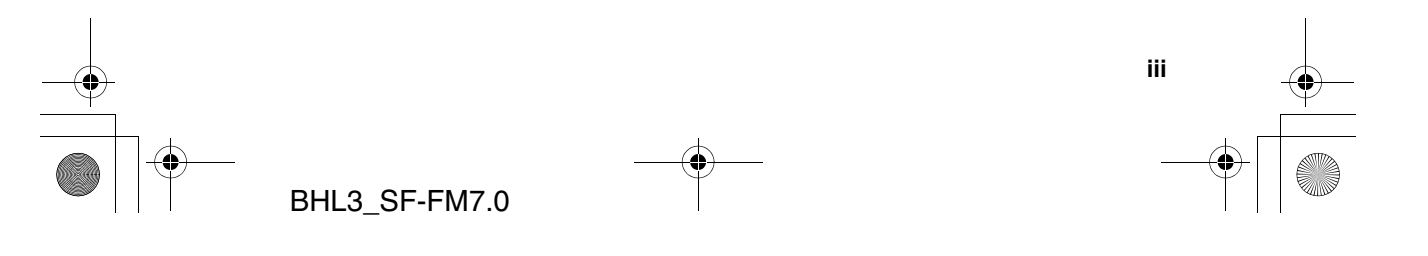

BH3\_SF\_FAX\_UG\_UK\_pri\_1.book Page iv Wednesday, August 17, 2005 4:39 PM

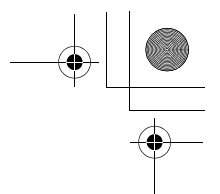

- Zachowaj ostrożność podczas instalowania i modyfikowania linii telefonicznych. Nigdy nie dotykaj nieizolowanych przewodów telefonicznych lub terminali, o ile nie zostały one odłączone od gniazda ściennego. Nigdy nie instaluj okablowania telefonicznego podczas burzy. Nigdy nie instaluj gniazda ściennego w zawilgoconym miejscu.
- Ten produkt należy instalować w pobliżu łatwodostępnego gniazda elektrycznego. W sytuacji awaryjnej należy odłączyć kabel zasilania od gniazdka tak, aby całkowicie przerwać dopływ prądu.

### **WAŻNE INSTRUKCJE DOTYCZĄCE BEZPIECZEŃSTWA**

Podczas korzystania z wyposażenia telefonicznego należy zawsze przestrzegać podstawowych środków ostrożności, aby zmniejszyć zagrożenie pożarem, porażeniem prądem oraz zranieniem osób. Podstawowe środki:

1. Nie używaj tego urządzenia w pobliżu wody, na przykład obok wanny, zlewu lub pralki, w wilgotnej piwnicy lub w pobliżu basenu.

2. Unikaj używania produktu podczas burzy. Istnieje pewne zagrożenie porażeniem prądem spowodowanym piorunem.

3. Nie używaj tego urządzenia do zgłaszania wycieku gazu w pobliżu tego wycieku.

ZACHOWAJ TĘ INSTRUKCJĘ

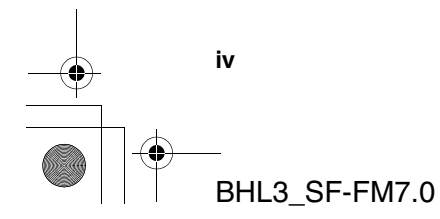

 $\blacktriangle$ 

BH3\_SF\_FAX\_UG\_UK\_pri\_1.book Page v Wednesday, August 17, 2005 4:39 PM

# **Wybór miejsca instalacji**

Umieść urządzenie na płaskiej, stabilnej powierzchni nie podlegającej wibracjom i uderzeniem takiej, jak biurko. Umieść urządzenie w pobliżu gniazda telefonicznego i standardowego, uziemionego gniazda elektrycznego. Wybierz miejsce, w którym temperatura utrzymuje się w zakresie od 10° do 35°C.

#### **Uwaga**

- Unikaj umieszczania urządzenia w obszarze o nasilonym ruchu.
- Unikaj umieszczania urządzenia na dywanie.
- Nie umieszczaj urządzenia w pobliżu grzejników, klimatyzatorów, wody, chemikaliów lub lodówek.
- Nie narażaj urządzenia na działanie bezpośredniego światła słonecznego, nadmiernego gorąca, wilgoci lub pyłu.
- Nie podłączaj urządzenia do gniazd elektrycznych, sterowanych przełącznikami naściennymi lub automatycznymi zegarami.
- Przerwanie zasilania może usunąć dane z pamięci urządzenia.
- Nie podłączaj urządzenia do gniazd elektrycznych znajdujących się w tym samym obwodzie co duże urządzenia lub inny sprzęt, który może zakłócić ciągłość zasilania.
- Unikaj źródeł interferencji, takich jak głośniki lub jednostki bazowe telefonów bezprzewodowych.

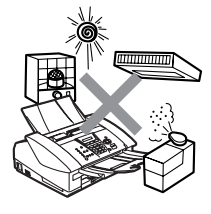

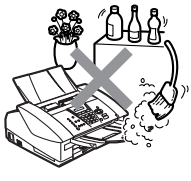

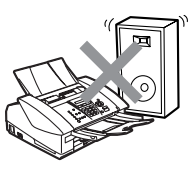

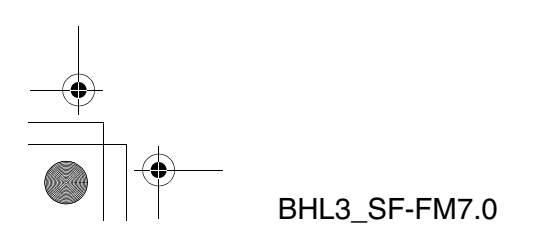

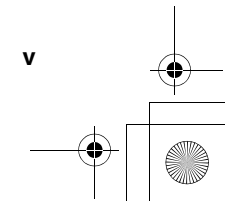

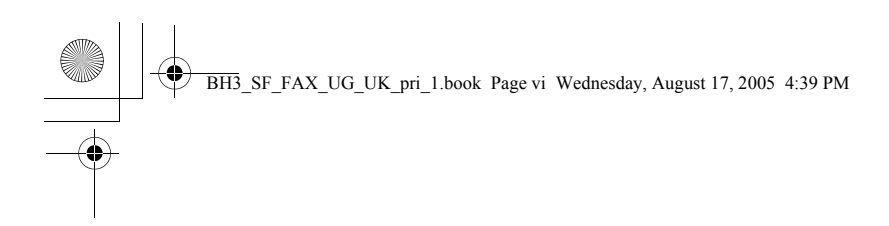

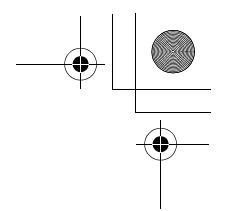

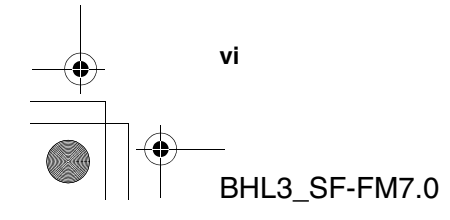

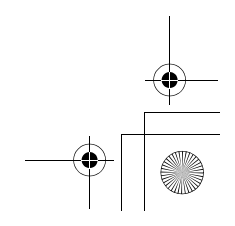

BH3\_SF\_FAX\_UG\_UK\_pri\_1.book Page vii Wednesday, August 17, 2005 4:39 PM

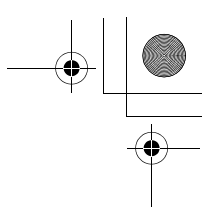

# **Skrócony podręcznik obsługi**

### **Wysyłanie faksów**

#### **Transmisja automatyczna**

- *1* Jeśli klawisz (**Fax**) nie jest podświetlony na zielono, naciśnij go.
- *2* Załaduj dokument.
- *3* Wprowadź numer faksu przy użyciu funkcji szybkiego dostępu, szybkiego wybierania, funkcji wyszukiwania lub klawiatury wybierania.
- *4* Naciśnij **Mono Start** lub **Colour Start**.

#### **Zapisywanie numerów**

#### **Zapisywanie numerów szybkiego dostępu**

- *1* Naciśnij klawisze **Menu/Set**, **2**, **3**, **1**.
- *2* Naciśnij klawisz szybkiego dostępu, pod którym ma być zapisany numer.
- **Dostęp do numeru** szybkiego dostępu wyświetlanego na panelu sterowania w czarnym prostokącie, jest możliwy poprzez przytrzymanie wciśniętego klawisza **Shift** podczas naciskania klawisza szybkiego dostępu.
- *3* Wprowadź numer (do 20 cyfr), a następnie naciśnij **Menu/Set**.
- *4* Wprowadź nazwę o długości do 15 znaków (lub pozostaw ją pustą), a następnie naciśnij **Menu/Set**.
- *5* Naciśnij klawisz **Stop/Exit**.

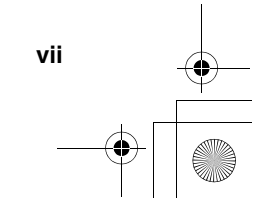

BH3\_SF\_FAX\_UG\_UK\_pri\_1.book Page viii Wednesday, August 17, 2005 4:39 PM

### **Zapisywanie numerów szybkiego wybierania**

- *1* Wybierz opcje **Menu/Set**, **2**, **3**, **2**.
- *2* Wprowadź dwucyfrowy numer lokalizacji szybkiego wybierania, a następnie naciśnij klawisz **Menu/Set**.
- *3* Wprowadź numer (do 20 cyfr), a następnie naciśnij **Menu/Set**.
- *4* Wprowadź nazwę o długości do 15 znaków (lub pozostaw ją pustą), a następnie naciśnij **Menu/Set**.
- *5* Naciśnij klawisz **Stop/Exit**.

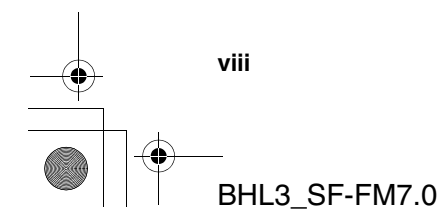

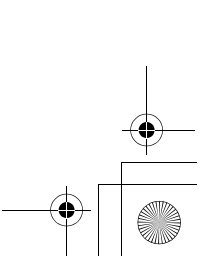

 $\overline{1}$  $\mathbf{I}$  BH3\_SF\_FAX\_UG\_UK\_pri\_1.book Page ix Wednesday, August 17, 2005 4:39 PM

## **Działania wybierania Szybki dostęp/ Szybkie wybierania**

- *1* Jeśli nie jest podświetlony na zielono, naciśnij (<a> (**Fax**).
- *2* Załaduj dokument.
- *3* Naciśnij klawisz szybkiego dostępu dla odpowiedniego numeru.
- Aby wybrać numeru szybkiego dostępu wyświetlany na panelu sterowania w czarnym prostokącie, należy przytrzymać wciśnięty klawisza **Shift** podczas naciskania klawisza szybkiego dostępu.

#### —**LUB**—

Naciśnij klawisze **Search/Speed Dial**, **#**, a następnie wprowadź dwucyfrowy numer szybkiego wybierania.

*4* Naciśnij przycisk **Mono Start** lub **Colour Start**.

#### **Używanie funkcji wyszukiwania**

- *1* Jeśli nie jest podświetlony na zielono, naciśnij ( (**Fax**).
- *2* Załaduj dokument.
- *3* Naciśnij klawisz **Search/Speed Dial**, a następnie wprowadź pierwszą literę szukanej nazwy.
- 4 Naciśnij klawisze  $\triangleleft$  lub  $\triangleright$ , aby przeszukać pamięć.
- *5* Naciśnij **Mono Start** lub **Colour Start**.

### **Kopiowanie**

- 1 Naciśnij klawisz [ *ᢐ* ) (**Copy**), aby podświetlić go na zielono.
- *2* Załaduj dokument.
- *3* Naciśnij **Mono Start** lub **Colour Start**.

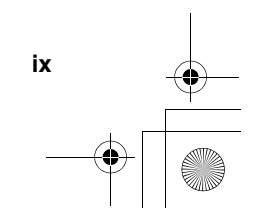

BH3\_SF\_FAX\_UG\_UK\_pri\_1.book Page x Wednesday, August 17, 2005 4:39 PM

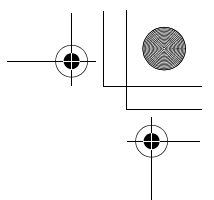

# **Spis treści**

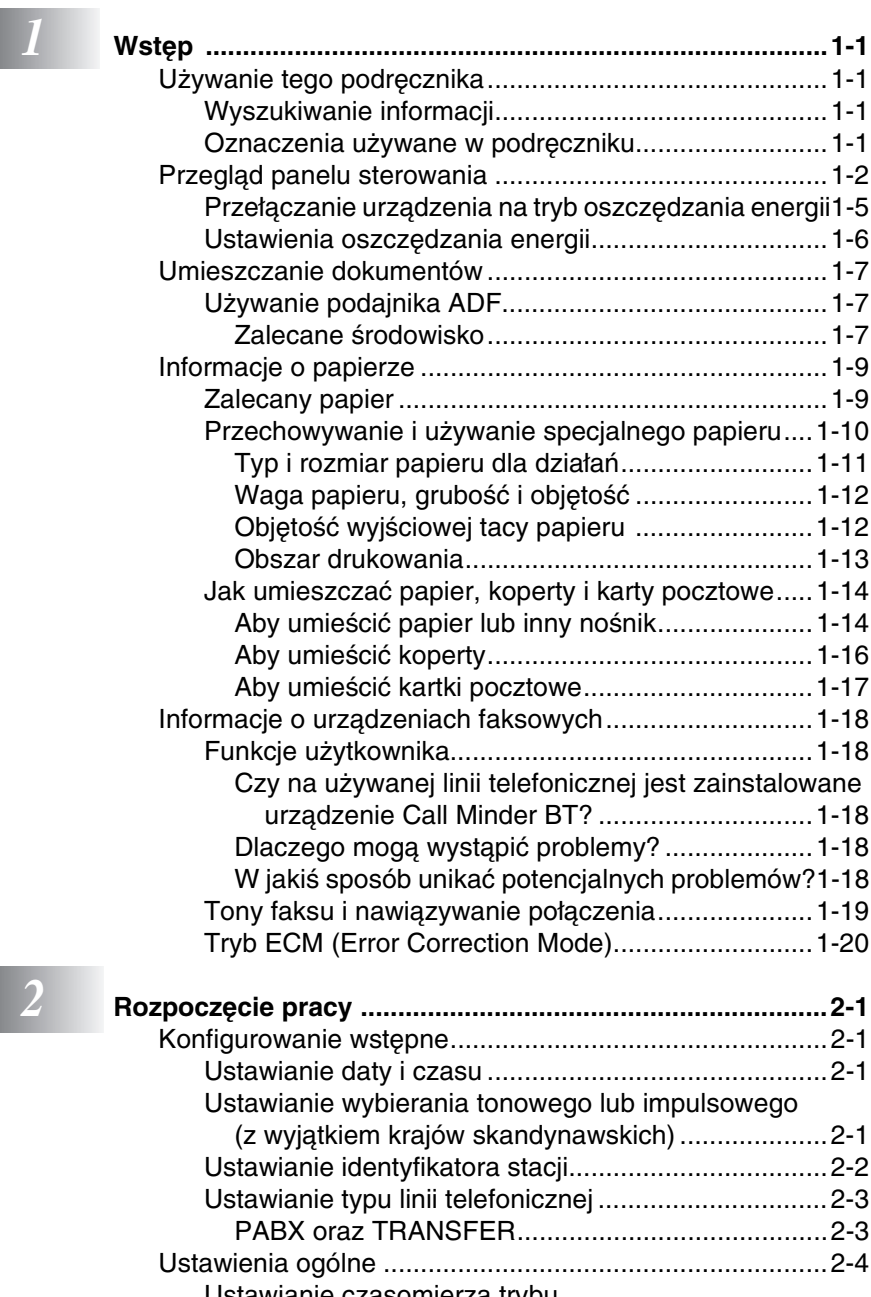

Ustawianie czasomierza trybu (tylko FAX-1835C, FAX-1840C i FAX-1940CN) .....2-4

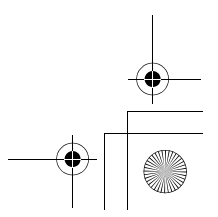

BHL3\_SF-FM7.0

**x**

BH3\_SF\_FAX\_UG\_UK\_pri\_1.book Page xi Wednesday, August 17, 2005 4:39 PM

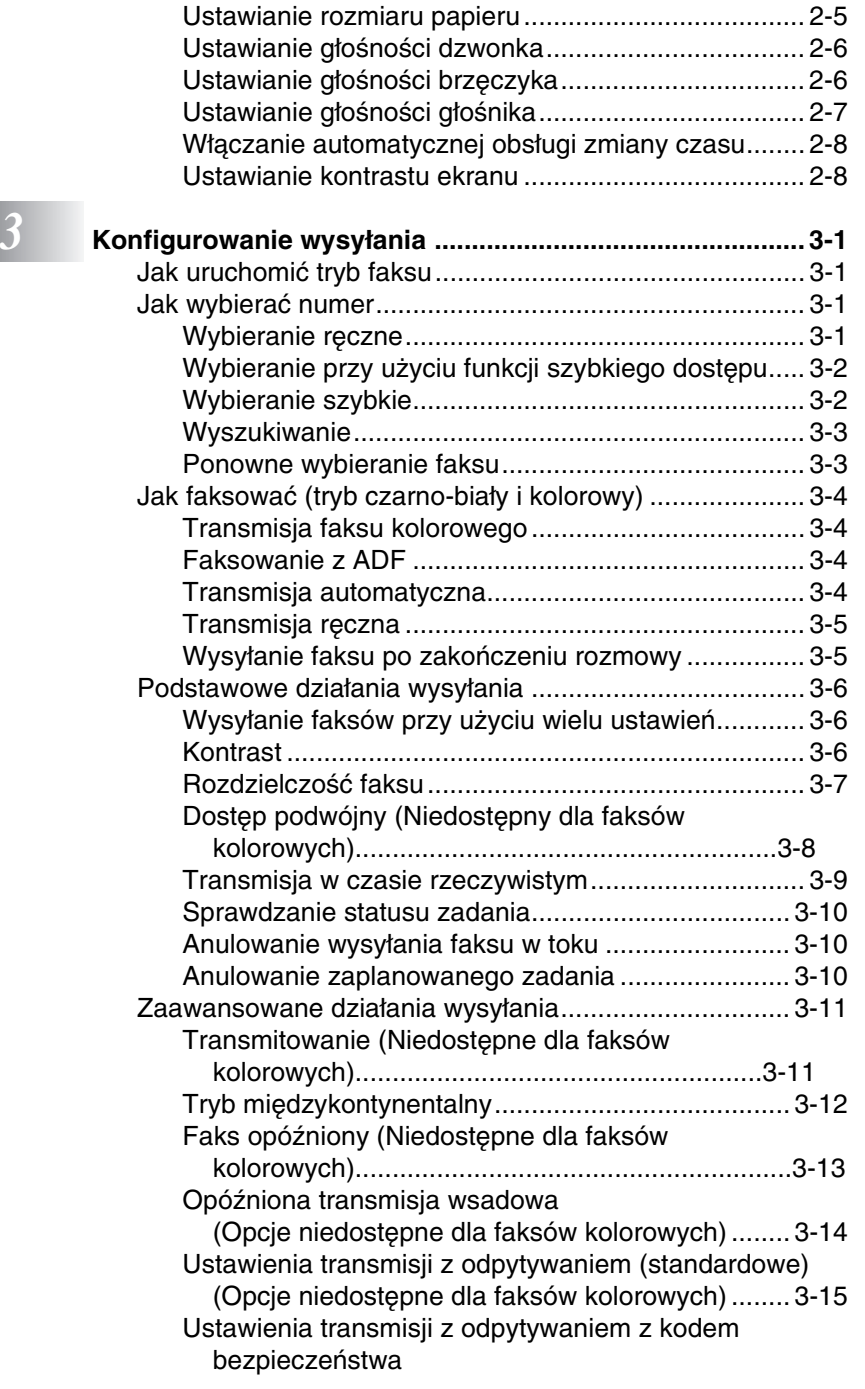

Ustawianie typu papieru ............................................. 2-5

**xi**

BH3\_SF\_FAX\_UG\_UK\_pri\_1.book Page xii Wednesday, August 17, 2005 4:39 PM

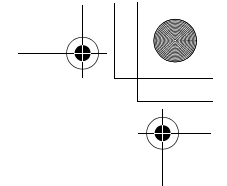

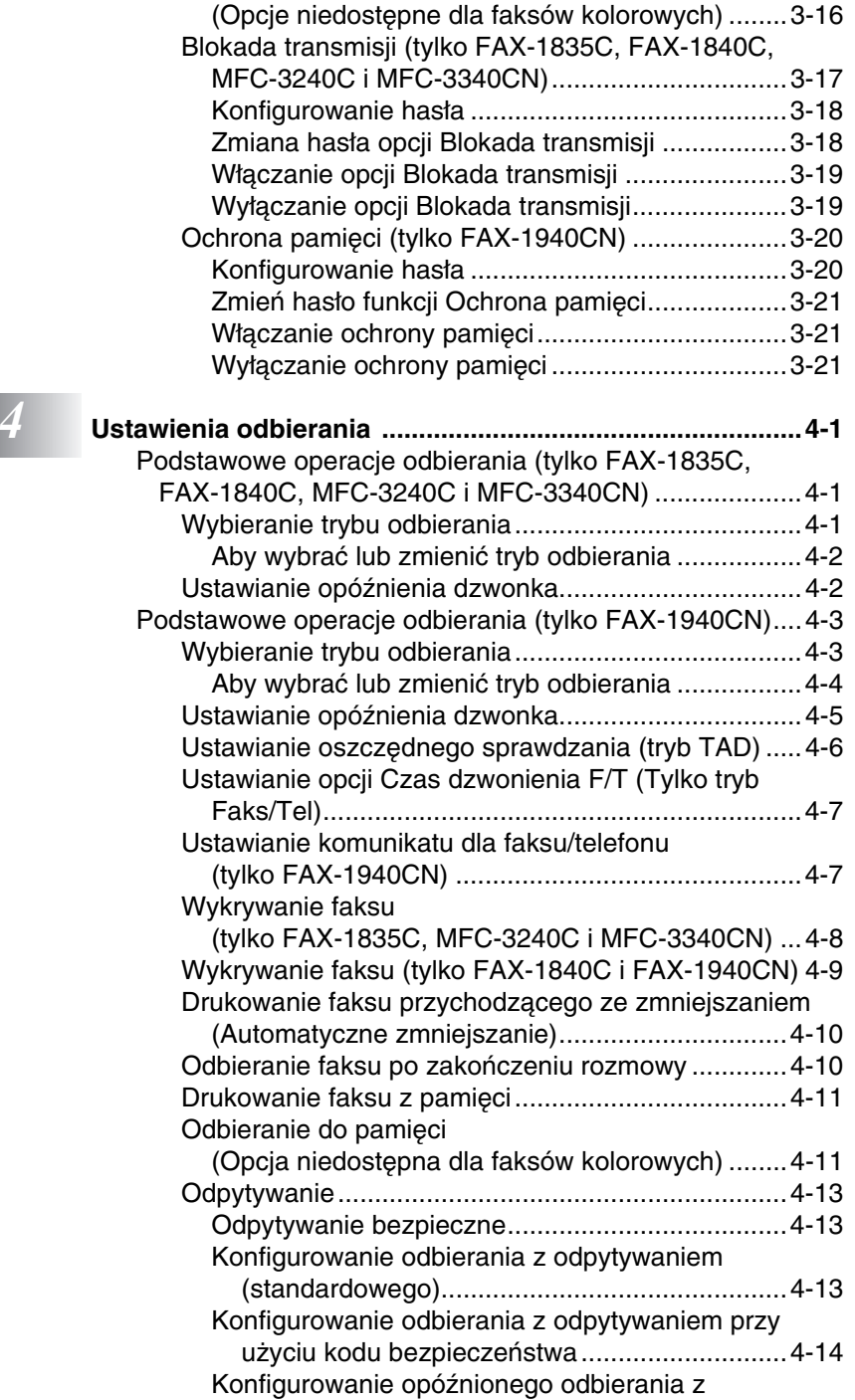

**xii**

BH3\_SF\_FAX\_UG\_UK\_pri\_1.book Page xiii Wednesday, August 17, 2005 4:39 PM

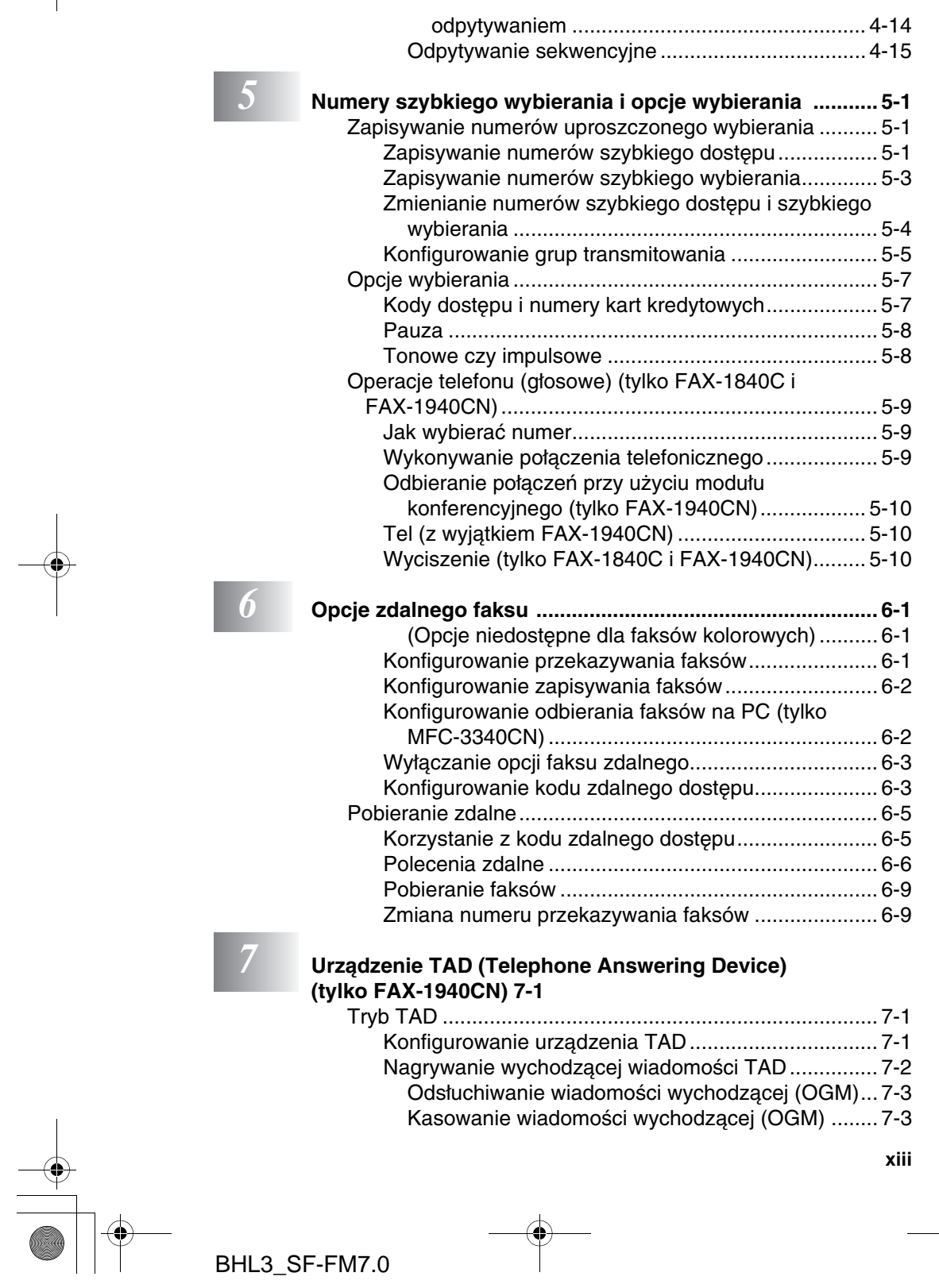

BH3\_SF\_FAX\_UG\_UK\_pri\_1.book Page xiv Wednesday, August 17, 2005 4:39 PM

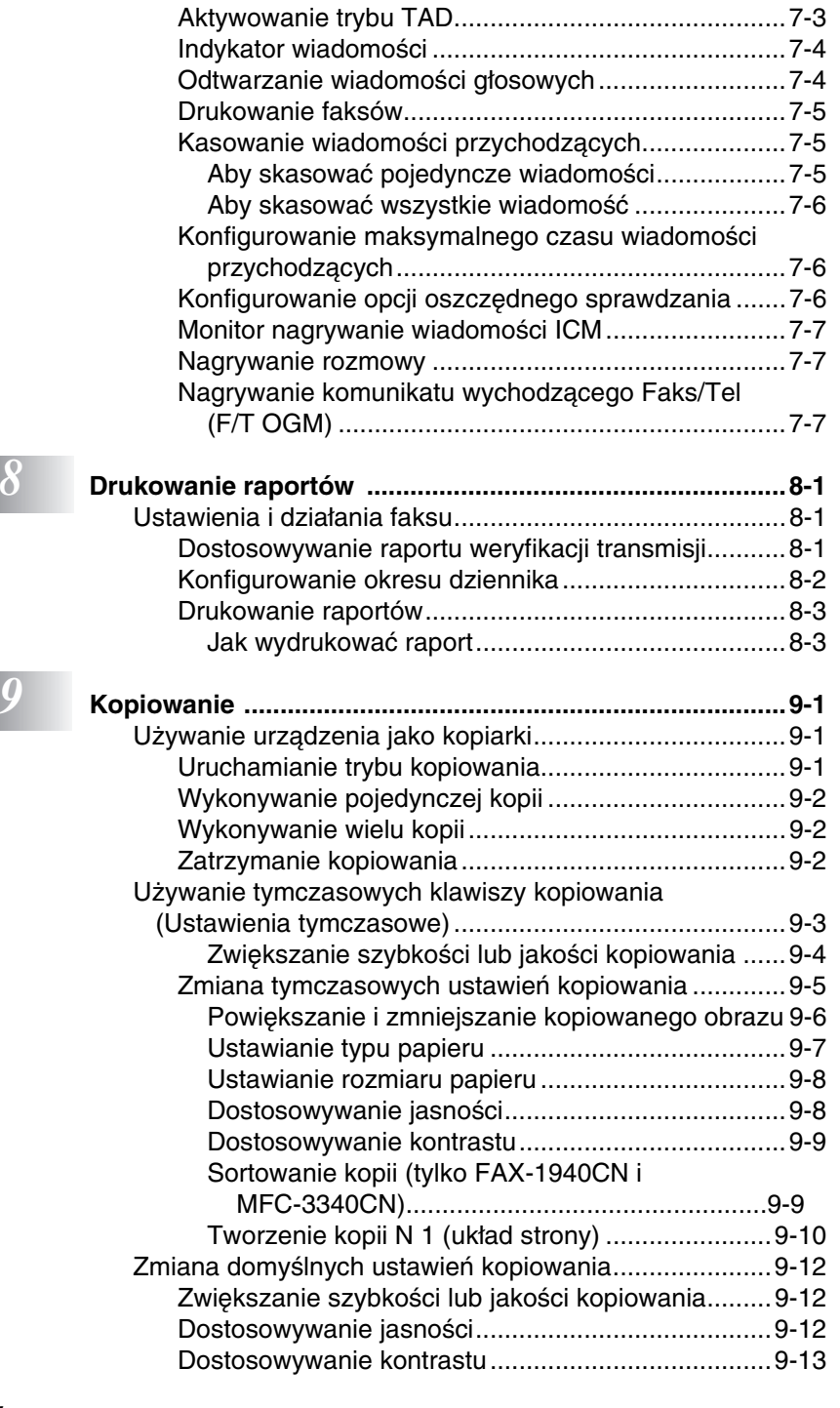

**xiv**

BHL3\_SF-FM7.0

BH3\_SF\_FAX\_UG\_UK\_pri\_1.book Page xv Wednesday, August 17, 2005 4:39 PM

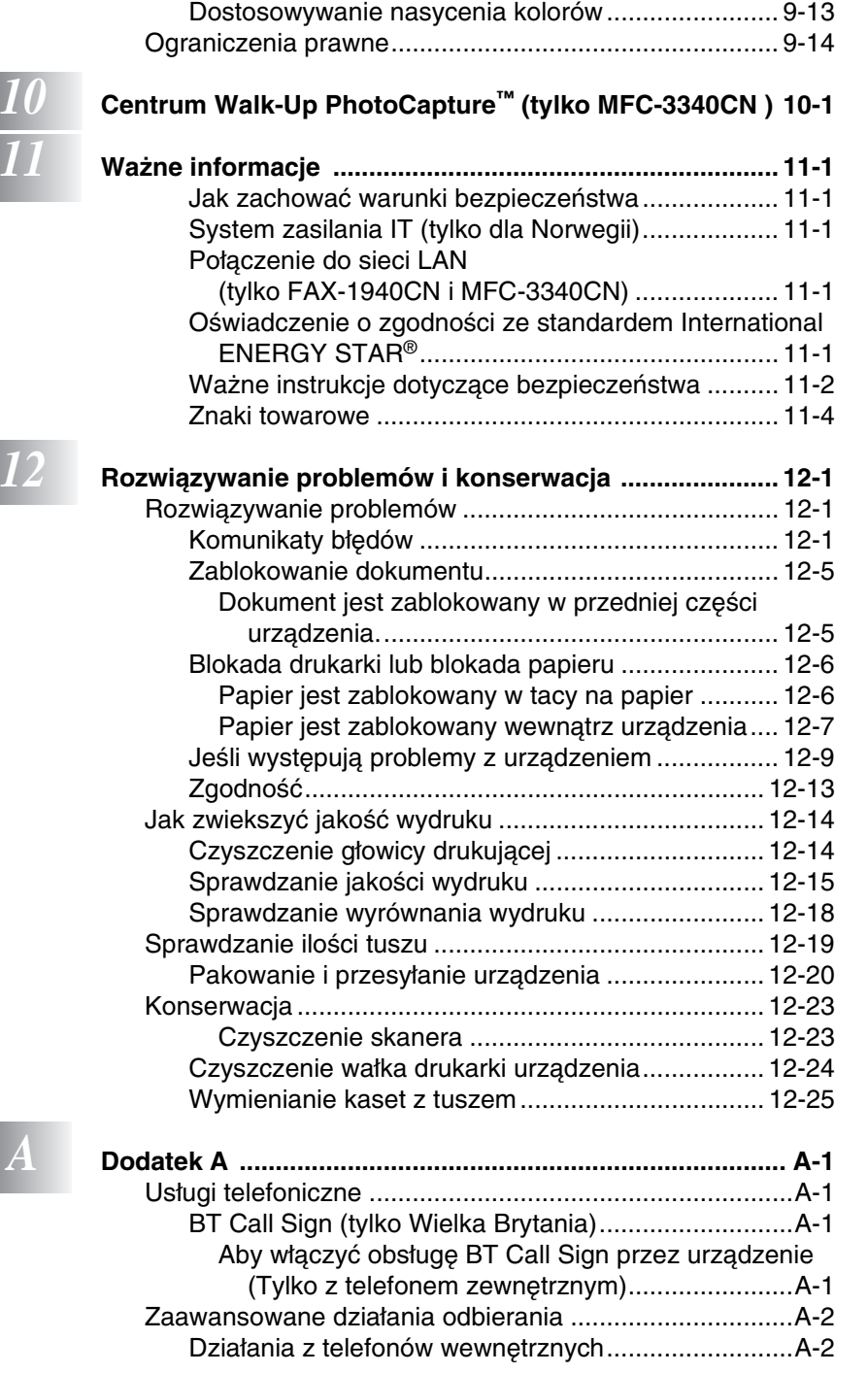

**xv**

BHL3\_SF-FM7.0

BH3\_SF\_FAX\_UG\_UK\_pri\_1.book Page xvi Wednesday, August 17, 2005 4:39 PM

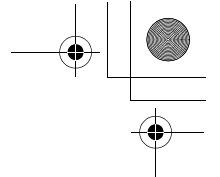

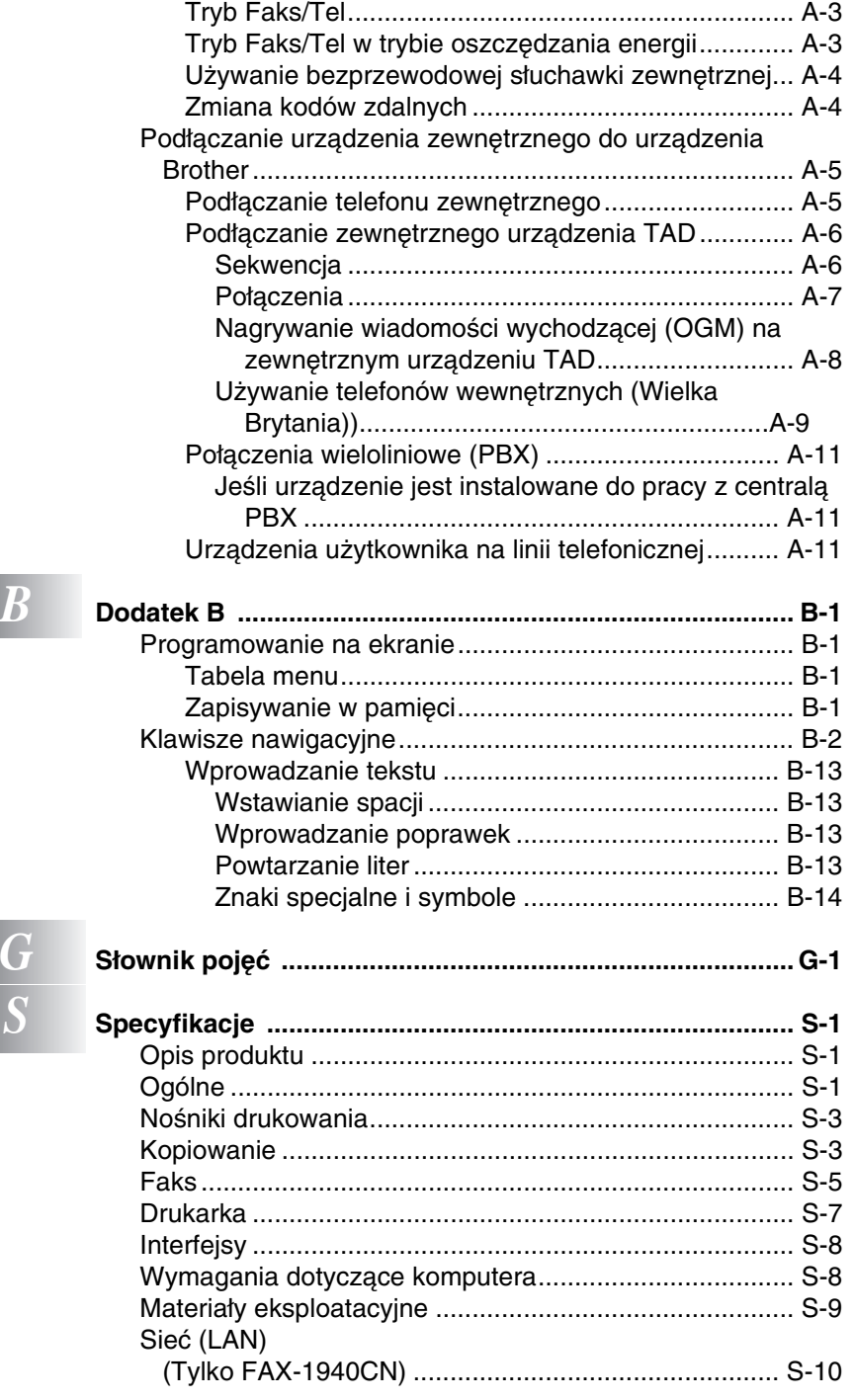

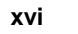

-<br>BHL3\_SF-FM7.0

BH3\_SF\_FAX\_UG\_UK\_pri\_1.book Page 1 Wednesday, August 17, 2005 4:39 PM

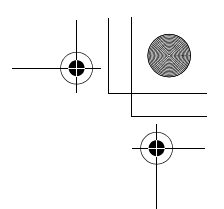

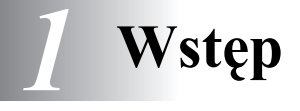

# **Używanie tego podręcznika**

Dziękujemy za zakup faksu lub urządzenia Multi-Function Center (MFC) firmy Brother. Urządzenie jest proste w użytkowaniu, a instrukcje wyświetlane na ekranie LCD ułatwiają jego programowanie. Podręcznik ten umożliwia wykorzystanie wszystkich możliwości urządzenia.

# **Wyszukiwanie informacji**

Wszystkie tytuły i podtytuły są wymienione w spisie treści. Informacje na temat określonej funkcji lub działania można odszukać przy użyciu indeksu znajdującego się na końcu tego podręcznika.

# **Oznaczenia używane w podręczniku**

W tym podręczniku są stosowane specjalne oznaczenia, wskazujące ważne ostrzeżenia, uwagi i działania. Aby ułatwić korzystanie z podręcznika i stosowanie odpowiednich klawiszy, zamieszczono przykładowe komunikaty wyświetlane na ekranie LCD, drukowane specjalną czcionką.

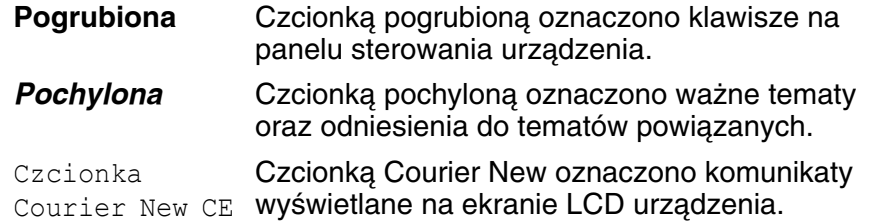

Ostrzeżenia informują o sposobach postępowania zapobiegających możliwym zranieniom.

Przestrogi określają procedury, których należy przestrzegać, aby uniknąć potencjalnych uszkodzeń urządzenia.

Uwagi opisują sposoby postępowania w zaistniałych sytuacjach lub zawierają wskazówki na temat współdziałania bieżących czynności z innymi funkcjami.

Oznaczenia niewłaściwej konfiguracji informują o urządzeniach i działaniach niekompatybilnych z urządzeniem.

WSTĘP **1 - 1**

BH3\_SF\_FAX\_UG\_UK\_pri\_1.book Page 2 Wednesday, August 17, 2005 4:39 PM

# **Przegląd panelu sterowania**

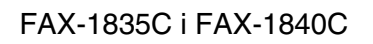

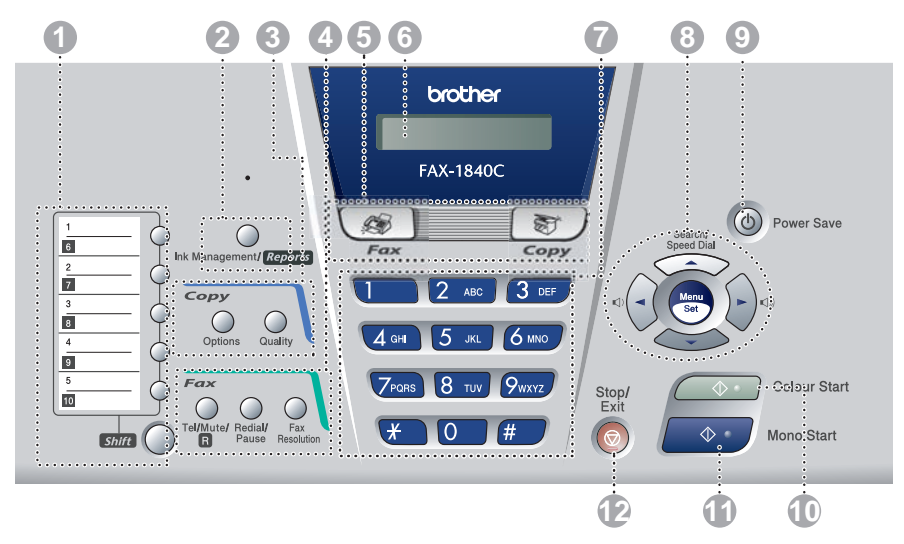

Panele urządzeń FAX-1835C i FAX-1840C różnią się nieznacznie.

## FAX-1940CN

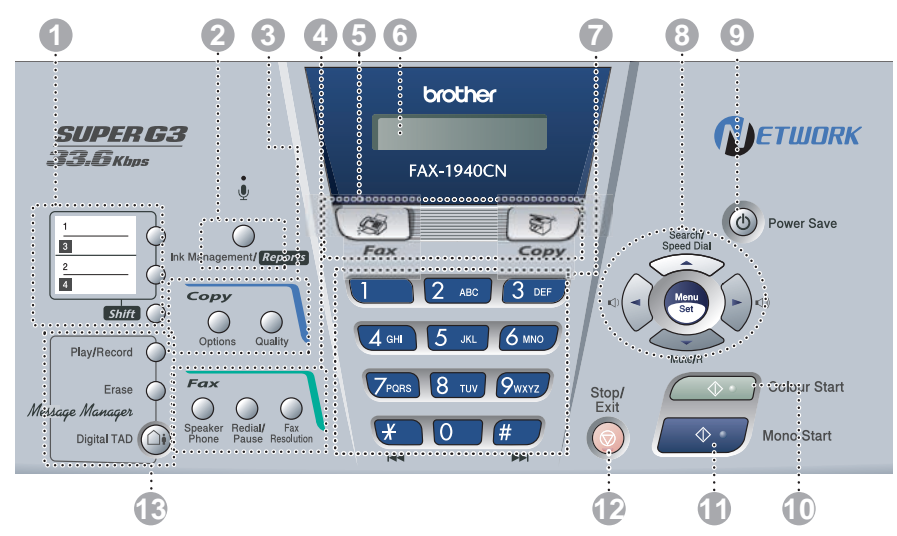

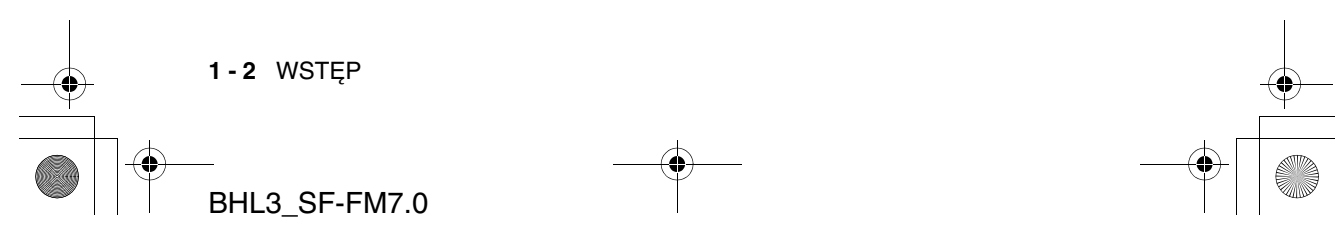

BH3\_SF\_FAX\_UG\_UK\_pri\_1.book Page 3 Wednesday, August 17, 2005 4:39 PM

#### 1 **Klawisze szybkiego dostępu**

Klawisze te umożliwiają szybkie korzystanie z uprzednio zapisanych numerów szybkiego wybierania.

#### **Shift**

Aby użyć numeru, dostępnego poprzez klawisz szybkiego dostępu, w czarnym prostokącie na panelu sterowania, wciśnij ten klawisz i naciśnij klawisz szybkiego dostępu.

#### 2 **Zarządzanie tuszem/Raporty (tylko FAX-1835C, FAX-1840C i FAX-1940CN)**

Umożliwia wyczyszczenie głowicy drukującej, sprawdzenie jakości druku oraz dostępnej ilości tuszu.

#### —**LUB**—

Naciśnięcie umożliwia dostęp do menu Raporty przy wciśniętym klawiszu **Shift**.

#### 3 **Klawisze kopiowania**

#### **Opcje**

Umożliwia szybkie i łatwe wprowadzenie tymczasowych ustawień kopiowania.

#### **Jakość**

Klawisz ten umożliwia określenie tymczasowych ustawień kopiowania.

#### 4 **Klawisz faksu i telefoniczne**

#### **Konferencja**

**(tylko FAX-1940CN)**

Umożliwia rozmawianie z drugą stroną przy użyciu mikrofonu i monitora.

#### **Mute/R (tylko FAX-1940CN)**

Umożliwia zawieszanie rozmowy.

Klawisz ten służy także do uzyskiwania dostępu do linii zewnętrznej i/lub wywoływania operatora oraz do przekazywania wywołania do innego numeru wewnętrznego, jeśli urządzenie jest podłączone do centrali PABX.

#### **Tel/R (tylko FAX-1835C, MFC-3240C i MFC-3340CN)**

Klawisz umożliwia wykonanie rozmowy telefonicznej po podniesieniu słuchawki zewnętrznej w trybie pseudo-dzwonienia F/T itd. Klawisz ten służy także do uzyskiwania dostępu do linii zewnętrznej i/lub wywoływania operatora oraz do przekazywania wywołania do innego numeru wewnętrznego, jeśli urządzenie jest podłączone do centrali PABX.

#### **Tel/Mute/R (tylko FAX-1840C)**

Umożliwia zamienianie linii pomiędzy słuchawką i głośnikiem monitora. —**LUB**—

Umożliwia zawieszanie rozmowy. —**LUB**—

Klawisz ten, w połączeniu z klawiszem **Shift**, służy także do uzyskiwania dostępu do linii zewnętrznej i/lub wywoływania operatora oraz do przekazywania wywołania do innego numeru wewnętrznego, jeśli urządzenie jest podłączone do centrali PABX.

#### **Ponowne wybieranie/Pauza**

Ponownie wybiera ostatnio wybrany numer. Także wstawia pauzę w numerze szybkiego wybierania.

#### **Rozdzielczość faksu**

Dostosowuje rozdzielczość dla wysyłanego faksu.

#### **Mikrofon**

#### **(tylko FAX-1940CN)**

Odbiera głos podczas rozmawiania z drugą stroną przy użyciu funkcji konferencji .

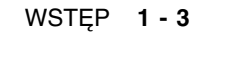

BH3\_SF\_FAX\_UG\_UK\_pri\_1.book Page 4 Wednesday, August 17, 2005 4:39 PM

#### 5 **Klawisze trybu:**

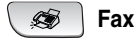

Umożliwia przejście do trybu faksowania.

#### 图/Copy

Umożliwia przejście do trybu kopiowania.

#### 6 **Wyświetlacz LCD**

Wyświetla komunikaty ułatwiające konfigurowanie i używanie urządzenia.

#### 7 **Klawisze wybierania**

Klawisze te umożliwiają wybieranie numerów telefonów i faksów oraz służą jako klawiatura wprowadzania danych do urządzenia.

Klawisz **#** umożliwia tymczasowe przełączenie trybu wybierania, na tonowy lub impulsowy, podczas rozmowy telefonicznej.

8 **Klawisze nawigacyjne:**

#### **Menu/Set**

Ten sam klawisz używany jest dla działań opcji Menu oraz Set. Udostępnia menu umożliwiające programowanie i zapisywanie ustawień urządzenia.

 $\begin{picture}(150,20) \put(0,0){\line(1,0){10}} \put(15,0){\line(1,0){10}} \put(15,0){\line(1,0){10}} \put(15,0){\line(1,0){10}} \put(15,0){\line(1,0){10}} \put(15,0){\line(1,0){10}} \put(15,0){\line(1,0){10}} \put(15,0){\line(1,0){10}} \put(15,0){\line(1,0){10}} \put(15,0){\line(1,0){10}} \put(15,0){\line(1,0){10}} \put(15,0){\line($ 

Klawisze te umożliwiają zmianę głośności.

#### ▲**Search/Speed Dial**

Umożliwia wyszukiwanie numerów przechowywanych w pamięci wybierania. Umożliwia także wybieranie przechowywanych numerów poprzez naciśnięcie klawisza **#**, a następnie wybranie dwucyfrowej liczby.

#### $\blacktriangleleft$

Naciśnięcie powoduje cofnięcie do wyboru menu. ▲ lub ▼

Naciśnięcie przewija menu lub opcje.

#### 9 **Power Save**

Urządzenie można przełączyć na tryb oszczędzania energii.

#### 0 **Uruchomienie w trybie kolorowym**

Umożliwia wysłanie kolorowego faksu lub wykonanie kolorowej kopii.

Umożliwia także, w urządzeniach MFC-3240C i MFC-3340CN, uruchomienie skanowania (kolorowego lub czarno-białego, w zależności od ustawień skanowania na komputerze PC).

A **Uruchomienie w trybie czarno-białym**

Umożliwia wysłanie czarno-białego faksu lub wykonanie czarno-białej kopii. Umożliwia także, w urządzeniach MFC-3240C i MFC-3340CN, uruchomienie skanowania (kolorowego lub czarno-białego, w zależności od ustawień skanowania na komputerze PC).

#### B **Stop/Exit**

Zatrzymuje działanie lub zamyka menu.

#### C **Klawisze TAD (tylko FAX-1940CN)**

#### **Cyfrowe urządzenie TAD**

Umożliwia aktywowanie urządzenia TAD (Telephone Answering Device), a także miga jeśli są dostępne nowe wiadomości.

#### **Play/Record**

Umożliwia odsłuchanie wiadomości głosowych zapisanych w pamięci. Umożliwia także nagrywanie rozmów telefonicznych.

#### **Erase**

Umożliwia usuwanie wiadomości głosowych, wszystkich faksów i wszystkich wiadomości.

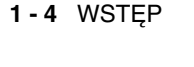

BH3\_SF\_FAX\_UG\_UK\_pri\_1.book Page 5 Wednesday, August 17, 2005 4:39 PM

# **Przełączanie urządzenia na tryb oszczędzania energii**

Gdy urządzenie nie pracuje, można przełączyć je na tryb oszczędzania energii naciskając klawisz Power Save. W trybie tym urządzenie normalnie odbiera połączenia telefoniczne. Dalsze informacje dotyczące odbierania faksów w trybie oszczędzania energii znajdują się w tabeli na stronie 1-6. Można także odbierać faksy w trybie F/T, jeśli urządzenie jest wyposażone w słuchawkę (Patrz Ustawienia oszczędzania energii na stronie 1-6.) Skonfigurowane faksy opóźnione zostaną wysłane. Można nawet pobierać faksy z urządzenia przy użyciu funkcji zdalnego pobierania. Aby wykonać inne działania, należy ponownie włączyć urządzenie.

Zamykanie

Proszę czekać

#### **Przełączanie urządzenia na tryb oszczędzania energii**

Naciśnij i przytrzymaj klawisz **Power Save** do chwili, gdy na ekranie LCD zostanie wyświetlone:

Podświetlenie LCD zostanie wyłączone.

#### **Wyłączanie trybu oszczędzania energii**

Naciśnij i przytrzymaj klawisz **Power Save** do chwili, gdy na ekranie LCD zostanie wyświetlone:

Na ekranie LCD będzie wyświetlana data i czas (w trybie faksu).

Nawet gdy urządzenie jest wyłączone, okresowo czyści głowicę drukującą, aby zapewnić wysoką jakość druku.

Jeśli zostanie odłączony kabel zasilania, działania urządzenia nie są dostępne.

Urządzenie można przełączyć na tryb Off przy użyciu klawisza **Power Save**, dostosowanego w sposób pokazany na następnej stronie. W trybie Off działania nie są dostępne. (Patrz Ustawienia oszczędzania energii na stronie 1-6.)

Telefon zewnętrzny jest zawsze dostępny.

WSTĘP **1 - 5**

BH3\_SF\_FAX\_UG\_UK\_pri\_1.book Page 6 Wednesday, August 17, 2005 4:39 PM

# **Ustawienia oszczędzania energii**

Można dostosować klawisz urządzenia **Power Save**. Tryb domyślny to Fax Receive:On co oznacza, że możliwe jest odbieranie faksów i rozmów przez urządzenie, nawet jeśli jest ono w trybie oszczędzania energii. Aby nie odbierać w tym trybie faksów i rozmów, opcję należy zmienić na Fax Receive: Off. (Patrz Przełączanie urządzenia na tryb oszczędzania energii na stronie 1-5.)

> 6.P.Zapisz ustawienia

- *1* Wybierz opcje **Menu/Set**, **1**, **6**.
- *2* Wybierz opcję ▲ lub ▼, aby zmienić wartość na Off (lub On).
- *3* Wybierz opcję **Menu/Set**.
- *4* Wybierz opcję **Stop/Exit**.

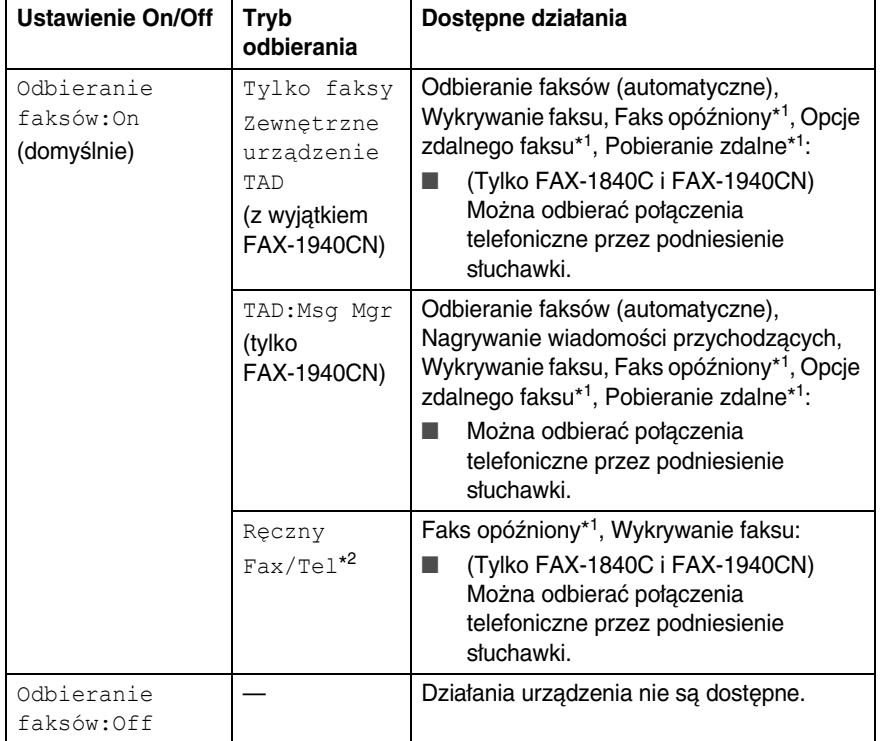

\*1 Należy ustawić przed wyłączeniem urządzenia.

\*2 Nie można odbierać faksów automatycznie, nawet jeśli tryb odbierania ustawiono na Faks/Tel. (tylko FAX-1835C, MFC-3240C i MFC-3340CN)

**1 - 6** WSTĘP

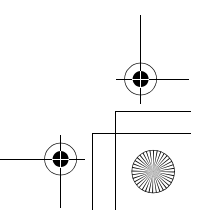

BH3\_SF\_FAX\_UG\_UK\_pri\_1.book Page 7 Wednesday, August 17, 2005 4:39 PM

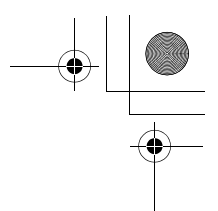

# **Umieszczanie dokumentów**

Faksować, kopiować i skanować można przy użyciu automatycznego podajnika dokumentów (ADF).

## **Używanie podajnika ADF**

Podajnik ADF mieści do 20 arkuszy i podaje każdy z nich oddzielnie. Należy używać standardowego papieru 80 g/m2 i zawsze przekartkować go przed umieszczeniem w podajniku.

#### **Zalecane środowisko**

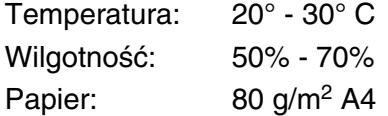

NIE MOŻNA używać papieru zwiniętego, pofałdowanego, pogiętego, rozdartego, ze zszywkami, spinaczami, taśmą. NIE MOŻNA używać tektury, papieru gazetowego lub materiału.

- Należy sprawdzić, czy dokumenty zadrukowane tuszem są całkowicie wyschnięte.
- Dokumenty do faksowania musza mieć szerokość od 8,9 do 21,6 cm i długość od 12,7 do 35,6 cm.

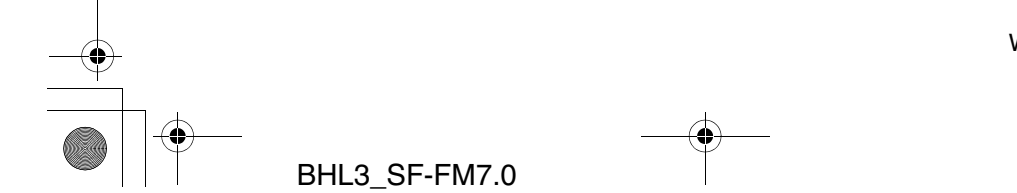

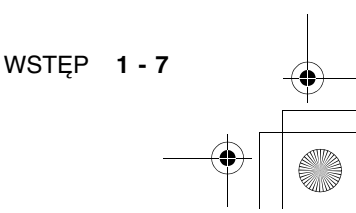

BH3\_SF\_FAX\_UG\_UK\_pri\_1.book Page 8 Wednesday, August 17, 2005 4:39 PM

- *1* Przekartkuj dobrze arkusze i ułóż w ukośny stos pod dowolnym kątem.
- 2 Otwórz tacę na dokumenty (1) i wyciągnij tacę odbiorczą (2), a następnie otwórz podporę dokumentów (3).

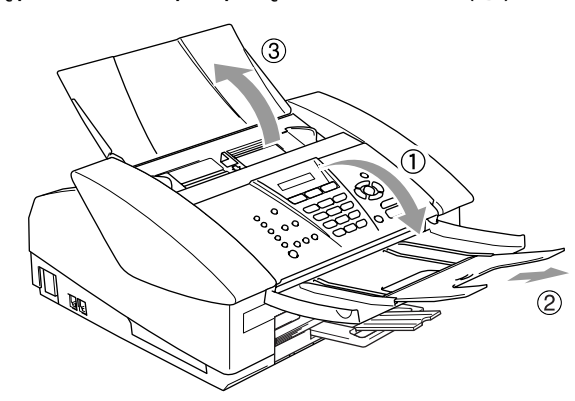

- *3* Umieść dokumenty **drukiem w dół, górną krawędzią do przodu** na podajniku ADF do chwili, gdy dotkną rolek pobierających (4).
- *4* Dostosuj prowadnice papieru do szerokości dokumentów (5).

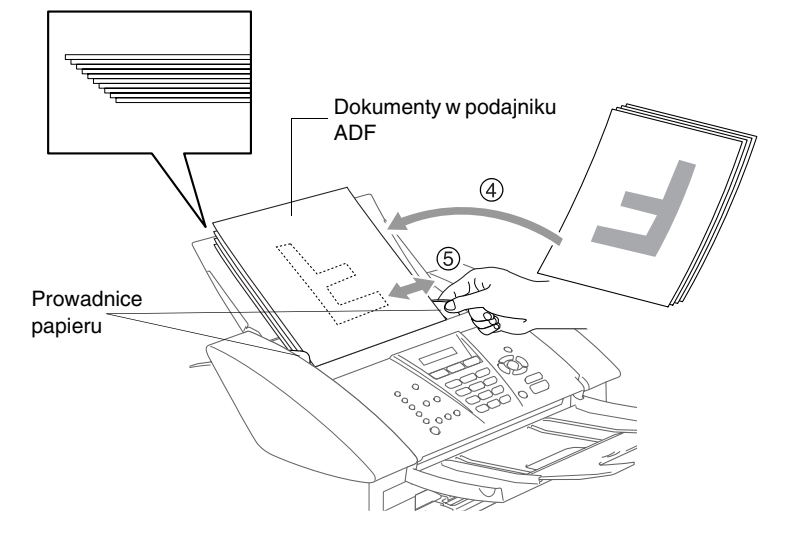

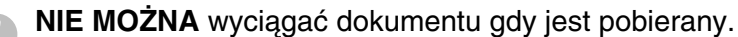

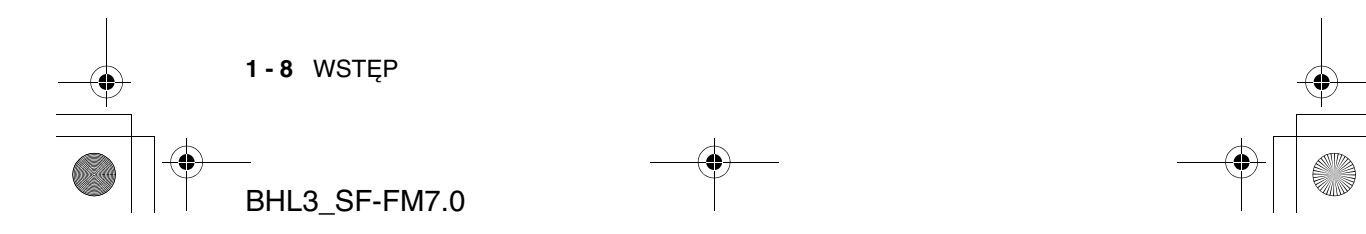

BH3\_SF\_FAX\_UG\_UK\_pri\_1.book Page 9 Wednesday, August 17, 2005 4:39 PM

# **Informacje o papierze**

Na jakość druku ma wpływ typ papieru używany w urządzeniu.

Aby uzyskać najlepszą jakość wydruku dla wybranych ustawień, zawsze należy ustawić opcję Paper Type odpowiednią dla umieszczonego typu papieru.

Można korzystać z papieru gładkiego, dla drukarek atramentowych (pokrywanego), błyszczącego, materiałów przezroczystych i kopert. Zalecamy przetestowanie papieru przed zakupieniem jego dużych ilości. Najlepsze wyniki można otrzymać na papierze zalecanym.

- Przy drukowaniu na papierze dla drukarek atramentowych (pokrywanym), materiałach przezroczystych lub papierze błyszczącym należy ustawić odpowiedni typ nośnika w zakładce "Podstawowe" sterownika drukarki lub w opcji Typ papieru w menu (**Menu/Set**, **1**, **2**).
	- Przy drukowaniu na papierze błyszczącym Brother, należy umieścić jako pierwszy arkusz instrukcji dołączony do papieru, a następnie umieścić na nim arkusze papieru błyszczącego.
- W przypadku korzystania z materiałów przezroczystych lub papieru błyszczącego, każdy arkusz należy zabierać natychmiast po wysunięciu, aby zapobiec rozmazywaniu lub blokowaniu papieru.
- Należy unikać kontaktu z powierzchnią wydruku zaraz po wydrukowaniu; może ona być jeszcze wilgotna i zostawiać plamy na palcach.

## **Zalecany papier**

Do osiągnięcia najlepszej jakości wydruku zalecamy używanie papieru Brother. (Patrz tabela poniżej).

Jeśli papier Brother nie jest dostępny, zalecamy przetestowanie różnych rodzajów papieru przed zakupieniem jego dużych ilości.

Jako materiał przezroczysty zalecamy "3M Transparency Film".

#### **Papier Brother**

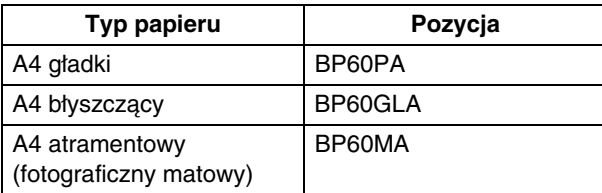

WSTĘP **1 - 9**

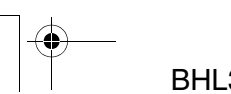

BH3\_SF\_FAX\_UG\_UK\_pri\_1.book Page 10 Wednesday, August 17, 2005 4:39 PM

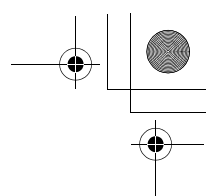

# **Przechowywanie i używanie specjalnego papieru**

- Papier należy przechowywać w oryginalnym, zamkniętym opakowaniu. Powinien on leżeć płasko i z daleka od wilgoci, bezpośredniego światła słonecznego oraz gorąca.
- Pokryta strona papieru błyszczącego jest świecąca. Należy unikać dotykania jej. Papier należy umieścić stroną błyszczącą w dół.
- Należy unikać dotykania materiałów przezroczystych, ponieważ łatwo absorbują one wodę i pot, co może spowodować obniżenie jakości. Materiały zaprojektowane dla laserowych drukarek/kopiarek mogą plamić kolejny dokument. Należy używać tylko materiałów przeznaczonych dla drukarek atramentowych.
- Nie należy używać papieru:
	- uszkodzonego, zwijającego się, sfałdowanego, o nietypowych kształtach

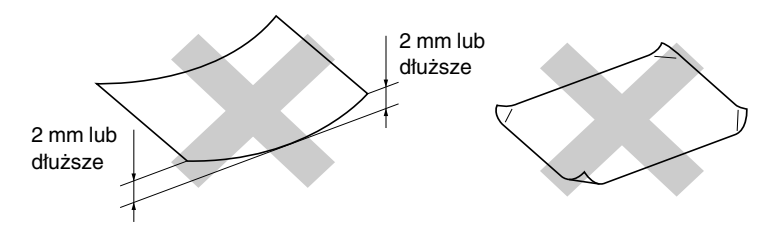

- o silnym połysku lub teksturze
- wcześniej zadrukowanego przy użyciu drukarki
- nie dających się ułożyć w równy stos
- drobnoziarnistego

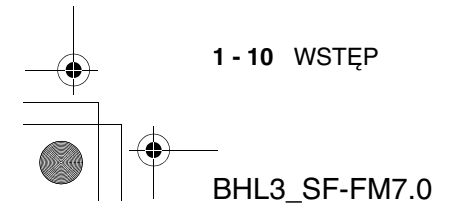

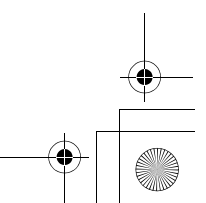

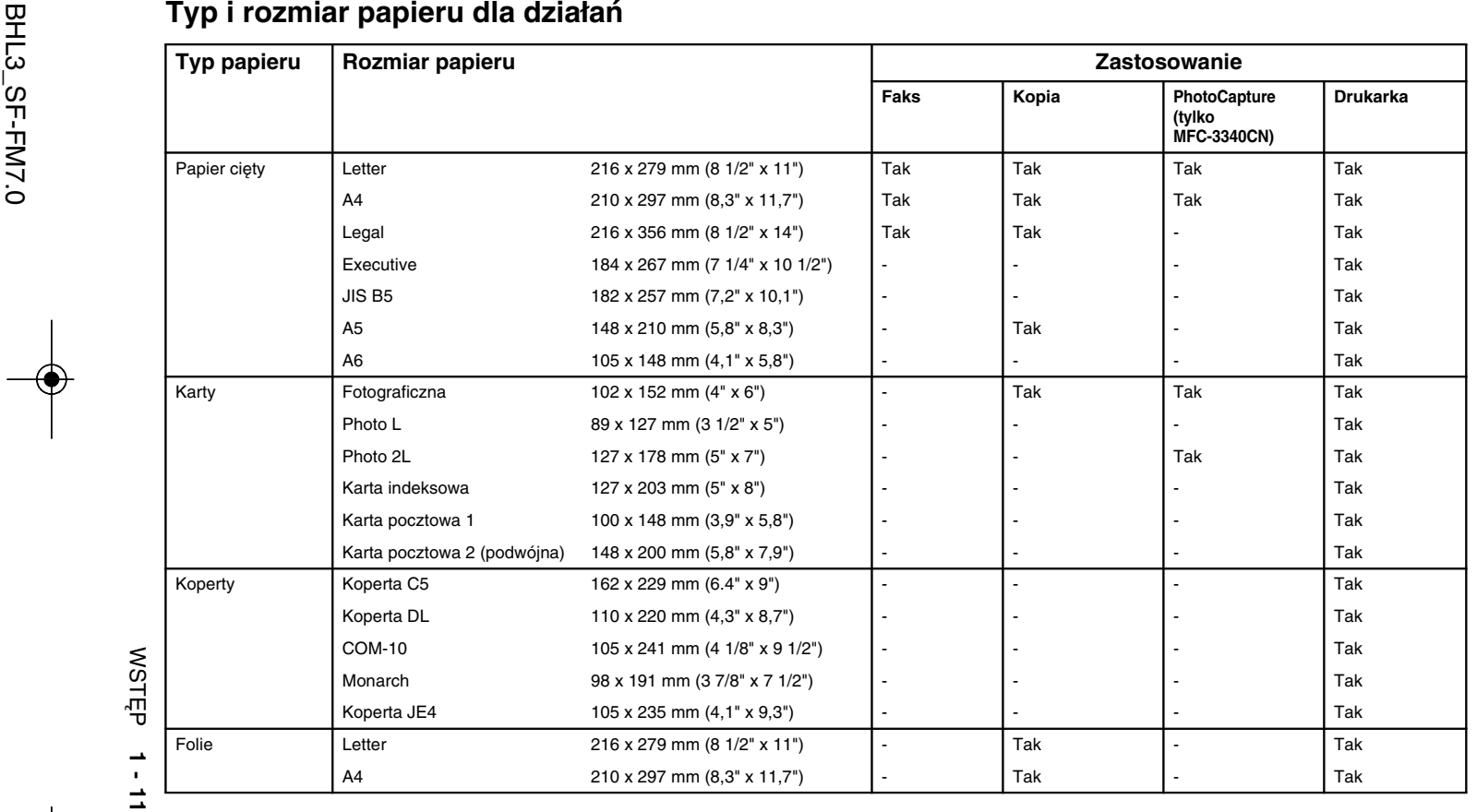

BH3\_SF\_FAX\_UG\_UK\_pri\_1.book Page 12 Wednesday, August 17, 2005 4:39 PM

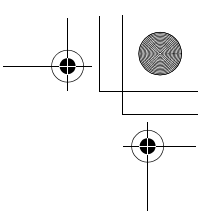

# **Waga papieru, grubość i objętość**

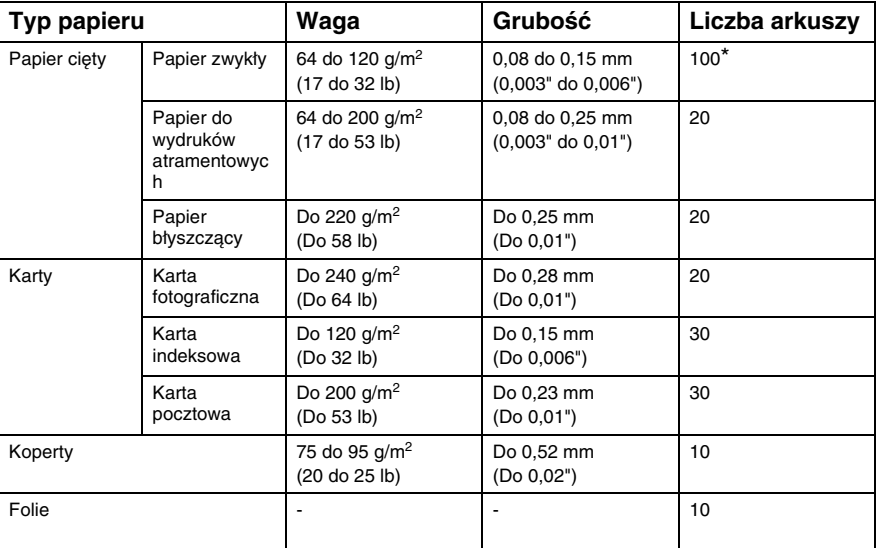

\* Do 50 arkuszy papieru rozmiaru Legal (80 g/m2).

\* Do 100 arkuszy papieru o gramaturze 80 g/m2.

# **Objętość wyjściowej tacy papieru**

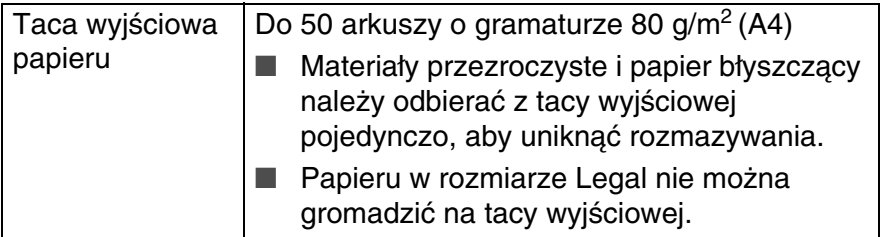

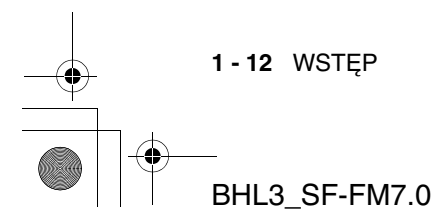

BH3\_SF\_FAX\_UG\_UK\_pri\_1.book Page 13 Wednesday, August 17, 2005 4:39 PM

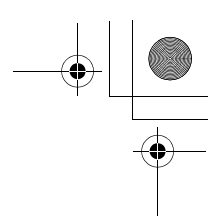

### **Obszar drukowania**

Obszar drukowania zależy od ustawień używanej aplikacji. Ilustracje poniżej przedstawiają obszary niezadrukowywane na papierze ciętym i kopertach.

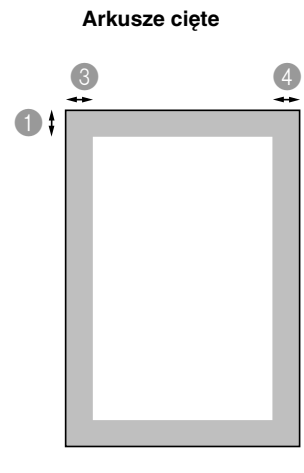

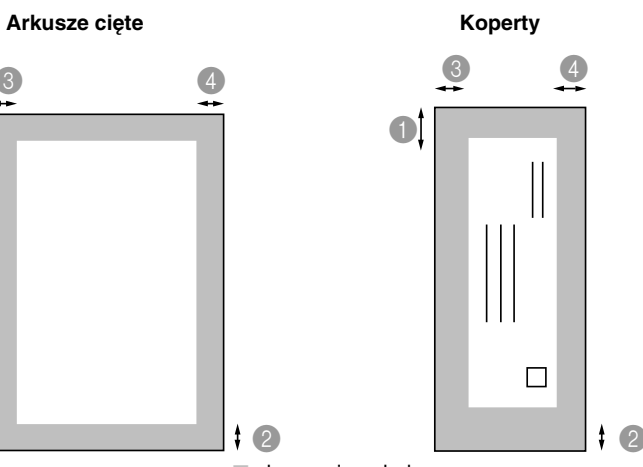

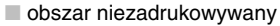

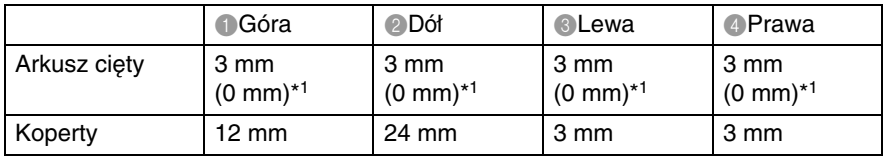

 $\sqrt{2}$ 

\*1 Jeśli opcja Borderless ma wartość On. E

Wielkość zadrukowywanego obszaru zależy od ustawień sterownika drukarki.

Liczby powyżej są przybliżone, a zadrukowywany obszar może różnić się w zależności od typu używanego papieru ciętego.

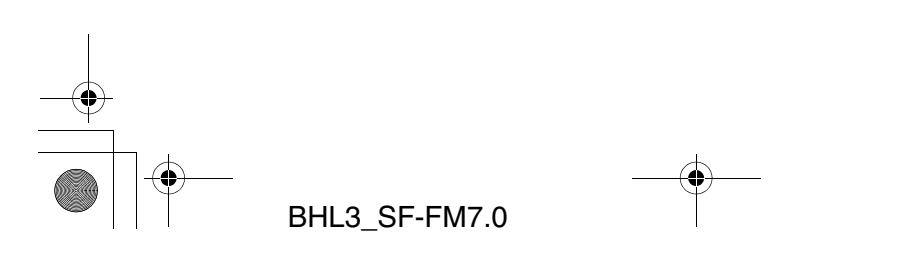

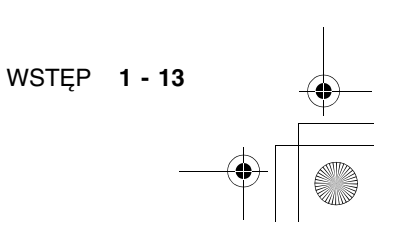

BH3\_SF\_FAX\_UG\_UK\_pri\_1.book Page 14 Wednesday, August 17, 2005 4:39 PM

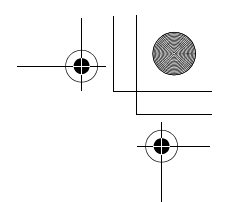

# **Jak umieszczać papier, koperty i karty pocztowe**

## **Aby umieścić papier lub inny nośnik**

*1* Wysuń całkowicie tacę na papier z urządzenia i usuń wyjściową tacę papieru.

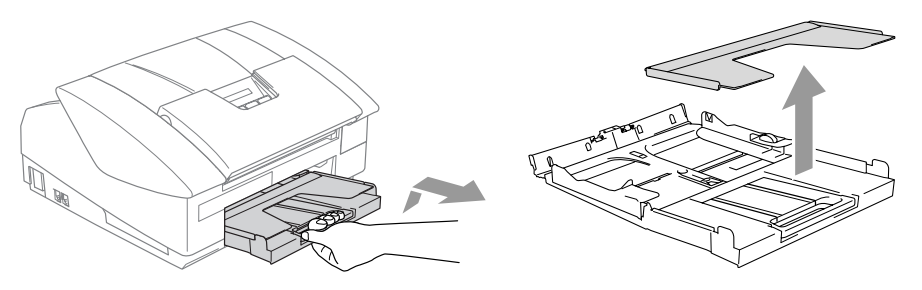

*2* Naciśnij i przesuń boczną prowadnicę papieru tak, aby dostosować ją do szerokości papieru.

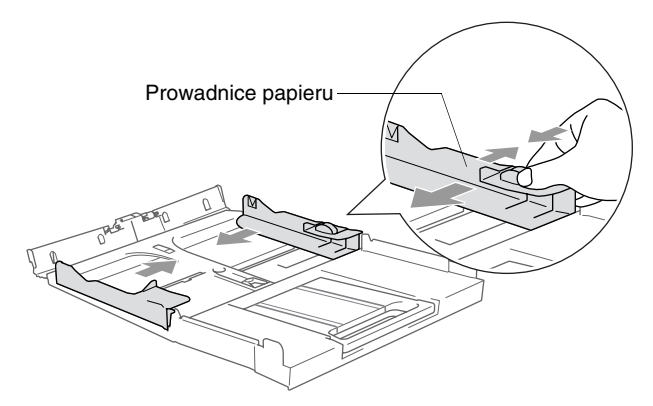

*3* Wyjmij i rozłóż klapkę podtrzymującą na papier.

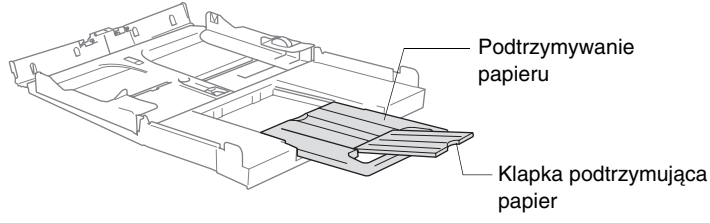

Użyj klapki przytrzymującej papier Letter, Legal oraz A4.

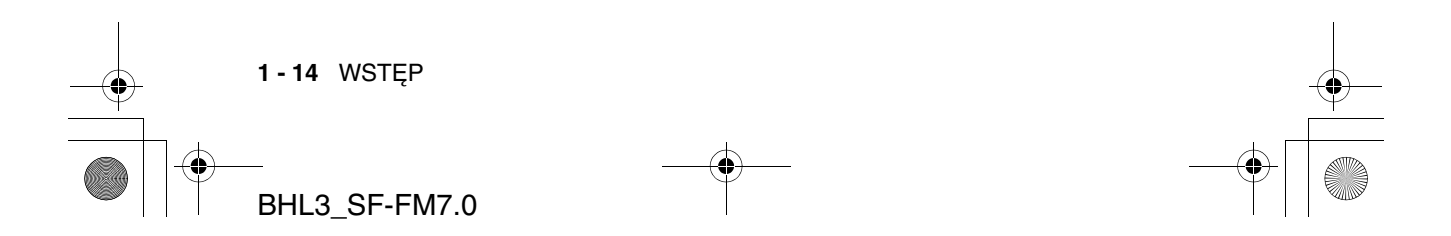

BH3\_SF\_FAX\_UG\_UK\_pri\_1.book Page 15 Wednesday, August 17, 2005 4:39 PM

*4* Dokładnie przekartkuj stos papieru, aby uniknąć jego zablokowania i niewłaściwego pobierania.

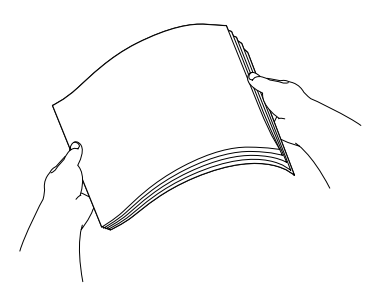

*5* Delikatnie umieść papier na tacy stroną zadrukowywaną w dół i górną krawędzią do przodu.

Sprawdź, czy papier jest płasko rozłożony na tacy i znajduje się poniżej znacznika zapełnienia papieru.

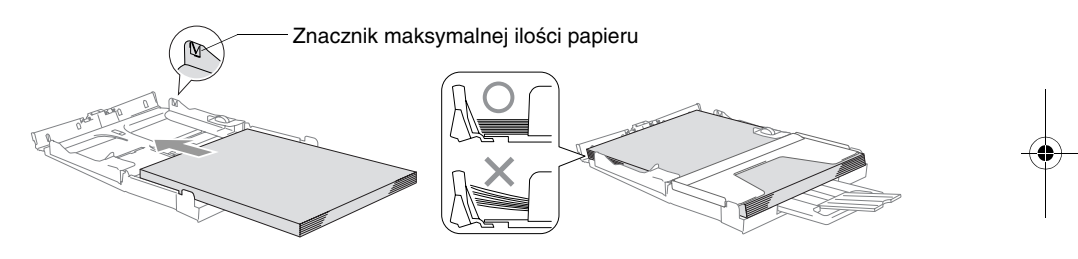

- Upewnij się, że prowadnice papieru dotykają jego boków.
- Nie należy za daleko wsuwać papieru. Może on unieść się w tylnej części tacy i spowodować problemy z jego pobieraniem.
- *6* Umieść z powrotem tacę na papier i delikatnie ją wsuń do urządzenia.

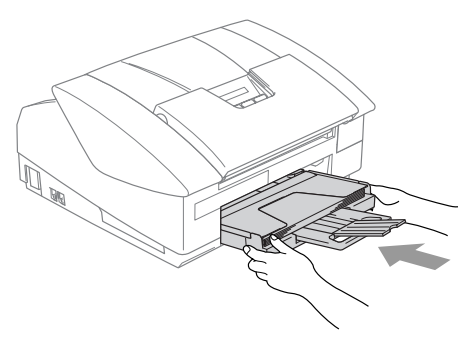

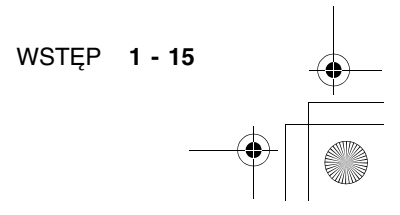

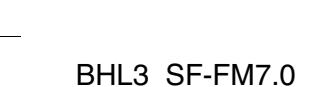

BH3\_SF\_FAX\_UG\_UK\_pri\_1.book Page 16 Wednesday, August 17, 2005 4:39 PM

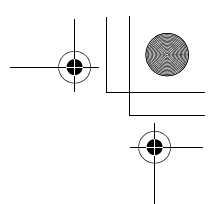

## **Aby umieścić koperty**

- $\blacksquare$  Należy używać kopert o wadze 75-95 g/m<sup>2</sup>.
- Niektóre koperty wymagają ustawienia w aplikacji marginesów. Jako pierwszy należy wykonać wydruk testowy.

Aby zapobiec uszkodzeniom mechanizmu podającego, nie należy używać pokazanych poniżej typów kopert.

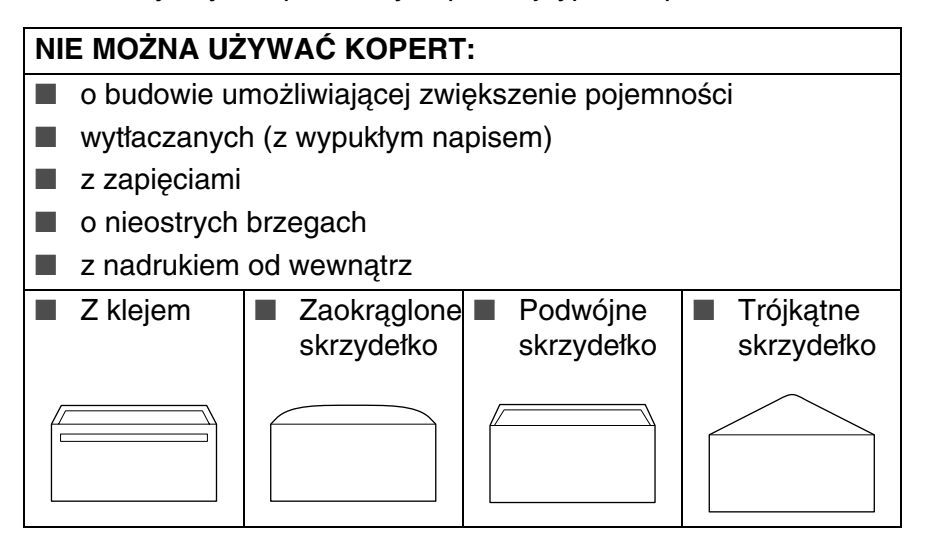

### *Jak umieszczać koperty*

*1* Przed umieszczeniem należy nacisnąć rogi i brzegi kopert, aby spłaszczyć je jak to tylko możliwe.

Jeśli koperty są 'pobieranie podwójnie', należy umieszczać je na tacy pojedynczo.

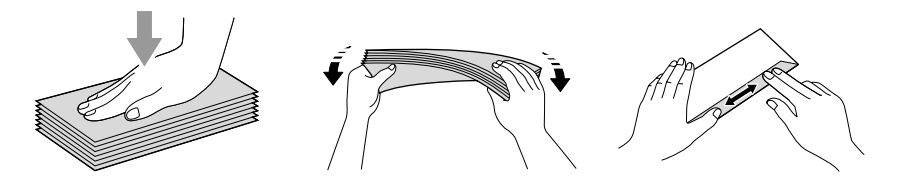

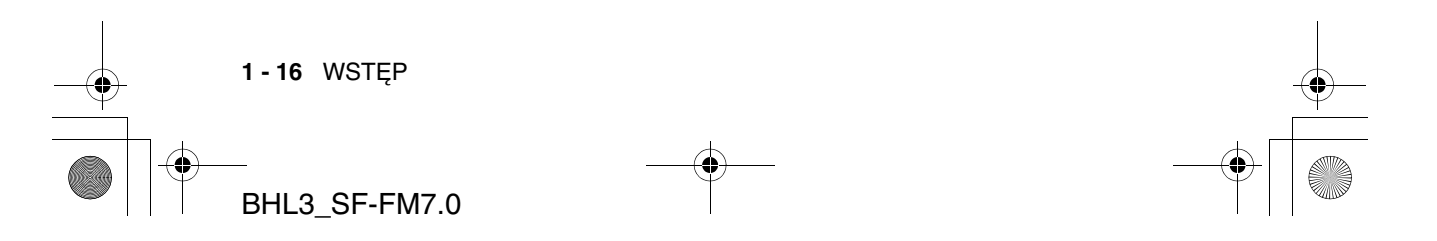

BH3\_SF\_FAX\_UG\_UK\_pri\_1.book Page 17 Wednesday, August 17, 2005 4:39 PM

*2* Umieść koperty na tacy stroną adresową w dół i krawędzią górną do przodu. Przesuń boczną prowadnicę papieru tak, aby dostosować ją do szerokości kopert.

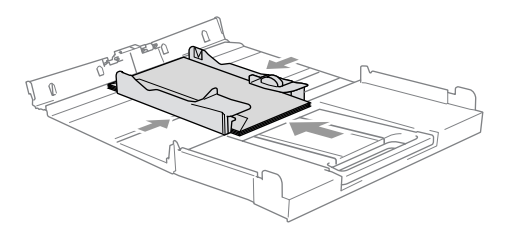

### *Jeśli podczas drukowania na kopertach występują problemy, spróbuj wykonać poniższe działania:*

- *1* Otwórz klapkę kopert.
- *2* Sprawdź, czy podczas drukowania klapka jest otwarta po stronie bocznej koperty lub od strony tylnej krawędzi.
- *3* Dostosuj rozmiar i marginesy w aplikacji.

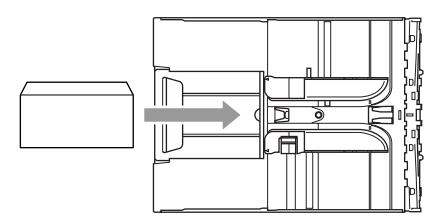

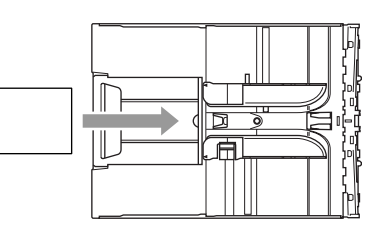

### **Aby umieścić kartki pocztowe**

*1* Podnieś element zatrzymujący i umieść karty pocztowe na tacy. Przesuń boczną prowadnicę papieru tak, aby dostosować ją do szerokości kart.

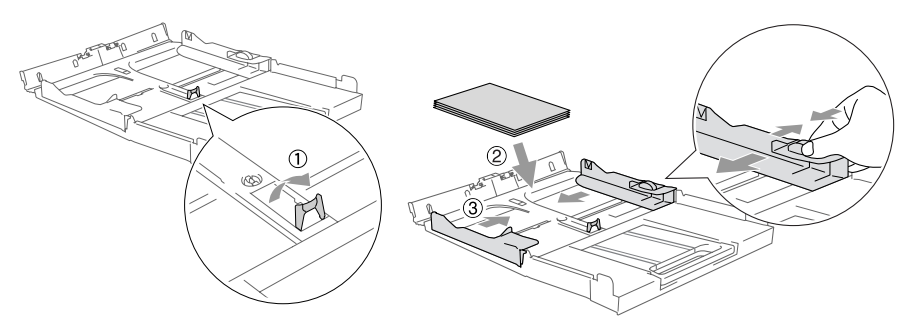

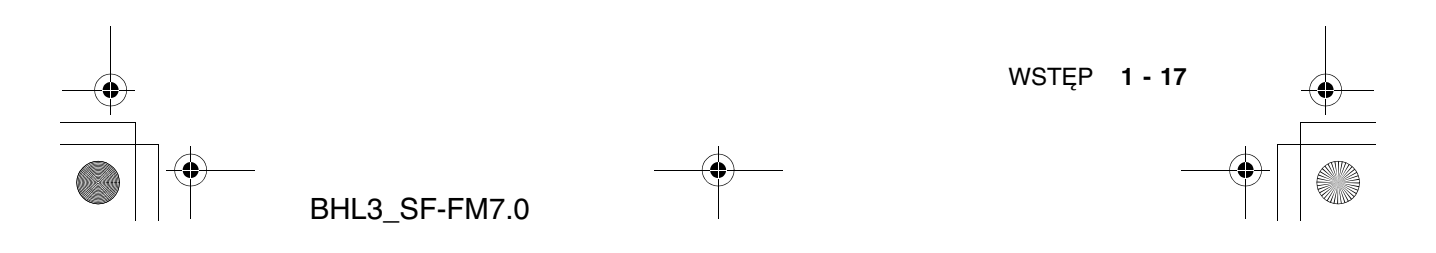

BH3\_SF\_FAX\_UG\_UK\_pri\_1.book Page 18 Wednesday, August 17, 2005 4:39 PM

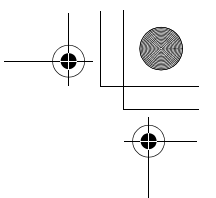

# **Informacje o urządzeniach faksowych**

# **Funkcje użytkownika**

#### **Czy na używanej linii telefonicznej jest zainstalowane urządzenie Call Minder BT?**

Jeśli tak i zostanie zainstalowane urządzenie, istnieje duże prawdopodobieństwo, że wystąpi konflikt pomiędzy Call Minder oraz urządzeniem podczas odbierania połączeń przychodzących.

### **Dlaczego mogą wystąpić problemy?**

Ponieważ urządzenie oraz Call Minder odbierają połączenie po określonej liczbie dzwonków, każde z nich może uniemożliwić drugiemu odbieranie połączeń.

Na przykład, jeśli Call Minder odbiera po dwóch dzwonkach, a urządzenie po czterech, Call Minder uniemożliwi odbieranie faksów przez urządzenie.

Jeśli Call Minder oraz urządzenie Brother odbierają po tej samej liczbie dzwonków, nie wiadomo które z nich odbierze połączenie. Ważne jest zapamiętanie informacji, że ani Call Minder, ani urządzenie nie może przekazać odebranego połączenia do drugiego urządzenia.

### **W jakiś sposób unikać potencjalnych problemów?**

Dobrym sposobem unikania problemów, takich jak opisany, jest dodanie dla istniejącej linii drugiego numeru telefonu.

Wiele osób korzystających z urządzenia Call Minder korzysta także z powodzeniem z alternatywnej usługi o nazwie "BT Call Sign". (Patrz BT Call Sign (tylko Wielka Brytania) na stronie A-1.)

Inny sposób na uniknięcie problemów to zastąpienie Call Minder automatyczną sekretarką. Urządzenie Brother zaprojektowano do pracy z automatyczną sekretarką lub urządzeniem TAD.

(Patrz Podłączanie zewnętrznego urządzenia TAD na stronie A-6.)

**1 - 18** WSTĘP BHL3\_SF-FM7.0 BH3\_SF\_FAX\_UG\_UK\_pri\_1.book Page 19 Wednesday, August 17, 2005 4:39 PM

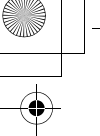

# **Tony faksu i nawiązywanie połączenia**

Podczas wysyłania faksu urządzenie wysyła tony wywołania faksu (tony CNG). Są to ciche, przerywane sygnały generowane co 4 sekundy. Są one słyszalne po wybraniu numeru i naciśnięciu klawisza **Mono Start** lub **Colour Start**, a ich wysyłanie jest kontynuowane przez ok. 60 sekund po wybraniu numeru. W tym czasie urządzenie wysyłające musi rozpocząć "nawiązywanie połączenia" z urządzeniem odbierającym.

Podczas każdej automatycznej procedury wysłania faksu, przez linię telefoniczną są przesyłane tony CNG. Z czasem można nauczyć się rozpoznawania tego cichego "pikania" przy odbieraniu telefonu zainstalowanego na linii faksu, co umożliwia rozpoznanie, czy odbierany jest sygnał faksu.

Faks odbierający odpowiada przy użyciu tonów odbierania faksu, przypominających głośne "ćwierkanie". Dźwięki te są przesyłane przez linię telefoniczną przez ok. 40 sekund, a na LCD wyświetlany jest napis Odbieranie.

Jeśli urządzenie pracuje w trybie Fax Only, na każde połączenie automatycznie odpowiada tonami odbierania faksu. Jeśli druga osoba odwiesi słuchawkę, urządzenie kontynuuje wysyłanie "ćwierknięć" przez ok. 40 sekund, a na LCD pozostaje wyświetlony napis Odbierania. Aby anulować odbieranie, należy nacisnąć klawisz **Stop/Exit**.

'Nawiązywanie połączenia' przez faksy to czas, w którym tony CNG maszyny nadającej i "ćwierknięcia" maszyny odbierającej nakładają się. Trwa to co najmniej 2 do 4 sekund, co umożliwia obu urządzeniem zrozumienie, w jaki sposób będzie odbywać się nadawanie i odbieranie. Nawiązywanie połączenia może się rozpocząć po odebraniu połączenia, ale tony CNG są wysyłane tylko przez 60 sekund po wybraniu numeru. Ważne jest zatem, aby maszyna odbierająca odbierała połączenie po jak najmniejszej liczbie dzwonków.

Jeśli do linii faksowej jest przyłączone urządzenie TAD, określa ono liczbę dzwonków, po której połączenie jest odbierane.

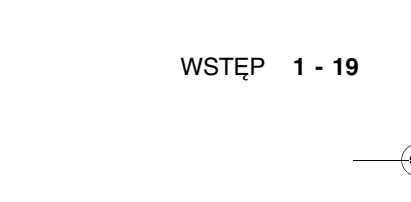

BH3\_SF\_FAX\_UG\_UK\_pri\_1.book Page 20 Wednesday, August 17, 2005 4:39 PM

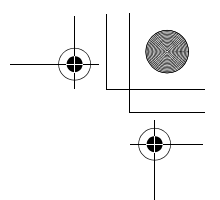

# **Tryb ECM (Error Correction Mode)**

Tryb ECM (Error Correction Mode) umożliwia sprawdzanie poprawności trwającej transmisji faksowej. Jeśli urządzenie wykryje podczas transmisji błąd, strona z błędem jest wysyłana ponownie. Transmisje ECM są możliwe tylko jeśli oba urządzenia obsługują tę funkcję. W takim przypadku wysyłane i odbierane faksy są w sposób ciągły sprawdzane przez urządzenie. Funkcja ta wymaga odpowiedniej ilości pamięci urządzenia.

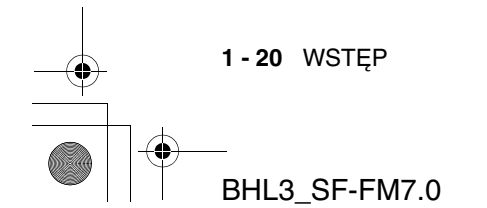

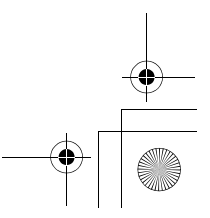
BH3\_SF\_FAX\_UG\_UK\_pri\_1.book Page 1 Wednesday, August 17, 2005 4:39 PM

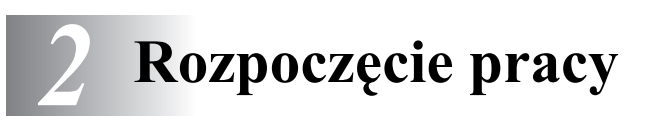

# **Konfigurowanie wstępne**

## **Ustawianie daty i czasu**

Gdy urządzenie nie pracuje, na wyświetlaczu jest wyświetlana data i czas. Jeśli ustawiono identyfikator stacji, urządzenie drukuje datę i czas na każdym wysyłanym faksie. Jeśli wystąpi zanik zasilania, może być konieczne ponowne ustawienie daty i czasu. Inne ustawienia pozostaną bez zmian.

- *1* Wybierz opcje **Menu/Set**, **0**, **2**.
- *2* Wpisz ostatnie dwie cyfry roku. Wybierz opcję **Menu/Set**.
- *3* Wpisz dwie cyfry miesiąca. Wybierz opcję **Menu/Set**. (Na przykład 09 dla września, 10 dla października).
- *4* Wpisz dwie cyfry dnia. Wybierz opcję **Menu/Set**. (Na przykład wpisz 06 dla szóstego).
- *5* Wpisz czas w formacie 24-godzinnym. Wybierz opcję **Menu/Set**. (Na przykład 15:25 dla godziny 3:25 po południu).
- *6* Wybierz opcję **Stop/Exit**. Na ekranie LCD będzie teraz wyświetlana data i czas zawsze, gdy urządzenie pracuje w trybie faksu.

#### **Ustawianie wybierania tonowego lub impulsowego (z wyjątkiem krajów skandynawskich)**

- *1* Wybierz opcje **Menu/Set**, **0**, **4**.
- *2* Wybierz ▲ lub ▼, aby ustawić wybieranie impulsowe (lub tonowe).
- Wybierz opcję **Menu/Set**. *3* Wybierz opcję **Stop/Exit**.
- ROZPOCZĘCIE PRACY **2 1**

4.Tonowe/impulsowe

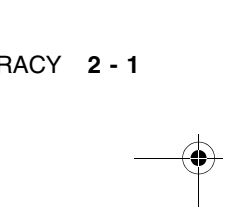

BHL3\_SF-FM7.0

2.Data/czas

BH3\_SF\_FAX\_UG\_UK\_pri\_1.book Page 2 Wednesday, August 17, 2005 4:39 PM

## **Ustawianie identyfikatora stacji**

Należy wprowadzić nazwisko lub nazwę firmy oraz numer faksu, co umożliwia ich drukowanie na wszystkich stronach wysyłanych faksów.

Ważne jest wprowadzenie numeru faksu w standardowym formacie międzynarodowym, tzn. dokładnie w następującej kolejności:

- Znak "+" (plus) (poprzez naciśnięcie przycisku  $\star$ )
- Kod kraju (np. "44" dla Wielkiej Brytanii, "41" dla Szwajcarii)
- Lokalny kod obszaru bez wiodących "0" ("9" w Hiszpanii)
- Odstep
- Numer lokalnej centrali z odpowiednimi odstępami, ułatwiającymi jego odczytanie.

Na przykład jeśli urządzenie zainstalowano w Wielkiej Brytanii i ta sama linia będzie używana do transmisji faksów i rozmów, a krajowy numer telefonu to 0161 444 5555, części numeru faksu i telefonu identyfikatora stacji należy wprowadzić następująco: +44 161 444 5555.

- *1* Wybierz opcje **Menu/Set**, **0**, **3**.
- 3.Id stacji

*2* Wprowadź numer faksu (do 20 cyfr).

Wybierz opcję **Menu/Set**.

Nie można wprowadzić myślnika. Aby wprowadzić odstęp, należy pomiędzy cyframi jednokrotnie nacisnąć >.

- *3* Użyj klawiatury wybierania do wprowadzenia nazwiska lub nazwy (do 20 znaków). (Patrz Wprowadzanie tekstu na stronie B-13). Wybierz opcję **Menu/Set**.
- *4* Wybierz opcję **Stop/Exit**.
- Jeśli zaprogramowano już identyfikator stacji, na ekranie LCD zostanie wyświetlone żądanie naciśnięcia **1**, aby wprowadzić zmianę lub **2**, aby wyjść bez wprowadzania zmian.

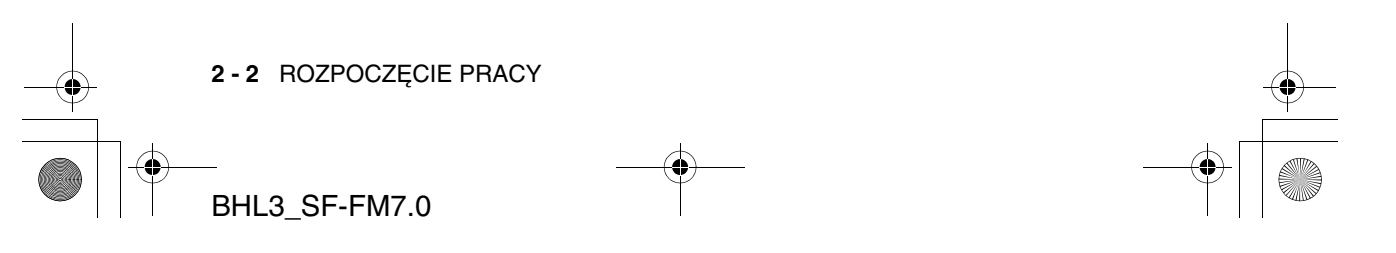

BH3\_SF\_FAX\_UG\_UK\_pri\_1.book Page 3 Wednesday, August 17, 2005 4:39 PM

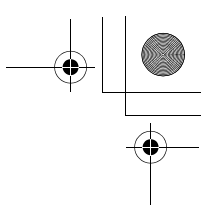

## **Ustawianie typu linii telefonicznej**

Przy podłączaniu urządzenia do linii PABX (PBX), ADSL lub ISDN, aby umożliwić wysyłanie i odbieranie faksów, wymagane jest ustawienie odpowiedniego typu linii telefonicznej, jak opisano to w poniższych krokach.

> 5.Linia telefoniczna

- *1* Wybierz opcje **Menu/Set**, **0**, **5**.
- 2 Wybierz ▲ lub ▼, aby wybrać typ PBX, ADSL, ISDN (lub Normal).

Wybierz opcję **Menu/Set**.

*3* Wybierz opcję **Stop/Exit**.

#### **PABX oraz TRANSFER**

Urządzenie jest początkowo skonfigurowane do łączenia z liniami PSTN (Public Switched Telephone Network). W wielu biurach używany jest jednak scentralizowany system telefoniczny lub centrala PABX (Private Automatic Branch Exchange). Urządzenie można podłączyć do większości central PABX. Funkcja wywołania powtórnego obsługuje tylko wywołania TBR (Timed Break Recall). TBR działa z większością systemów PABX, co umożliwia dostęp do linii zewnętrznej oraz przekazywanie połączeń do innych numerów wewnętrznych. Funkcja działa, jeśli przycisk **R** jest wciśnięty.

- 
- Przycisk **R** można zaprogramować tak, aby udostępniał część numeru szybkiego dostępu lub szybkiego wybierania. Przy programowaniu numeru szybkiego wybierania lub szybkiego dostępu (Menu/Set 2-3-1 lub 2-3-2), należy w pierwszej kolejności nacisnąć przycisk **R** (na ekranie zostanie wyświetlony znak "!"), a następnie wprowadzić numer telefonu. Po wykonaniu tego działania, naciskanie klawisza **R** przy każdym szybkim wybieraniu lub szybkom dostępie nie jest konieczne. (Patrz Zapisywanie numerów uproszczonego wybierania na stronie 5-1).
	- W przypadku urządzenia FAX-1840CN, klawisz **R** należy przycisnąć w wciśniętym klawiszem **Shift**.

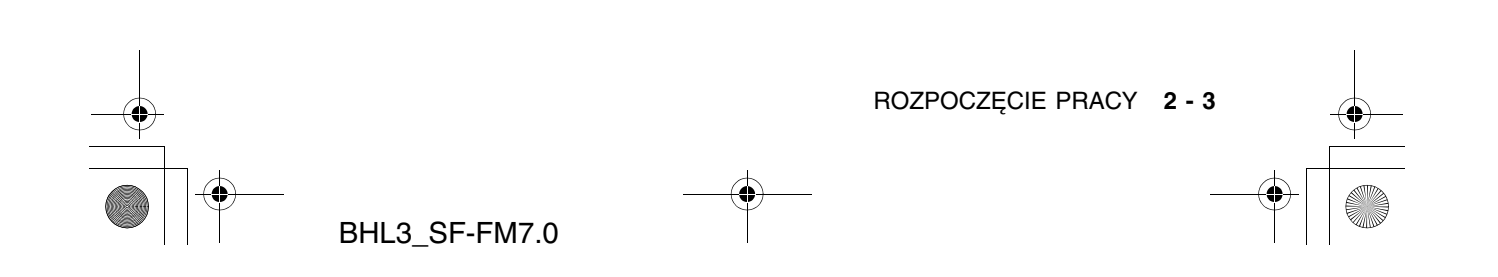

BH3\_SF\_FAX\_UG\_UK\_pri\_1.book Page 4 Wednesday, August 17, 2005 4:39 PM

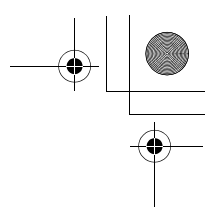

# **Ustawienia ogólne**

### **Ustawianie czasomierza trybu (tylko FAX-1835C, FAX-1840C i FAX-1940CN)**

Na panelu sterowania urządzenia znajdują się dwa klawisze trybu tymczasowego: Fax i Copy. Można zmienić liczbę sekund lub minut, po której urządzenie powraca do trybu faksowania po ostatniej operacji kopiowania. Wybranie wartości Off oznacza, że urządzenie pozostaje w ostatnio używanym trybie.

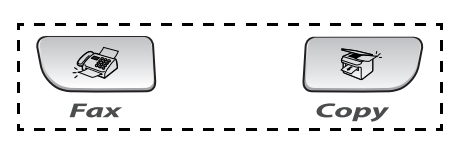

- *1* Wybierz opcje **Menu/Set**, **1**, **1**.
- *2* Naciśnij ▲ lub ▼, aby wybrać opcję 0 sek, 30 sek, 1 min, 2 min, 5 min lub Wyłączone.
- *3* Wybierz opcję **Menu/Set**.
- *4* Wybierz opcję **Stop/Exit**.

1.Czasomierz trybu

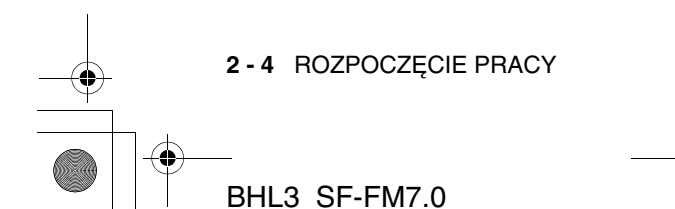

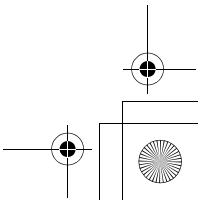

BH3\_SF\_FAX\_UG\_UK\_pri\_1.book Page 5 Wednesday, August 17, 2005 4:39 PM

## **Ustawianie typu papieru**

Aby uzyskać najlepszą jakość wydruku, należy ustawić urządzenie na używany typ papieru.

*1* Wybierz opcje **Menu/Set**, **1**, **2**.

2.Typ papieru

- 2 Wybierz ▲ lub ▼, aby wybrać wartość Plain, Inkjet, Glossy lub Transprncy. Wybierz opcję **Menu/Set**.
- *3* Wybierz opcję **Stop/Exit**.
- Przycisk wysuwa papier zadrukowaną stroną do góry na tacę z przodu urządzenia. W przypadku korzystania z materiałów przezroczystych lub papieru błyszczącego, każdy arkusz należy zabierać natychmiast po wysunięciu, aby zapobiec rozmazywaniu lub blokowaniu papieru.

## **Ustawianie rozmiaru papieru**

Do drukowania kopii można użyć pięciu rozmiarów papieru: Letter, Legal, A4, A5 i 10 x 15 cm, a do drukowania faksów: Letter, Legal i A4. Przy zmianie typu papieru ładowanego do urządzenia należy jednocześnie zmienić ustawienie parametru Paper Size, aby dostosować wielkość wydruku odbieranych faksów do rozmiaru papieru.

- *1* Wybierz opcje **Menu/Set**, **1**, **3**.
- *2* Wybierz opcję ▲ lub ▼, aby wybrać wartość Letter, Legal, A4, A5 lub 10x15cm.
	- Wybierz opcję **Menu/Set**.
- *3* Wybierz opcję **Stop/Exit**.

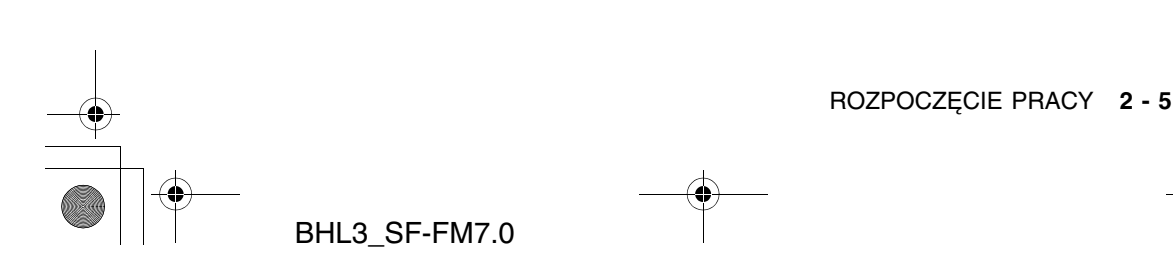

3.Rozmiar papieru

BH3\_SF\_FAX\_UG\_UK\_pri\_1.book Page 6 Wednesday, August 17, 2005 4:39 PM

## **Ustawianie głośności dzwonka**

Dzwonek można wyłączyć (Głośność dzwonka:Wyłączone) lub wybrać głośność jego dzwonienia.

- *1* Wybierz opcje **Menu/Set**, **1**, **4**, **1**.
- *2* Naciśnij ▲ lub ▼, aby wybrać opcję Niska, Średnia, Wysoka lub Wyłączone. Wybierz opcję **Menu/Set**.
- *3* Wybierz opcję **Stop/Exit**.

#### —**LUB**—

Głośność dzwonka można dostosować, gdy urządzenie jest w stanie oczekiwania (nie jest używany). W trybie faksu  $\bullet$  naciśnij  $\circ$  lub , aby dostosować poziom głośności. Przy każdym naciśnięciu przycisku urządzenie dzwoni, co umożliwia usłyszenie efektu bieżącego ustawienia, wyświetlanego na ekranie LCD. Głośność zmienia się po każdym naciśnięciu przycisku. Nowe ustawienie jest zachowywane do chwili jego ponownej zmiany.

## **Ustawianie głośności brzęczyka**

Można zmienić głośność brzęczyka. Domyślne (fabryczne) ustawienie to Brzęczyk:Niska. Jeśli brzęczyk jest włączony, urządzenie wydaje dźwięk po naciśnięciu przycisku, popełnieniu pomyłki lub wysłaniu lub odebraniu faksu.

*1* Wybierz opcje **Menu/Set**, **1**, **4**, **2**.

2.Brzęczyk

1.Dzwonek

- 2 Wybierz ▲ lub ▼, aby wybrać wartość opcji. (Low, Med, High lub Off) Wybierz opcję **Menu/Set**.
- *3* Wybierz opcję **Stop/Exit**.

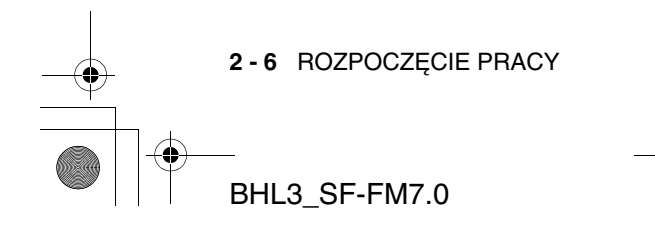

BH3\_SF\_FAX\_UG\_UK\_pri\_1.book Page 7 Wednesday, August 17, 2005 4:39 PM

## **Ustawianie głośności głośnika**

Można określić głośność głośnika.

- *1* Wybierz opcje **Menu/Set**, **1**, **4**, **3**.
- *2* Naciśnij ▲ lub ▼, aby wybrać opcję Niska, Średnia, Wysoka lub Wyłączone. Wybierz opcję **Menu/Set**.
- *3* Wybierz opcję **Stop/Exit**.

#### (tylko FAX-1940CN)

Jeśli podświetlona jest kontrolka (**Fax**), głośność głośnika można także zmienić w następujące sposoby:

Wybierz opcję **Speaker Phone**, a następnie dostosuj głośność naciskając  $\Box$  lub  $\Box$ . Wybrane ustawienie jest wyświetlane na ekranie LCD. Każde naciśnięcie klawisza zmienia bieżącą wartość. Nowe ustawienie jest zachowywane do chwili jego ponownej zmiany.

—**LUB**—

Można dostosować głośność głośnika podczas odsłuchiwania wiadomości wychodzących (OGM) lub przychodzących (ICM), naciskając  $\Box$  lub  $\Box$ .

Jeśli opcja Monitor nagrywania przychodzących ma wartość Wyłączone (**Menu/Set**, **2**, **7**, **3**), głośnik monitorowania połączeń jest wyłączony i rozmówcy pozostawiający wiadomości nie są słyszalni. Głośność dla innych operacji można w dalszym ciągu kontrolować przy użyciu  $\Box$  lub  $\Box$ .

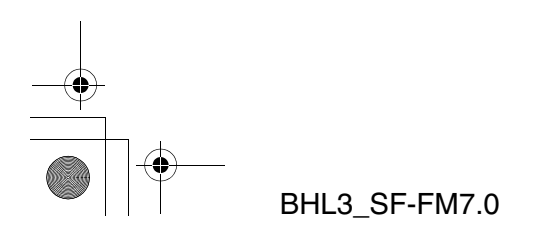

ROZPOCZĘCIE PRACY **2 - 7**

3.Głośnik

BH3\_SF\_FAX\_UG\_UK\_pri\_1.book Page 8 Wednesday, August 17, 2005 4:39 PM

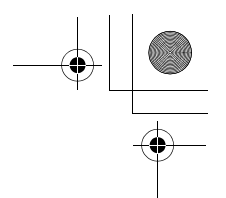

## **Włączanie automatycznej obsługi zmiany czasu**

Urządzenie może automatycznie zmieniać czas na letni/zimowy. Oznacza to przesunięcie czasu o jedną godzinę do przodu na wiosnę i o jedną godzinę w tył jesienią. Należy sprawdzić, czy wartość daty i czasu w opcji Date/Time jest poprawna.

*1* Wybierz opcje **Menu/Set**, **1**, **5**.

5.Poprawka czasu

2 Wybierz ▲ lub ▼, aby wybrać wartość On (lub Off).

Wybierz opcję **Menu/Set**.

*3* Wybierz opcję **Stop/Exit**.

### **Ustawianie kontrastu ekranu**

Można dostosować kontrast ekranu LCD, aby otrzymać ostrzejszy i bardziej wyraźny obraz. Jeśli odczytywanie ekranu w bieżącym położeniu jest utrudnione, należy zmienić ustawienie kontrastu, aby je ułatwić.

*1* Wybierz opcje **Menu/Set**, **1**, **7**.

2 Wybierz **▲** lub v, aby wybrać wartość Light lub Dark.

Wybierz opcję **Menu/Set**.

*3* Wybierz opcję **Stop/Exit**.

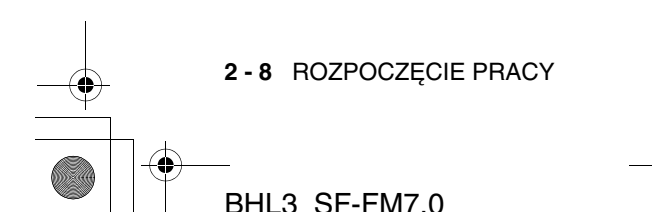

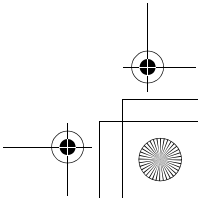

7.Kontrast LCD

BH3\_SF\_FAX\_UG\_UK\_pri\_1.book Page 1 Wednesday, August 17, 2005 4:39 PM

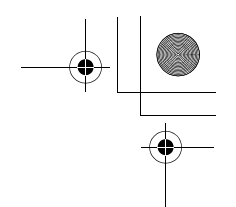

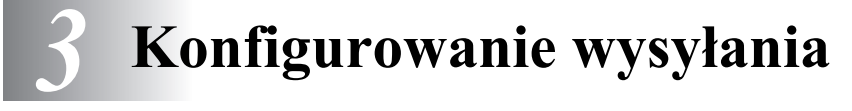

# **Jak uruchomić tryb faksu**

Przed wysłaniem faksu należy sprawdzić, czy kontrolka ( (**Fax**) świeci się na zielono. W przeciwnym wypadku należy nacisnąć klawisz (**Fax**), aby przejść do trybu faksu. Ustawienie domyślne to Faks.

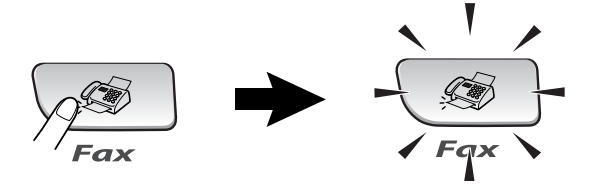

# **Jak wybierać numer**

Numer można wybierać korzystając z dowolnego z podanych poniżej sposobów.

## **Wybieranie ręczne**

Należy nacisnąć klawisze wszystkich cyfr numeru telefonu lub faksu.

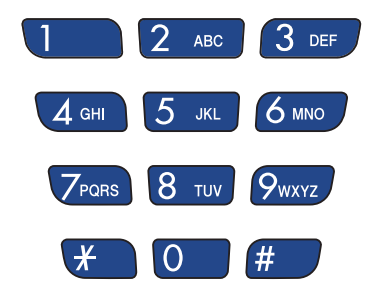

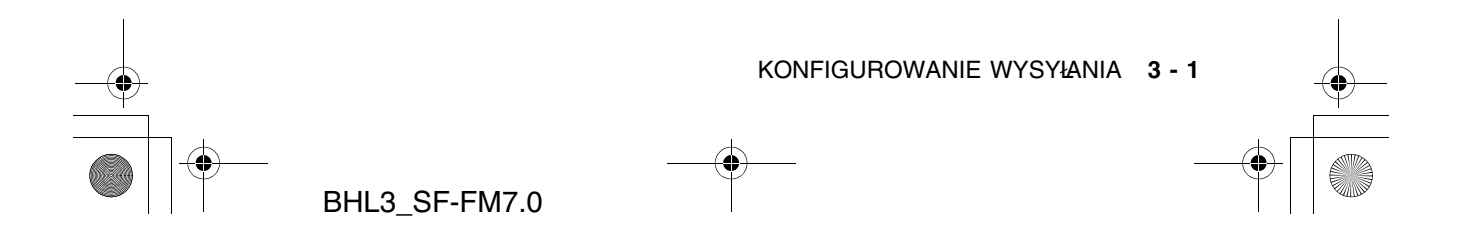

BH3\_SF\_FAX\_UG\_UK\_pri\_1.book Page 2 Wednesday, August 17, 2005 4:39 PM

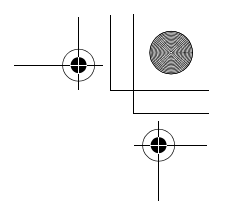

## **Wybieranie przy użyciu funkcji szybkiego dostępu**

Naciśnij klawisz szybkiego dostępu dla lokalizacji, aby nawiązać z nią połączenie.

(Patrz Zapisywanie numerów szybkiego dostępu na stronie 5-1.)

Aby wybrać numer szybkiego dostępu w czarnym prostokącie, naciśnij klawisz szybkiego dostępu przy wciśniętym klawiszu **Shift**.

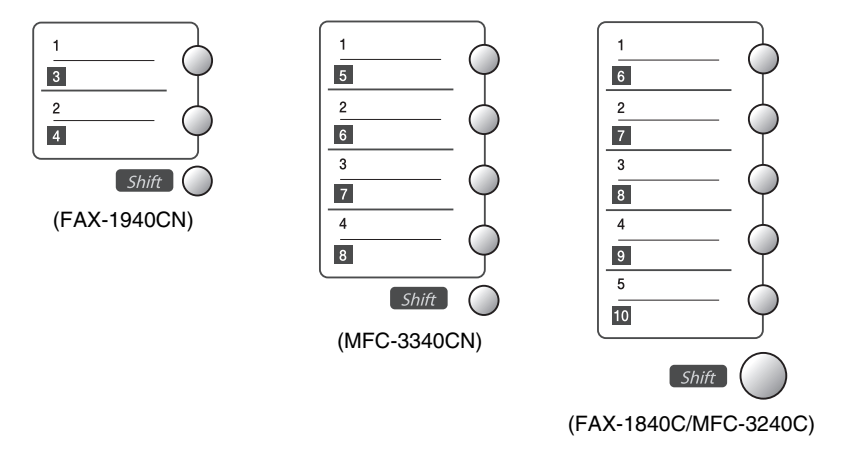

## **Wybieranie szybkie**

Należy nacisnąć klawisz **Search/Speed Dial**, **#**, a następnie dwie cyfry numeru szybkiego wybierania. (Patrz Zapisywanie numerów szybkiego wybierania na stronie 5-3.)

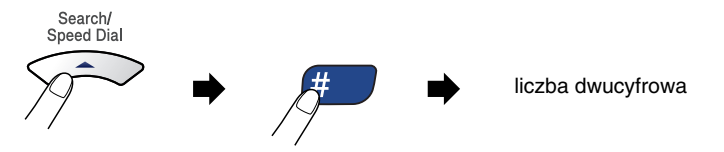

Jeśli na ekranie LCD, po wybraniu numeru szybkiego wybierania, jest wyświetlany komunikat Brak rejestracji, oznacza to, że numer dla niego nie został zapisany.

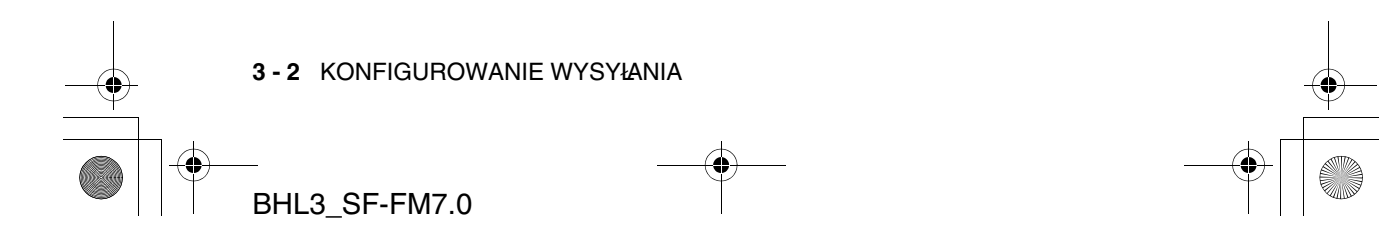

BH3\_SF\_FAX\_UG\_UK\_pri\_1.book Page 3 Wednesday, August 17, 2005 4:39 PM

## **Wyszukiwanie**

Można wyszukiwać nazwy lub nazwiska zapisane w pamięciach szybkiego wybierania i szybkiego dostępu. Aby wyszukiwać, należy nacisnąć klawisz **Search/Speed Dial**, a następnie użyć klawiszy nawigacyjnych. (Patrz Zapisywanie numerów szybkiego dostępu na stronie 5-1 i Zapisywanie numerów szybkiego wybierania na stronie 5-3.)

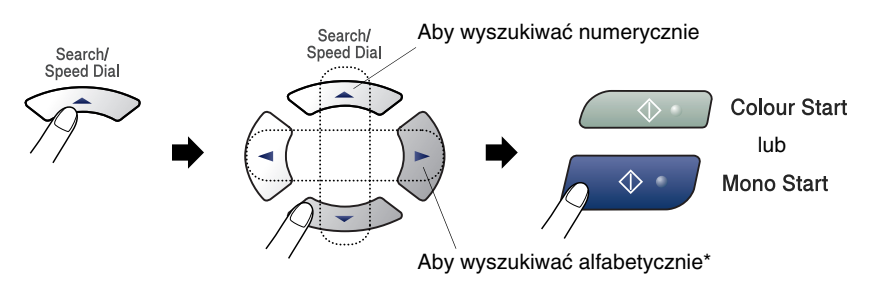

\* Przy wyszukiwaniu alfabetycznym, należy wprowadzić pierwszą literę szukanej nazwy przy użyciu klawiszy wybierania numeru.

## **Ponowne wybieranie faksu**

Jeśli faks jest wysyłany ręcznie, a linia jest zajęta, należy nacisnąć klawisze **Redial/Pause**, a następnie **Mono Start** lub **Colour Start**, aby spróbować ponownie. Kolejne połączenie z ostatnio wybranym numerem można szybko wykonać naciskając klawisze **Redial/Pause**, a następnie **Mono Start** lub **Colour Start**.

Przycisk **Redial/Pause** działa tylko dla wybierania przy użyciu panelu sterowania.

Jeśli faks jest wysyłany automatycznie, a linia jest zajęta, urządzenie automatycznie trzykrotnie ponawia wybieranie w odstępach pięciominutowych.

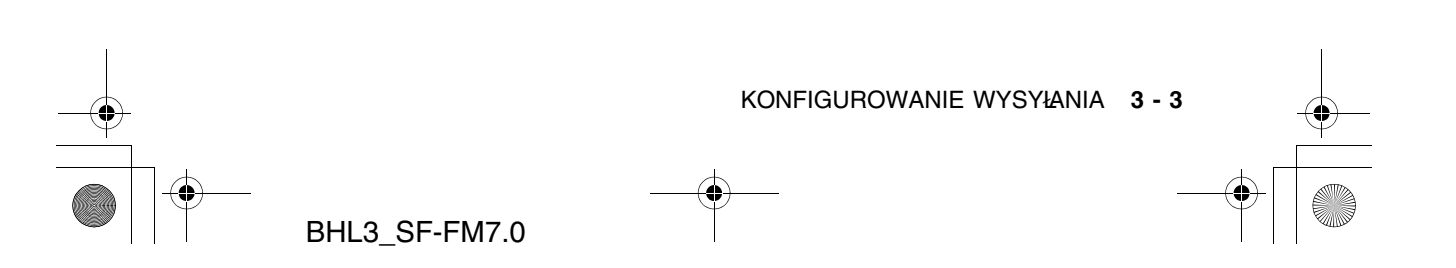

BH3\_SF\_FAX\_UG\_UK\_pri\_1.book Page 4 Wednesday, August 17, 2005 4:39 PM

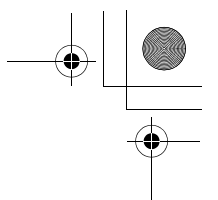

# **Jak faksować (tryb czarno-biały i kolorowy)**

## **Transmisja faksu kolorowego**

Urządzenie może wysyłać faksy kolorowe do urządzeń obsługujących taką funkcję.

Nie może ich jednak przechowywać w pamięci. Urządzenie wysyła faksy kolorowe w czasie rzeczywistym (nawet jeśli opcja Transmisja w czasie rzeczywistym ma wartość Wyłączone).

## **Faksowanie z ADF**

Umieść dokument stroną zadrukowaną w dół na podajniku ADF. Aby anulować, naciśnij klawisz **Stop/Exit**.

- *1* Jeśli klawisz (**Fax**) nie jest podświetlony na zielono, naciśnij go.
- *2* Załaduj dokument.
- *3* Wybierz numer faksu.
- *4* Naciśnij przycisk **Mono Start** lub **Colour Start**.
	- Urządzenie rozpocznie skanowanie dokumentu.

Jeśli pamięć jest zapełniona i wysyłana jest pojedyncza strona, przesyłanie jest wykonywane w czasie rzeczywistym.

## **Transmisja automatyczna**

#### **Jest to najprostszy sposób wysłania faksu.**

- *1* Jeśli klawisz (**Fax**) nie jest podświetlony na zielono, naciśnij go.
- *2* Załaduj dokument.
- *3* Wybierz numer faksu. (Patrz Jak wybierać numer na stronie 3-1.)
- *4* Naciśnij przycisk **Mono Start** lub **Colour Start**.

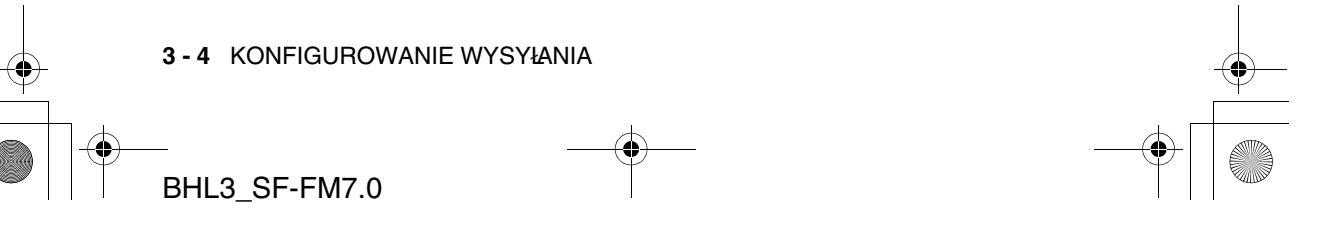

BH3\_SF\_FAX\_UG\_UK\_pri\_1.book Page 5 Wednesday, August 17, 2005 4:39 PM

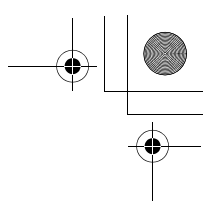

## **Transmisja ręczna**

Transmisja ręczna umożliwia usłyszenie tonów wybierania, dzwonienia i odbierania podczas wysyłania faksu.

- *1* Jeśli klawisz (**Fax**) nie jest podświetlony na zielono, naciśnij go.
- *2* Załaduj dokument.
- *3* Podnieś słuchawkę urządzenia (FAX-1840C i FAX-1940CN)/telefonu zewnętrznego (FAX-1835C, MFC-3240C i MFC-3340CN) i zaczekaj na ton wybierania. —**LUB**—

Naciśnij **Speaker Phone** (tylko FAX-1940CN) i zaczekaj na sygnał wybierania.

- *4* Wybierz numer faksu.
- *5* Po usłyszeniu tonu faksu, naciśnij klawisz **Mono Start** lub **Colour Start**.
- *6* Jeśli słuchawka jest podniesiona, odłóż ją.

## **Wysyłanie faksu po zakończeniu rozmowy**

Po zakończeniu rozmowy, a przed odłożeniem słuchawki, można wysłać faks do rozmówcy.

- *1* Należy zwrócić się do drugiej strony o zaczekanie na tony faksu, a następnie nacisnąć klawisz Start lub Send przed odłożeniem słuchawki.
- *2* Jeśli klawisz (**Fax**) nie jest podświetlony na zielono, naciśnij go.
- *3* Załaduj dokument.
- *4* Naciśnij przycisk **Mono Start** lub **Colour Start**.

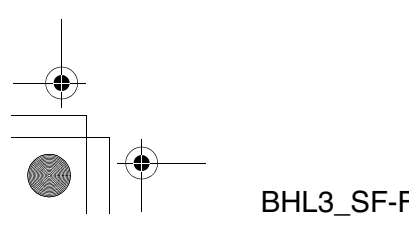

KONFIGUROWANIE WYSYŁANIA **3 - 5**

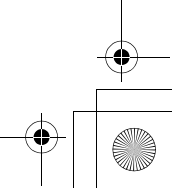

BH3\_SF\_FAX\_UG\_UK\_pri\_1.book Page 6 Wednesday, August 17, 2005 4:39 PM

# **Podstawowe działania wysyłania**

## **Wysyłanie faksów przy użyciu wielu ustawień**

Podczas wysyłania faksu można wybrać dowolną kombinację następujących ustawień: kontrast, rozdzielczość, tryb międzykontynentalny, czasomierz faksu opóźnionego, transmisja z odpytywaniem oraz transmisja w czasie rzeczywistym.

*1* Jeśli klawisz (**Fax**) nie jest podświetlony na zielono, naciśnij go.

Po zaakceptowaniu każdego z ustawień, na ekranie LCD zostanie wyświetlona pytanie, czy wprowadzane będą dalsze ustawienia:

*2* Naciśnij klawisz **1**, aby wprowadzić kolejne ustawienia. Na ekranie zostanie wyświetlone menu Ustawienia wysyłania.

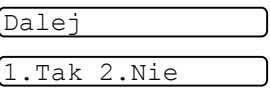

#### —**LUB**—

Naciśnij klawisz **2**, aby zakończyć wybieranie ustawień i przejść do kolejnego kroku.

## **Kontrast**

Jeśli dokument jest bardzo jasny lub bardzo ciemny, można zmienić ustawienie kontrastu.

Opcja Jasny służy do wysyłania dokumentów jasnych.

Opcja Ciemny służy do wysyłania dokumentów ciemnych.

- *1* Jeśli klawisz (**Fax**) nie jest podświetlony na zielono, naciśnij go.
- *2* Załaduj dokument.
- *3* Wybierz opcje **Menu/Set**, **2**, **2**, **1**.

```
1.Kontrast
```
*4* Naciśnij ▲ lub ▼, aby wybrać wartość Automatycznie, Jasny lub Ciemny. Naciśnij klawisz **Menu/Set**.

**3 - 6** KONFIGUROWANIE WYSYŁANIA

BH3\_SF\_FAX\_UG\_UK\_pri\_1.book Page 7 Wednesday, August 17, 2005 4:39 PM

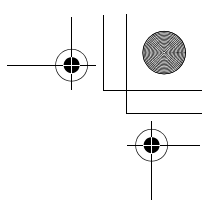

## **Rozdzielczość faksu**

Można użyć klawisza **Fax Resolution**, aby zmienić rozdzielczość tymczasowo (tylko dla bieżącego faksu). W trybie faksu  $\circ$  , naciśnij

**Fax Resolution** oraz ▲ lub ▼, aby wybrać ustawienie, a następnie naciśnij **Menu/Set**.

—**LUB**—

Można zmienić ustawienie domyślne:

- *1* Jeśli klawisz (**Fax**) nie jest podświetlony na zielono, naciśnij go.
- *2* Załaduj dokument.
- *3* Wybierz opcje **Menu/Set**, **2**, **2**, **2**.
- *4* Zaznacz symbol ▲ lub ▼, aby wybrać rozdzielczość. Naciśnij klawisz **Menu/Set**.

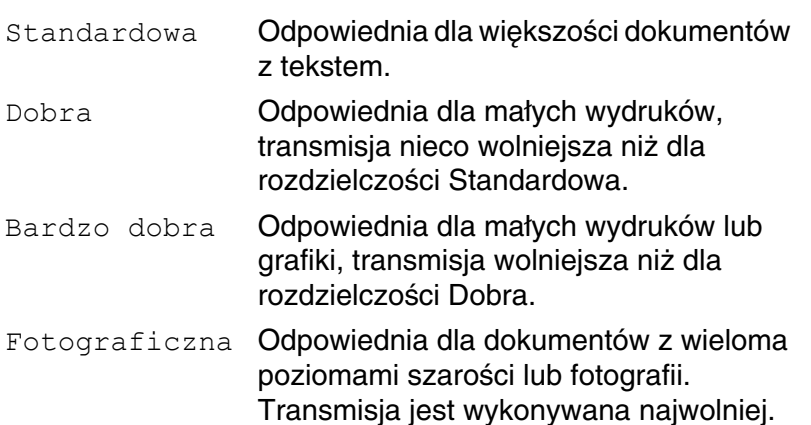

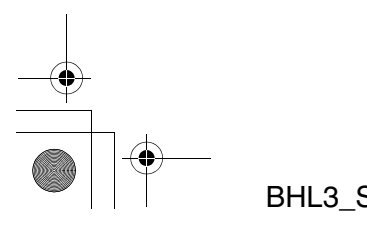

KONFIGUROWANIE WYSYŁANIA **3 - 7**

2.Rozdzielczość

faksu

BH3\_SF\_FAX\_UG\_UK\_pri\_1.book Page 8 Wednesday, August 17, 2005 4:39 PM

## **Dostęp podwójny (Niedostępny dla faksów kolorowych)**

Można wybrać numer i rozpocząć skanowanie faksu do pamięci, nawet jeśli urządzenie aktualnie wysyła z pamięci lub odbiera faks. Na ekranie LCD jest wyświetlany numer nowego zadania i dostępna pamięć.

Urządzenie standardowo korzysta z funkcji Dostęp podwójny.

Faksy kolorowe wysyłane są w czasie rzeczywistym (nawet jeśli wartość opcji Transmisja w czasie rzeczywistym to Wyłączone).

Liczba stron, którą można zeskanować do pamięci, zależy od znajdujących się na nich danych.

Jeśli podczas skanowania pierwszej strony faksu wyświetlony zostanie komunikat Brak pamięci, należy nacisnąć klawisz **Stop/Exit**, aby anulować skanowanie. Jeśli komunikat Brak pamięci zostanie wyświetlony podczas skanowania jednej z kolejnych stron, można nacisnąć klawisz **Mono Start**, aby wysłać strony zeskanowane dotychczas lub klawisz **Stop/Exit**, aby anulować działanie.

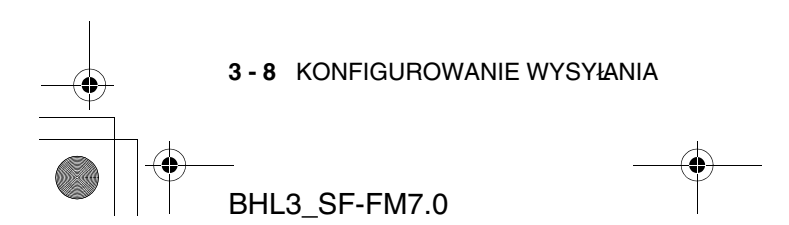

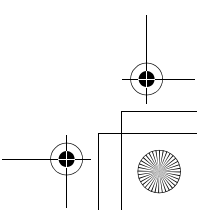

BH3\_SF\_FAX\_UG\_UK\_pri\_1.book Page 9 Wednesday, August 17, 2005 4:39 PM

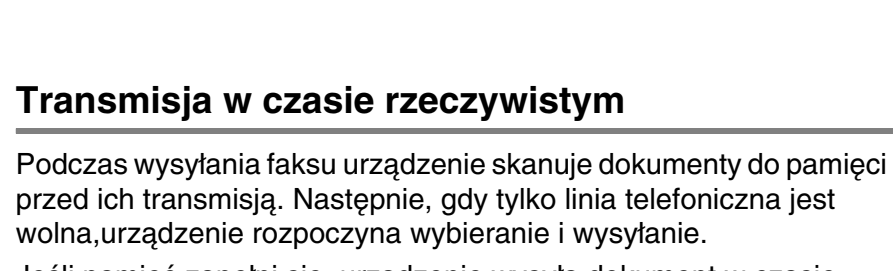

Jeśli pamięć zapełni się, urządzenie wysyła dokument w czasie rzeczywistym (nawet jeśli opcja Transmisja w czasie rzeczywistym ma wartość Wyłączone).

Czasem może zachodzić konieczność natychmiastowego wysłania ważnego dokumentu, bez oczekiwania na transmisję z pamięci. Dla opcji Transmisja w czasie rzeczywistym można określić wartość Włączone dla wszystkich dokumentów lub tylko dla następnego faksu.

- *1* Jeśli klawisz (**Fax**) nie jest podświetlony na zielono, naciśnij go.
- *2* Załaduj dokument.
- *3* Wybierz opcje **Menu/Set**, **2**, **2**, **5**.
- *4* Aby zmienić ustawienie domyślne, naciśnij ▲ lub ▼, aby wybrać wartość Włączone (lub Wyłączone).

Naciśnij klawisz **Menu/Set**.

—**LUB**—

Aby ustawić wartość tylko dla następnej transmisji faksu, naciśnij ▲ lub ▼, aby wybrać wartość Tylko następny faks.

Naciśnij **Menu/Set** i przejdź do kroku 5.

- *5* Tylko dla następnego faksu, naciśnij ▲ lub ▼, aby wybrać wartość Włączone (lub Wyłączone). Naciśnij klawisz **Menu/Set**.
- Podczas transmisji w czasie rzeczywistym funkcja ponownego wybierania nie działa.
- Faksy kolorowe wysyłane są w czasie rzeczywistym (nawet jeśli wartość opcji Transmisja w czasie rzeczywistym to Wyłączone).

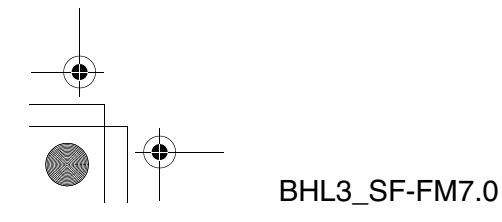

KONFIGUROWANIE WYSYŁANIA **3 - 9**

5.Transmisja w

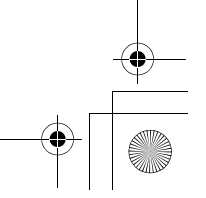

BH3\_SF\_FAX\_UG\_UK\_pri\_1.book Page 10 Wednesday, August 17, 2005 4:39 PM

## **Sprawdzanie statusu zadania**

Można sprawdzić, które zadania wciąż oczekują w pamięci na wysłanie. (Jeśli nie ma zadań, na ekranie LCD wyświetlany jest komunikat Brak oczekujących zadań.)

- *1* Wybierz opcje **Menu/Set**, **2**, **6**.
- *2* Jeśli oczekuje więcej niż jedno zadanie, klawisze ▲ oraz ▼ umożliwiają przewijanie ich listy.
- *3* Naciśnij klawisz **Stop/Exit**.

## **Anulowanie wysyłania faksu w toku**

Aby anulować wysyłanie faksu podczas skanowania, wybierania lub wysyłania przez urządzenie, należy nacisnąć klawisz **Stop/Exit**.

#### **Anulowanie zaplanowanego zadania**

Można anulować zadanie faksowania zapisane i oczekujące w pamięci.

*1* Wybierz opcje **Menu/Set**, **2**, **6**. Wszystkie oczekujące zadania zostaną wyświetlone na ekranie LCD.

6.Pozostałe zadania

6.Pozostałe zadania

*2* Jeśli oczekuje więcej niż jedno zadanie, klawisze ▲ oraz ▼ umożliwiają wybranie zadania do anulowania.

Naciśnij klawisz **Menu/Set**.

#### —**LUB**—

Jeśli oczekuje tylko jedno zadanie, przejdź do kroku 3.

*3* Naciśnij **1**, aby anulować. Aby anulować kolejne zadanie, przejdź do kroku 2. —**LUB**—

Naciśnij **2**, aby zakończyć bez anulowania.

*4* Naciśnij klawisz **Stop/Exit**.

**3 - 10** KONFIGUROWANIE WYSYŁANIA

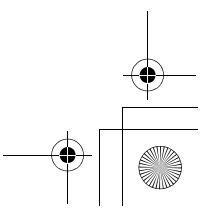

BH3\_SF\_FAX\_UG\_UK\_pri\_1.book Page 11 Wednesday, August 17, 2005 4:39 PM

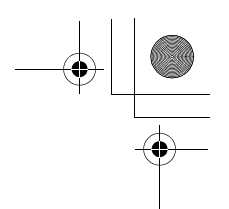

# **Zaawansowane działania wysyłania**

### **Transmitowanie (Niedostępne dla faksów kolorowych)**

Transmitowanie polega na automatycznym wysyłaniu jednego faksu na wiele numerów faksu. Jedna transmisja może obejmować grupy, numery szybkiego wybierania i szybkiego dostępu oraz do 50 ręcznie wybranych numerów.

Pomiędzy każdym z tych numerów należy nacisnąć klawisz **Menu/Set**.

Opcja **Wyszukiwanie/Szybkie wybieranie** umożliwia łatwe wprowadzanie numerów. (Informacje dotyczące konfigurowania numerów wybierania grupowego zawiera patrz Konfigurowanie grup transmitowania na stronie 5-5.)

Po zakończeniu transmisji drukowany jest raport, zawierający wyniki transmisii.

- *1* Jeśli klawisz (**Fax**) nie jest podświetlony na zielono, naciśnij go.
- *2* Załaduj dokument.
- *3* Wprowadź numer przy użyciu funkcji szybkiego wybierania, szybkiego dostępu, numerów grupowych, wyszukiwania lub ręcznie, przy użyciu klawiszy wybierania.

(Na przykład numer grupowy)

*4* Gdy na LCD jest wyświetlany numer faksu lub nazwa odbiorcy, naciśnij przycisk **Menu/Set**.

Wyświetlone zostanie żądanie wprowadzenia kolejnego numeru.

*5* Wprowadź kolejny numer.

(Na przykład numer szybkiego wybierania)

- *6* Gdy na LCD jest wyświetlany numer faksu lub nazwa odbiorcy, naciśnij przycisk **Menu/Set**.
- *7* Po wprowadzeniu wszystkich numerów, przejdź do kroku 8, aby rozpocząć transmisję.
- *8* Naciśnij klawisz **Mono Start**.

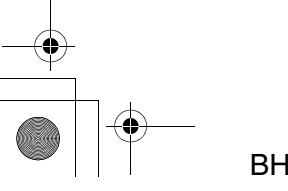

KONFIGUROWANIE WYSYŁANIA **3 - 11**

BH3\_SF\_FAX\_UG\_UK\_pri\_1.book Page 12 Wednesday, August 17, 2005 4:39 PM

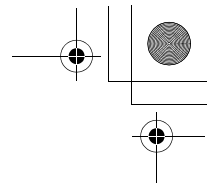

- Jeśli dla grup, kodów dostępu lub numerów kart kredytowych nie są używane żadne numery, można 'transmitować' faksy maksymalnie do 100 (FAX-1835C, FAX-1840C i MFC-3240C), 154 (FAX-1940CN) lub 158 (MFC-3340CN) różnych numerów.
	- Ilość dostępnej pamięci różni się w zależności od typów zadań w pamięci i liczby lokalizacji używanych do transmitowania. Aby transmitować do maksymalnej możliwej liczby numerów, nie można korzystać z funkcji Dostęp podwójny i Faks opóźniony.
	- Numery długiej sekwencji wybierania wprowadza się w standardowy sposób, lecz należy pamiętać o tym, że każdy numer szybkiego wybierania lub szybkiego dostępu jest liczony jako jeden numer, co ogranicza możliwą do wprowadzenia liczbę lokalizacji.
	- Jeśli pamięć jest zapełniona, należy nacisnąć klawisz **Stop/Exit**, aby zatrzymać zadanie lub, jeśli zeskanowano więcej niż jedną stronę, klawisz **Mono Start**, aby wysłać strony znajdujące się w pamięci.

## **Tryb międzykontynentalny**

Jeśli podczas przesyłania faksu pomiędzy kontynentami występują problemy, na przykład z powodu interferencji na linii telefonicznej, zaleca się włączenie trybu międzykontynentalnego. Po wysłaniu faksu w tym trybie, automatycznie jest on wyłączany.

- *1* Jeśli klawisz (**Fax**) nie jest podświetlony na zielono, naciśnij go.
- *2* Załaduj dokument.
- *3* Wybierz opcje **Menu/Set**, **2**, **2**, **7**.
- *4* Naciśnij ▲ lub ▼, aby wybrać wartość Włączone (lub Wyłączone). Naciśnij klawisz **Menu/Set**.

7.Tryb międzykontynentalny

**3 - 12** KONFIGUROWANIE WYSYŁANIA

BH3\_SF\_FAX\_UG\_UK\_pri\_1.book Page 13 Wednesday, August 17, 2005 4:39 PM

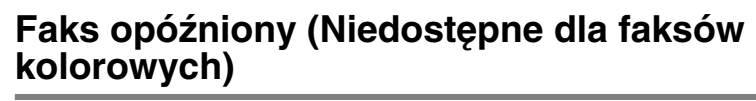

W ciągu dnia w pamięci urządzenia można zapisać do 50 faksów, do wysłania w ciągu następnych 24 godzin. Faksy te zostaną wysłane w czasie określonym w kroku 4.

- *1* Jeśli klawisz (**Fax**) nie jest podświetlony na zielono, naciśnij go.
- *2* Załaduj dokument.
- *3* Naciśnij klawisze **Menu/Set**, **2**, **2**, **3**.
- 3.Faks opóźniony
- *4* Naciśnij **Menu/Set**, aby zaakceptować wyświetlany czas. —**LUB**—

Wprowadź czas wysłania faksu (w formacie 24-godzinnym). Naciśnij klawisz **Menu/Set**.

(Na przykład wprowadź 19:45 dla godziny 7:45 po południu.)

*5* Naciśnij **1**, aby pozostawić oczekujący dokument w podajniku ADF.

1.Dok 2.Pamięć

—**LUB**—

Naciśnij **2**, aby skanować dokumenty do pamięci.

Liczba stron, którą można zeskanować do pamięci, zależy od ilości znajdujących się na nich danych.

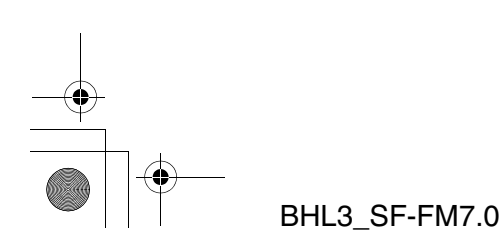

KONFIGUROWANIE WYSYŁANIA **3 - 13**

BH3\_SF\_FAX\_UG\_UK\_pri\_1.book Page 14 Wednesday, August 17, 2005 4:39 PM

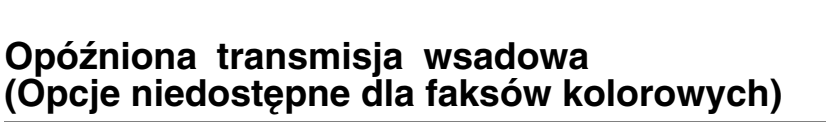

Przed wysłaniem faksów opóźnionych urządzenie sortuje wszystkie faksy w pamięci według miejsca przeznaczenia i zaplanowanego czasu. Wszystkie faksy opóźnione zaplanowane do jednoczesnego wysłania na ten sam numer zostaną wysłane jako jeden faks, co skraca czas transmisji.

- *1* Jeśli klawisz (**Fax**) nie jest podświetlony na zielono, naciśnij go.
- *2* Naciśnij klawisze **Menu/Set**, **2**, **2**, **4**.

4.Transmisja

*3* Naciśnij ▲ lub ▼, aby wybrać wartość Włączone (lub Wyłączone).

Naciśnij klawisz **Menu/Set**.

*4* Naciśnij klawisz **Stop/Exit**.

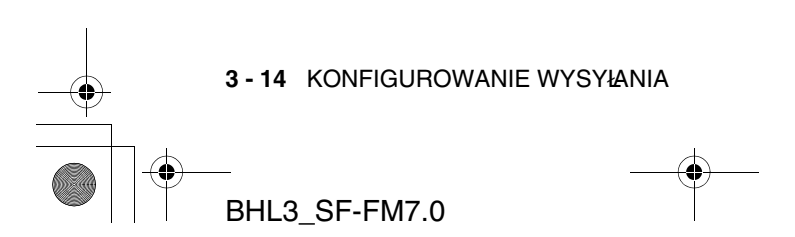

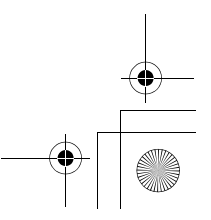

BH3\_SF\_FAX\_UG\_UK\_pri\_1.book Page 15 Wednesday, August 17, 2005 4:39 PM

#### **Ustawienia transmisji z odpytywaniem (standardowe) (Opcje niedostępne dla faksów kolorowych)**

Transmisja z odpytywaniem ma miejsce, gdy urządzenie skonfigurowano do oczekiwania z wysłaniem dokumentu, aby umożliwić innemu faksowi odebranie go.

- *1* Jeśli klawisz (**Fax**) nie jest podświetlony na zielono, naciśnij go.
- *2* Załaduj dokument.
- *3* Wybierz opcje **Menu/Set**, **2**, **2**, **6**.
- *4* Naciśnij ▲ lub ▼, aby wybrać wartość Standard. Naciśnij klawisz **Menu/Set**.
- 

6.Transmisja z odpytywaniem

*5* Naciśnij **1**, aby pozostawić dokumenty w podajniku ADF. Dokument pozostanie tam do chwili odpytania urządzenia. Aby użyć urządzenia przed wykonaniem transmisji z odpytywaniem, należy anulować zadanie.

#### —**LUB**—

Naciśnij **2**, aby skanować dokument do pamięci. Dokument jest zapisywany i można go pobrać z dowolnego innego faksu do chwili, gdy nie zostanie usunięty z pamięci przy użyciu opcji menu Anulowanie zadania.

1.Dok 2.Pamięć

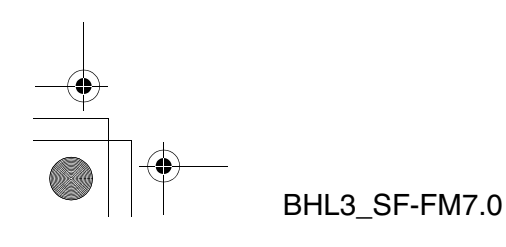

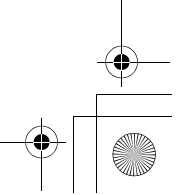

BH3\_SF\_FAX\_UG\_UK\_pri\_1.book Page 16 Wednesday, August 17, 2005 4:39 PM

#### **Ustawienia transmisji z odpytywaniem z kodem bezpieczeństwa (Opcje niedostępne dla faksów kolorowych)**

Po wybraniu opcji Odpytywanie: Bezpieczne, osoba korzystająca z odpytującego urządzenia musi wprowadzić kod bezpieczeństwa.

- *1* Jeśli klawisz (**Fax**) nie jest podświetlony na zielono, naciśnij go.
- *2* Załaduj dokument.
- *3* Wybierz opcje **Menu/Set**, **2**, **2**, **6**.
- *4* Naciśnij ▲ lub ▼, aby wybrać wartość Bezpieczna. Naciśnij klawisz **Menu/Set**.
- *5* Wprowadź czterocyfrową liczbę. Naciśnij klawisz **Menu/Set**.
- *6* Naciśnij **1**, aby pozostawić dokumenty w podajniku ADF.

1.Dok 2.Pamięć

6.Transmisja z odpytywaniem

Dokument pozostanie tam do chwili odpytania urządzenia. Aby użyć urządzenia przed wykonaniem transmisji z odpytywaniem, należy anulować zadanie.

#### —**LUB**—

Naciśnij **2**, aby skanować dokument do pamięci. Dokument jest zapisywany i można go pobrać z dowolnego innego faksu do chwili, gdy nie zostanie usunięty z pamięci przy użyciu opcji menu Anulowanie zadania. (Patrz Anulowanie zaplanowanego zadania na stronie 3-10.)

Funkcji Bezpieczne odpytywanie można użyć tylko z innym faksem firmy Brother.

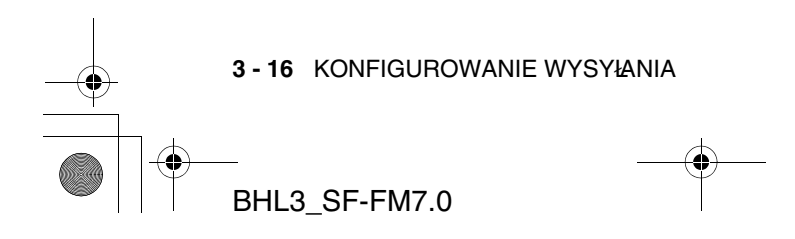

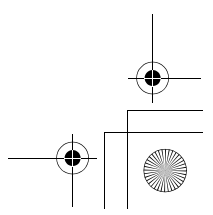

BH3\_SF\_FAX\_UG\_UK\_pri\_1.book Page 17 Wednesday, August 17, 2005 4:39 PM

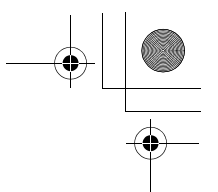

## **Blokada transmisji (tylko FAX-1835C, FAX-1840C, MFC-3240C i MFC-3340CN)**

Opcja blokady transmisji umożliwia zapobieżenie nieuprawnionemu dostępowi do urządzenia.

Jeśli opcja Blokada transmisji ma wartość Włączone, dostępne są następujące działania:

- Odbieranie faksów
- Przekazywanie faksów (Jeśli opcja Przekazywanie faksów ma wartość Włączone)
- Pobieranie zdalne (Jeśli opcja Przechowywanie faksów ma wartość Włączone)
- Odbieranie faksów z PC (tylko MFC-3340CN)

Jeśli opcja Blokada transmisji ma wartość Włączone, następujące działania NIE są dostępne:

- Wysyłanie faksów
- Kopiowanie
- Drukowanie z PC (tylko MFC-3240C i MFC-3340CN)
- Skanowanie z PC (tylko MFC-3240C i MFC-3340CN)
- PhotoCapture (tylko MFC-3340CN)

Nie będzie możliwe planowanie dla funkcji Faks opóźniony oraz zadań funkcji Odpytywanie. Faksy opóźnione zaplanowane wcześniej zostaną jednak wysłane po zmianie wartości opcji Blokada transmisji na Włączone, zatem nie zostaną utracone.

Jeśli wybrano opcję Przekazywanie faksów lub Zapisywanie faksów (**Menu/Set**, **2**, **5**) przed zmianą wartości opcji Blokada transmisji na Włączone, funkcje Przekazywanie faksów oraz Pobieranie zdalne działają nadal.

Aby drukować faksy znajdujące się w pamięci, należy zmienić wartość opcji Blokada transmisji na Wyłączone.

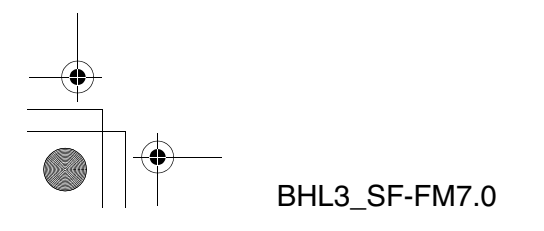

KONFIGUROWANIE WYSYŁANIA **3 - 17**

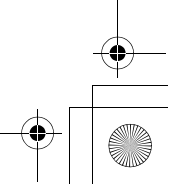

BH3\_SF\_FAX\_UG\_UK\_pri\_1.book Page 18 Wednesday, August 17, 2005 4:39 PM

## **Konfigurowanie hasła**

- W przypadku utraty hasła funkcji Blokada transmisji, aby otrzymać pomoc, należy skontaktować się w dostawcą firmy Brother lub firmą Brother.
- *1* Wybierz opcje **Menu/Set**, **2**, **0**, **1**.
- *2* Wprowadź jako hasło 4-cyfrową liczbę.

Naciśnij klawisz **Menu/Set**.

- *3* Jeśli na LCD wyświetlony jest komunikat Weryfikacja:, wprowadź hasło ponownie. Naciśnij klawisz **Menu/Set**.
- *4* Naciśnij klawisz **Stop/Exit**.

#### **Zmiana hasła opcji Blokada transmisji**

- *1* Wybierz opcje **Menu/Set**, **2**, **0**, **1**.
- *2* Naciśnij ▲ lub ▼, aby wybrać opcję Ustaw hasło.
	- Naciśnij klawisz **Menu/Set**.
- *3* Wprowadź 4-cyfrową liczbę bieżącego hasła. Naciśnij klawisz **Menu/Set**.
- *4* Wprowadź 4-cyfrową liczbę nowego hasła. Naciśnij klawisz **Menu/Set**.
- *5* Jeśli na LCD wyświetlony jest komunikat Weryfikacja:, wprowadź hasło ponownie. Naciśnij klawisz **Menu/Set**.
- *6* Naciśnij klawisz **Stop/Exit**.

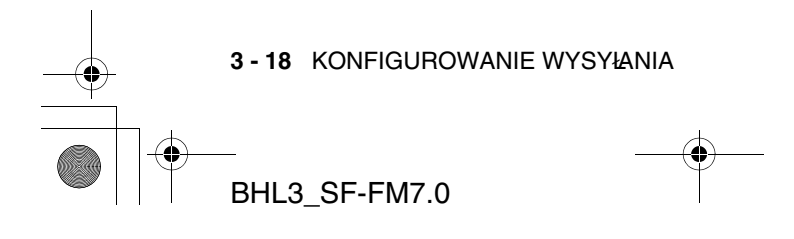

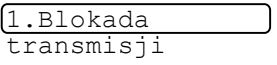

1.Blokada transmisji BH3\_SF\_FAX\_UG\_UK\_pri\_1.book Page 19 Wednesday, August 17, 2005 4:39 PM

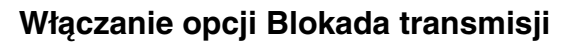

- *1* Wybierz opcje **Menu/Set**, **2**, **0**, **1**.
- *2* Naciśnij ▲ lub ▼, aby wybrać opcję Ustaw blokadę transmisji. Naciśnij klawisz **Menu/Set**.
- 1.Blokada transmisji
- *3* Wprowadź zapisane, 4-cyfrowe hasło. Naciśnij klawisz **Menu/Set**. Urządzenie przejdzie w tryb offline, a na ekranie LCD będzie wyświetlany napis Tryb blokady transmisji.
- *4* Naciśnij klawisz **Stop/Exit**.

#### **Wyłączanie opcji Blokada transmisji**

- *1* Naciśnij klawisz **Menu/Set**.
- *2* Wprowadź zapisane, 4-cyfrowe hasło. Naciśnij klawisz **Menu/Set**. Blokada transmisji zostanie automatycznie wyłączona.
- *3* Naciśnij klawisz **Stop/Exit**.
- Po wprowadzeniu niepoprawnego hasła, na LCD wyświetlany jest komunikat Niepoprawne hasło i urządzenie pozostaje w trybie offline. Urządzenie pozostaje w trybie blokady transmisji do chwili wprowadzenia zapisanego hasła.

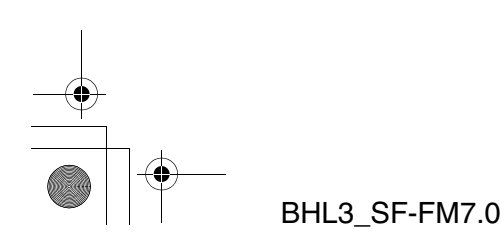

KONFIGUROWANIE WYSYŁANIA **3 - 19**

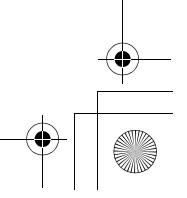

BH3\_SF\_FAX\_UG\_UK\_pri\_1.book Page 20 Wednesday, August 17, 2005 4:39 PM

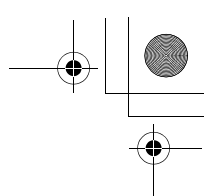

## **Ochrona pamięci (tylko FAX-1940CN)**

Opcja ochrony pamięci umożliwia zapobieżenie nieuprawnionemu dostępowi do urządzenia. Jeśli opcja Ochrona pamięci ma wartość Włączone, dostępne są następujące działania:

- Odbieranie faksów do pamięci (ograniczone przez pojemność pamięci)
- Przekazywanie faksów (Jeśli opcja Przekazywanie faksów ma wartość Włączone)
- Pobieranie zdalne (Jeśli opcja Przechowywanie faksów ma wartość Włączone)

Jeśli opcja Ochrona pamięci ma wartość Włączone, następujące działania NIE są dostępne:

- Wysyłanie faksów
- Drukowanie odebranych faksów
- Kopiowanie

Nie będzie możliwe planowanie dla funkcji Faks opóźniony oraz zadań funkcji Odpytywanie. Faksy opóźnione zaplanowane wcześniej zostaną jednak wysłane po zmianie wartości opcji Ochrona pamięci na Włączone, zatem nie zostaną utracone. Jeśli wybrano opcję Przekazywanie faksów lub Zapisywanie faksów (**Menu/Set**, **2**, **5**) przed zmianą wartości opcji Ochrona pamięci na Włączone, funkcje Przekazywanie faksów oraz Pobieranie zdalne działają nadal.

Aby drukować faksy znajdujące się w pamięci, należy zmienić wartość opcji Ochrona pamięci na Wyłączone.

#### **Konfigurowanie hasła**

W przypadku utraty hasła, aby otrzymać pomoc, należy skontaktować się w dostawcą firmy Brother lub firmą Brother.

- *1* Wybierz opcje **Menu/Set**, **2**, **0**, **1**.
- 1.Ochrona pamięci
- *2* Wprowadź hasło: 4-cyfrową liczbę. Naciśnij klawisz **Menu/Set**.
- *3* Jeśli na LCD wyświetlony jest komunikat Weryfikacja:, wprowadź hasło ponownie. Naciśnij klawisz **Menu/Set**.
- *4* Naciśnij klawisz **Stop/Exit**.

**3 - 20** KONFIGUROWANIE WYSYŁANIA

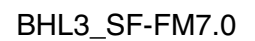

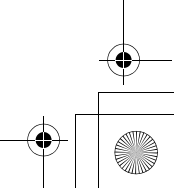

BH3\_SF\_FAX\_UG\_UK\_pri\_1.book Page 21 Wednesday, August 17, 2005 4:39 PM

#### **Zmień hasło funkcji Ochrona pamięci**

- *1* Wybierz opcje **Menu/Set**, **2**, **0**, **1**.
- *2* Naciśnij ▲ lub ▼, aby wybrać opcję Ustaw hasło. Naciśnij klawisz **Menu/Set**.
- *3* Wprowadź 4-cyfrową liczbę bieżącego hasła. Naciśnij klawisz **Menu/Set**.
- *4* Wprowadź 4-cyfrową liczbę nowego hasła. Naciśnij klawisz **Menu/Set**.
- *5* Jeśli na LCD wyświetlony jest komunikat Weryfikacja:, wprowadź hasło ponownie. Naciśnij klawisz **Menu/Set**.
- *6* Naciśnij klawisz **Stop/Exit**.

#### **Włączanie ochrony pamięci**

- *1* Wybierz opcje **Menu/Set**, **2**, **0**, **1**.
- *2* Naciśnij ▲ lub ▼, aby wybrać opcję Ustaw ochronę.
	- Naciśnij klawisz **Menu/Set**.
- *3* Wprowadź zapisane, 4-cyfrowe hasło. Naciśnij klawisz **Menu/Set**.

Urządzenie przejdzie w tryb offline, a na ekranie LCD będzie wyświetlany napis Tryb ochrony.

#### **Wyłączanie ochrony pamięci**

- *1* Naciśnij klawisz **Menu/Set**.
- *2* Wprowadź zapisane, 4-cyfrowe hasło.
	- Naciśnij klawisz **Menu/Set**.

Ochrona pamięci zostanie automatycznie wyłączona.

*3* Naciśnij klawisz **Stop/Exit**.

BHL3\_SF-FM7.0

Po wprowadzeniu niepoprawnego hasła, na LCD wyświetlany jest komunikat Niepoprawne hasło i urządzenie pozostaje w trybie offline. Urządzenie pozostaje w trybie ochrony do chwili wprowadzenia zapisanego hasła.

KONFIGUROWANIE WYSYŁANIA **3 - 21**

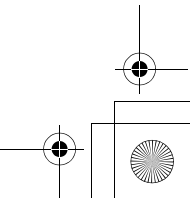

1.Ochrona pamięci

1.Ochrona

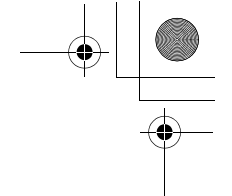

BH3\_SF\_FAX\_UG\_UK\_pri\_1.book Page 1 Wednesday, August 17, 2005 4:39 PM

## *4* **Ustawienia odbierania**

## **Podstawowe operacje odbierania (tylko FAX-1835C, FAX-1840C, MFC-3240C i MFC-3340CN)**

## **Wybieranie trybu odbierania**

Urządzenie udostępnia cztery tryby odbierania. Można wybrać tryb najbardziej odpowiedni do potrzeb.

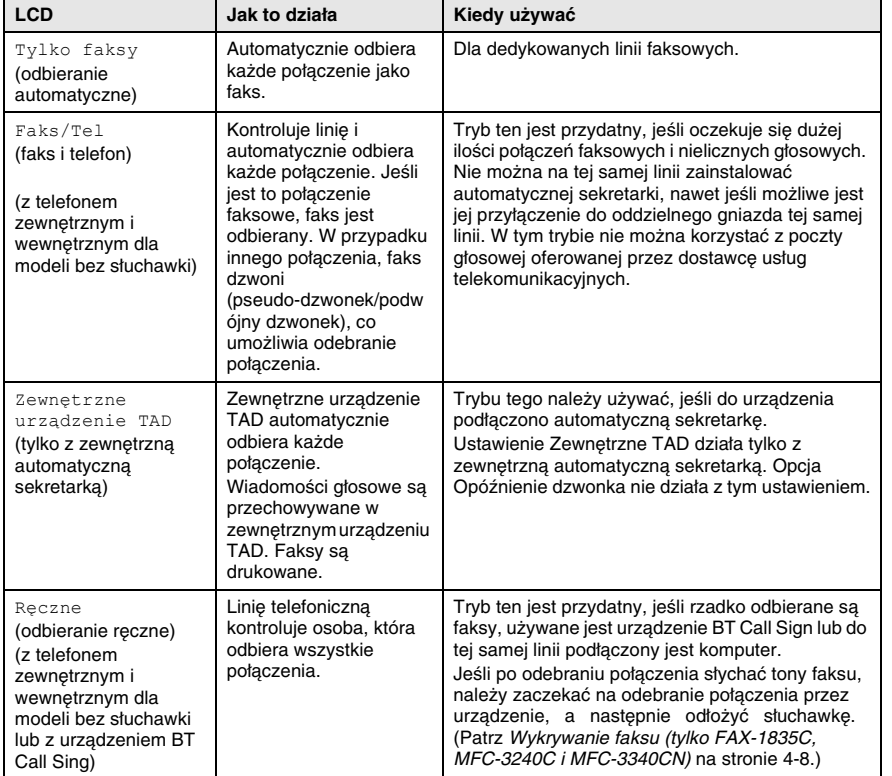

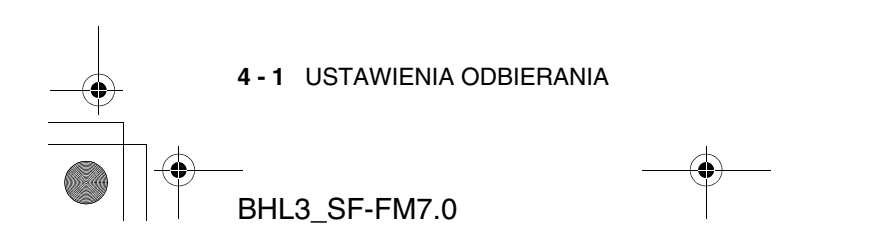

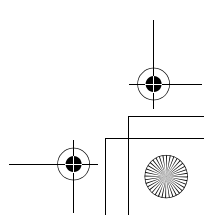

BH3\_SF\_FAX\_UG\_UK\_pri\_1.book Page 2 Wednesday, August 17, 2005 4:39 PM

#### **Aby wybrać lub zmienić tryb odbierania**

- *1* Wybierz opcje **Menu/Set**, **0**, **1**.
- *2* Naciśnij ▲ lub ▼, aby wybrać wartość Tylko faks, Faks/Tel, Zewnętrzne TAD lub Ręcznie. odbierania

1.Tryb

### Naciśnij **Menu/Set**.

*3* Naciśnij klawisz **Stop/Exit**.

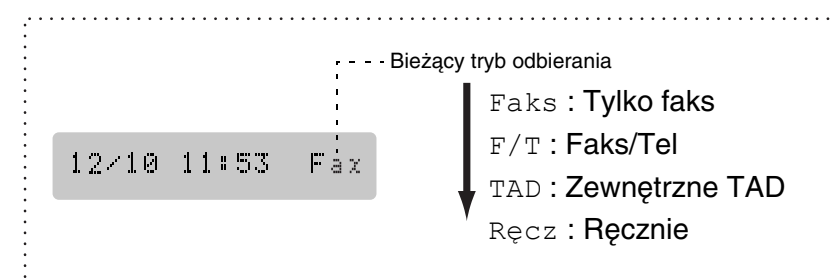

## **Ustawianie opóźnienia dzwonka**

Opcja Opóźnienie dzwonka określa liczbę dzwonków, po której urządzenie odbiera połączenie w trybie Tylko faks lub Faks/Tel. Jeśli do linii urządzenia są podłączone telefony zewnętrzne lub subskrybowana jest usługa BT Call Sign świadczona przez firmę telekomunikacyjną, dla opcji Opóźnienie dzwonka należy ustawić wartość 4.

(Patrz Działania z telefonów wewnętrznych na stronie A-2 i Wykrywanie faksu (tylko FAX-1835C, MFC-3240C i MFC-3340CN) na stronie 4-8 lub Wykrywanie faksu (tylko FAX-1840C i FAX-1940CN) na stronie 4-9.)

- *1* Jeśli klawisz (**Fax**) nie jest podświetlony na zielono, naciśnij go.
- *2* Wybierz opcje **Menu/Set**, **2**, **1**, **1**.
- *3* Naciśnij ▲ lub ▼, aby wybrać liczbę dzwonków, po której urządzenie odbierze połączenie (00, 01, 02, 03 lub 04) (00 - 04 tylko Wielka Brytania)(00 - 05 tylko kraje skandynawskie). Naciśnij **Menu/Set**. 1.Opóźnienie dzwonka

(Wartość 00 oznacza, że połączenie będzie odbierane przed pierwszym dzwonkiem i nie będzie on dzwonić w ogóle.)

*4* Naciśnij klawisz **Stop/Exit**.

USTAWIENIA ODBIERANIA **4 - 2**

BH3\_SF\_FAX\_UG\_UK\_pri\_1.book Page 3 Wednesday, August 17, 2005 4:39 PM

# **Podstawowe operacje odbierania (tylko FAX-1940CN)**

## **Wybieranie trybu odbierania**

Urządzenie udostępnia cztery trybu odbierania. Można wybrać tryb najbardziej odpowiedni do potrzeb. (Patrz *Tryb TAD na stronie 7-1* aby określić tryb TAD:Zarz. wiad..)

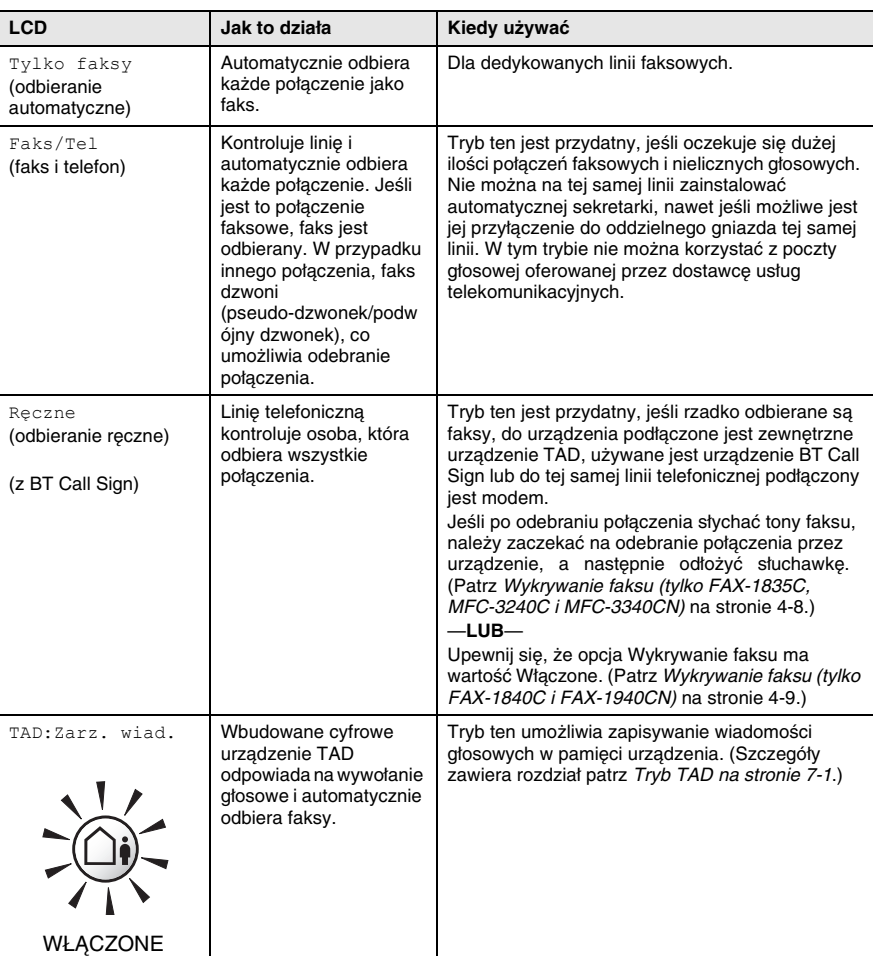

**4 - 3** USTAWIENIA ODBIERANIA BHL3\_SF-FM7.0

BH3\_SF\_FAX\_UG\_UK\_pri\_1.book Page 4 Wednesday, August 17, 2005 4:39 PM

### **Aby wybrać lub zmienić tryb odbierania**

- *1* Jeśli klawisz (**Fax**) nie jest podświetlony na zielono, naciśnij go.
- *2* Wybierz opcje **Menu/Set**, **0**, **1**.
- *3* Naciśnij ▲ lub ▼, aby wybrać wartość Tylko faks, Faks/Tel, lub Ręcznie. 1.Tryb odbierania
- Naciśnij **Menu/Set**.
- *4* Naciśnij klawisz **Stop/Exit**.

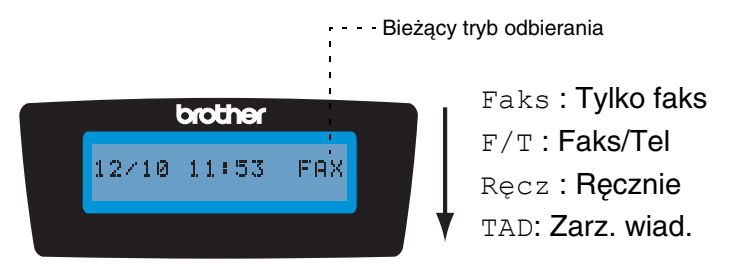

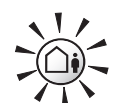

Naciśnij i przytrzymaj go TAD: Zarz. wiad. chwili, gdy zostanie podświetlony.

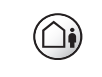

**WYŁĄCZONE** 

Jeśli tryb TAD jest włączony, nadpisze on ustawienie trybu odbierania. Na ekranie wyświetlana jest informacja

Jeśli wartość opcji Tryb TAD to Wyłączone, wartość Tryb odbierania powraca do własnego ustawienia. (Patrz Urządzenie TAD (Telephone Answering Device) (tylko FAX-1940CN) na stronie 7-1.)

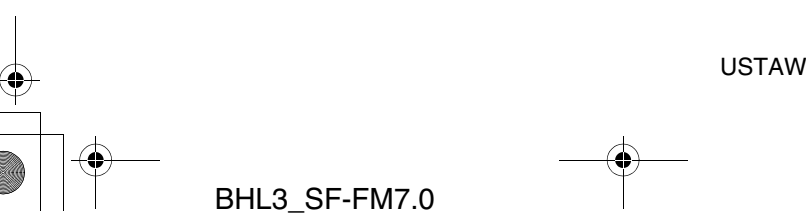

USTAWIENIA ODBIERANIA **4 - 4**

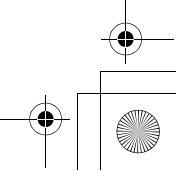

BH3\_SF\_FAX\_UG\_UK\_pri\_1.book Page 5 Wednesday, August 17, 2005 4:39 PM

## **Ustawianie opóźnienia dzwonka**

Opcja Opóźnienie dzwonka określa liczbę dzwonków, po której odbierane jest połączenie w trybie Tylko faks, Faks/Tel lub TAD:Zarz. wiad.. Jeśli do linii urządzenia są podłączone telefony zewnętrzne lub subskrybowana jest usługa BT Call Sign świadczona przez firmę telekomunikacyjną, dla opcji Opóźnienie dzwonka należy ustawić wartość 4.

(Patrz Wykrywanie faksu (tylko FAX-1840C i FAX-1940CN) na stronie 4-9 oraz Działania z telefonów wewnętrznych na stronie A-2.)

- *1* Jeśli klawisz (**Fax**) nie jest podświetlony na zielono, naciśnij go.
- *2* Naciśnij klawisze **Menu/Set**, **2**, **1**, **1**.
- *3* Naciśnij ▲ lub ▼, aby wybrać opcję Opóźnienie dzwonka.

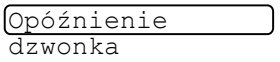

Naciśnij **Menu/Set**.

*4* Naciśnij ▲ lub ▼, aby wybrać liczbę dzwonków, po której urządzenie odbierze połączenie (00-04 - 04 tylko Wielka Brytania)(00-05 - 05 tylko kraje skandynawskie).

#### Naciśnij **Menu/Set**.

(Wartość 00 oznacza, że połączenie będzie odbierane przed pierwszym dzwonkiem i nie będzie on dzwonić w ogóle.)

*5* Naciśnij klawisz **Stop/Exit**.

Aby korzystanie z opcji Opóźnienie dzwonka było możliwe, opcja Oszczędne sprawdzanie musi mieć wartość wyłączone. (Patrz Ustawianie oszczędnego sprawdzania (tryb TAD) na stronie 4-6.)

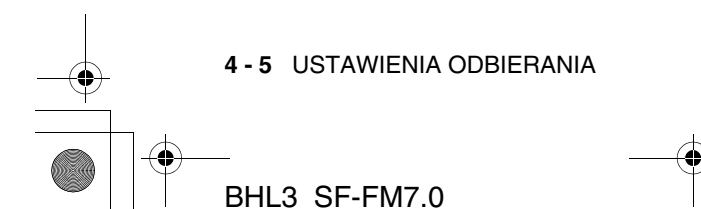

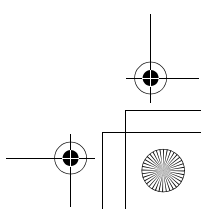

BH3\_SF\_FAX\_UG\_UK\_pri\_1.book Page 6 Wednesday, August 17, 2005 4:39 PM

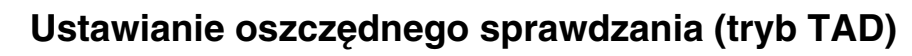

Jeśli funkcja oszczędnego zdalnego sprawdzania jest ustawiona, urządzenie odpowiada po czterech dzwonkach, jeśli brak wiadomości głosowych lub faksowych i po dwóch, jeśli zapisano takie wiadomości. Dzięki temu po połączeniu się z urządzeniem i odczekaniu do trzeciego dzwonka wiadomo, że nie ma wiadomości i można odłożyć słuchawkę, aby uniknąć opłaty za połączenie.

- Jeśli opcja Oszczędne sprawdzanie ma wartość Włączone, przesłania ustawienie opcji Opóźnienie dzwonka. (Patrz Ustawianie opóźnienia dzwonka na stronie 4-5.)
	- Funkcja oszczędnego sprawdzania jest dostępna tylko jeśli wartość opcji TAD to Włączone.
	- Jeśli używane jest urządzenie BT Call Sign, NIE można używać funkcji Oszczedne sprawdzanie.
- *1* Jeśli klawisz (**Fax**) nie jest podświetlony na zielono, naciśnij go.
- *2* Naciśnij klawisze **Menu/Set**, **2**, **1**, **1**.
- *3* Naciśnij ▲ lub ▼, aby wybrać opcję Oszczędne sprawdzanie. Naciśnij **Menu/Set**.
- *4* Naciśnij ▲ lub ▼, aby wybrać wartość Włączone (lub Wyłączone).

Naciśnij **Menu/Set**.

*5* Naciśnij klawisz **Stop/Exit**.

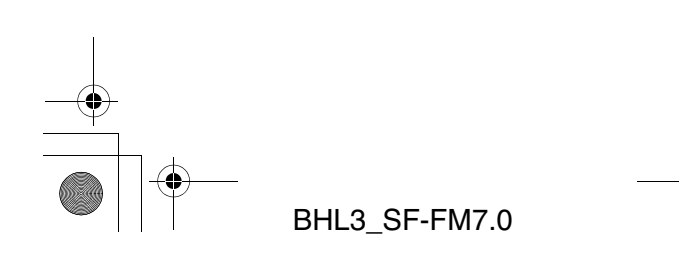

USTAWIENIA ODBIERANIA **4 - 6**

Oszczędne odbieranie BH3\_SF\_FAX\_UG\_UK\_pri\_1.book Page 7 Wednesday, August 17, 2005 4:39 PM

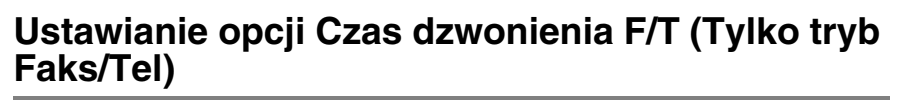

Jeśli opcja Tryb odbierania ma wartość Faks/Tel, należy określić, jak długo urządzenie odtwarza sygnał podczas pseudo-dzwonienia/dzwonienia podwójnego przy połączeniu głosowym. (Przy połączeniu faksowym, urządzenie drukuje faks).

Pseudo-dzwonienie/dzwonienie podwójne tego typu jest wykonywane po początkowym dzwonieniu wykonywanym przez firmę telekomunikacyjną. Dzwoni wtedy tylko urządzenie, nie dzwonią inne telefony na tej samej linii. Można jednak w dalszym ciągu odpowiedzieć na połączenie przy użyciu dowolnego telefonu. (Patrz Tryb Faks/Tel na stronie A-3.)

- *1* Jeśli klawisz (**Fax**) nie jest podświetlony na zielono, naciśnij go.
- *2* Wybierz opcje **Menu/Set**, **2**, **1**, **2**.

2.Czas dzwonka

*3* Naciśnij ▲ lub ▼, aby określić długość dzwonienia urządzenia, informującego o połączeniu głosowym (20, 30, 40 lub 70 sekund). F/T

Naciśnij **Menu/Set**.

*4* Naciśnij klawisz **Stop/Exit**.

Nawet jeśli podczas pseudo-dzwonienia/podwójnego dzwonienia druga strona połączenia odwiesi słuchawkę, urządzenie kontynuuje dzwonienie przez określony czas.

#### **Ustawianie komunikatu dla faksu/telefonu (tylko FAX-1940CN)**

W trybie odbierania Faks/Tel można skonfigurować urządzenie tak, że w przypadku gdy połączenie nie zostanie odebrane, odtwarzany jest komunikat. (Patrz Nagrywanie komunikatu wychodzącego Faks/Tel (F/T OGM) na stronie 7-7.)

**4 - 7** USTAWIENIA ODBIERANIA BHL3\_SF-FM7.0
BH3\_SF\_FAX\_UG\_UK\_pri\_1.book Page 8 Wednesday, August 17, 2005 4:39 PM

### **Wykrywanie faksu (tylko FAX-1835C, MFC-3240C i MFC-3340CN)**

Funkcja ta umożliwia odbieranie połączenia faksowego bez konieczności naciskania przycisku **Mono Start**, **Colour Start** lub korzystania z kodu odbierania faksu **51**. Wybranie wartości Wykrywanie faksu:Włączone umożliwia automatyczne odbieranie faksów, nawet jeśli słuchawka telefonu zewnętrznego lub wewnętrznego jest podniesiona. Gdy na ekranie LCD pojawia się komunikat Odbieranie lub w w słuchawce telefonu wewnętrznego podłączonego do innego gniazda słychać 'ćwierkanie', należy odłożyć słuchawkę, a urządzenie wykona resztę pracy.

- Jeśli opcja ta ma wartość Włączone, lecz urządzenie nie odbiera połączenia faksowego po podniesieniu słuchawki telefonu zewnętrznego lub wewnętrznego, należy wybrać kod odbierania faksu **51**.
- Jeśli urządzenie przechwytuje faksy wysyłane z komputera przy użyciu tej samej linii telefonicznej, dla opcji Wykrywanie faksów należy podać wartość Wyłączone.
- Wartość Wyłączone oznacza, że będzie konieczne ręczne aktywowanie urządzenia poprzez naciśnięcie klawisza **Mono Start** lub **Colour Start** na urządzeniu —**LUB**—

Wybierz **51** na telefonie wewnętrznym lub zewnętrznym, jeśli znajdujesz się daleko od urządzenia. (Patrz Działania z telefonów wewnętrznych na stronie A-2.)

- *1* Jeśli klawisz (**Fax**) nie jest podświetlony na zielono, naciśnij go.
- *2* Wybierz opcje **Menu/Set**, **2**, **1**, **3**.

3.Wykrywanie

- *3* Naciśnij ▲ lub ▼ , aby wybrać wartość Włączone (lub Wyłączone). Naciśnij **Menu/Set**.
- *4* Naciśnij klawisz **Stop/Exit**.

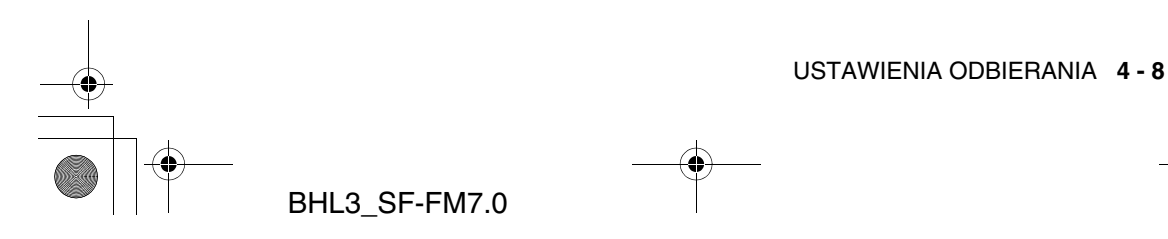

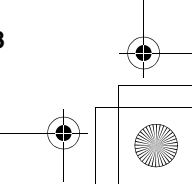

BH3\_SF\_FAX\_UG\_UK\_pri\_1.book Page 9 Wednesday, August 17, 2005 4:39 PM

#### **Wykrywanie faksu (tylko FAX-1840C i FAX-1940CN)**

Funkcja ta umożliwia odbieranie połączenia faksowego bez konieczności naciskania przycisku **Mono Start** lub **Colour Start** lub korzystania z kodu odbierania faksu **51**. Wybranie wartości Wykrywanie faksu:Włączone umożliwia automatyczne odbieranie faksów, nawet jeśli słuchawka telefonu zewnętrznego lub wewnętrznego jest podniesiona. Gdy na ekranie LCD pojawia się komunikat Odbieranie lub w w słuchawce telefonu wewnętrznego podłączonego do innego gniazda słychać ćwierkanie, należy odłożyć słuchawkę, a urządzenie wykona resztę pracy. Wybranie wartości Semi umożliwia odebranie połączenia tylko jeśli odpowiedziano na nie z urządzenia.

- Jeśli opcja ta ma wartość Włączone, lecz urządzenie nie odbiera połączenia faksowego po podniesieniu słuchawki telefonu zewnętrznego lub wewnętrznego, należy wybrać kod odbierania faksu **51**.
	- Jeśli urządzenie przechwytuje faksy wysyłane z komputera przy użyciu tej samej linii telefonicznej, dla opcji Wykrywanie faksów należy podać wartość Wyłączone.
	- Wartość Wyłączone oznacza, że będzie konieczne ręczne aktywowanie urządzenia poprzez naciśnięcie klawisza **Mono Start** lub **Colour Start** na urządzeniu —**LUB**—

Wybierz **51** na telefonie wewnętrznym lub zewnętrznym, jeśli znajdujesz się daleko od urządzenia. (Patrz Działania z telefonów wewnętrznych na stronie A-2.)

- *1* Jeśli klawisz (**Fax**) nie jest podświetlony na zielono, naciśnij go.
- *2* Wybierz opcje **Menu/Set**, **2**, **1**, **3**.

3.Opóźnienie

- *3* Naciśnij ▲ lub ▼, aby wybrać wartość Włączone, Semi lub Wyłączone. Naciśnij **Menu/Set**.
- *4* Naciśnij klawisz **Stop/Exit**.

**4 - 9** USTAWIENIA ODBIERANIA

BH3\_SF\_FAX\_UG\_UK\_pri\_1.book Page 10 Wednesday, August 17, 2005 4:39 PM

#### **Drukowanie faksu przychodzącego ze zmniejszaniem (Automatyczne zmniejszanie)**

Jeśli wybrano wartość Redukcja:Włączone, urządzenie automatycznie zmniejsza przychodzący faks tak, aby mieścił się na jednej stronie papieru A4, Letter lub Legal. Urządzenie oblicza współczynnik zmniejszenia używając rozmiaru strony dokumentu oraz opcji Rozmiar papieru (**Menu/Set**, **1**, **3**).

- *1* Jeśli klawisz (**Fax**) nie jest podświetlony na zielono, naciśnij go.
- *2* Wybierz opcje **Menu/Set**, **2**, **1**, **5**.
- *3* Naciśnij ▲ lub ▼, aby wybrać wartość Włączone (lub Wyłączone).

Naciśnij **Menu/Set**.

*4* Naciśnij klawisz **Stop/Exit**.

- Ustawienie to należy włączyć, jeśli odbierane faksy są rozdzielane na dwie strony. Jednak jeśli dokument jest zbyt długi urządzenie będzie drukowało go na dwóch stronach.
	- Ustawienie to należy włączyć, jeśli prawy i lewy margines są obcięte.

### **Odbieranie faksu po zakończeniu rozmowy**

Po zakończeniu rozmowy, a przed odłożeniem słuchawki, można zwrócić się do rozmówcy z prośbą o przesłanie faksu.

- *1* Rozmówca powinien umieścić dokument w swoim urządzeniu i nacisnąć klawisz Start lub Send.
- *2* Po usłyszeniu tonu faksu CNG rozmówcy, naciśnij klawisz **Mono Start** lub **Colour Start**.
- *3* Jeśli słuchawka jest podniesiona, odłóż ją.

BHL3\_SF-FM7.0

USTAWIENIA ODBIERANIA **4 - 10**

5.Automatyczna redukcia

BH3\_SF\_FAX\_UG\_UK\_pri\_1.book Page 11 Wednesday, August 17, 2005 4:39 PM

## **Drukowanie faksu z pamięci**

Jeśli włączono opcję Przekazywanie faksów lub Zapisywanie faksów (**Menu/Set**, **2**, **5**, **1**), można wciąż drukować faks z pamięci bezpośrednio przy użyciu urządzenia. (Patrz Konfigurowanie zapisywania faksów na stronie 6-2.)

> 3.Drukuj dokumenty

- *1* Wybierz opcje **Menu/Set**, **2**, **5**, **3**.
- *2* Naciśnij klawisz **Mono Start**.

#### **Odbieranie do pamięci (Opcja niedostępna dla faksów kolorowych)**

Jeśli na tacy zabraknie papieru podczas odbierania faksu, na ekranie LCD zostanie wyświetlony komunikat Brak papieru; należy wtedy załadować na tacę nowy papier. (Patrz Jak umieszczać papier, koperty i karty pocztowe na stronie 1-14.)

#### **Jeśli w opcja Odbieranie do pamięci ma w takiej chwili wartość Włączone...**

Odbieranie bieżącego faksu jest kontynuowane, a pozostałe strony są umieszczane w pamięci, o ile jest ona dostępna. Kolejne odbierane faksy także będą zapisywane w pamięci do chwili jej zapełnienia. Po zapełnieniu, kolejne przychodzące faksy nie będą automatycznie odbierane. Aby wydrukować wszystkie dane, należy załadować nowy papier na tacę i nacisnąć klawisz **Mono Start** lub **Colour Start**.

#### **Jeśli w opcja Odbieranie do pamięci ma w takiej chwili wartość Wyłączone...**

Odbieranie bieżącego faksu jest kontynuowane, a pozostałe strony są umieszczane w pamięci, o ile jest ona dostępna. Kolejne przychodzące połączenia faksowe nie będą odbierane do chwili załadowania nowego papieru na tacę. Aby wydrukować ostatni odebrany faks, należy załadować papier na tacę i nacisnąć klawisz **Mono Start** lub **Colour Start**.

- *1* Jeśli klawisz (**Fax**) nie jest podświetlony na zielono, naciśnij go.
- *2* Wybierz opcje **Menu/Set**, **2**, **1**, **6**.

6.Odbieranie do

- *3* Naciśnij ▲ lub ▼, aby wybrać wartość Włączone (lub Wyłączone).
- **4 11** USTAWIENIA ODBIERANIA

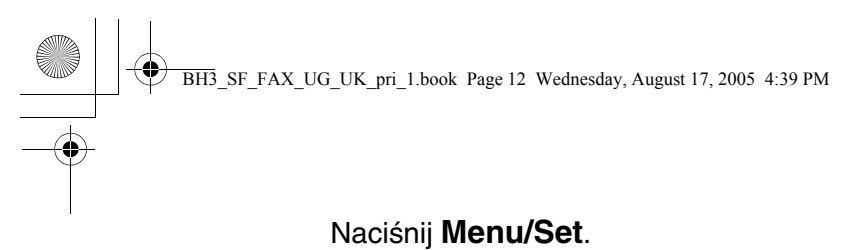

*4* Naciśnij klawisz **Stop/Exit**.

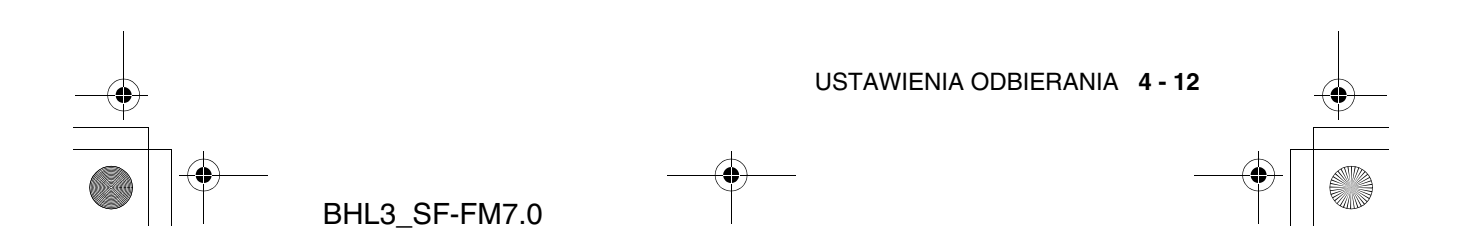

BH3\_SF\_FAX\_UG\_UK\_pri\_1.book Page 13 Wednesday, August 17, 2005 4:39 PM

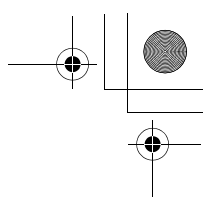

## **Odpytywanie**

Odpytywanie to proces pobierania faksów z innego urządzenia faksowego. Można użyć urządzenia do 'odpytywania' innych urządzeń, a te mogą odpytywać urządzenie Brother.

Urządzenia biorące udział w odpytywaniu muszą być skonfigurowane do jego obsługi. Gdy ktoś odpytuje urządzenie w celu odebrania faksu, płaci on za połączenie. Podczas odpytywania innego urządzenia faksowego, za połączenie płaci odpytujący.

Niektóre urządzenia faksowe nie odpowiadają na odpytywanie.

#### **Odpytywanie bezpieczne**

Funkcja odpytywania bezpiecznego zapobiega dostępowi do dokumentów przez osoby niepowołane, jeśli dla urządzenia skonfigurowano odpytywanie. Funkcji Bezpieczne odpytywanie można użyć tylko z innym faksem firmy Brother. Podczas odpytywania w celu odebrania faksu wymagane jest wprowadzenie kodu bezpieczeństwa.

#### **Konfigurowanie odbierania z odpytywaniem (standardowego)**

Funkcja odbierania z odpytywaniem jest wykorzystywana, jeśli z faksem łączy się inne urządzenie faksowe w celu odebrania faksu.

- *1* Jeśli klawisz (**Fax**) nie jest podświetlony na zielono, naciśnij go.
- *2* Wybierz opcje **Menu/Set**, **2**, **1**, **7**.

7.Odpytywanie RX

*3* Naciśnij ▲ lub ▼, aby wybrać wartość Standard.

Naciśnij **Menu/Set**.

*4* Wprowadź numer odpytywanego faksu. Naciśnij przycisk **Mono Start** lub **Colour Start**.

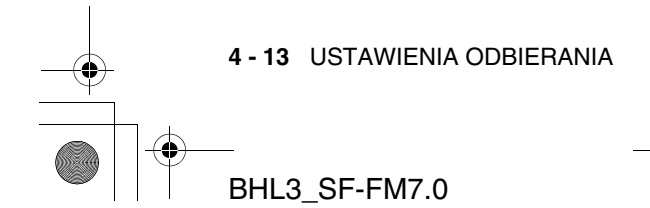

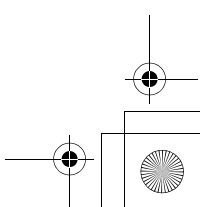

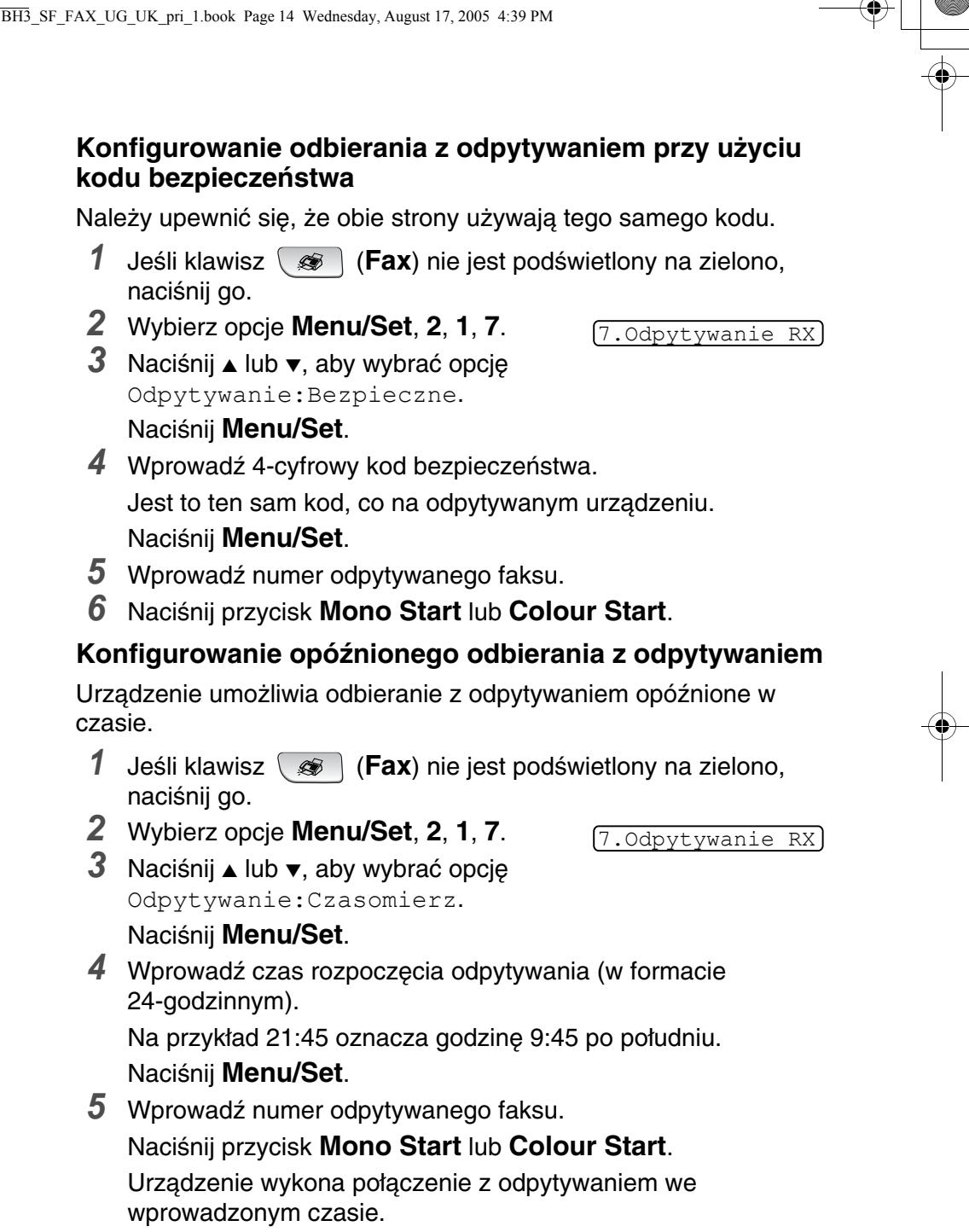

Można skonfigurować tylko jedną opcję Odpytywania opóźnionego.

BHL3\_SF-FM7.0

USTAWIENIA ODBIERANIA **4 - 14**

BH3\_SF\_FAX\_UG\_UK\_pri\_1.book Page 15 Wednesday, August 17, 2005 4:39 PM

#### **Odpytywanie sekwencyjne**

Urządzenie może żądać dokumentów od wielu urządzeń faksowych w pojedynczym działaniu. W tym celu wystarczy podać wiele urządzeń docelowych w kroku 5. Następnie drukowany jest raport z odpytywania sekwencyjnego.

- *1* Jeśli klawisz (**Fax**) nie jest podświetlony na zielono, naciśnij go.
- *2* Wybierz opcje **Menu/Set**, **2**, **1**, **7**.
- *3* Naciśnij ▲ lub ▼, aby wybrać wartość Standardowe, Bezpieczne lub Czasomierz. Naciśnij klawisz **Menu/Set**, gdy na ekranie jest wyświetlana odpowiednia wartość.

7.Odpytywanie RX

- *4* Jeśli wybrano wartość Standardowe, przejdź do kroku 5.
	- Jeśli wybrano wartość Bezpieczne, wprowadź 4-cyfrową liczbę i naciśnij klawisz **Menu/Set**, a następnie przejdź do kroku 5.
	- Jeśli wybrano wartość Czasomierz, wprowadź czas rozpoczęcia odpytywania (w formacie 24-godzinnym) i naciśnij klawisz **Menu/Set**, a następnie przejdź do kroku 5.
- *5* Podaj docelowe urządzenia faksowe do odpytywania przy użyciu funkcji Szybki dostęp, Szybkie wybieranie, Wyszukiwanie, Grupa (patrz Konfigurowanie grup transmitowania na stronie 5-5 oraz Konfigurowanie grup transmitowania na stronie 5-5) lub korzystając z klawiszy wybierania. Po każdej lokalizacji należy nacisnąć klawisz **Menu/Set**.
- *6* Naciśnij przycisk **Mono Start** lub **Colour Start**. Urządzenie odpytuje z żądaniem dokumentu kolejno wszystkie numery i grupy.
- Naciśnij klawisz **Stop/Exit** podczas wybierania przez urządzenie, aby anulować odpytywanie.

Aby anulować wszystkie sekwencyjne zadania odbierania z odpytywaniem, naciśnij klawisze **Menu/Set**, **2**, **6**. (Patrz Anulowanie zaplanowanego zadania na stronie 3-10.)

**4 - 15** USTAWIENIA ODBIERANIA

SF\_FAX\_UG\_UK\_pri\_1.book Page 1 Wednesday, August 17, 2005 4:39 PM

# *5* **Numery szybkiego wybierania i opcje wybierania**

# **Zapisywanie numerów uproszczonego wybierania**

Urządzenie umożliwia stosowanie następujących typów uproszczonego wybierania: szybkiego wybierania, szybkiego dostępu i grup transmitowania faksów. Po wybraniu numeru szybkiego wybierania, na ekranie LCD wyświetlana jest nazwa (jeśli została zapisana) lub numer.

W przypadku przerwania dopływu prądu, numery szybkiego wybierania znajdujące się w pamięci nie są tracone.

### **Zapisywanie numerów szybkiego dostępu**

Urządzenie udostępnia dwa klawisze szybkiego dostępu, pod którymi można zapisać automatycznie wybierane numery telefonów lub faksów. Pod każdym z klawiszy można zapisać dwa numery. Dostęp do drugiego numeru, wyświetlanego na panelu sterowania w czarnym prostokącie, jest możliwy poprzez przytrzymanie wciśniętego klawisza **Shift** podczas naciskania klawisza szybkiego dostępu.

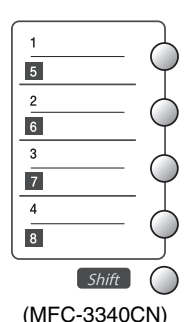

(Patrz Wybieranie przy użyciu funkcji szybkiego dostępu na stronie 3-2.)

Klawisze szybkiego dostępu znajdują się po lewej stronie panela sterowania*.*

- *1* Wybierz opcje **Menu/Set**, **2**, **3**, **1**.
- *2* Naciśnij klawisz szybkiego dostępu, pod którym ma być zapisany numer.

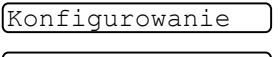

1.Szybki dostęp

- *3* Wprowadź numer telefonu lub faksu (do 20 cyfr).
- **5 1** NUMERY SZYBKIEGO WYBIERANIA I OPCJE WYBIERANIA

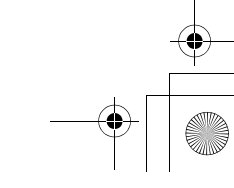

BH3\_SF\_FAX\_UG\_UK\_pri\_1.book Page 2 Wednesday, August 17, 2005 4:39 PM

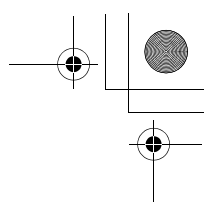

#### Naciśnij **Menu/Set**.

- Aby w sekwencji wybierania umieścić pauzę (na przykład aby uzyskać dostęp do linii zewnętrznej), naciśnij klawisz **Redial/Pause** podczas wprowadzania cyfr. Każde naciśnięcie klawisza **Redial/Pause** wprowadza do numeru 3,5 sekundową pauzę, oznaczaną na ekranie myślnikiem.
- *4* Użyj klawiszy wybierania do wprowadzenia nazwy (do 15 znaków).

#### Naciśnij **Menu/Set**.

(Wprowadzanie liter ułatwia tabela na stronie B-13.) —**LUB**—

Naciśnij klawisz **Menu/Set**, aby zapisać numer bez nazwy.

*5* Przejdź do kroku 2, aby zapisać kolejny numer szybkiego dostępu.

—**LUB**—

Naciśnij klawisz **Stop/Exit**.

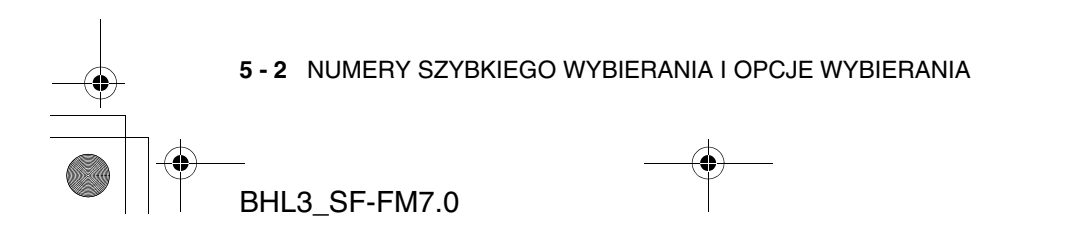

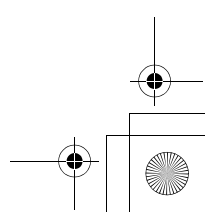

BH3\_SF\_FAX\_UG\_UK\_pri\_1.book Page 3 Wednesday, August 17, 2005 4:39 PM

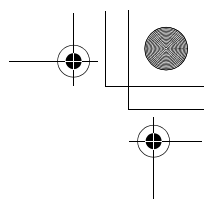

## **Zapisywanie numerów szybkiego wybierania**

Numery szybkiego wybierania można zapisywać, a następnie wybierać poprzez naciśnięcie kilku klawiszy (**Search/Speed Dial**, **#**, dwucyfrowy numer oraz klawisz **Mono Start** lub **Colour Start**). Urządzenia FAX-1835C, FAX-1840C i MFC-3240C moga przechowywać 40 numerów szybkiego wybierania, a urządzenia FAX-1940CN i MFC-3340CN 100 takich numerów.

*1* Naciśnij klawisze **Menu/Set**, **2**, **3**, **2**.

2.Szybkie wybieranie

- *2* Użyj klawiszy wybierania do wprowadzenia dwucyfrowego oznaczenia lokalizacji dla numeru szybkiego wybierania (01-40 dla FAX-1835C, FAX-1840C i MFC-3240C) (00-99 dla FAX-1940CN i MFC-3340CN). (Na przykład naciśnij **05**.) Naciśnij **Menu/Set**.
- *3* Wprowadź numer telefonu lub faksu (do 20 cyfr). Naciśnij **Menu/Set**.
- *4* Użyj klawiszy wybierania do wprowadzenia nazwy (do 15 znaków).

#### Naciśnij **Menu/Set**.

(Wprowadzanie liter ułatwia tabela na stronie B-13.)

—**LUB**—

Naciśnij klawisz **Menu/Set**, aby zapisać numer bez nazwy.

*5* Przejdź do kroku 2, aby zapisać kolejny numer szybkiego wybierania.

—**LUB**—

Naciśnij klawisz **Stop/Exit**.

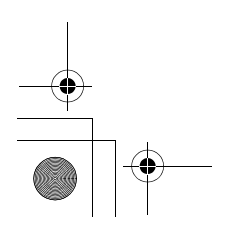

NUMERY SZYBKIEGO WYBIERANIA I OPCJE WYBIERANIA **5 - 3**

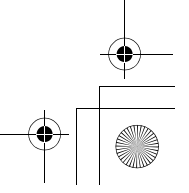

BH3\_SF\_FAX\_UG\_UK\_pri\_1.book Page 4 Wednesday, August 17, 2005 4:39 PM

### **Zmienianie numerów szybkiego dostępu i szybkiego wybierania**

Przy zapisywaniu numeru szybkiego wybierania lub szybkiego dostępu w lokalizacji, w której znajduje się już inny numer, na ekranie LCD wyświetlana jest stara nazwa (lub numer) oraz następujące opcje:

*1* Naciśnij **1**, aby zmienić zapisany numer.

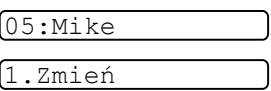

—**LUB**—

Naciśnij **2**, aby wyjść bez wprowadzania zmian.

#### *Jak zmieniæ zapisany numer lub nazwê:*

- Aby zmienić znak, użyj klawiszy < lub ▶ do umieszczenia kursora pod znakiem do zmiany, a następnie nadpisz go.
- Aby usunąć cały numer lub cała nazwę, naciśnij klawisz **Stop/Exit** gdy kursor znajduje się pod pierwszą literą lub cyfrą. Znaki nad i po prawej stronie kursora zostaną usunięte.
- *2* Wprowadź nowy numer.

Naciśnij **Menu/Set**.

*3* Wykonaj instrukcje znajdujące się w kroku 4 procedury zapisywania numerów szybkiego wybierania lub szybkiego dostępu. (Patrz strony 5-1 i 5-3.)

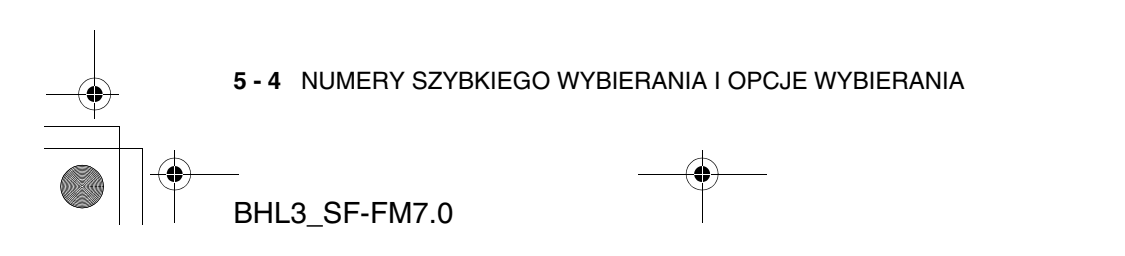

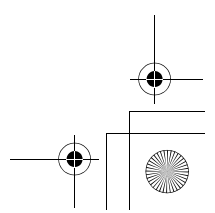

BH3\_SF\_FAX\_UG\_UK\_pri\_1.book Page 5 Wednesday, August 17, 2005 4:39 PM

## **Konfigurowanie grup transmitowania**

Grupy, które można zapisać pod klawiszem szybkiego dostępu lub w lokalizacji szybkiego wybierania, umożliwiają wysyłanie tego samego faksu na wiele numerów po naciśnięciu tylko klawiszy szybkiego dostępu i **Mono Start** lub **Search/Speed Dial**, **#**, dwucyfrowego numeru lokalizacji i **Mono Start**.

W pierwszej kolejności należy zapisać numer każdego faksu jako numer szybkiego dostępu lub szybkiego wybierania. Następnie można połączyć je w grupę. Każda grupa korzysta z jednego klawisza szybkiego dostępu lub lokalizacji szybkiego wybierania. Można skonfigurować do sześciu małych grup lub jedną dużą grupę, zawierającą do 103 (FAX-1940CN), 107 (MFC-3340CN) lub 49 (FAX-1835C, FAX-1840C i MFC-3240C) numerów.

(Patrz Zapisywanie numerów szybkiego wybierania na stronie 5-3 i Zmienianie numerów szybkiego dostępu i szybkiego wybierania na stronie 5-4.)

- *1* Wybierz opcje **Menu/Set**, **2**, **3**, **3**.
- 3.Konfigurowanie grup
- *2* Wybierz miejsce do zapisania grupy. —**ORAZ**—

Naciśnij klawisz szybkiego dostępu.

—**LUB**—

Naciśnij **Search/Speed Dial** i wprowadź dwucyfrowy numer lokalizacji, a następnie naciśnij **Menu/Set**.

*3* Użyj klawiatury wybierania do wprowadzenia numeru grupy (od 1 do 6).

Naciśnij **Menu/Set**.

(Na przykład naciśnij **1** dla grupy 1.)

*4* Aby dołączyć numery szybkiego dostępu lub szybkiego wybierania do grupy, należy wprowadzić je w poniższy sposób.

Na przykład dla klawisza szybkiego dostępu **2**, należy nacisnąć klawisz szybkiego dostępu **2**. Aby wybrać numer w czarnym prostokącie, taki jak numer szybkiego dostępu 6, należy nacisnąć klawisz szybkiego dostępu przy wciśniętym klawiszu **Shift** .

Aby wybrać lokalizację szybkiego wybierania o numerze 09, należy nacisnąć **Search/Speed Dial**, a następnie **09** na klawiaturze wybierania. Na ekranie LCD zostanie wyświetlone  $\star$  02, #09 (lub  $\star$  06, #09).

NUMERY SZYBKIEGO WYBIERANIA I OPCJE WYBIERANIA **5 - 5**

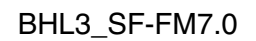

BH3\_SF\_FAX\_UG\_UK\_pri\_1.book Page 6 Wednesday, August 17, 2005 4:39 PM

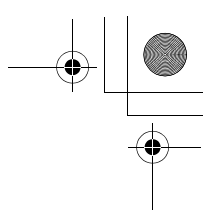

- *5* Naciśnij **Menu/Set**, aby zaakceptować numery dla grupy.
- *6* Użyj klawiszy wybierania i tabeli na stronie B-13, aby wprowadzić nazwę grupy. Naciśnij **Menu/Set**.
	- (Na przykład NOWI KLIENCI)
- *7* Naciśnij klawisz **Stop/Exit**.
- Można wydrukować listę wszystkich numerów szybkiego wybierania i szybkiego dostępu. (Patrz Drukowanie raportów na stronie 8-3.) Numery grup zostaną zaznaczone w kolumnie GROUP.

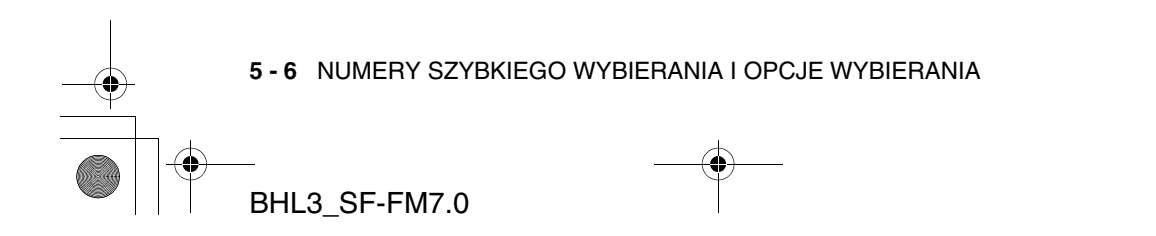

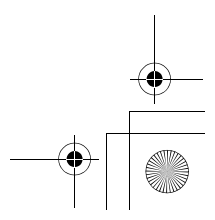

BH3\_SF\_FAX\_UG\_UK\_pri\_1.book Page 7 Wednesday, August 17, 2005 4:39 PM

# **Opcje wybierania**

## **Kody dostępu i numery kart kredytowych**

W przypadku niektórych rozmów długodystansowych przydatna jest możliwość wybrania jednego z wielu operatorów. Ich stawki różnią się w zależności od czasu połączenia i lokalizacji docelowej. Aby wykorzystać niskie stawki, można zapisać kody dostępu operatorów długodystansowych i numery kart kredytowych jako numery szybkiego dostępu i szybkiego wybierania. Długie sekwencje wybierania tego typu można zapisać dzieląc je i konfigurując w dowolnej kombinacji jako oddzielne numery szybkiego wybierania lub szybkiego dostępu. Można nawet dołączyć cyfry wybieranie ręcznie przy użyciu klawiszy wybierania. (Patrz Zapisywanie numerów szybkiego dostępu na stronie 5-1 oraz Zapisywanie numerów szybkiego wybierania na stronie 5-3.)

Na przykład zapisano numer '555' na klawiszu szybkiego dostępu **1** i numer '7000' na klawiszu szybkiego dostępu **2**. Po naciśnięciu klawisza szybkiego dostępu **1**, klawisza szybkiego dostępu **2** i **Mono Start** lub **Colour Start** zostanie wybrany numer '555-7000'.

Aby tymczasowo zmienić numer, można zastąpić jego część ręcznie wprowadzanymi, przy użyciu klawiszy wybierania, cyframi. Na przykład aby zmienić numer na 555-7001, można nacisnąć klawisz szybkiego dostępu **1**, a następnie z klawiatury wybierania wprowadzić numer **7001**.

Jeśli podczas wybierania konieczne jest oczekiwanie na kolejny ton wybierania lub sygnał, w numerze należy umieścić pauzę przy użyciu klawisza **Redial/Pause**. Każde jego naciśnięcie powoduje dodanie 3,5 sekundowego opóźnienia.

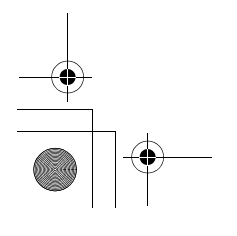

NUMERY SZYBKIEGO WYBIERANIA I OPCJE WYBIERANIA **5 - 7**

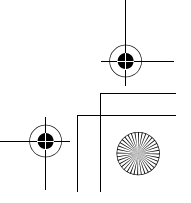

BH3\_SF\_FAX\_UG\_UK\_pri\_1.book Page 8 Wednesday, August 17, 2005 4:39 PM

### **Pauza**

Klawisz **Redial/Pause** umożliwia wstawienie pomiędzy cyfry 3,5 sekundowej pauzy. W przypadku wybierania międzykontynentalnego, można nacisnąć **Redial/Pause** większą ilość razy, aby odpowiednio wydłużyć pauzę.

## **Tonowe czy impulsowe**

Jeśli stosowana jest usługa wybierania impulsowego, lecz wymagane jest wysłanie sygnału tonowego (na przykład podczas korzystania z bankowości telefonicznej), należy wykonać poniższe instrukcje. Jeśli stosowana jest usługa Touch Tone, opisywana funkcja nie jest wymagana do wysyłania sygnałów tonowych.

*1* Dla FAX-1840C i FAX-1940CN, podnieś słuchawkę.

#### —**LUB**—

Dla FAX-1835C, MFC-3240C i MFC-3340CN, podnieś słuchawkę telefonu zewnętrznego.

*2* Naciśnij klawisz **#** na panelu sterowania urządzenia. Wszystkie wybrane następnie cyfry zostaną wysłane w postaci sygnałów tonowych.

Po odłożeniu słuchawki urządzenie powróci do trybu usługi impulsowej.

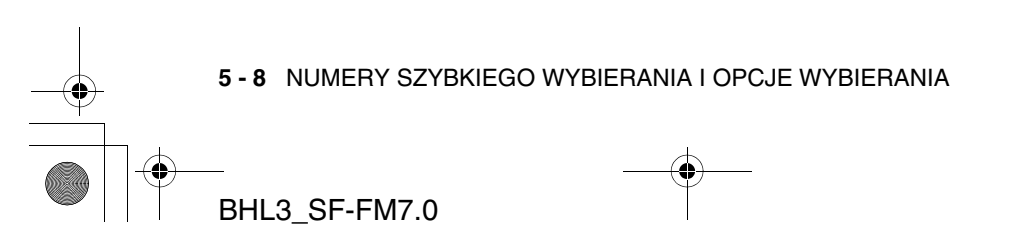

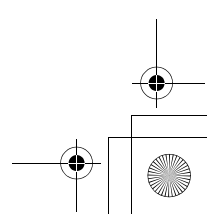

BH3\_SF\_FAX\_UG\_UK\_pri\_1.book Page 9 Wednesday, August 17, 2005 4:39 PM

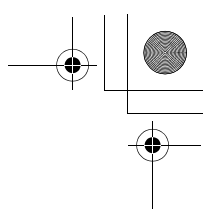

# **Operacje telefonu (głosowe) (tylko FAX-1840C i FAX-1940CN)**

Urządzenia można użyć do wykonywania telefonicznych połączeń głosowych poprzez ręczne wybieranie numeru lub korzystając z funkcji wyszukiwania, szybkiego dostępu lub szybkiego wybierania. Do odbierania i wykonywania połączeń można użyć słuchawki lub **modułu konferencyjnego** (tylko FAX-1940CN).

Przy wybieraniu numeru szybkiego dostępu, na ekranie wyświetlana jest zapisana nazwa lub, jeśli nie wprowadzono nazwy, numer faksu.

## **Jak wybierać numer**

Patrz Jak wybierać numer na stronie 3-1.

### **Wykonywanie połączenia telefonicznego**

*1* Podnieś słuchawkę.

—**LUB**—

Naciśnij klawisz **Speaker Phone** (tylko FAX-1940CN ).

- *2* Po usłyszeniu tonu wybierania, wybierz numer przy użyciu klawiatury wybierania lub funkcji szybkiego dostępu, szybkiego wybierania lub wyszukiwania.
- *3* Jeśli naciśnięto **Speaker Phone** na urządzeniu FAX-1940CN, należy wyraźnie mówić w kierunku mikrofonu .
- *4* Aby rozłączyć się, odłóż słuchawkę. —**LUB**—

Naciśnij **Speaker Phone** (tylko FAX-1940CN).

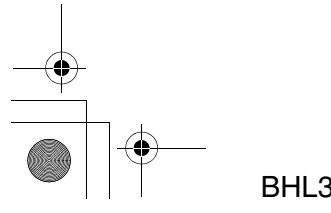

NUMERY SZYBKIEGO WYBIERANIA I OPCJE WYBIERANIA **5 - 9**

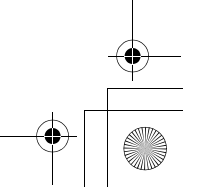

BH3\_SF\_FAX\_UG\_UK\_pri\_1.book Page 10 Wednesday, August 17, 2005 4:39 PM

### **Odbieranie połączeń przy użyciu modułu konferencyjnego (tylko FAX-1940CN)**

Gdy urządzenie zadzwoni, zamiast podnieść słuchawkę, naciśnij klawisz **Speaker Phone**. Mów wyraźnie w kierunku mikrofonu . Aby zakończyć połączenie, naciśnij **Speaker Phone**.

Jeśli jakość połączenia jest niska, druga strona może słyszeć głos z zakłócony efektem echa. Należy rozłączyć się i połączyć się ponownie.—**LUB**—Należy podnieść słuchawkę.

## **Tel (z wyjątkiem FAX-1940CN)**

Ten klawisz służy do dołączania się do rozmowy po podniesieniu słuchawki lub odebraniu zewnętrznego telefonu w trybie pseudo-dzwonienia F/T.

Jeśli klawisz **Tel** zostanie naciśnięty podczas prowadzenia rozmowy, razem z podniesieniem słuchawki telefonu zewnętrznego z drugiej strony, rozmowa będzie słyszana z głośnika monitorującego urządzenia, lecz nie będzie słyszana przez drugą stronę.

## **Wyciszenie (tylko FAX-1840C i FAX-1940CN)**

- *1* Naciśnij klawisz **Mute**, aby zawiesić rozmowę.
- *2* Można odłożyć słuchawkę bez rozłączania rozmowy. Aby wznowić zawieszoną rozmowę, należy podnieść słuchawkę lub nacisnąć klawisz **Speaker Phone** (tylko FAX-1940CN. Podniesienie słuchawki nie spowoduje odwieszenia rozmowy.

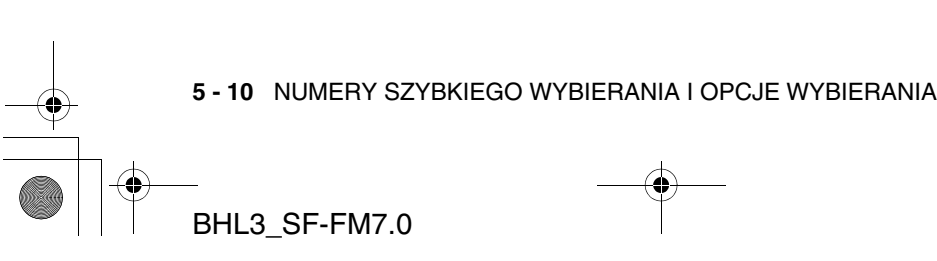

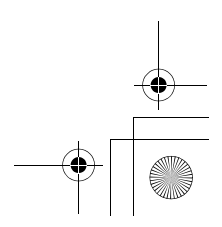

BH3 SF\_FAX\_UG\_UK\_pri\_1.book Page 1 Wednesday, August 17, 2005 4:39 PM

## *6* **Opcje zdalnego faksu (Opcje niedostępne dla faksów kolorowych)**

Jednocześnie można używać tylko jednej opcji zdalnego faksu: Przekazywanie faksów—LUB—Zapisywanie faksów—LUB— Odbieranie faksów na PC (tylko MFC-3340CN)—LUB— Wyłączone.

Wybraną wartość można w dowolnej chwili zmienić (**Menu/Set**, **2**, **5**, **1**). (Patrz Wyłączanie opcji faksu zdalnego na stronie 6-3.)

## **Konfigurowanie przekazywania faksów**

Po wybraniu opcji Przekazywanie faksów urządzenie zapisuje odebrane faksy w pamięci. Urządzenie wybierze zaprogramowany numer faksu i przekaże faks.

- *1* Wybierz opcje **Menu/Set**, **2**, **5**, **1**.
- *2* Naciśnij ▲ lub ▼, aby wybrać opcję Przekazywanie faksów.

Naciśnij klawisz **Menu/Set**.

Na ekranie LCD zostanie wyświetlone żądanie wprowadzenia numeru urządzenia faksowego, na które będą przekazywane faksy.

- *3* Wprowadź numer przekazywania (do 20 cyfr).
- Naciśnij **Menu/Set**. *4* Naciśnij ▲ lub ▼ , aby wybrać wartość Włączone lub

Drukowanie zapasowe:Włączone

1.Przekaż/Zapisz

Naciśnij **Menu/Set**. Jeśli ustawiono opcję Drukowanie zapasowe: Włączone, urządzenie drukuje także faks, tworząc w ten sposób kopię

- zapasową faksu, przydatną np. w przypadku zaniku zasilania przed jego przekazaniem.
- *5* Naciśnij **Stop/Exit**.

Wyłączone.

OPCJE ZDALNEGO FAKSU **6 - 1**

BH3\_SF\_FAX\_UG\_UK\_pri\_1.book Page 2 Wednesday, August 17, 2005 4:39 PM

## **Konfigurowanie zapisywania faksów**

Jeśli wybrano opcję Zapisywanie faksów, urządzenie zapisuje odebrane faksy w pamięci. Można pobrać je z innej lokalizacji przy użyciu poleceń zdalnego pobierania.

*1* Naciśnij klawisze **Menu/Set**, **2**, **5**, **1**.

1.Przekaż/Zapisz

*2* Naciśnij ▲ lub ▼, aby wybrać opcję Zapisywanie faksów.

Naciśnij **Menu/Set**.

- *3* Naciśnij **Stop/Exit**.
- Jeśli ustawiono opcję Zapisywanie faksów, kopia zapasowa odebranego faksu jest automatycznie drukowana na urządzenie.

#### **Konfigurowanie odbierania faksów na PC (tylko MFC-3340CN)**

Jeśli wybrano opcję Odbieranie faksów na PC, urządzenie tymczasowo zapisze odebrane faksy w pamięci, a następnie automatycznie prześle je do komputera PC. Taki faks można na komputerze przeglądać i zapisać.

- *1* Wybierz opcje **Menu/Set**, **2**, **5**, **1**.
- *2* Naciśnij ▲ lub ▼, aby wybrać opcję Odbieranie faksów na PC. Naciśnij **Menu/Set**.
- *3* Naciśnij ▲ lub ▼ , aby wybrać wartość Włączone lub Wyłączone.

Naciśnij **Menu/Set**.

*4* Naciśnij **Stop/Exit**.

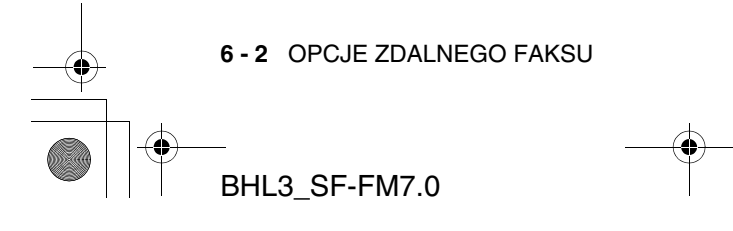

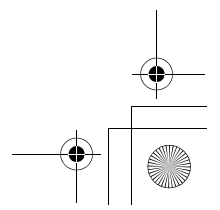

1.Przekaż/Pager/ Zapisz

Drukowanie zapasowe:Włączone BH3\_SF\_FAX\_UG\_UK\_pri\_1.book Page 3 Wednesday, August 17, 2005 4:39 PM

- Przed konfigurowaniem odbierania faksów na komputerze PC, należy zainstalować na nim oprogramowanie MFL-Pro Suite. Należy upewnić się, że PC jest podłączony i włączony. (Szczegóły zawiera rozdział Using Brother PC-FAX software na stronie 5-1 w Podręczniku użytkownika oprogramowania na płycie CD-ROM.)
	- Jeśli ustawiono opcję Drukowanie zapasowe:Włączone, urządzenie drukuje także faks, tworząc w ten sposób kopię zapasową faksu, przydatną np. w przypadku zaniku zasilania przed jego wysłaniem.
	- Jeśli wyświetlony zostanie komunikat błedu i urządzenie nie drukuje faksów z pamięci, ustawienie to umożliwia przesłanie faksów do komputera PC. (Szczegóły zawiera rozdział patrz Komunikaty błędów na stronie 12-1.)

## **Wyłączanie opcji faksu zdalnego**

Jeśli opcja Opcje faksu zdalnego ma wartość Wyłączone, a w pamięci urządzenia nie są zapisane faksy, na ekranie LCD zostaną wyświetlone dwie opcje.

- Po naciśnięciu 1, wszystkie niewydrukowane faksy zostaną wydrukowane i usunięte przed wyłączeniem opcji. Jeśli wydrukowano kopię zapasową, faks nie zostanie wydrukowany ponownie.
- Po naciśnieciu 2, pamieć nie zostanie wyczyszczona, a ustawienie pozostanie bez zmian.

(Patrz Drukowanie faksu z pamięci na stronie 4-11.)

### **Konfigurowanie kodu zdalnego dostępu**

Kod zdalnego dostępu umożliwia korzystanie z funkcji zdalnego pobierania w lokalizacji oddalonej od urządzenia. Do korzystanie ze zdalnego dostępu i funkcji pobierania wymagane jest skonfigurowanie własnego kodu. Domyślnie kod jest nieaktywny  $(- - + + )$ .

- *1* Wybierz opcje **Menu/Set**, **2**, **5**, **2**.
- 2.Dostęp zdalny
- *2* Wprowadź trzycyfrowy kod używając klawiszy 0-9 oraz  $\star$ .

Naciśnij Menu/Set. (Ustawienia predefiniowanego '\* ' nie

OPCJE ZDALNEGO FAKSU **6 - 3**

BH3\_SF\_FAX\_UG\_UK\_pri\_1.book Page 4 Wednesday, August 17, 2005 4:39 PM

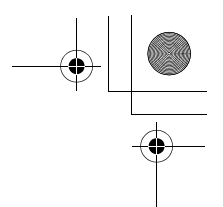

można zmienić.)

Jako wartości opcji Kod odbierania faksów nie można użyć tej samej wartości ( **51**) , co dla opcji Kod odbierania telefonu (**#51**).

(Patrz Działania z telefonów wewnętrznych na stronie A-2.)

- *3* Naciśnij **Stop/Exit**.
- Kod można zmienić w dowolnym czasie, poprzez wprowadzenie nowego kodu. Aby dezaktywować kod, należy w kroku 2 nacisnąć klawisz **Stop/Exit**, aby przywrócić ustawienie nieaktywne  $(-\div \star)$ .

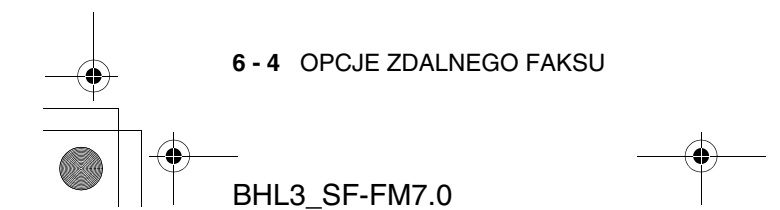

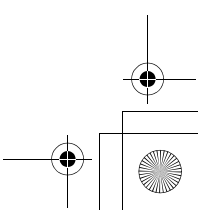

BH3\_SF\_FAX\_UG\_UK\_pri\_1.book Page 5 Wednesday, August 17, 2005 4:39 PM

# **Pobieranie zdalne**

Aby pobrać faksy, można połączyć się z urządzeniem z dowolnego telefonu z wybieraniem tonowym lub faksu, a następnie użyć kodu zdalnego dostępu i poleceń zdalnych.

## **Korzystanie z kodu zdalnego dostępu**

- *1* Należy wybrać numer faksu z telefonu lub innego urządzenia faksowego, korzystając z wybierania tonowego.
- *2* Po odebraniu połączenia przez urządzenie natychmiast wprowadź kod zdalnego dostępu (3 cyfry oraz  $\star$ ).
- *3* Urządzenie sygnalizuje odebranie wiadomości:

**1 długi dźwięk— Odebrano faksy 2 długie dźwięki — Wiadomości głosowe (tylko FAX-1940CN)**

**3 długie dźwięki — Wiadomości faksowe i głosowe (tylko FAX-1940CN)**

#### **Brak dźwięku— Nie odebrano faksów**

- *4* Odtworzenie przez urządzenie dwóch krótkich dźwięków oznacza, że należy wprowadzić polecenie. Jeśli czas oczekiwania na polecenie przekroczy 30 sekund, urządzenie rozłączy się. Po wprowadzeniu niepoprawnego polecenia, urządzenie odtworzy 3 dźwięki.
- *5* Po zakończeniu należy nacisnąć **90**, aby zresetować urządzenie.
- *6* Rozłącz się.
- Jeśli urządzenie pracuje w trybie Ręcznie, aby użyć funkcji zdalnego pobierania, należy zaczekać ok. 2 minuty od rozpoczęcia dzwonienia przez urządzenie, a następnie wprowadzić kod zdalnego dostepu w ciągu 30 sekund.

BHL3\_SF-FM7.0

OPCJE ZDALNEGO FAKSU **6 - 5**

BH3\_SF\_FAX\_UG\_UK\_pri\_1.book Page 6 Wednesday, August 17, 2005 4:39 PM

# **Polecenia zdalne**

Aby uzyskać dostęp do urządzenia ze zdalnej lokalizacji, należy wykonać poniższe polecenia. Po nawiązaniu połączenia z urządzeniem i wprowadzeniu kodu zdalnego dostępu (3 cyfry i  $\star$ ), system odtworzy dwa krótkie dźwięki, po których należy wprowadzić polecenie zdalne.

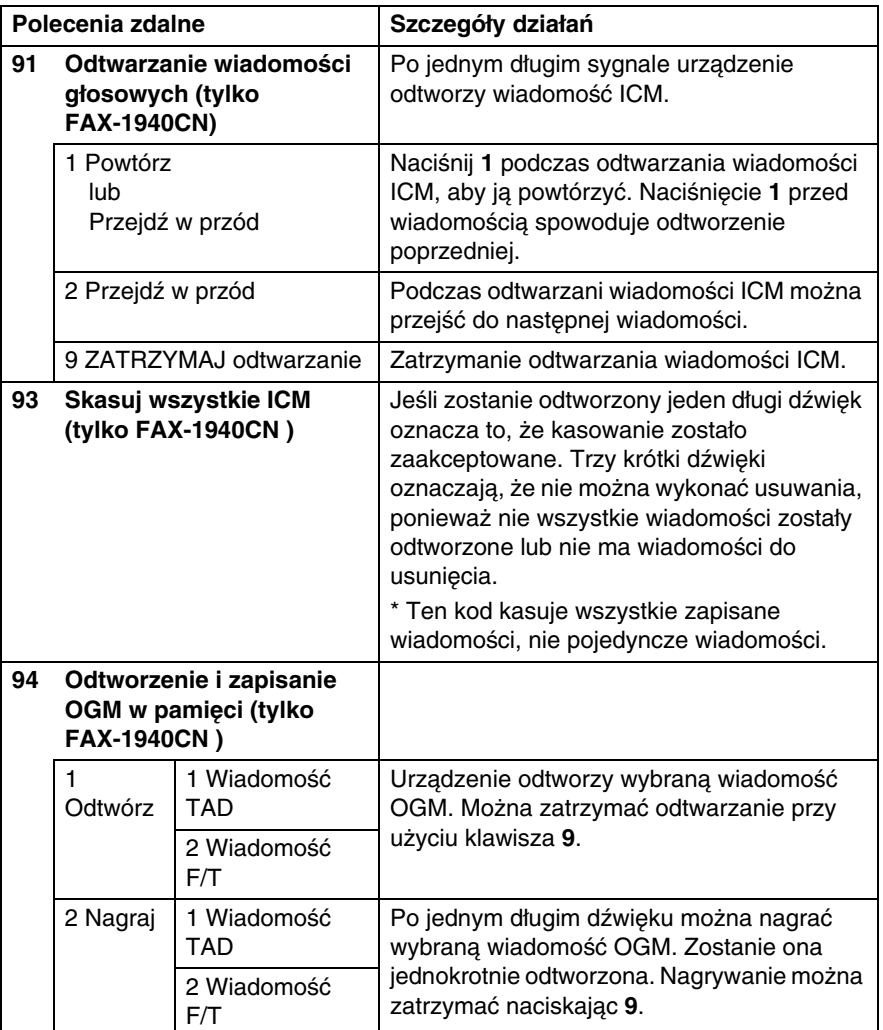

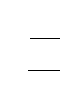

**6 - 6** OPCJE ZDALNEGO FAKSU

BH3\_SF\_FAX\_UG\_UK\_pri\_1.book Page 7 Wednesday, August 17, 2005 4:39 PM

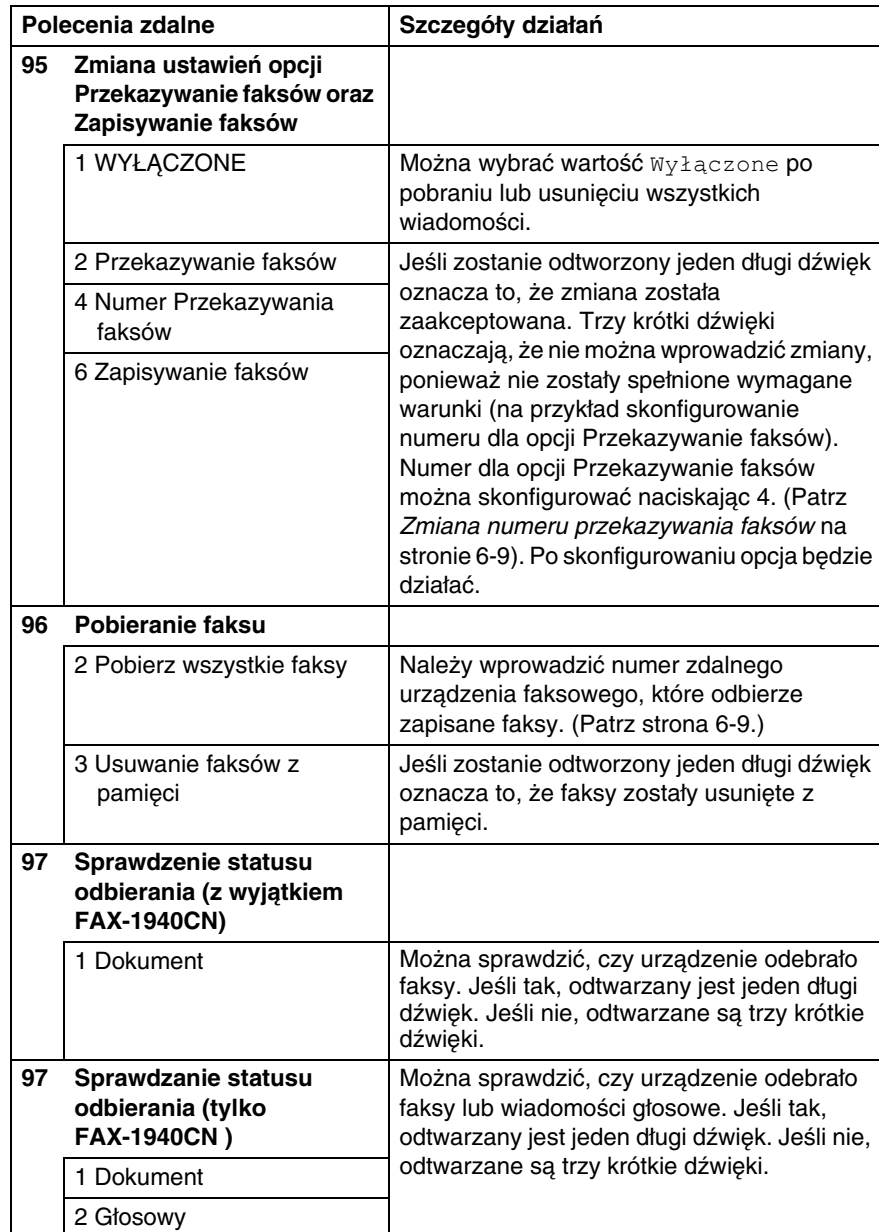

OPCJE ZDALNEGO FAKSU **6 - 7**

BH3\_SF\_FAX\_UG\_UK\_pri\_1.book Page 8 Wednesday, August 17, 2005 4:39 PM

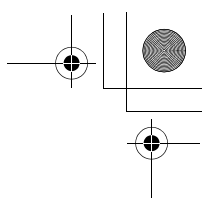

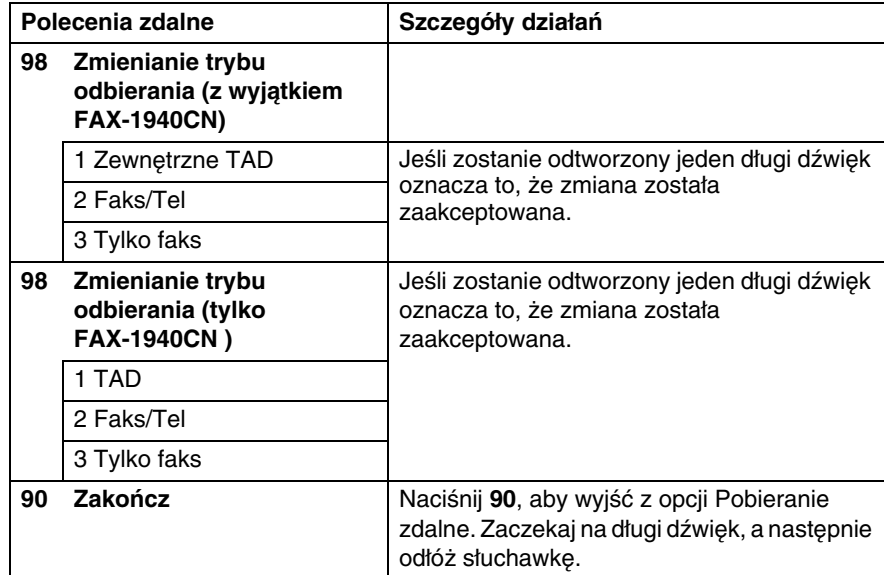

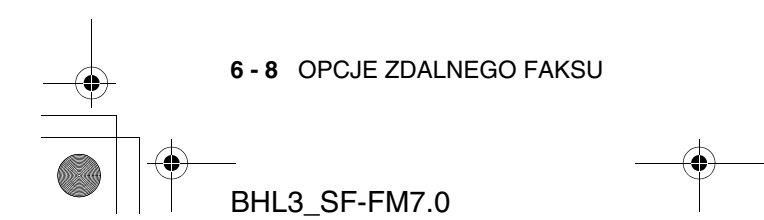

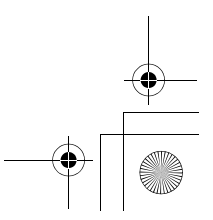

BH3\_SF\_FAX\_UG\_UK\_pri\_1.book Page 9 Wednesday, August 17, 2005 4:39 PM

## **Pobieranie faksów**

Można nawiązać połączenie z urządzeniem z dowolnego telefonu z wybieraniem tonowym, a następnie przesłać faksy do wskazanego urządzenia faksowego.

- *1* Wybierz numer faksu.
- *2* Po odebraniu połączenia przez urządzenie natychmiast wprowadź kod zdalnego dostępu (3 cyfry oraz  $\star$ ). Jeśli zostanie odtworzony jeden długi dźwięk oznacza to, że dostępne są zapisane faksy.
- *3* Po usłyszeniu dwóch krótkich dźwięków, naciśnij na klawiaturze wybierania **962**.

*4* Zaczekaj na długi dźwięk, a następnie użyj klawiszy wybierania do wprowadzenia numeru zdalnego faksu zakończonego **##** (do 20 cyfr), do którego zostaną przesłane zapisane faksy.

- Jako numerów wybierania nie można używać \* oraz **#**. Znaku **#** można jednak użyć, aby zdefiniować pauzę.
- *5* Rozłącz się po usłyszeniu dźwięku odtworzonego przez urządzenie. a nastąpi połączenie z faksem, które wydrukuje przekazane faksy.

#### **Zmiana numeru przekazywania faksów**

Domyślny numer przekazywania faksów można zmienić z innego telefonu lub urządzenia faksowego z wybieraniem tonowym.

- *1* Wybierz numer faksu.
- *2* Po odebraniu połączenia przez urządzenie natychmiast wprowadź kod zdalnego dostępu (3 cyfry oraz  $\star$ ). Jeśli zostanie odtworzony jeden długi dźwięk oznacza to, że dostępne są zapisane faksy.
- *3* Po usłyszeniu dwóch krótkich dźwięków, naciśnij na klawiaturze wybierania **954**.
- *4* Zaczekaj na długi dźwięk, a następnie użyj klawiszy wybierania do wprowadzenia nowego numeru zdalnego faksu zakończonego **##** (do 20 cyfr), do którego zostaną przekazane zapisane faksy.

OPCJE ZDALNEGO FAKSU **6 - 9**

BH3\_SF\_FAX\_UG\_UK\_pri\_1.book Page 10 Wednesday, August 17, 2005 4:39 PM

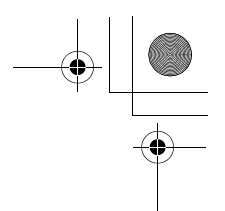

Jako numerów wybierania nie można używać  $\, \star \,$  oraz **#**. Znaku **#** można jednak użyć, aby zdefiniować pauzę.

*5* Rozłącz się po usłyszeniu dźwięku odtworzonego przez urządzenie.

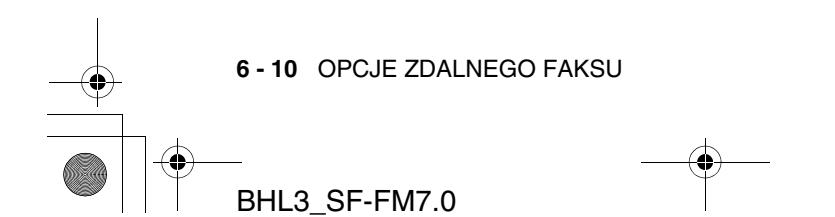

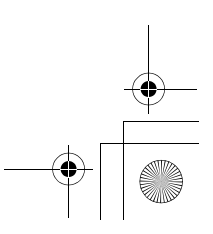

BH3\_SF\_FAX\_UG\_UK\_pri\_1.book Page 1 Wednesday, August 17, 2005 4:39 PM

# *7* **Urządzenie TAD (Telephone Answering Device) (tylko FAX-1940CN)**

# **Tryb TAD**

Tryb TAD umożliwia zapisanie maksymalnie 99 przychodzących wiadomości głosowych, z których każda trwa maksymalnie 3 minuty. Wiadomości są zapisywanie zgodnie z zasadą "pierwszy przyszedł, pierwszy obsłużony". Można je pobrać zdalnie. (Patrz Pobieranie zdalne na stronie 6-5.)

Musisz nagrać wychodzącą wiadomość, aby użyć trybu TAD. (Patrz Nagrywanie wychodzącej wiadomości TAD na stronie 7-2.)

### **Konfigurowanie urządzenia TAD**

Urządzenie TAD należy konfigurować w następującym porządku:

- *1* Nagraj wychodzącą wiadomość TAD (Wiadomość OGM centrum wiadomości). (Patrz Nagrywanie wychodzącej wiadomości TAD na stronie 7-2.)
- 2 Naciśnij i przytrzymaj @ aż do podświetlenia, aby aktywować tryb TAD.

(Patrz Aktywowanie trybu TAD na stronie 7-3 oraz Indykator wiadomości na stronie 7-4.)

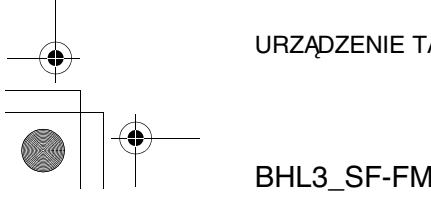

URZĄDZENIE TAD (TELEPHONE ANSWERING DEVICE) (TYLKO FAX-1940CN)

BH3\_SF\_FAX\_UG\_UK\_pri\_1.book Page 2 Wednesday, August 17, 2005 4:39 PM

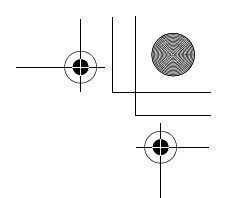

## **Nagrywanie wychodzącej wiadomości TAD**

Nagrywanie wiadomości wychodzącej TAD (Wiadomość TAD) jest pierwszym krokiem aktywowania urządzenia TAD. Należy upewnić się, że jest ona krótsza niż 20 sekund.

- *1* Wybierz opcje **Menu/Set**, **2**, **7**, **1**. Na ekranie LCD zostanie wyświetlone pytanie o wybór wiadomości OGM.
- 1.Wiadomość OGM
- *2* Naciśnij ▲ lub ▼, aby wybrać opcję Wiadomość TAD (nie Wiadomość  $F/T$ ).

Wiadomość TAD

Naciśnij **Menu/Set**.

- **Jest to jedyne dostępne ustawienie, jeśli urządzenie TAD będzie włączone.**
- *3* Naciśnij ▲ lub ▼, aby wybrać opcję Nagraj wiadomość. Naciśnij **Menu/Set**.
- *4* Podnieś słuchawkęm aby nagrać wiadomość. **Na przykład:** Witamy. Nie możemy teraz odebrać rozmowy. Proszę zostawić wiadomość po sygnale.
- *5* Odłóż słuchawkę. Urządzenia TAD odtworzy wiadomość OGM.
- *6* Naciśnij **Stop/Exit**.

**7 - 2** URZĄDZENIE TAD (TELEPHONE ANSWERING DEVICE) (TYLKO BHL3\_SF-FM7.0

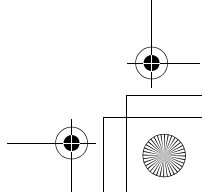

BH3\_SF\_FAX\_UG\_UK\_pri\_1.book Page 3 Wednesday, August 17, 2005 4:39 PM

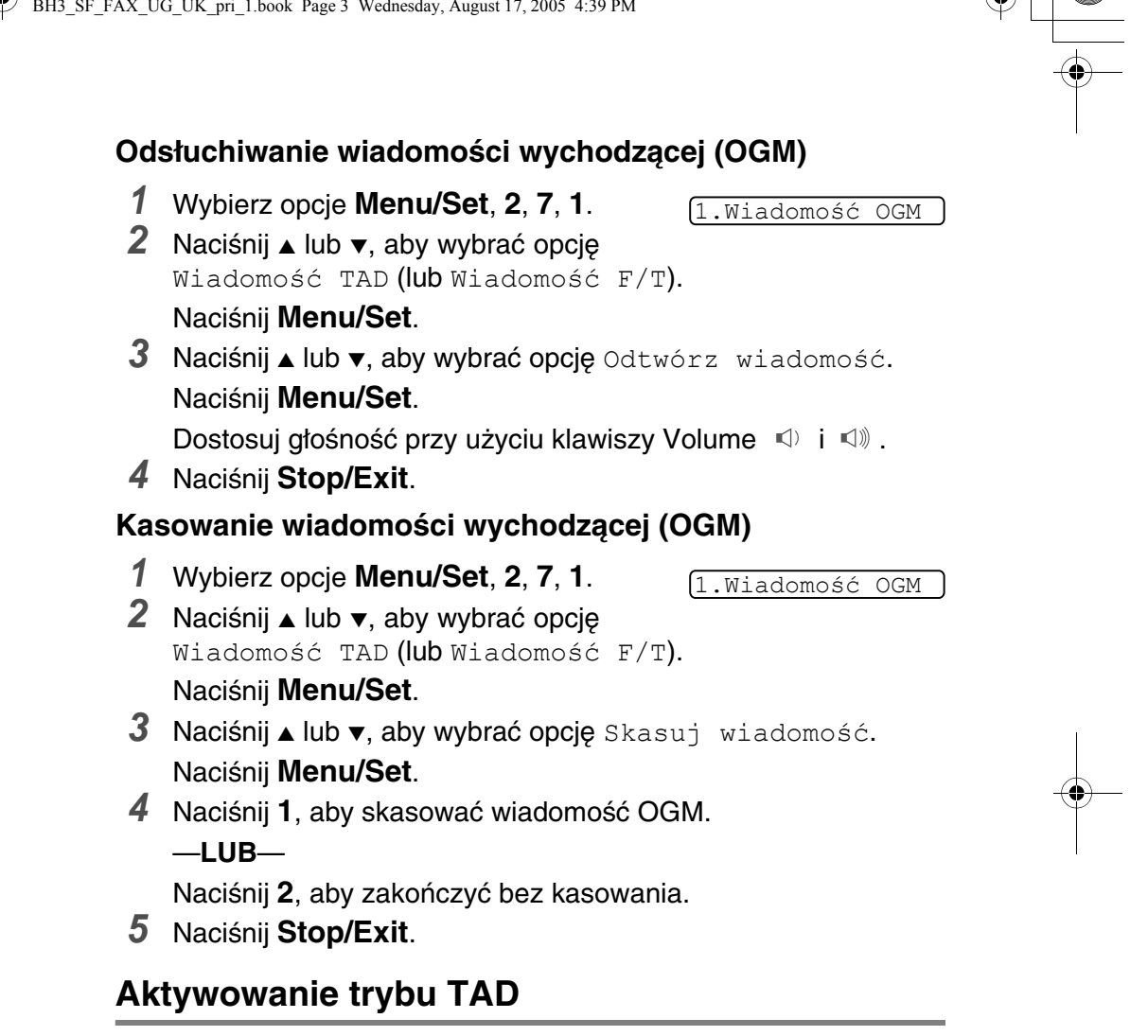

Naciśnij i przytrzymaj (a) aż do podświetlenia i wyświetlenia na monitorze LCD TAD:Zarz. wiad.

Gdy kontrolka @ nie świeci się, urządzenie TAD jest wyłączone. (Patrz Konfigurowanie urządzenia TAD na stronie 7-1.)

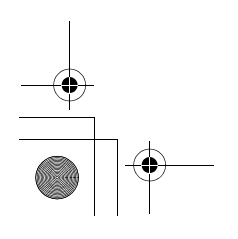

URZĄDZENIE TAD (TELEPHONE ANSWERING DEVICE) (TYLKO FAX-1940CN)

BH3\_SF\_FAX\_UG\_UK\_pri\_1.book Page 4 Wednesday, August 17, 2005 4:39 PM

## **Indykator wiadomości**

Kontrolka @ błyska, gdy nowe wiadomości głosowe oczekują na odsłuchanie.

Na ekranie LCD zostanie wyświetlona łączna liczba wiadomości głosowych i faksów zapisanych w pamięci urządzenia TAD.

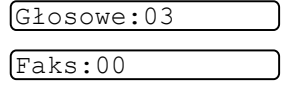

Faksy zostaną zapisane tylko jeśli opcja Zapisywanie faksów jest włączone (**Menu/Set**, **2**, **5**, **1**).

#### **Odtwarzanie wiadomości głosowych**

Aby odsłuchać wiadomości głosowe, należy wykonać poniższe kroki:

*1* Naciśnij **Play/Record**.

Dostosuj głośność przy użyciu klawiszy  $\Box$  i  $\Box$ .

Wszystkie wiadomości zostaną odtworzone w kolejności, w jakiej zostały nagrane. Ekran LCD wyświetla numer bieżącej wiadomości i łączną liczbę wiadomości.

Podczas odtwarzania, ekran LCD wyświetla datę i czas nagrania.

- 2 Naciśnij  $*$  (RWD) po pod koniec wiadomości, aby ją powtórzyć. Naciśnij **#** (FWD), aby przejść do następnej wiadomości. Można wielokrotnie naciskać \* i **#**, aby przejść do wybranej wiadomości.
- *3* Naciśnij **Stop/Exit**.

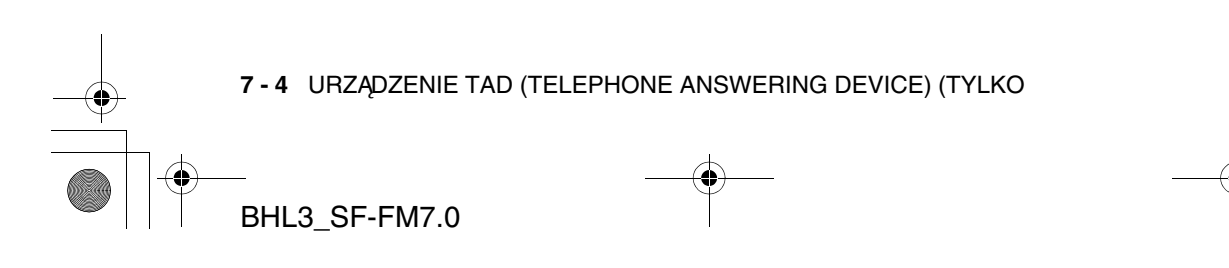

BH3\_SF\_FAX\_UG\_UK\_pri\_1.book Page 5 Wednesday, August 17, 2005 4:39 PM

## **Drukowanie faksów**

Po wydrukowaniu nowego faksu zapisanego w pamięci, jest on automatycznie z niej usuwany.

- *1* Naciśnij **Play/Record**. Po dwóch sekundach urządzenie faksowe rozpocznie odtwarzanie wiadomości głosowych.
- *2* Jeśli opcja Zapisywanie faksów jest włączona i pamięć zawiera faksy,

na ekranie LCD wyświetlane jest:

*3* Aby wydrukować faksy, naciśnij **1**. —**LUB**— Naciśnij **2**, aby zakończyć bez

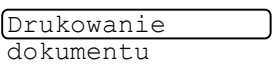

1.Tak 2.Nie

## **Kasowanie wiadomości przychodzących**

Wiadomości można kasować indywidualnie lub wszystkie razem.

#### **Aby skasować pojedyncze wiadomości**

*1* Naciśnij **Play/Record**.

drukowania.

Urządzenie odtworzy dwusekundowy dźwięk i rozpocznie odtwarzania wiadomości. Każdą wiadomość poprzedza jeden długi i dwa krótkie dźwięki.

*2* Aby skasować określoną wiadomość, należy nacisnąć **Erase** natychmiast po dwóch krótkich dźwiękach lub podczas jej odtwarzania.

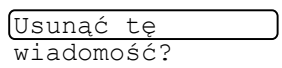

1.Tak 2.Nie

- *3* Naciśnij **1**, aby skasować wiadomość.
	- $-$ **LUB** $-$

Naciśnij **2**, aby anulować.

*4* Naciśnij **Stop/Exit**.

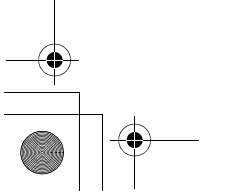

URZĄDZENIE TAD (TELEPHONE ANSWERING DEVICE) (TYLKO FAX-1940CN)

BH3\_SF\_FAX\_UG\_UK\_pri\_1.book Page 6 Wednesday, August 17, 2005 4:39 PM

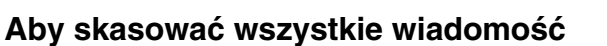

*1* Naciśnij **Erase**.

Usunąć wszystkie głosowe?

*2* Naciśnij ▲ lub ▼, aby wybrać opcję kasowania wszystkich wiadomości głosowych (Skasuj wszystkie głosowe?), wszystkie dokumenty (Skasuj wszystkie dokumenty?) lub wszystkie głosowe i faksy (Skasuj wszystkie wiadomości?). Naciśnij ▲▼ i Set

Naciśnij **Menu/Set**.

*3* Naciśnij **1**, aby skasować.

—**LUB**—

Naciśnij **2**, aby anulować.

*4* Naciśnij **Stop/Exit**.

#### **Konfigurowanie maksymalnego czasu wiadomości przychodzących**

Urządzenie jest dostarczane w konfiguracji obsługującej wiadomości o długości do 30 sekund. Można zmienić tę wartość na 60, 120 lub 180 sekund.

- *1* Wybierz opcje **Menu/Set**, **2**, **7**, **2**.
	- 2.Maks. czas ICM
- *2* Naciśnij ▲ lub ▼, aby określić maksymalną długość wiadomości przychodzących (30, 60, 120 lub 180 sekund).

Naciśnij **Menu/Set**.

*3* Naciśnij **Stop/Exit**.

### **Konfigurowanie opcji oszczędnego sprawdzania**

Patrz Ustawianie oszczędnego sprawdzania (tryb TAD) na stronie 4-6.

**7 - 6** URZĄDZENIE TAD (TELEPHONE ANSWERING DEVICE) (TYLKO

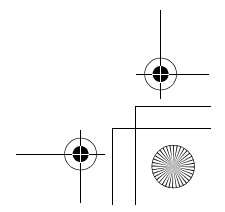

BH3\_SF\_FAX\_UG\_UK\_pri\_1.book Page 7 Wednesday, August 17, 2005 4:39 PM

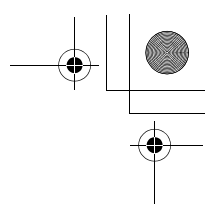

3.Monitor nagr.

ICM

## **Monitor nagrywanie wiadomości ICM**

Ta opcja umożliwia włączenie lub wyłączenie głośnika dla wiadomości głosowych. Jeśli monitor jest wyłączony, odbierane wiadomości nie będą słyszalne.

- *1* Wybierz opcje **Menu/Set**, **2**, **7**, **3**.
- *2* Wybierz opcję ▲ lub ▼, aby zmienić wartość na Wyłączone (lub Włączone).

Naciśnij **Menu/Set**.

*3* Naciśnij **Stop/Exit**.

#### **Nagrywanie rozmowy**

Jeśli używana jest słuchawka, można nagrać rozmowę naciskając w jej trakcie klawisz **Play/Record**. Maksymalny czas nagrywania jest określony przez wartość opcji Maksymalny czas wiadomości przychodzącej. Druga strona będzie słyszeć podczas nagrywania co pewien czas dźwięk. Aby zatrzymać nagrywanie, naciśnij **Stop/Exit**.

#### **Nagrywanie komunikatu wychodzącego Faks/Tel (F/T OGM)**

Jest to komunikat odtwarzany przez urządzenie Brother (nie zewnętrzne urządzenia TAD), gdy zostanie odebrane połączenie, a urządzenie pracuje w trybie Faks/Tel. Pomimo, że dzwoniący usłyszy komunikat, nie może pozostawić wiadomości. Opcja Wiadomość F/T (nie Wiadomość TAD) umożliwia nagranie komunikatu w ten sam sposób, jak wiadomość wychodzącą TAD. (Patrz Nagrywanie wychodzącej wiadomości TAD na stronie 7-2.) Można także odsłuchać i skasować wiadomość F/T w taki sam sposób, przy użyciu opcji Wiadomość F/T (nie Wiadomość TAD). (Patrz Odsłuchiwanie wiadomości wychodzącej (OGM) na stronie 7-3 oraz Kasowanie wiadomości wychodzącej (OGM) na stronie 7-3.)

Opis kroków konfigurowania trybu odbierania Faks/Tel znajduje się w Rozdziale 4.

URZĄDZENIE TAD (TELEPHONE ANSWERING DEVICE) (TYLKO FAX-1940CN)

BH3\_SF\_FAX\_UG\_UK\_pri\_1.book Page 1 Wednesday, August 17, 2005 4:39 PM

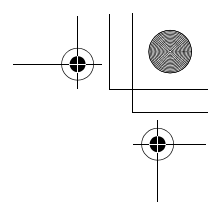

# *8* **Drukowanie raportów**

# **Ustawienia i działania faksu**

Wymagane jest skonfigurowanie raportu weryfikacji transmisji i okresu dziennika w tabeli menu.

Wybierz opcje **Menu/Set**, **2**, **4**, **1**. —**LUB**—

1.Raport transmisji

Naciśnij klawisze **Menu/Set**, **2**, **4**, **2**.

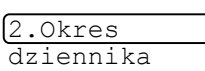

#### **Dostosowywanie raportu weryfikacji transmisji**

Raportu weryfikacji transmisji można użyć jako dowodu, że faks został wysłany. Raport ten zawiera datę i czas transmisji oraz określa czy transmisja powiodła się (status OK). Wybranie wartości Włączone lub Włączone+Obraz oznacza, że raport jest drukowany po każdym wysłanym faksie.

Jeśli do tego samego miejsca jest wysyłanych wiele faksów, do określenia faksów do ponownego wysłania konieczna jest nie tylko znajomość numerów zadań. Wartości Włączone+Obraz oraz Wyłączone+Obraz powodują drukowanie na raporcie części pierwszej strony faksu.

- Jeśli wartość opcji Raport weryfikacji to Wyłączone lub Transmisja:Wyłączone+Obraz, raport jest drukowany tylko jeśli wystąpił błąd transmisji, a w kolumnie RESULT umieszczany jest znacznik NG.
- *1* Wybierz opcje **Menu/Set**, **2**, **4**, **1**.

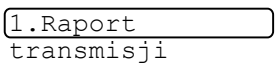

- *2* Naciśnij ▲ lub ▼, aby wybrać opcję Wyłączone+Obraz, Włączone, Włączone+Obraz lub Wyłączone. Naciśnij **Menu/Set**.
- *3* Naciśnij **Stop/Exit**.

**8 - 1** DRUKOWANIE RAPORTÓW
BH3\_SF\_FAX\_UG\_UK\_pri\_1.book Page 2 Wednesday, August 17, 2005 4:39 PM

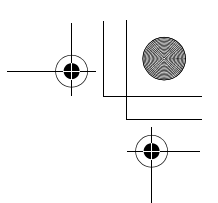

# **Konfigurowanie okresu dziennika**

Urządzenie można skonfigurować do drukowania dziennika z określoną częstotliwością (co 50 faksów, co 6, 12 lub 24 godziny, co 2 lub 7 dni). Jeśli dla okresu podano wartość Wyłączone, raport można wydrukować wykonując kroki podane na kolejnej stronie.

Ustawienie domyślne to Co 50 faksów.

*1* Naciśnij klawisze **Menu/Set**, **2**, **4**, **2**.

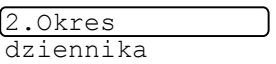

*2* Naciśnij ▲ lub ▼, aby wybrać okres. Naciśnij **Menu/Set**.

(W przypadku wartości "7 dni", na ekranie LCD zostanie wyświetlone żądanie określenia dnia, od którego będą zliczane 7-dniowe okresy.)

*3* Wprowadź czas rozpoczęcia drukowania w formacie 24-godzinnym.

Naciśnij **Menu/Set**.

(Na przykład wprowadź 19:45 dla godziny 7:45 po południu.)

- *4* Naciśnij **Stop/Exit**.
- Jeśli wybrano 6, 12, 24 godziny lub 2 lub 7 dni, urządzenie drukuje raport w wybranym czasie, a następnie usuwa wszystkie zadania z pamięci. Jeśli pamięć urządzenia zapełni się 200 zadaniami przez osiągnięciem wybranego czasu, wydrukuje ono dziennik wcześniej, a następnie usunie wszystkie zadania z pamięci. Dodatkowy raport można wydrukować przed wyznaczonym czasem, bez usuwania zadań z pamięci.
- Wybranie opcji Co 50 faksów oznacza, że urządzenie drukuje dziennik po zapisaniu 50 zadań.

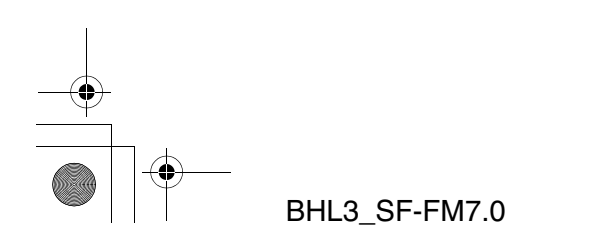

DRUKOWANIE RAPORTÓW **8 - 2**

BH3\_SF\_FAX\_UG\_UK\_pri\_1.book Page 3 Wednesday, August 17, 2005 4:39 PM

# **Drukowanie raportów**

Dostępne są następujące raporty:

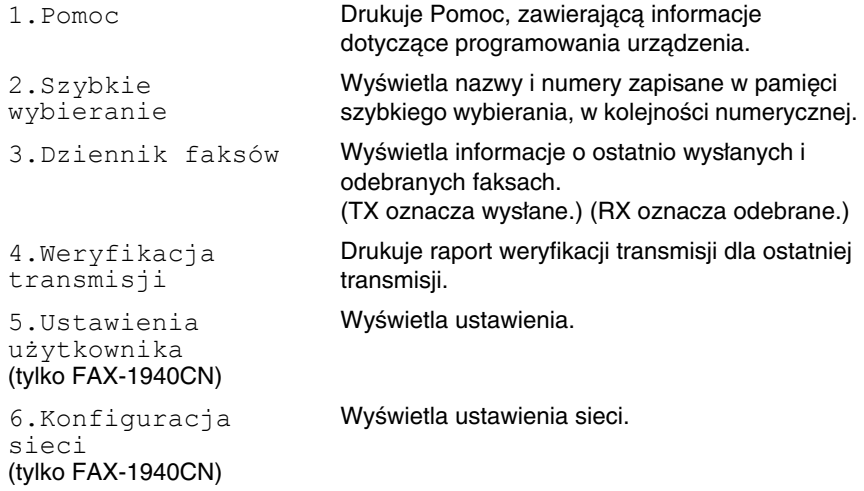

## **Jak wydrukować raport**

*1* W przypadku MFC-3240C, naciśnij klawisze **Menu/Set**, **4**. —**LUB**—

W przypadku MFC-3340CN, naciśnij klawisze **Menu/Set**, **6**. —**LUB**—

W przypadku FAX-1835C, FAX-1840C i FAX-1940CN naciśnij klawisz **Ink Management/Reports** przy wciśniętym klawiszu **Shift**.

*2* Naciśnij ▲ lub ▼, aby wybrać raport. Naciśnij **Menu/Set**.

—**LUB**—

Wpisz numer raportu do wydrukowania. Na przykład naciśnij klawisz **1**, aby wydrukować Pomoc.

*3* Naciśnij klawisz **Mono Start**.

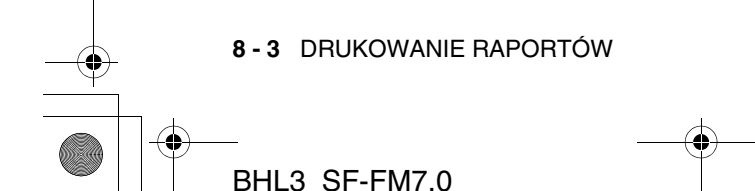

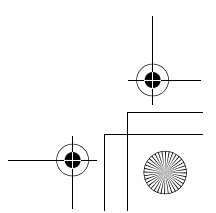

BH3\_SF\_FAX\_UG\_UK\_pri\_1.book Page 1 Wednesday, August 17, 2005 4:39 PM

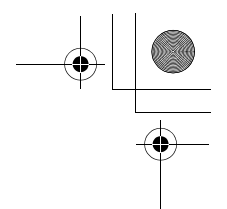

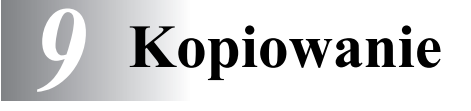

# **Używanie urządzenia jako kopiarki**

Z urządzenia można korzystać jak z kopiarki tworząc jednocześnie do 99 kopii.

# **Uruchamianie trybu kopiowania**

Przed rozpoczęciem kopiowania należy sprawdzić, czy klawisz

**(** $\triangledown$ ) (**Copy**) jest podświetlony na zielono. W przeciwnym

wypadku należy nacisnąć klawisz  $\circledast$  (Copy), aby przejść do trybu **kopiowania**. Ustawienie domyślne to Faks. Można zmienić liczbę sekund lub minut, przez którą urządzenie pozostaje w trybie kopiowania. (Patrz Ustawianie czasomierza trybu (tylko FAX-1835C, FAX-1840C i FAX-1940CN) na stronie 2-4.)

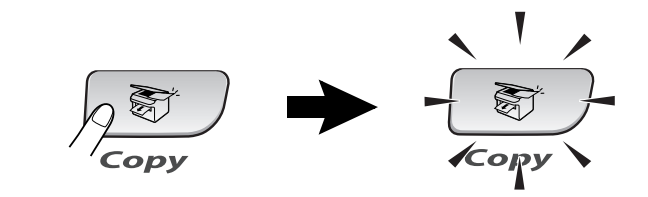

Na LCD wyświetlane są ustawienia domyślne kopiowania 100% Normal Współczynnik Jakość Liczba kopii

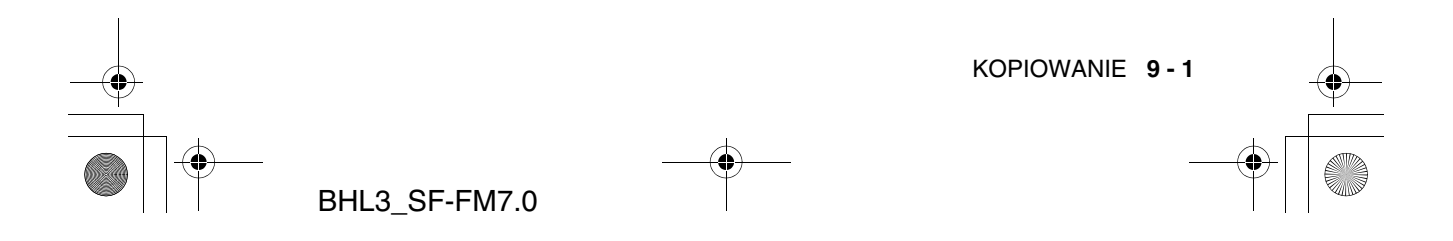

BH3\_SF\_FAX\_UG\_UK\_pri\_1.book Page 2 Wednesday, August 17, 2005 4:39 PM

# **Wykonywanie pojedynczej kopii**

- *1* Naciśnij klawisz (**Copy**), aby podświetlić go na zielono.
- *2* Załaduj dokument.
- (Patrz Umieszczanie dokumentów na stronie 1-7.)
- *3* Naciśnij **Mono Start** lub **Colour Start**.
- Aby zatrzymać kopiowanie, naciśnij **Stop/Exit**.

## **Wykonywanie wielu kopii**

- 1 Naciśnij klawisz  $\circledast$  (**Copy**), aby podświetlić go na zielono.
- *2* Załaduj dokument.
- *3* Użyj klawiszy wybierania do wprowadzenia liczby kopii do wykonania (maksymalnie 99).
- *4* Naciśnij **Mono Start** lub **Colour Start**.
- (tylko FAX-1940CN i MFC-3340CN)

Aby posortować kopie, naciśnij klawisz **Options**. (Patrz Używanie tymczasowych klawiszy kopiowania (Ustawienia tymczasowe) na stronie 9-3.)

# **Zatrzymanie kopiowania**

Aby zatrzymać kopiowane, naciśnij **Stop/Exit**.

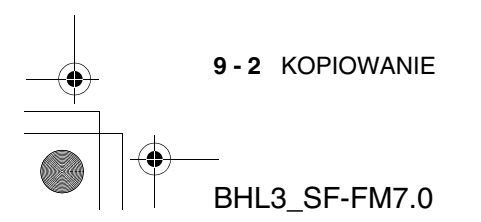

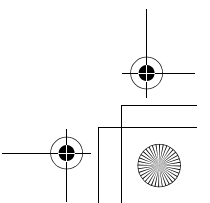

BH3\_SF\_FAX\_UG\_UK\_pri\_1.book Page 3 Wednesday, August 17, 2005 4:39 PM

# **Używanie tymczasowych klawiszy kopiowania (Ustawienia tymczasowe)**

Aby szybko i tymczasowo zmienić ustawienia kopiowania dla kolejnej kopii, należy użyć tymczasowych klawiszy kopiowania. Można użyć różnych kombinacji.

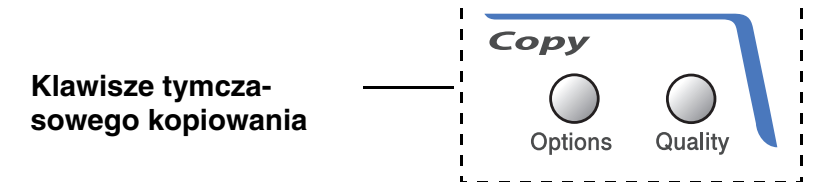

Ustawienia te są tymczasowe, a urządzenie powraca do ustawień domyślnych w 60 sekund po zakończeniu kopiowania. Jeśli dla parametru Czasomierz trybu określono wartość z zakresu od 0 do 30 sekund, urządzenie powraca do ustawień domyślnych po podanej liczbie sekund. (Patrz Ustawianie czasomierza trybu (tylko FAX-1835C, FAX-1840C i FAX-1940CN) na stronie 2-4.)

Najczęściej używane ustawienia kopiowania można zapisać poprzez ustawienie ich jako domyślnych. (Patrz Zmiana domyślnych ustawień kopiowania na stronie 9-12.)

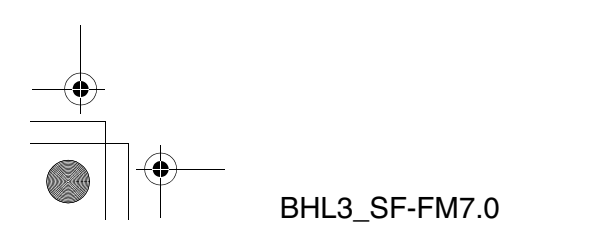

KOPIOWANIE **9 - 3**

BH3\_SF\_FAX\_UG\_UK\_pri\_1.book Page 4 Wednesday, August 17, 2005 4:39 PM

# **Zwiększanie szybkości lub jakości kopiowania**

Można określić jakość kopii. Ustawienie domyślne to Normalna.

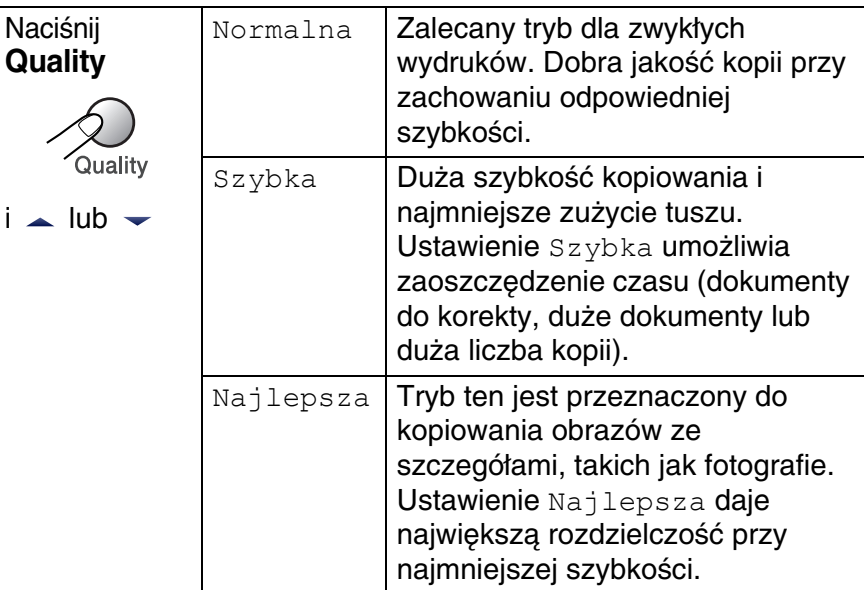

- *1* Naciśnij klawisz (**Copy**), aby podświetlić go na zielono.
- *2* Załaduj dokument.
- *3* Użyj klawiszy wybierania do wprowadzenia liczby kopii do wykonania (maksymalnie 99).
- *4* Naciśnij **Quality**.
- *5* Naciśnij ▲ lub ▼, aby zmienić jakość kopii (Szybka, Normalna lub Najlepsza). Naciśnij **Menu/Set**.
- *6* Naciśnij **Mono Start** lub **Colour Start**.

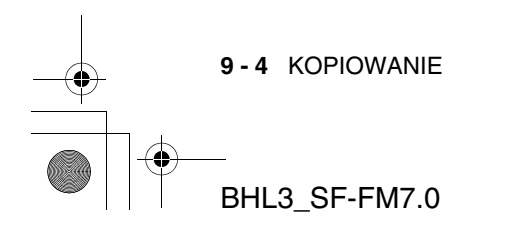

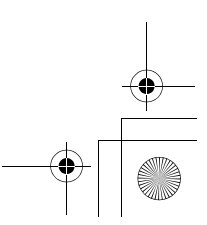

BH3\_SF\_FAX\_UG\_UK\_pri\_1.book Page 5 Wednesday, August 17, 2005 4:39 PM

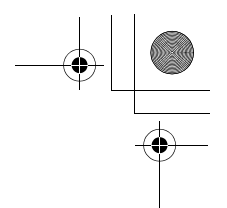

# **Zmiana tymczasowych ustawień kopiowania**

Klawisza **Options** można użyć do szybkiej zmiany poniższych ustawień kopiowania dla następnej kopii.

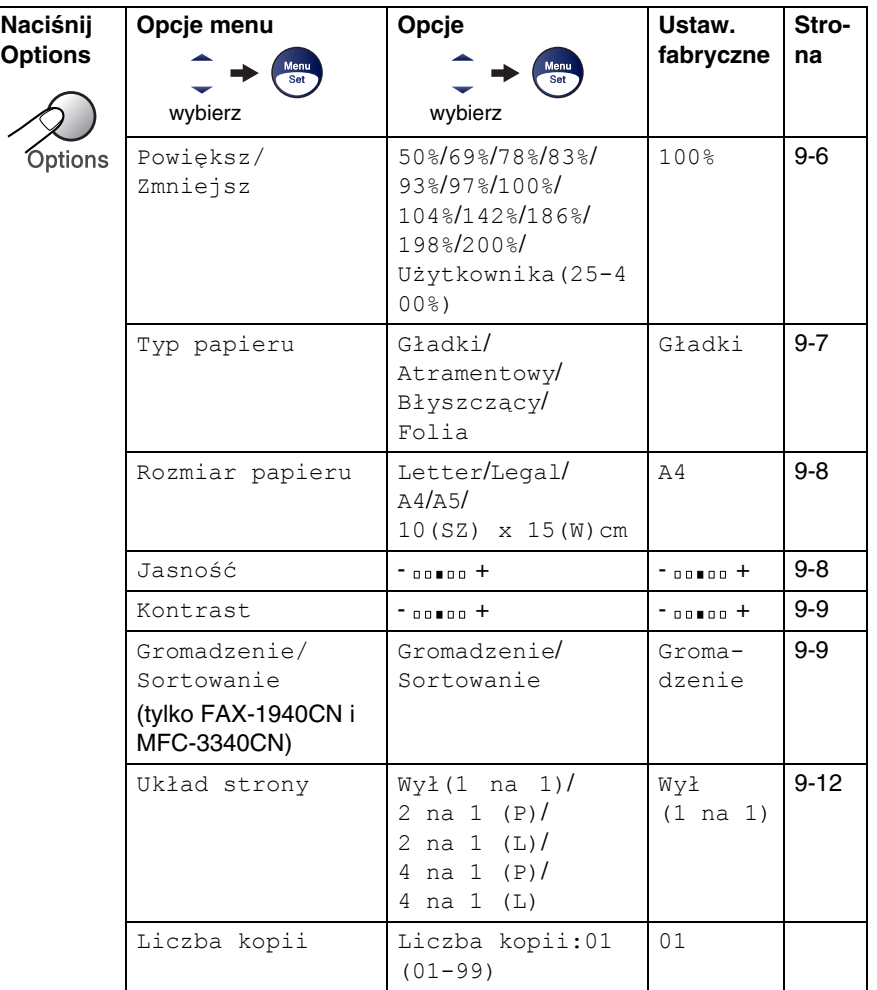

Po wybraniu ustawień przy użyciu klawisza **Menu/Set**, na ekranie LCD będzie wyświetlany komunikat Ustawienia tymczasowe. Naciśnij **Mono Start** lub **Colour Start** po zakończeniu wybierania ustawień.

### —**LUB**—

Naciśnij ▲ lub ▼, aby wybrać kolejne ustawienia.

KOPIOWANIE **9 - 5**

BH3\_SF\_FAX\_UG\_UK\_pri\_1.book Page 6 Wednesday, August 17, 2005 4:39 PM

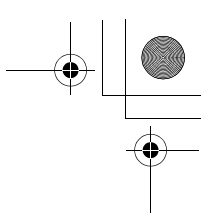

## **Powiększanie i zmniejszanie kopiowanego obrazu**

Można wybrać jeden z poniższych współczynników powiększania lub zmniejszania.

Opcja Użytkownika(25-400%) umożliwia wprowadzenie współczynnika z zakresu od 25% do 400%.

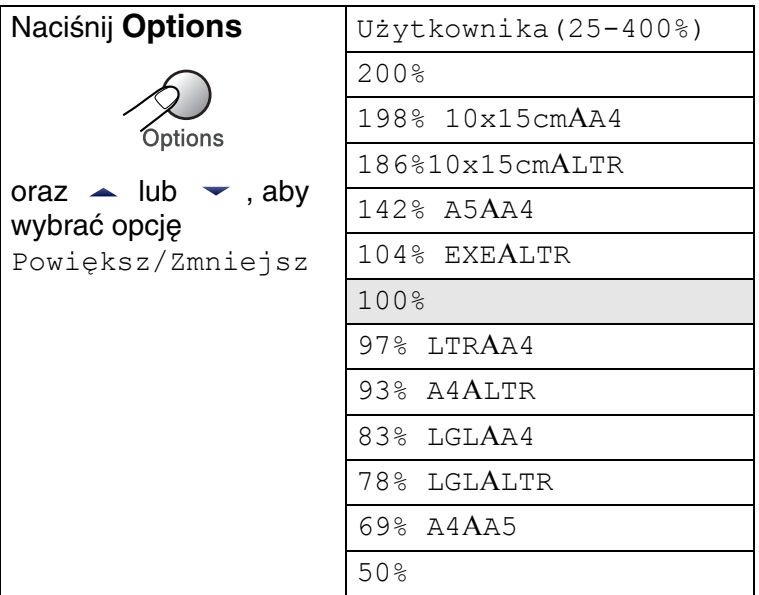

- *1* Naciśnij klawisz (**Copy**), aby podświetlić go na zielono.
- *2* Załaduj dokument.
- *3* Użyj klawiszy wybierania do wprowadzenia liczby kopii do wykonania (maksymalnie 99).
- *4* Naciśnij **Options** oraz ▲ lub ▼, aby wybrać opcję Powiększ/Zmniejsz. Naciśnij **Menu/Set**.

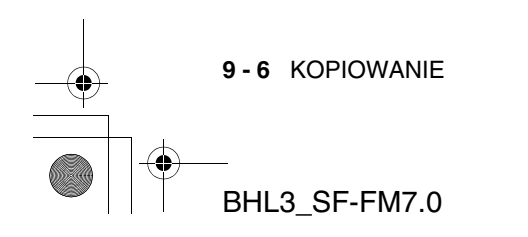

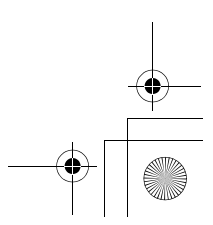

BH3\_SF\_FAX\_UG\_UK\_pri\_1.book Page 7 Wednesday, August 17, 2005 4:39 PM

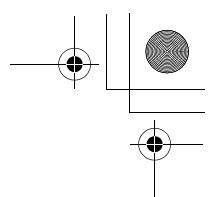

*5* Naciśnij ▲ lub ▼, aby wybrać współczynnik powiększenia. Naciśnij **Menu/Set**.

—**LUB**—

Wybierz wartość Użytkownika (25-400%) i naciśnij **Menu/Set**.

Użyj klawiszy wybierania do wprowadzenia współczynnika powiększenia z zakresu do 25% do 400%.

### Naciśnij **Menu/Set**.

(Na przykład naciśnij klawisze **5 3**, aby wprowadzić 53%.)

## *6* Naciśnij **Mono Start** lub **Colour Start**.

Specjalne opcje kopiowania 2 na 1 (P), 2 na 1 (L), 4 na 1 (P) lub 4 na 1 (L) nie są dostępne w połączeniu z opcjami Powiększ/Zmniejsz.

## **Ustawianie typu papieru**

Przy kopiowaniu na specjalnym papierze, aby otrzymać najlepszą jakość wydruku, należy wybrać odpowiedni typ papieru.

- *1* Naciśnij klawisz (**Copy**), aby podświetlić go na zielono.
- *2* Załaduj dokument.
- *3* Użyj klawiszy wybierania do wprowadzenia liczby kopii do wykonania (maksymalnie 99).
- *4* Naciśnij **Options** oraz ▲ lub ▼, aby wybrać opcję Typ papieru.

Naciśnij **Menu/Set**.

- *5* Naciśnij ▲ lub ▼, aby wybrać używany typ papieru (Gładki, Atramentowy, Błyszczący lub Materiał przezroczysty). Naciśnij **Menu/Set**.
- *6* Naciśnij **Mono Start** lub **Colour Start**.
- Domyślną wartość opcji Typ papieru można zmienić w dowolnej chwili. (Patrz Ustawianie typu papieru na stronie 2-5.)

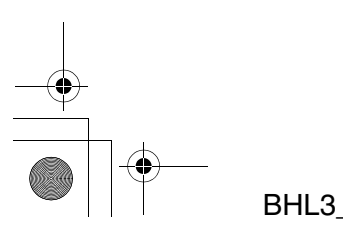

KOPIOWANIE **9 - 7**

BH3\_SF\_FAX\_UG\_UK\_pri\_1.book Page 8 Wednesday, August 17, 2005 4:39 PM

## **Ustawianie rozmiaru papieru**

Przy kopiowaniu na papierze innego rozmiaru niż A4, wymagana jest zmiana ustawienia rozmiaru papieru.

Kopie można wykonywać na papierach Letter, Legal, A4, A5 lub Photo Card (10(W) x 15(H) cm).

- *1* Naciśnij klawisz (**Copy**), aby podświetlić go na zielono.
- *2* Załaduj dokument.
- *3* Użyj klawiszy wybierania do wprowadzenia liczby kopii do wykonania (maksymalnie 99).
- *4* Naciśnij **Options** oraz ▲ lub ▼, aby wybrać opcję Rozmiar papieru.

Naciśnij **Menu/Set**.

- *5* Naciśnij ▲ lub ▼, aby wybrać rozmiar używanego papieru (Letter, Legal, A4, A5  $\textsf{lub}$  10(SZ) x 15(W)cm). Naciśnij **Menu/Set**.
- *6* Naciśnij **Mono Start** lub **Colour Start**.

## **Dostosowywanie jasności**

Można dostosować jasność kopii, aby ją rozjaśnić lub ściemnić.

- *1* Naciśnij klawisz (**Copy**), aby podświetlić go na zielono.
- *2* Załaduj dokument.
- *3* Użyj klawiszy wybierania do wprowadzenia liczby kopii do wykonania (maksymalnie 99).
- *4* Naciśnij **Options** oraz ▲ lub ▼, aby wybrać opcję Jasność. Naciśnij **Menu/Set**.
- *5* Naciśnij ▲, aby zwiększyć jasność kopii. —**LUB**—

Naciśnij▼, aby zmniejszyć jasność kopii. Naciśnij **Menu/Set**.

*6* Naciśnij **Mono Start** lub **Colour Start**.

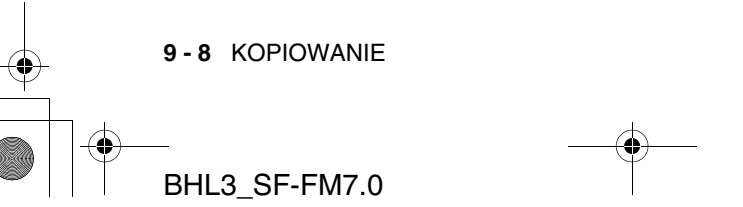

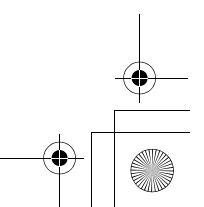

BH3\_SF\_FAX\_UG\_UK\_pri\_1.book Page 9 Wednesday, August 17, 2005 4:39 PM

## **Dostosowywanie kontrastu**

Opcja zmiany kontrastu umożliwia otrzymanie kopii o większej ostrości i wyrazistości.

- *1* Naciśnij klawisz (**Copy**), aby podświetlić go na zielono.
- *2* Załaduj dokument.
- *3* Użyj klawiszy wybierania do wprowadzenia liczby kopii do wykonania (maksymalnie 99).
- *4* Naciśnij **Options** oraz ▲ lub ▼, aby wybrać opcję Kontrast. Naciśnij **Menu/Set**.
- *5* Naciśnij ▲, aby zwiększyć kontrast kopii.

—**LUB**—

Naciśnij ▼, aby zmniejszyć kontrast kopii. Naciśnij **Menu/Set**.

*6* Naciśnij **Mono Start** lub **Colour Start**.

## **Sortowanie kopii (tylko FAX-1940CN i MFC-3340CN)**

Można sortować wiele kopii. Strony zostaną pogrupowane w kolejności 3-2-1, 3-2-1, 3-2-1 itd.

- *1* Naciśnij klawisz (**Copy**), aby podświetlić go na zielono.
- *2* Załaduj dokument.
- *3* Użyj klawiszy wybierania do wprowadzenia liczby kopii do wykonania (maksymalnie 99).
- *4* Naciśnij **Options** oraz ▲ lub ▼, aby wybrać opcję Gromadzenie/Sortowanie.
	- Naciśnij **Menu/Set**.
- *5* Naciśnij ▲ lub ▼, aby wybrać opcję Sortowanie. Naciśnij **Menu/Set**.
- *6* Naciśnij **Mono Start** lub **Colour Start**.

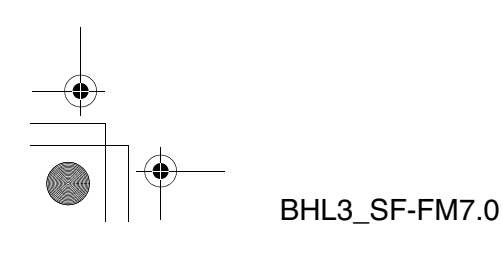

KOPIOWANIE **9 - 9**

BH3\_SF\_FAX\_UG\_UK\_pri\_1.book Page 10 Wednesday, August 17, 2005 4:39 PM

## **Tworzenie kopii N 1 (układ strony)**

Można zmniejszyć ilość kopii poprzez użycie funkcji N kopii na 1 stronie. Umożliwia ona umieszczenie 2 lub 4 stron na jednej stronie papieru, co zmniejsza jego zużycie.

- Należy sprawdzić czy opcja Rozmiar papieru ma wartość A4 lub Letter.
	- Funkcji kopiowania N na 1 można użyć tylko dla wielkości kopiowania 100%.
	- $\blacksquare$  (P) oznacza ustawienie pionowe, a (L) ustawienie poziome.
- *1* Naciśnij klawisz (**Copy**), aby podświetlić go na zielono.
- *2* Załaduj dokument.
- *3* Użyj klawiszy wybierania do wprowadzenia liczby kopii do wykonania

(maksymalnie 99).

*4* Naciśnij **Options** oraz ▲ lub ▼, aby wybrać opcję Układ strony.

Naciśnij **Menu/Set**.

- **5** Naciśnij ▲ lub ▼, aby wybrać 2 na 1 (P), 2 na 1 (L), 4 na 1 (P), 4 na 1 (L)  $\text{lub }$  Wyłączone (1 na 1). Naciśnij **Menu/Set**.
- *6* Naciśnij przycisk **Mono Start** lub **Colour Start**, aby rozpocząć skanowanie dokumentu.
- *7* Urządzenie zeskanuje dokument i rozpocznie drukowanie.
- $\blacksquare$  Jeśli wybrano wartość Błyszczący oraz ustawienie N na 1 kopii dla Typu papieru, urządzenie drukuje obrazy tak, jakby wybrano typ papieru Gładki.
	- Przy tworzeniu wielu kopii kolorowych, tryb N stron na 1 nie jest dostępny.
	- Opcja N na 1 dla kopii kolorowych nie jest dostępna w urządzeniach FAX-1840C i MFC-3240C.

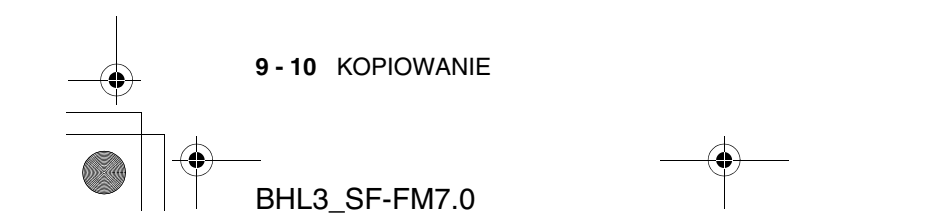

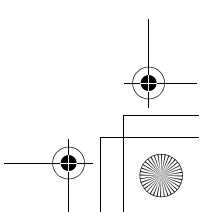

BH3\_SF\_FAX\_UG\_UK\_pri\_1.book Page 11 Wednesday, August 17, 2005 4:39 PM

## **Umieść dokument** *drukiem w dół***, w kierunku przedstawionym poniżej.**

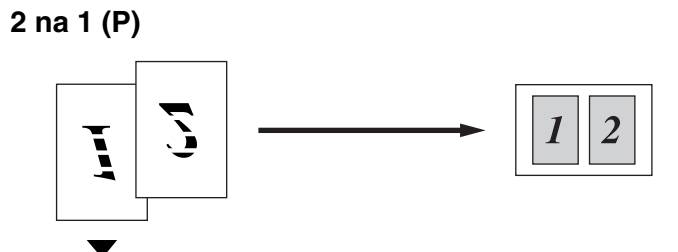

**2 na 1 (L)**

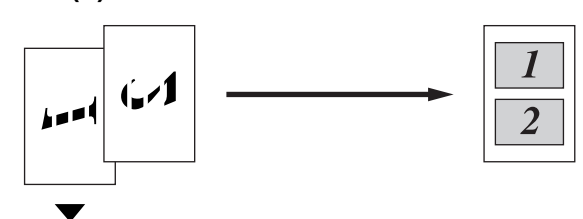

**4 na 1 (P)**

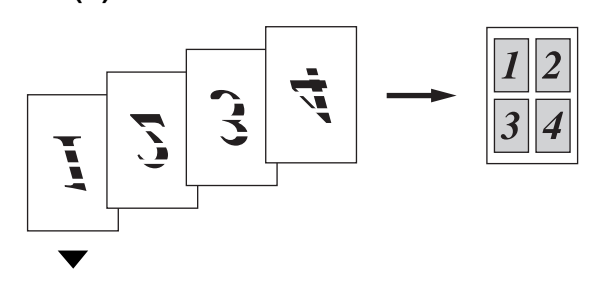

**4 na 1 (L)**

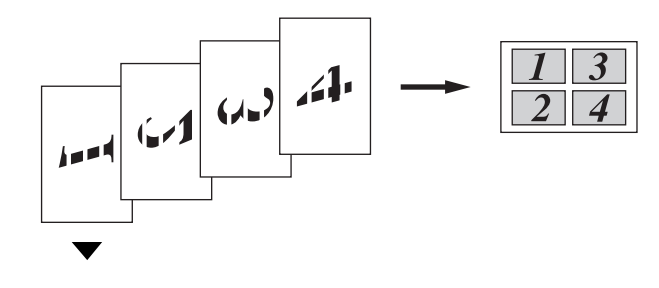

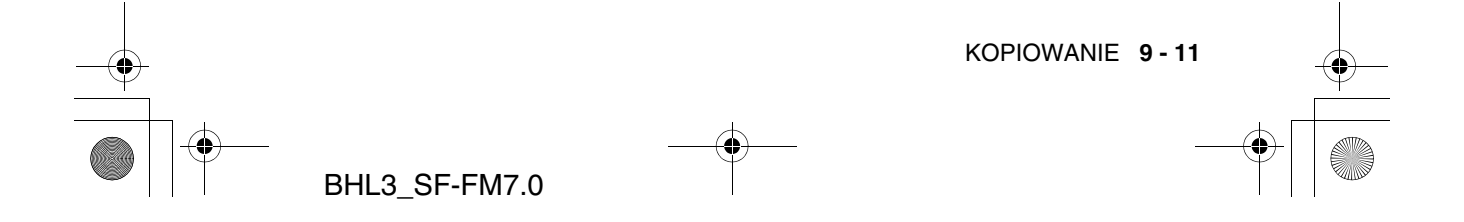

BH3\_SF\_FAX\_UG\_UK\_pri\_1.book Page 12 Wednesday, August 17, 2005 4:39 PM

# **Zmiana domyślnych ustawień kopiowania**

Najczęściej używane ustawienia kopiowania można zapisać poprzez ustawienie ich jako domyślnych. Ustawienia domyślne są używane aż do chwili ich zmiany.

# **Zwiększanie szybkości lub jakości kopiowania**

*1* Wybierz opcje **Menu/Set**, **3**, **1**.

1.Jakość

2.Jasność

- *2* Naciśnij ▲ lub ▼, aby wybrać wartość Normalna, Najlepsza lub Szybka. Naciśnij **Menu/Set**.
- *3* Naciśnij **Stop/Exit**.

# **Dostosowywanie jasności**

- *1* Wybierz opcje **Menu/Set**, **3**, **2**.
- *2* Naciśnij ▲, aby zwiększyć jasność kopii. —**LUB**—

Naciśnij ▼, aby zmniejszyć jasność kopii. Naciśnij **Menu/Set**.

*3* Naciśnij **Stop/Exit**.

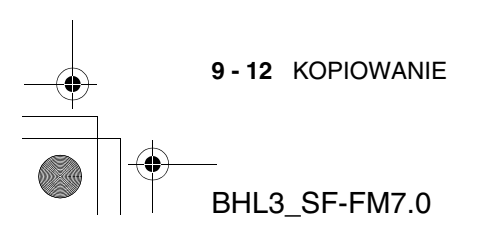

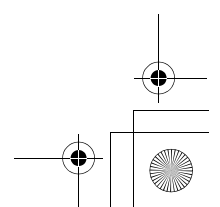

BH3\_SF\_FAX\_UG\_UK\_pri\_1.book Page 13 Wednesday, August 17, 2005 4:39 PM

# **Dostosowywanie kontrastu**

Opcja zmiany kontrastu umożliwia otrzymanie kopii o większej ostrości i wyrazistości.

- *1* Wybierz opcje **Menu/Set**, **3**, **3**.
- *2* Naciśnij ▲, aby zwiększyć kontrast kopii. —**LUB**—

Naciśnij ▼, aby zmniejszyć kontrast kopii.

- Naciśnij **Menu/Set**.
- *3* Naciśnij **Stop/Exit**.

## **Dostosowywanie nasycenia kolorów**

- *1* Wybierz opcje **Menu/Set**, **3**, **4**.
- *2* Naciśnij ▲ lub ▼, aby wybrać wartość Czerwony, Zielony lub Niebieski.

Naciśnij **Menu/Set**.

*3* Naciśnij ▲, aby zwiększyć nasycenie kolorów. —**LUB**—

Naciśnij ▼, aby zmniejszyć nasycenie kolorów. Naciśnij **Menu/Set**.

*4* Wróć do kroku 2, aby wybrać kolejny kolor.

—**LUB**—

Naciśnij **Stop/Exit**.

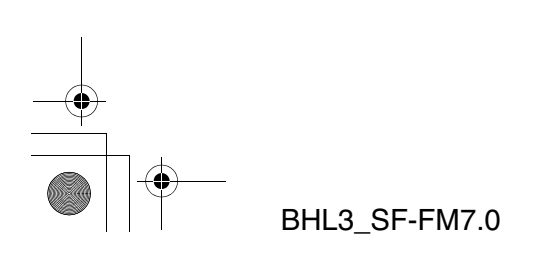

KOPIOWANIE **9 - 13**

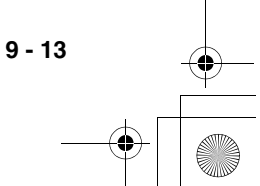

4.Dostosowanie koloru

3.Kontrast

BH3\_SF\_FAX\_UG\_UK\_pri\_1.book Page 14 Wednesday, August 17, 2005 4:39 PM

# **Ograniczenia prawne**

Reprodukowanie w kolorze niektórych dokumentów jest nielegalne i może skutkować pociągnięciem do odpowiedzialności karnej lub cywilnej. Ta informacja ma służyć jako zestaw wskazówek i nie stanowi kompletnej listy wszystkich możliwych zakazów. W razie wątpliwości co do poszczególnych dokumentów, zalecamy skontaktowanie się z odpowiednimi władzami.

Poniżej znajdują się przykłady dokumentów, których nie należy kopiować:

- Pieniadze
- Obligacje i inne papiery dłużne
- Certyfikaty depozytowe
- Dokumenty sił zbrojnych.
- Paszporty
- Znaczki pocztowe (stemplowane i niestemplowane)
- Dokumenty imigracyine
- Dokumenty opieki społecznej
- Czeki wystawione na agencje rządowe
- Dokumenty identyfikacyjne, odznaki i insygnia
- Prawa jazdy

Dzieła których kopiowania zabrania prawo autorskie. Części dzieł objętych prawami autorskimi można kopiować w ramach 'użytku dozwolonego.' Wykonanie wielu kopii może świadczyć o użytku niedozwolonym.

Dzieła sztuki należy traktować jako dzieła objęte prawami autorskimi.

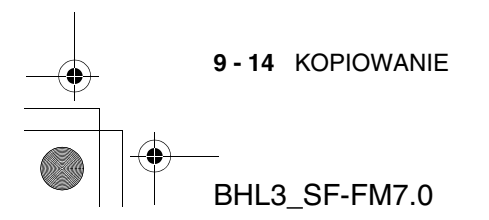

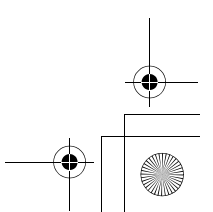

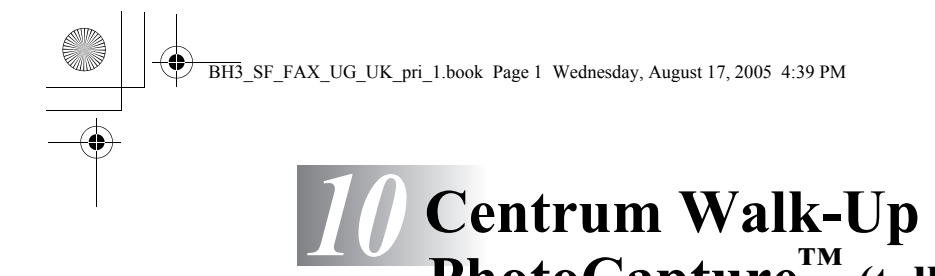

**PhotoCapture™ (tylko MFC-3340CN )**

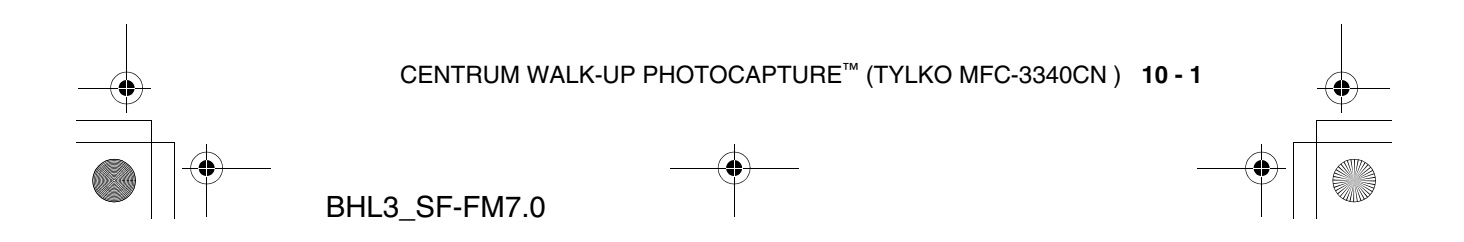

BH3\_SF\_FAX\_UG\_UK\_pri\_1.book Page 1 Wednesday, August 17, 2005 4:39 PM

# *11* **Ważne informacje**

# **Jak zachować warunki bezpieczeństwa**

Aby zapewnić bezpieczne działanie drukarki, należy podłączyć wtyczkę do prawidłowo uziemionego standardowego gniazda zasilania z bolcem.

Poprawne działanie sprzętu nie oznacza, że zastosowano uziemienie i że instalacja jest całkowicie bezpieczna. W razie wątpliwości dotyczących nieprawidłowego uziemienia, należy skontaktować się z wykwalifikowanym elektrykiem.

# **System zasilania IT (tylko dla Norwegii)**

Ten produkt zaprojektowano do pracy w systemie zasilania IT z napięciem 230V pomiędzy fazami.

## **Połączenie do sieci LAN (tylko FAX-1940CN i MFC-3340CN)**

## **Uwaga**

Nie można podłączyć tego produktu do sieci LAN, w której występują przepięcia.

## **Oświadczenie o zgodności ze standardem International ENERGY STAR®**

Celem międzynarodowego programu ENERGY STAR® jest promowanie rozwoju i popularyzacja energooszczędnego sprzętu biurowego.

Jako partner programu ENERGY STAR<sup>®</sup>, firma Brother Industries, Ltd. określiła, że produkt ten spełnia wytyczne programu ENERGY STAR® pod względem energooszczędności.

**11 - 1** WAŻNE INFORMACJE

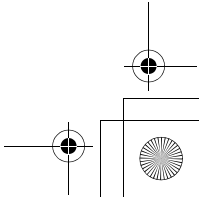

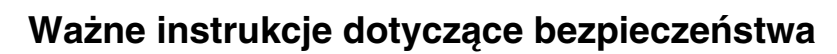

- *1* Należy przeczytać wszystkie poniższe instrukcje.
- *2* Należy zachować je do wykorzystania w przyszłości.
- *3* Należy przestrzegać ostrzeżeń i wskazówek umieszczonych na produkcie.
- *4* Przed czyszczeniem produkt należy odłączyć od gniazda ściennego. Nie wolno używać środków czyszczących płynnych lub w areozolu. Do czyszczenia należy używać miękkiej, wilgotnej szmatki.
- *5* Nie wolno używać produktu w pobliżu wody.
- *6* Nie wolno umieszczać produktu na niestabilnym wózku, stojaku lub stole. Produkt może przewrócić się, co może spowodować jego poważne uszkodzenie.
- *7* Szczeliny i otwory w obudowie oraz z tyłu i w podstawie są przeznaczone do wentylacji. Muszą pozostać niezablokowane i odkryte, aby zapewnić niezawodne działanie produktu oraz chronić go przed przegrzaniem. Otwory nie mogą być blokowane przez umieszczenie produktu na łóżku, sofie, dywanie lub podobnej powierzchni. Tego produktu nie wolno umieszczać w pobliżu lub ponad radiatorem lub grzejnikiem. Tego produktu nie wolno umieszczać w zabudowanych instalacjach, o ile nie zapewniono odpowiedniej wentylacji.
- *8* Ten produkt należy zasilać ze źródła określonego na etykiecie. Jeśli rodzaj dostępnego zasilania nie jest znany, należy skontaktować się z dostawcą lub lokalną firmą energetyczną. Należy używać tylko kabla zasilania dostarczonego z urządzeniem.
- *9* Ten produkt jest wyposażony w 3-przewodową wtyczkę z uziemieniem. Jest ona zgodna tylko z gniazdami wyposażonymi w uziemienie. Jest to funkcja bezpieczeństwa. Jeśli nie można podłączyć wtyczki do gniazda, należy zlecić elektrykowi wymianę przestarzałego gniazda. Nie można lekceważyć zalet stosowania uziemionego gniazda.
- *10* Nie wolno umieszczać żadnych przedmiotów na kablu zasilania. Nie wolno umieszczać tego produktu w miejscu, w którym istnieje możliwość następowania na kabel.

WAŻNE INFORMACJE **11 - 2**

BH3\_SF\_FAX\_UG\_UK\_pri\_1.book Page 3 Wednesday, August 17, 2005 4:39 PM

- *11* Nie wolno umieszczać żadnych przedmiotów z przodu urządzenia, które mogą blokować odbierane faksy. Nie można umieszczać żadnych przedmiotów na ścieżce odbieranych faksów.
- *12* Przed odebraniem strony należy zaczekać do zakończenia drukowania przez urządzenie.
- *13* Produkt należy odłączyć od gniazda zasilania i przekazać uprawnionemu personelowi serwisowemu w następujących warunkach:
	- Kabel zasilania jest uszkodzony lub wytarty.
	- Na produkt rozlano płyn.
	- Produkt był wystawiony na deszcz lub wodę.
	- Jeśli produkt nie działa poprawnie mimo zachowania procedur podanych w instrukcji. Należy dostosowywać tylko te parametry, które opisano w podręczniku użytkownika. Niepoprawna zmiana innych parametrów może spowodować uszkodzenie, a przywrócenie produktu do normalnego stanu często wymaga dużej ilości pracy wykwalifikowanego technika.
	- Jeśli produkt upuszczono lub obudowa została uszkodzona.
	- Jeśli produkt wykazuje wyraźne zmiany wydajności, wskazując na konieczność serwisowania.
- *14* Aby chronić produkt przed anomaliami zasilania, zalecamy podłączenie go do urządzenia ochronnego.

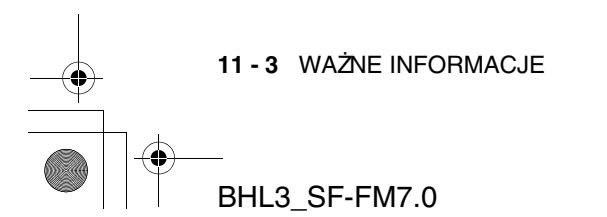

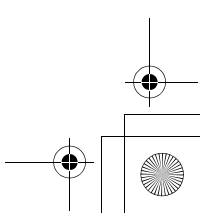

BH3\_SF\_FAX\_UG\_UK\_pri\_1.book Page 4 Wednesday, August 17, 2005 4:39 PM

## **Znaki towarowe**

Logo Brother jest zastrzeżonym znakiem towarowym Brother Industries, Ltd.

Brother jest zastrzeżonym znakiem towarowym Brother Industries, Ltd. Multi-Function Link jest zastrzeżonym znakiem towarowym Brother International Corporation.

c 2004 Brother Industries, Ltd. Wszelkie prawa zastrzeżone.

Windows i Microsoft są zastrzeżonym znakami towarowymi Microsoft w Stanach Zjednoczonych i innych krajach.

Macintosh i TrueType są zastrzeżonym znakami towarowymi Apple Computer, Inc.

PaperPort i OmniPage OCR są zastrzeżonym znakami towarowymi ScanSoft, Inc.

Presto! PageManager jest zastrzeżonym znakiem towarowym NewSoft Technology Corporation.

Microdrive jest zastrzeżonym znakiem towarowym International Business Machine Corporation.

SmartMedia jest zastrzeżonym znakiem towarowym Toshiba Corporation.

CompactFlash jest zastrzeżonym znakiem towarowym SanDisk Corporation.

Memory Stick jest zastrzeżonym znakiem towarowym Sony Corporation. SecureDigital jest znakiem towarowym Matsushita Electric Industrial Co.Ltd., SanDisk Corporation oraz Toshiba Corporation.

SanDisk jest licencjobiorcą znaków towarowych SD i miniSD.

xD-Picture Card jest znakiem towarowym Fujifilm Co.Ltd., Toshiba Corporation i Olympus Optical Co. Ltd.

Memory Stick Duo i MagicGate są znakami towarowymi Sony Corporation.

Każda firma, której oprogramowanie wymieniono w tym podręczniku, stosuje licencję użytkownika oprogramowania specyficzną dla swoich produktów.

**Wszystkie pozostałe marki i nazwy produktów wymienione w Podręczniku użytkownika, Podręczniku użytkownika oprogramowania (MFC-3240C i MFC-3340CN) i Podręczniku użytkownika sieci (tylko FAX-1940CN i MFC-3340CN) są zastrzeżonymi znakami towarowymi odpowiednich firm.**

WAŻNE INFORMACJE **11 - 4**

BH3\_SF\_FAX\_UG\_UK\_pri\_1.book Page 1 Wednesday, August 17, 2005 4:39 PM

# *12* **Rozwiązywanie problemów i konserwacja**

# **Rozwiązywanie problemów**

# **Komunikaty błędów**

Jak w przypadku każdego skomplikowanego urządzenia biurowego, mogą wystąpić problemy. W takim przypadku urządzenie określa problem i wyświetla odpowiedni komunikat błędu. Najczęściej występujące komunikaty przedstawiono poniżej.

Większość problemów można rozwiązać samodzielnie. Jeśli potrzebna jest dodatkowa pomoc, Brother Solutions Center oferuje najnowszą wersję najczęściej zadawanych pytań (FAQ) i wskazówki.

Zapoznaj się z informacjami w serwisie http://solutions.brother.com.

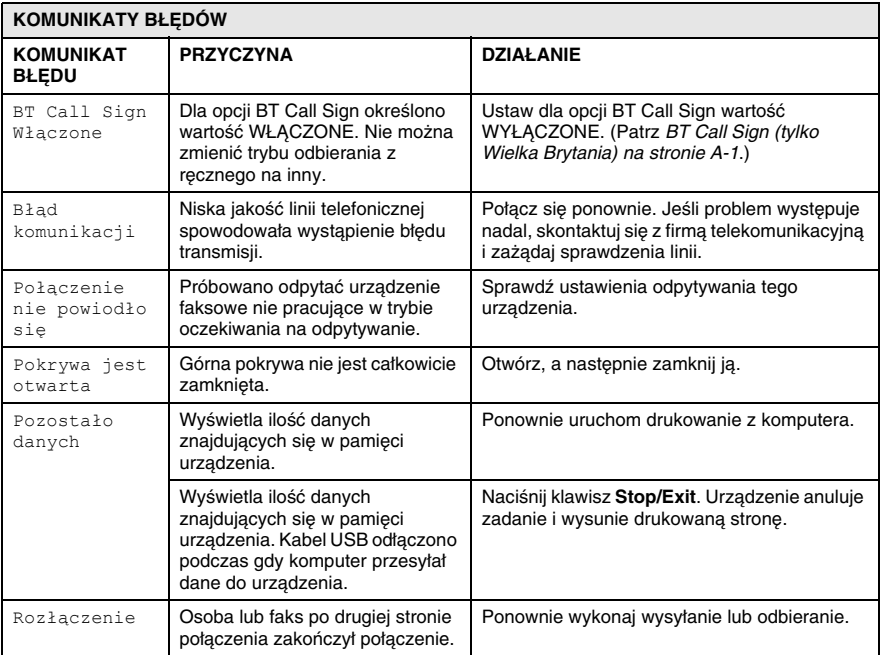

**12 - 1** ROZWIĄZYWANIE PROBLEMÓW I KONSERWACJA

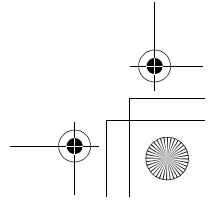

BH3\_SF\_FAX\_UG\_UK\_pri\_1.book Page 2 Wednesday, August 17, 2005 4:39 PM

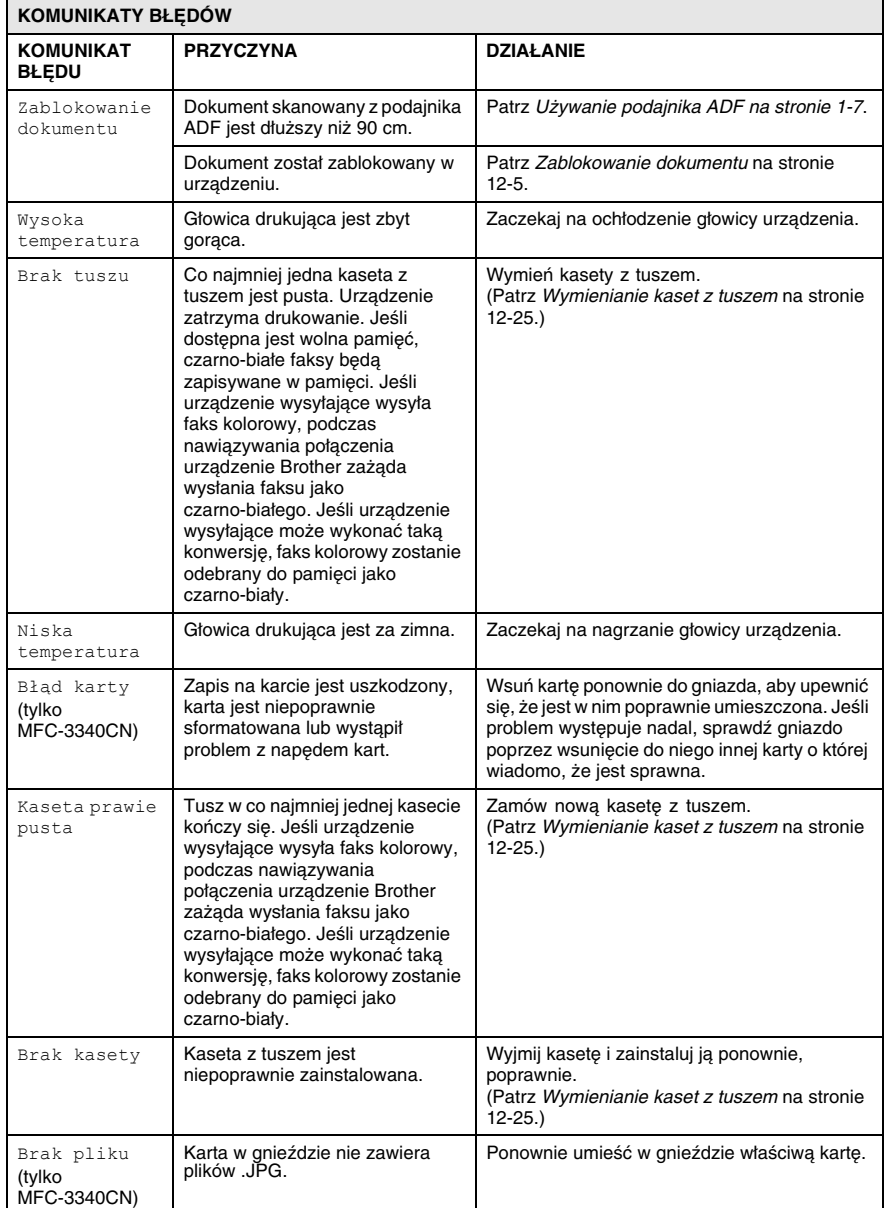

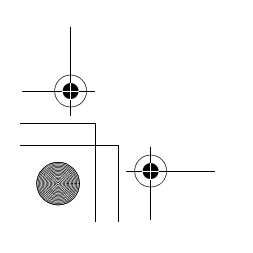

ROZWIĄZYWANIE PROBLEMÓW I KONSERWACJA **12 - 2**

BH3\_SF\_FAX\_UG\_UK\_pri\_1.book Page 3 Wednesday, August 17, 2005 4:39 PM

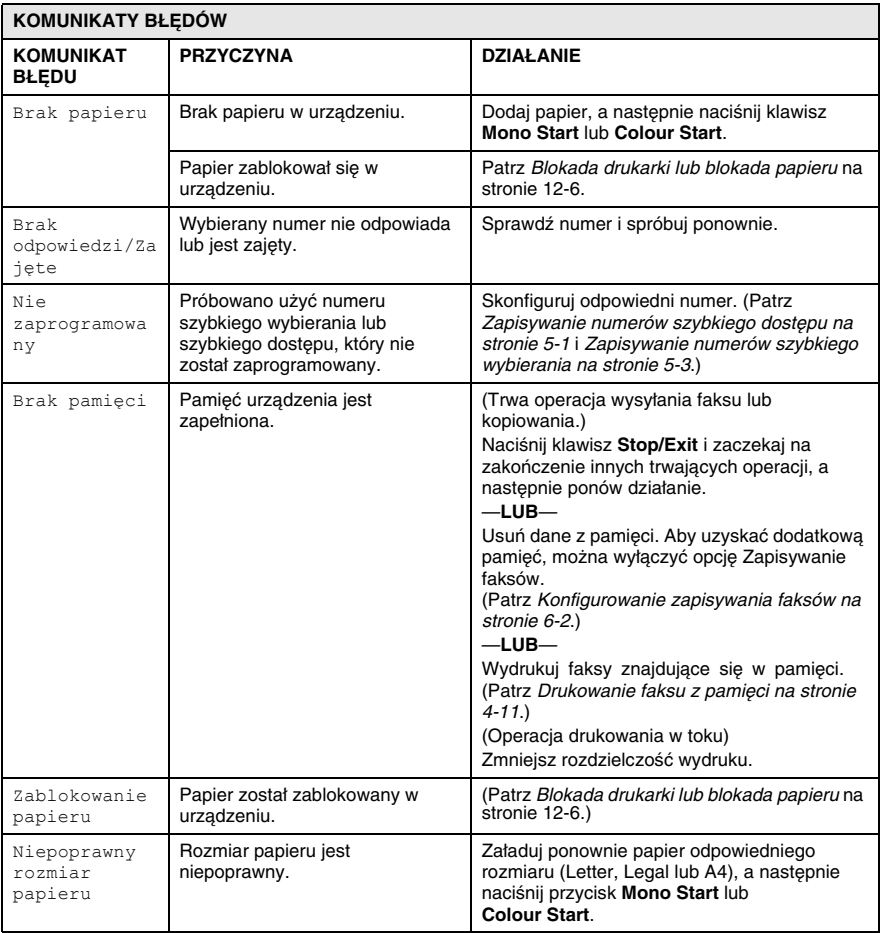

**12 - 3** ROZWIĄZYWANIE PROBLEMÓW I KONSERWACJA BHL3\_SF-FM7.0

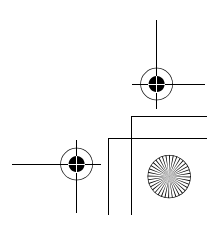

 $\bigcirc$ 

BH3\_SF\_FAX\_UG\_UK\_pri\_1.book Page 4 Wednesday, August 17, 2005 4:39 PM

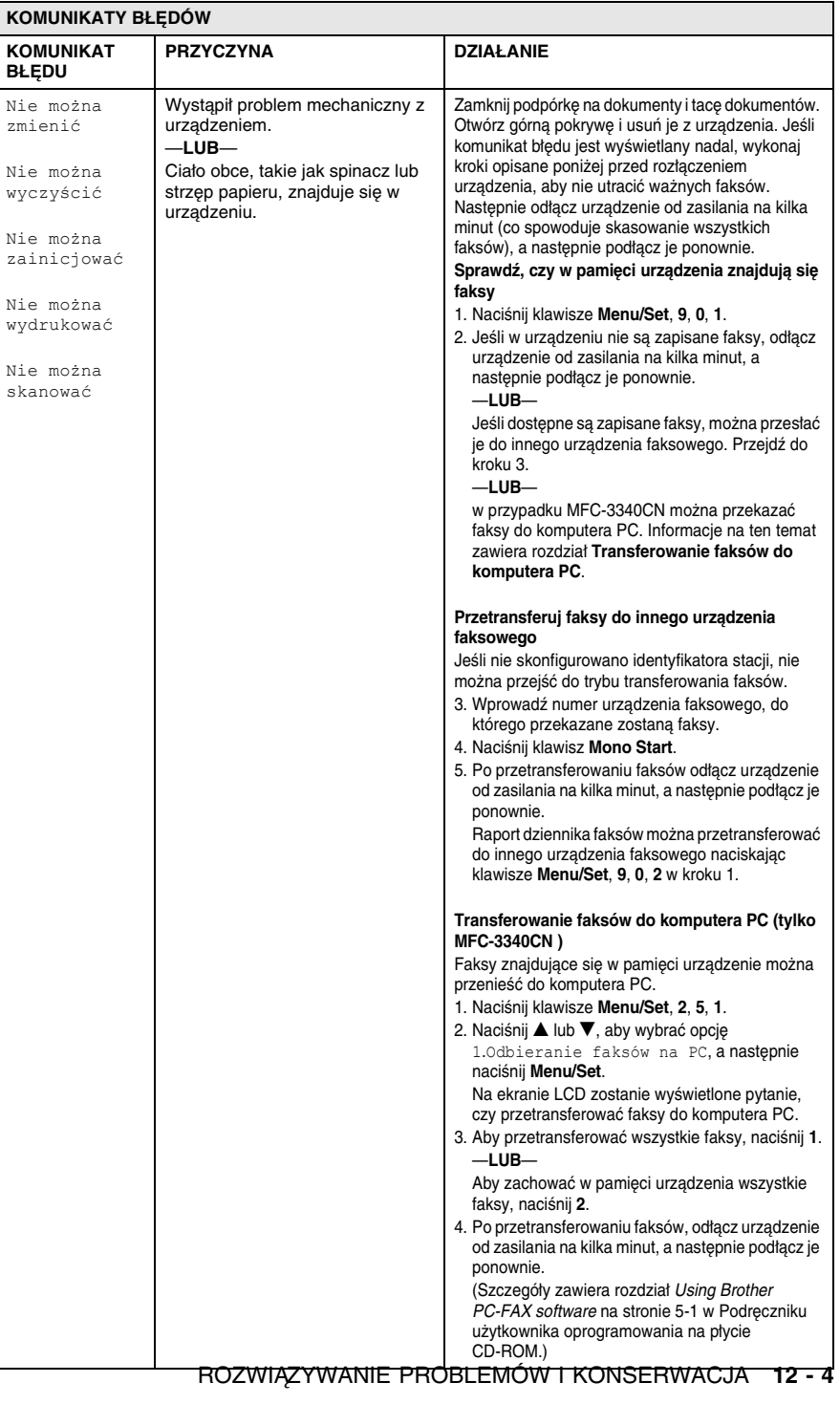

 $\begin{array}{c|c|c|c} \multicolumn{3}{c|}{\LARGE\bullet} & \multicolumn{3}{c|}{\LARGE\bullet} \end{array}$ 

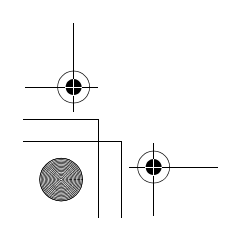

BH3\_SF\_FAX\_UG\_UK\_pri\_1.book Page 5 Wednesday, August 17, 2005 4:39 PM

# **Zablokowanie dokumentu**

Jeśli dokument jest zablokowany, należy wykonać kroki podane poniżej.

## **Dokument jest zablokowany w przedniej części urządzenia.**

- *1* Usuń niezablokowany papier z podajnik ADF.
- *2* Wyciągnij zablokowany papier w kierunku przednim urządzenia.

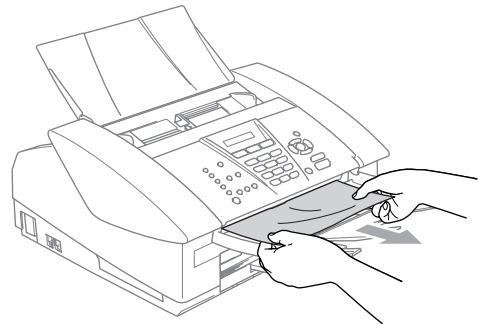

*3* Naciśnij **Stop/Exit**.

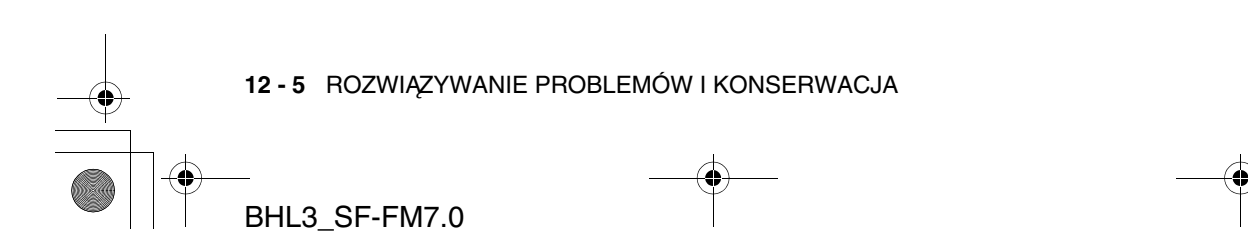

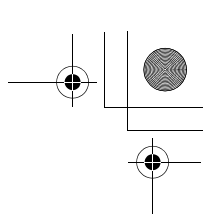

BH3\_SF\_FAX\_UG\_UK\_pri\_1.book Page 6 Wednesday, August 17, 2005 4:39 PM

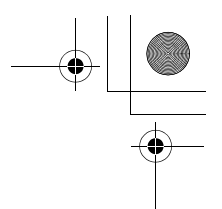

# **Blokada drukarki lub blokada papieru**

Usuń zablokowany papier w odpowiedni sposób, w zależności od miejsca zablokowania w urządzeniu.

## **Papier jest zablokowany w tacy na papier**

*1* Wyciągnij tacę z urządzenia.

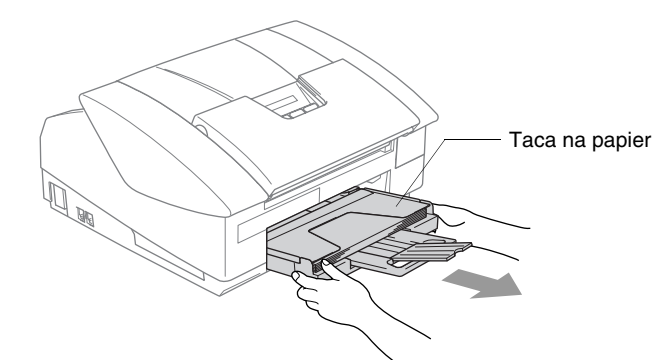

*2* Wolno wyciągnij zablokowany papier.

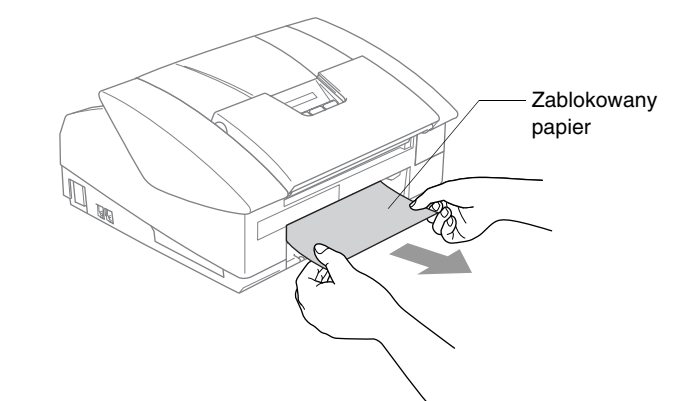

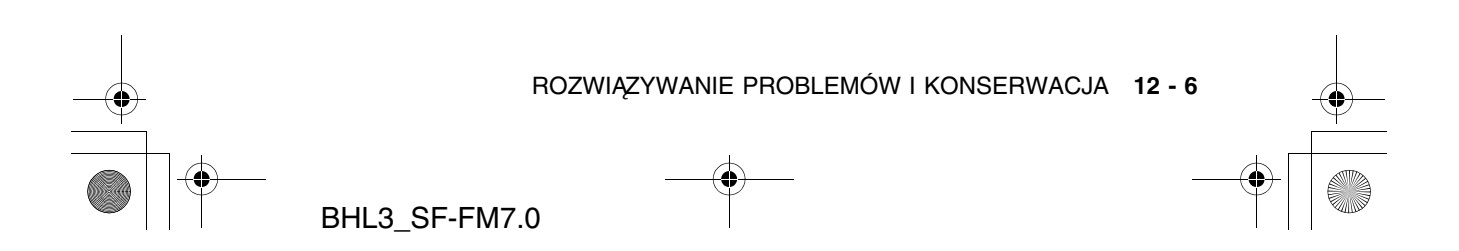

BH3\_SF\_FAX\_UG\_UK\_pri\_1.book Page 7 Wednesday, August 17, 2005 4:39 PM

# **Papier jest zablokowany wewnątrz urządzenia**

*1* Usuń pokrywę usuwania blokady. Wyciągnij zablokowany papier z urządzenia.

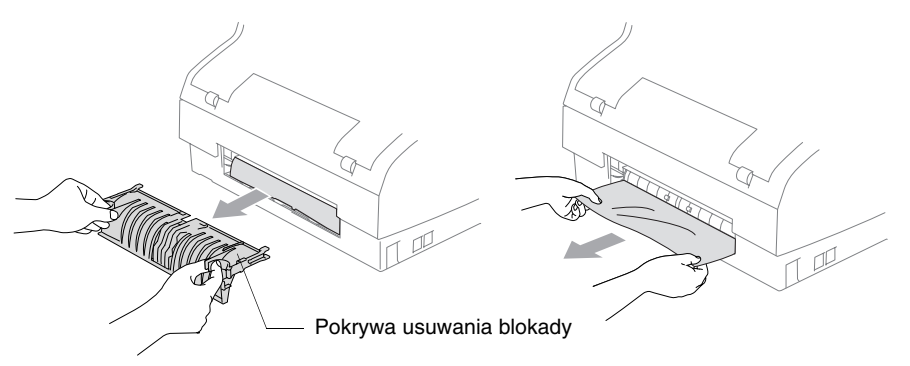

- *2* Umieść pokrywę usuwania blokady na miejscu.
- *3* Jeśli nie można wyciągnąć papieru, zamknij podpórkę dokumentów i tacę dokumentów, a następnie podnieś pokrywę do pozycji otwartej tak, aby nastąpiło jej zatrzaśnięcie w tej pozycji.
- *4* Usuń zablokowany papier.

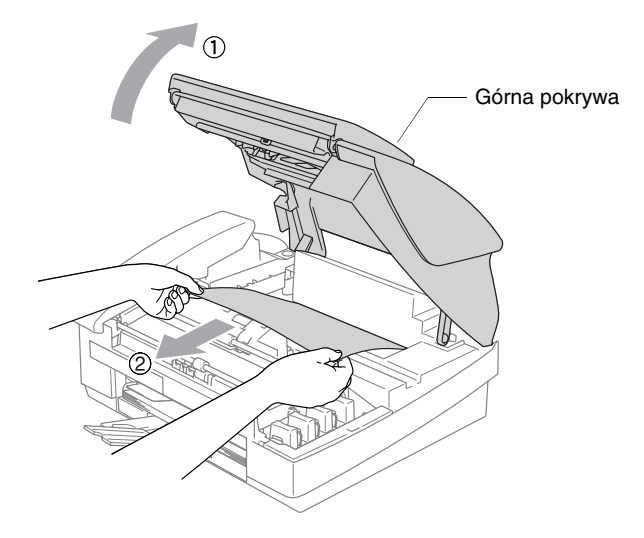

Jeśli papier zablokował się pod głowicą drukującą, odłącz urządzenie od zasilania, aby umożliwić przesunięcie głowicy i usunięcie papieru.

**12 - 7** ROZWIĄZYWANIE PROBLEMÓW I KONSERWACJA

BH3\_SF\_FAX\_UG\_UK\_pri\_1.book Page 8 Wednesday, August 17, 2005 4:39 PM

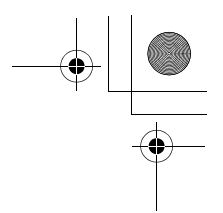

*5* Zamknij górną pokrywę.

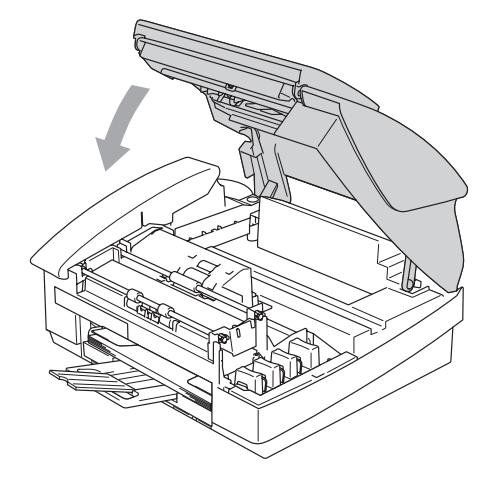

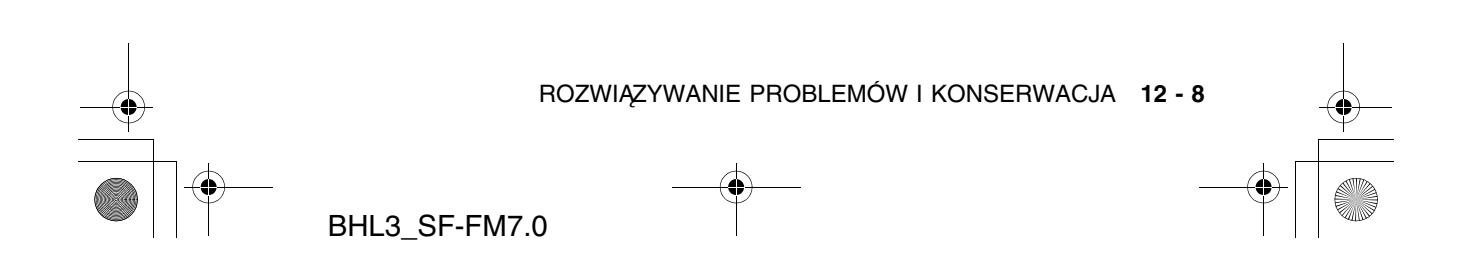

BH3\_SF\_FAX\_UG\_UK\_pri\_1.book Page 9 Wednesday, August 17, 2005 4:39 PM

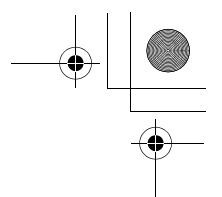

# **Jeśli występują problemy z urządzeniem**

Jeśli występują problemy z urządzeniem, skorzystaj z tabeli poniżej i wykonaj wskazane działania rozwiązywania problemów.

Brother Solutions Center oferuje najnowszą wersję najczęściej zadawanych pytań (FAQ) i wskazówki.

Zapoznaj się z informacjami w serwisie http://solutions.brother.com.

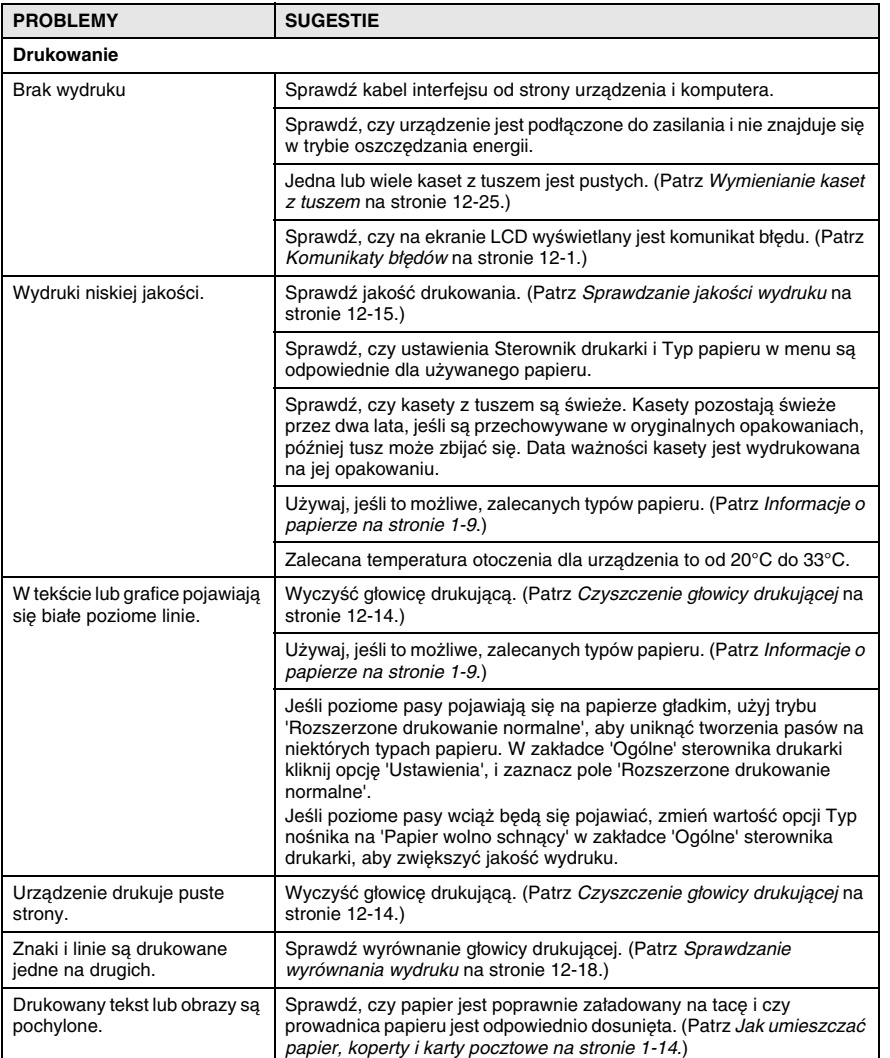

**12 - 9** ROZWIĄZYWANIE PROBLEMÓW I KONSERWACJA

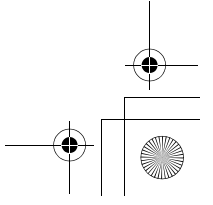

BH3\_SF\_FAX\_UG\_UK\_pri\_1.book Page 10 Wednesday, August 17, 2005 4:39 PM

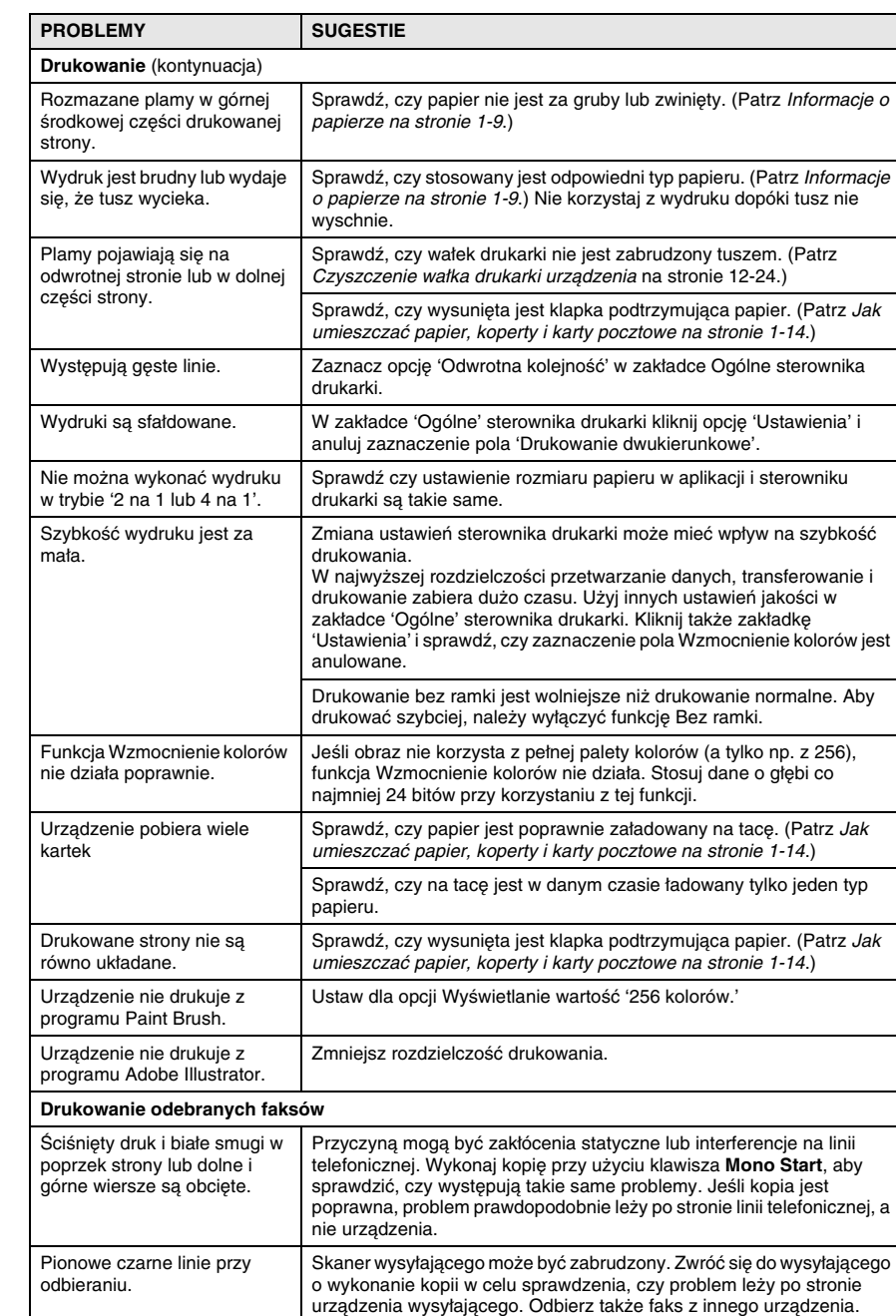

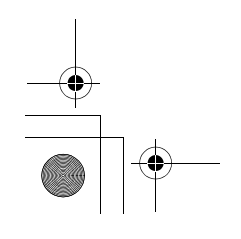

ROZWIĄZYWANIE PROBLEMÓW I KONSERWACJA **12 - 10**

BH3 SF\_FAX\_UG\_UK\_pri\_1.book Page 11 Wednesday, August 17, 2005 4:39 PM

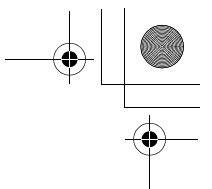

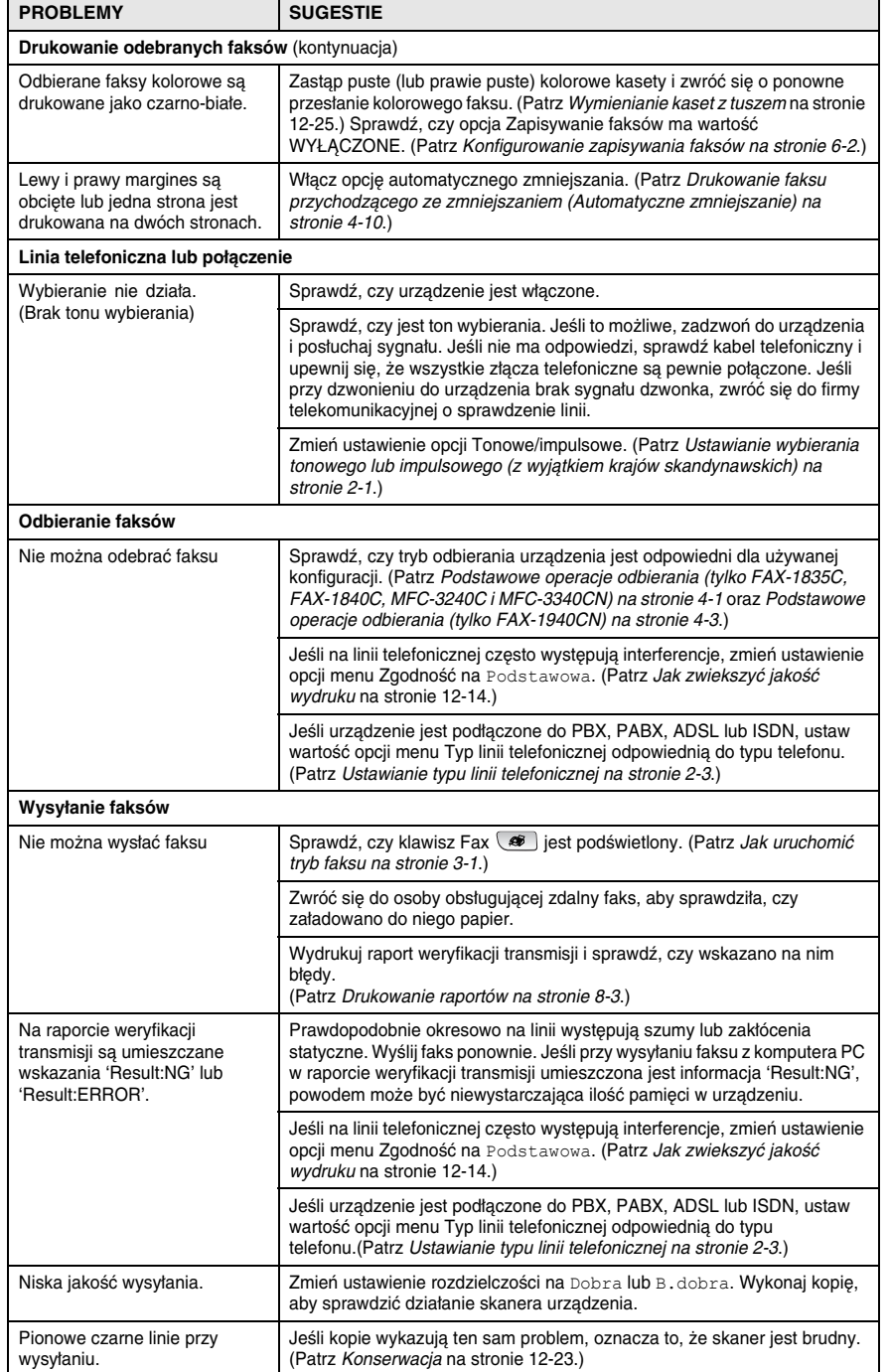

### **12 - 11** ROZWIĄZYWANIE PROBLEMÓW I KONSERWACJA

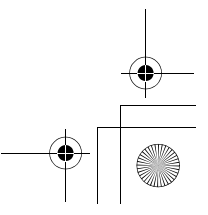

BH3\_SF\_FAX\_UG\_UK\_pri\_1.book Page 12 Wednesday, August 17, 2005 4:39 PM

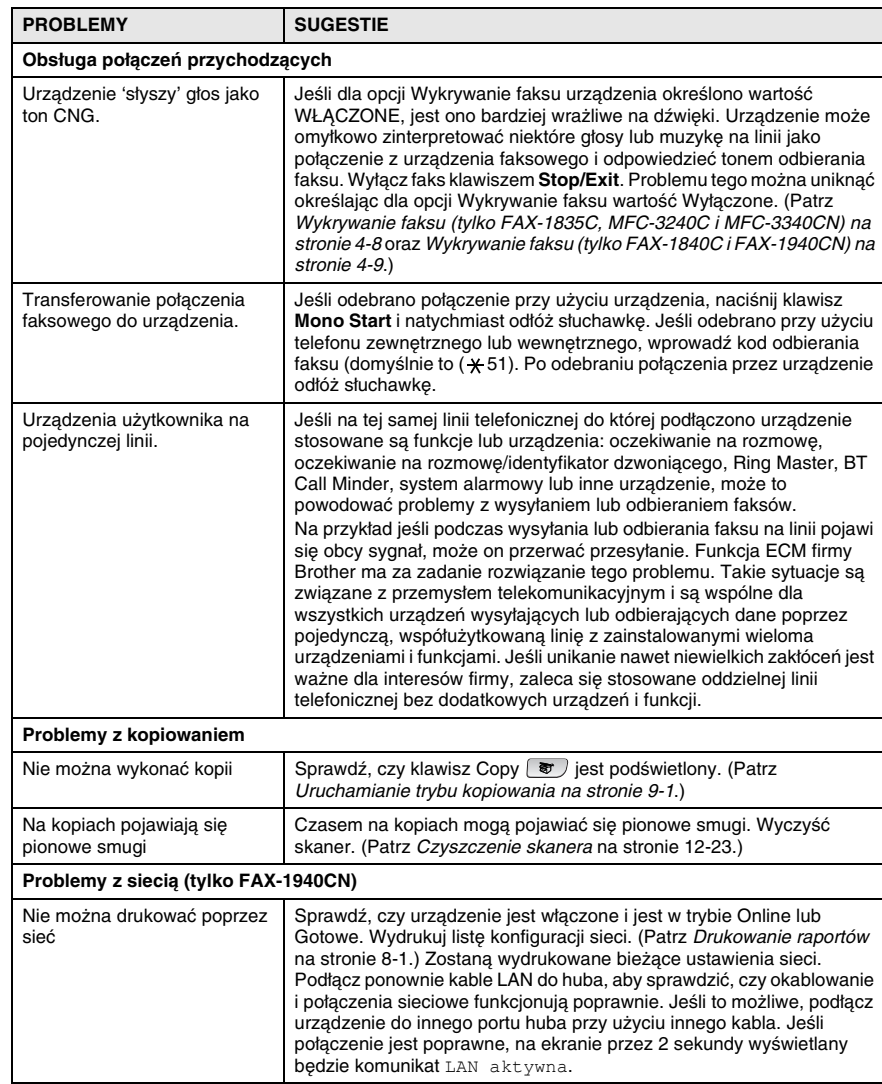

BHL3\_SF-FM7.0

ROZWIĄZYWANIE PROBLEMÓW I KONSERWACJA **12 - 12**

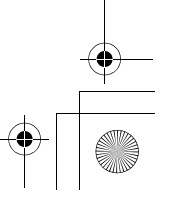

BH3\_SF\_FAX\_UG\_UK\_pri\_1.book Page 13 Wednesday, August 17, 2005 4:39 PM

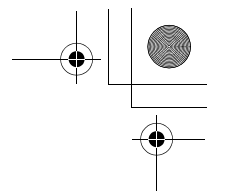

# **Zgodność**

Jeśli podczas wysyłania lub odbierania faksu występują problemy, na przykład z powodu interferencji na linii telefonicznej, zaleca się dostosowanie parametru Korekcja w celu zwiększenia zgodności. Urządzenie dostosuje szybkość modemu dla operacji faksowych.

- *1* Naciśnij klawisze **Menu/Set**, **2**, **0**, **2**. 2.Zgodność
- *2* Naciśnij ▲ lub ▼, aby ustawić wartość Podstawowa (lub Normalna).
- W przypadku FAX-1940CN, MFC-3240C i MFC-3340CN można wybrać wartość Wysoka, aby powrócić do szybkości 33600 bps.

Naciśnij **Menu/Set**.

- *3* Naciśnij **Stop/Exit**.
- Tryb Podstawowy zmniejsza szybkość modemu do 9600 bps. O na używanej linii nie występują znaczące interferencje, ustawienia tego należy używać tylko w razie potrzeby.
	- Tryb Podstawowy ustawia szybkość modemu na 14400 bps.

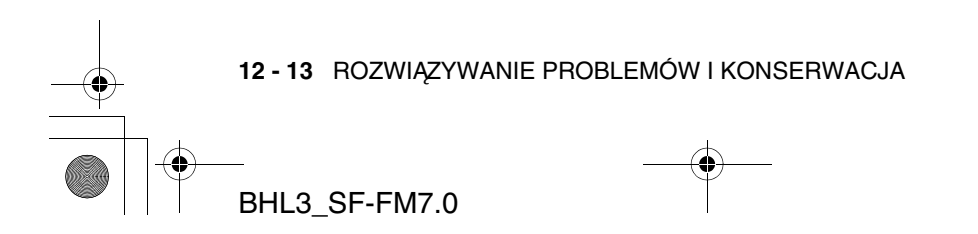

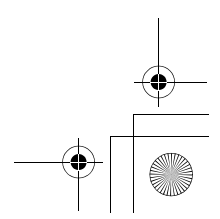

BH3\_SF\_FAX\_UG\_UK\_pri\_1.book Page 14 Wednesday, August 17, 2005 4:39 PM

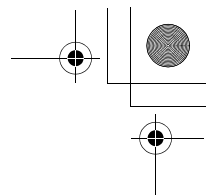

# **Jak zwiekszyć jakość wydruku**

# **Czyszczenie głowicy drukującej**

Aby zapewnić wysoką jakość wydruków, urządzenie regularnie czyści głowicę drukującą. W razie potrzeby, proces czyszczenia można uruchomić ręcznie.

Głowicę i kasety z tuszem należy wyczyścić, jeśli w tekście lub na grafice wydruków pojawiają się poziome linie. Czyszczenie można wykonać dla koloru czarnego, dla pozostałych kolorów równocześnie (turkusowy/żółty/karmazynowy) lub dla wszystkich czterech kolorów równocześnie.

Czyszczenie głowicy zużywa atrament. Zbyt częste czyszczenie powoduje nadmierne, niepotrzebne zużycie atramentu.

### **Uwaga**

NIE wolno dotykać głowicy drukującej. Dotknięcie głowicy może spowodować jej trwałe uszkodzenie i unieważnienie gwarancji głowicy.

- *1* Naciśnij klawisz **Ink Management**.
- *2* Naciśnij ▲ lub ▼, aby wybrać opcję Czyszczenie. Naciśnij **Menu/Set**.
- *3* Naciśnij ▲ lub ▼, aby wybrać wartość Czarny, Kolorowe lub Wszystkie.

### Naciśnij **Menu/Set**.

Urządzenie wyczyści głowicę drukującą. Po zakończeniu czyszczenia, urządzenie przejdzie automatycznie do trybu oczekiwania.

Jeśli procedurę czyszczenia głowicy wykonano co najmniej 5 razy i wydruk nie poprawił się, skontaktuj się z dostawcą firmy Brother w sprawie wykonania obsługi serwisowej.

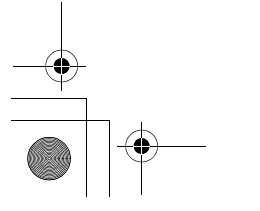

ROZWIĄZYWANIE PROBLEMÓW I KONSERWACJA **12 - 14**

BH3\_SF\_FAX\_UG\_UK\_pri\_1.book Page 15 Wednesday, August 17, 2005 4:39 PM

# **Sprawdzanie jakości wydruku**

Jeśli tekst i kolory na wydrukach są wyblakłe lub w paski, niektóre dysze drukujące mogą być zapchane. Można to sprawdzić przy użyciu wzorca sprawdzania dysz na wydrukowanym arkuszu kontroli jakości wydruku.

- *1* Naciśnij klawisz **Ink Management**.
- *2* Naciśnij ▲ lub ▼, aby wybrać opcję Wydruk testowy. Naciśnij **Menu/Set**.
- *3* Naciśnij ▲ lub ▼, aby wybrać wartość Jakość wydruku. Naciśnij **Menu/Set**.
- *4* Wybierz opcję **Colour Start**. Urządzenie rozpocznie drukowanie arkusza kontroli jakości wydruku.
- *5* Sprawdź, czy jakość jest odpowiednia, wykonując poniższe kroki:

### **Sprawdzanie jakości czarnego bloku**

Na ekranie LCD będzie wyświetlana następująca informacia:

Czy jakość jest dobra?

1.Tak 2.Nie

- *6* Sprawdź jakość czterech bloków kolorów na arkuszu.
- *7* Jeśli wszystkie linie są wyraźne i widoczne, naciśnij **1** (Tak) i przejdź do kroku 10.

### —**LUB**—

Jeśli brak krótkich linii, jak pokazano poniżej, naciśnij **2** (Nie).

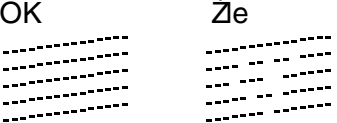

Na monitorze LCD pojawi się zapytanie, czy jakość czarnego i trzech kolorów jest dobra.

**12 - 15** ROZWIĄZYWANIE PROBLEMÓW I KONSERWACJA

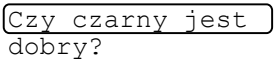

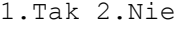
BH3\_SF\_FAX\_UG\_UK\_pri\_1.book Page 16 Wednesday, August 17, 2005 4:39 PM

*8* Naciśnij **2** (Nie) dla czarnego lub kolorów, jeśli wystąpił problem. Ekran LCD wyświetli informację: Naciśnij **1** (Tak).

Rozpocząć czyszczenie?

1.Tak 2.Nie

Urządzenie rozpocznie czyszczenie głowicy drukującej.

*9* Po zakończeniu czyszczenia, naciśnij przycisk **Colour Start**. Urządzenie rozpocznie drukowanie arkusza kontroli jakości wydruku ponownie. Przejdź do kroku 5.

#### *10* Naciśnij **Stop/Exit**.

Jeśli na nowo wydrukowanym arkuszu występują braki tuszu, powtórz procedurę czyszczenia i drukowania arkusza testowego co najmniej 5 razy. Jeśli po piątym czyszczeniu i wydruku arkusza testowego wciąż występują braki tuszu, zastąp kasetę z zatkaną dyszą. (Być może kaseta znajdowała się w urządzeniu ponad 6 miesięcy lub minęła data ważności nadrukowana na opakowaniu kasety. Tusz mógł także być nieprawidłowo przechowywany przed użyciem.)

Po wymianie kasety należy ją sprawdzić, drukując kolejny arkusz kontroli jakości wydruku. Jeśli problem występuje nadal, należy powtórzyć dla nowej kasety z tuszem procedurę czyszczenia i testowania wydruku co najmniej 5 razy. Jeśli wciąż występują braki tuszu, należy skontaktować się z dostawcą firmy Brother.

#### **Uwaga**

BHL3\_SF-FM7.0

NIE wolno dotykać głowicy drukującej. Dotknięcie głowicy może spowodować jej trwałe uszkodzenie i unieważnienie gwarancji głowicy.

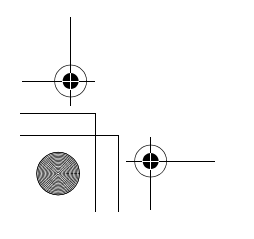

ROZWIĄZYWANIE PROBLEMÓW I KONSERWACJA **12 - 16**

BH3\_SF\_FAX\_UG\_UK\_pri\_1.book Page 17 Wednesday, August 17, 2005 4:39 PM

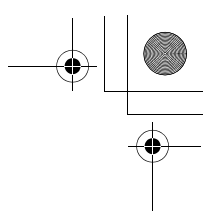

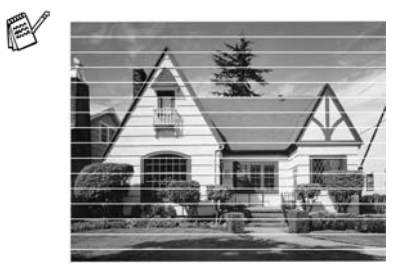

Jeśli dysze głowicy drukującej są zatkane, wydruk wygląda następująco.

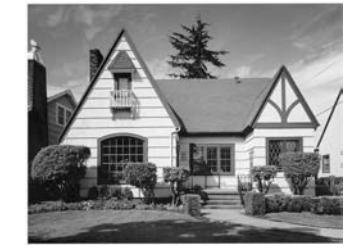

Po wyczyszczeniu dysz linie poziome znikną.

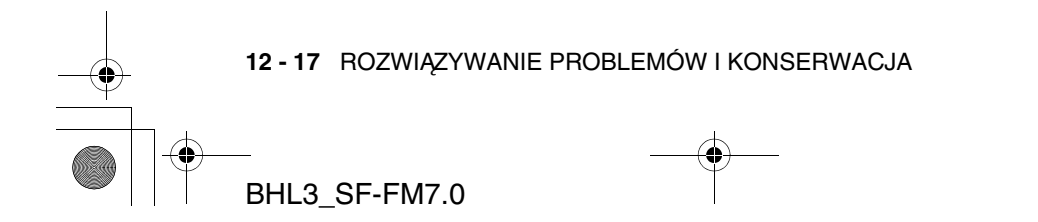

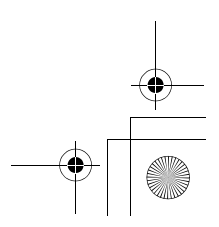

BH3\_SF\_FAX\_UG\_UK\_pri\_1.book Page 18 Wednesday, August 17, 2005 4:39 PM

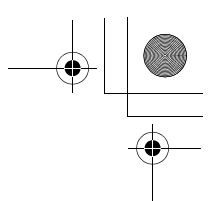

# **Sprawdzanie wyrównania wydruku**

Potrzeba dostosowania wyrównania wydruku zachodzi rzadko, jednak jeśli po przenoszeniu urządzenia drukowany tekst jest rozmazany lub tusz wygląda na wyblakły, dostosowanie może być konieczne.

- *1* Naciśnij klawisz **Ink Management**.
- *2* Naciśnij ▲ lub ▼, aby wybrać opcję Wydruk testowy. Naciśnij **Menu/Set**.
- *3* Naciśnij ▲ lub ▼, aby wybrać wartość Wyrównanie. Naciśnij **Menu/Set**.

#### *4* Naciśnij **Mono Start** lub **Colour Start**.

Urządzenie rozpocznie drukowanie arkusza kontroli wyrównania.

Na ekranie LCD będzie wyświetlana następująca informacia:

Czy wyrównanie jest dobre?

1.Tak 2.Nie

*5* Sprawdź wydruki testowe 600 dpi i 1200 dpi, aby sprawdzić, czy wydruk numer 5 dobrze pasuje do wydruku numer 0. Jeśli próbki numer 5 dla rozdzielczości 600 dpi i 1200 dpi pasują najlepiej, naciśnij **1** (Tak), aby zakończyć kontrolę wyrównania i przejdź do kroku 8.

—**LUB**—

Jeśli dla wydruku 600 dpi lub 1200 dpi najlepiej dopasowana jest inna próbka, naciśnij **2** (Nie), aby ją wybrać.

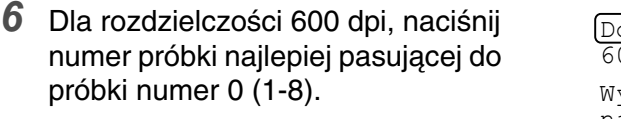

*7* Dla rozdzielczości 1200 dpi, naciśnij numer próbki najlepiej pasującej do próbki numer 0 (1-8). *8* Naciśnij **Stop/Exit**.

ostosowanie 00dpi vbierz najlepsze # 5 Dostosowanie 1200dpi Wybierz najlepsze # 5

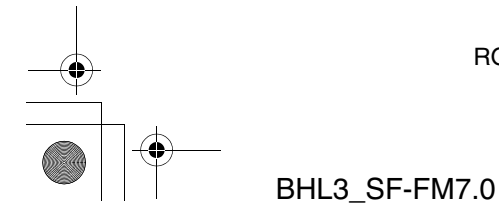

ROZWIĄZYWANIE PROBLEMÓW I KONSERWACJA **12 - 18**

BH3\_SF\_FAX\_UG\_UK\_pri\_1.book Page 19 Wednesday, August 17, 2005 4:39 PM

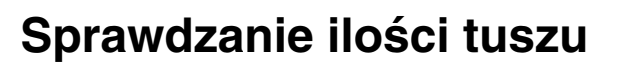

Można sprawdzić ilość tuszu znajdującą się w kasecie.

- *1* Naciśnij klawisz **Ink Management**.
- *2* Naciśnij ▲ lub ▼, aby wybrać wartość Ilość tuszu. Naciśnij **Menu/Set**.
- *3* Naciśnij ▲ lub ▼, aby wybrać kolor do sprawdzenia.

Na ekranie LCD zostanie wyświetlona ilość tuszu.

Objętość tuszu  $Cz: -0000000+$ →।

*4* Naciśnij **Stop/Exit**.

(Tylko MFC-3240C i MFC-3340CN) Objętość tuszu można sprawdzić z komputera. (Patrz MFC Remote Setup (not available for DCP-110C, DCP-310CN and MFC-210C) na stronie 4-1 w Podręczniku użytkownika oprogramowania na płycie CD-ROM lub MFC Remote Setup (Mac OS X 10.2.4 or greater) (not available for DCP-110C, DCP-310CN and MFC-210C) na stronie 8-45 w Podręczniku użytkownika oprogramowania na płycie CD-ROM.)

**12 - 19** ROZWIĄZYWANIE PROBLEMÓW I KONSERWACJA BHL3\_SF-FM7.0

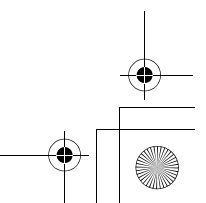

BH3\_SF\_FAX\_UG\_UK\_pri\_1.book Page 20 Wednesday, August 17, 2005 4:39 PM

# **Pakowanie i przesyłanie urządzenia**

Podczas transportu urządzenia należy używać opakowania, w którym je dostarczono. Nieodpowiednie opakowanie może spowodować utratę gwarancji.

#### **Uwaga**

Ważne jest, aby umożliwić urządzeniu 'zaparkowanie' głowicy drukującej po zadaniu wydruku. Przed odłączeniem urządzenia od zasilania należy upewnić się, że nie dobiegają z niego żadne mechaniczne dźwięki. Uniemożliwienie zaparkowania głowicy może prowadzić do problemów z wydrukiem i uszkodzenia głowicy drukującej.

- *1* Zamknij podpórkę na dokumenty i tacę dokumentów.
- *2* Podnieś górną pokrywę do pozycji otwartej tak, aby nastąpiło jej zatrzaśnięcie w tej pozycji.
- *3* Usuń wszystkie kasety z tuszem i ponownie zainstaluj elementy ochronne. (Patrz Wymienianie kaset z tuszem na stronie 12-25.)

Podczas przyłączania elementów ochronnych, sprawdź czy zatrzaski znajdują się na swoich miejscach, jak pokazano na ilustracji.

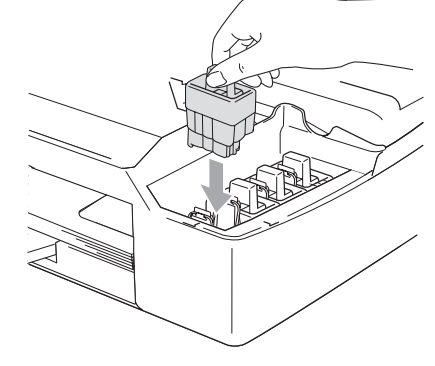

#### **Uwaga**

Jeśli elementy ochronne nie są dostępne, NIE wolno usuwać kaset przed przesyłką. Ważne jest to, aby urządzenie przesyłać z zainstalowanymi elementami ochronnymi lub kasetami z tuszem. W przeciwnym przypadku nastąpi uszkodzenie urządzenia i utrata gwarancji.

ROZWIĄZYWANIE PROBLEMÓW I KONSERWACJA **12 - 20**

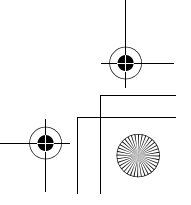

BHL3\_SF-FM7.0

BH3\_SF\_FAX\_UG\_UK\_pri\_1.book Page 21 Wednesday, August 17, 2005 4:39 PM

- *4* Zamknij górną pokrywę.
- *5* Odłącz urządzenie od gniazda telefonicznego i odłącz od niego kabel telefoniczny.
- *6* Odłącz urządzenie od gniazda elektrycznego.
- *7* Odłącz kabel USB lub LAN od urządzenia, jeśli jest podłączony.
- *8* Jeśli urządzenie jest wyposażone w słuchawkę, odłącz ją wraz ze spiralnym kablem.
- *9* Włóż urządzenie do torby i umieść w oryginalnym opakowaniu, korzystając z oryginalnych materiałów pakunkowych.

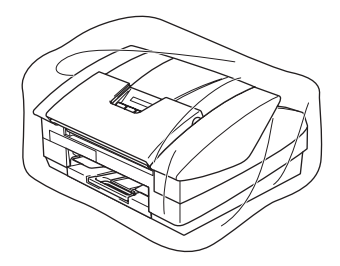

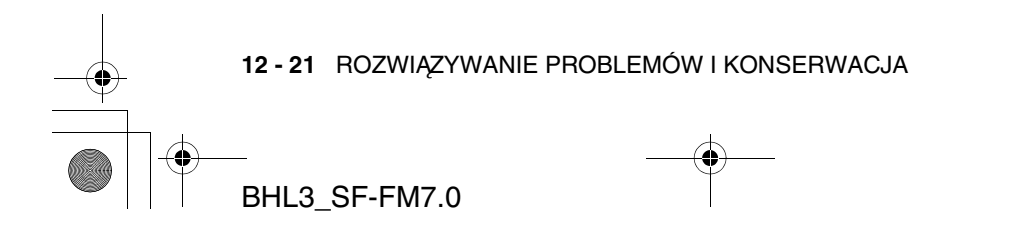

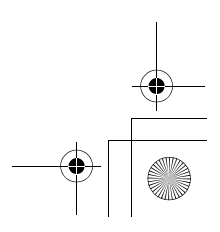

BH3\_SF\_FAX\_UG\_UK\_pri\_1.book Page 22 Wednesday, August 17, 2005 4:39 PM

*10* Zapakuj materiały drukowane w oryginalne opakowanie, jak pokazano poniżej. Nie można w nie pakować używanych kaset z tuszem.

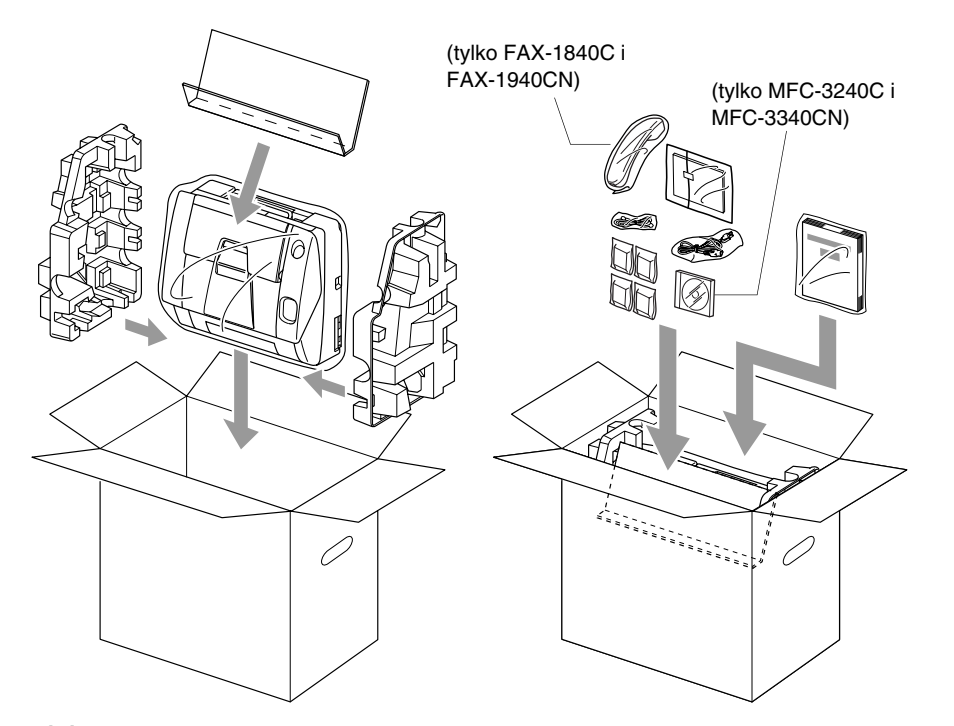

*11* Zamknij opakowanie.

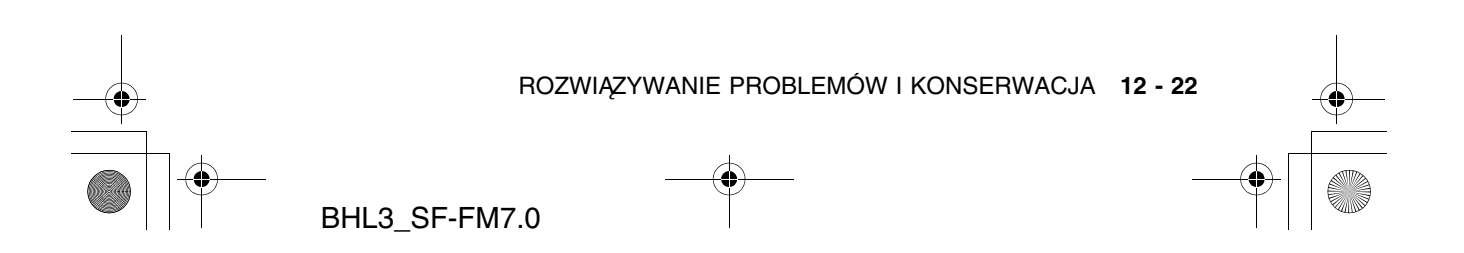

BH3\_SF\_FAX\_UG\_UK\_pri\_1.book Page 23 Wednesday, August 17, 2005 4:39 PM

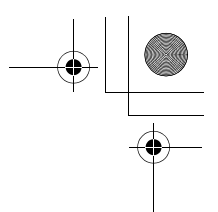

# **Konserwacja**

### **Czyszczenie skanera**

Odłącz urządzenie, zamknij podpórkę i tacę dokumentów, a następnie otwórz górną pokrywę. Wyczyść płaską białą płytę oraz szklany pasek poniżej przy użyciu ściereczki nie pozostawiającej włókien i alkoholu izopropylowego.

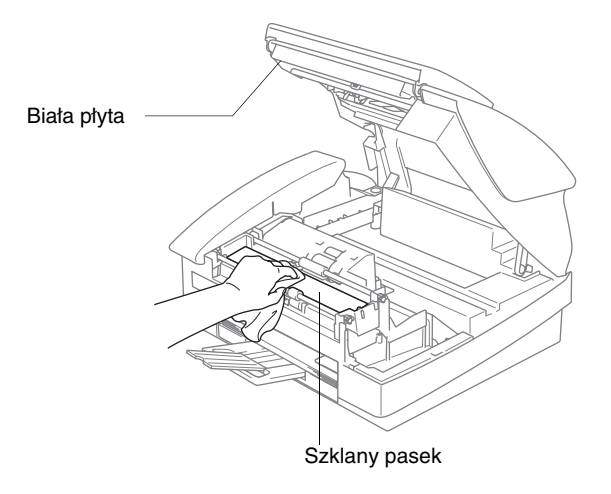

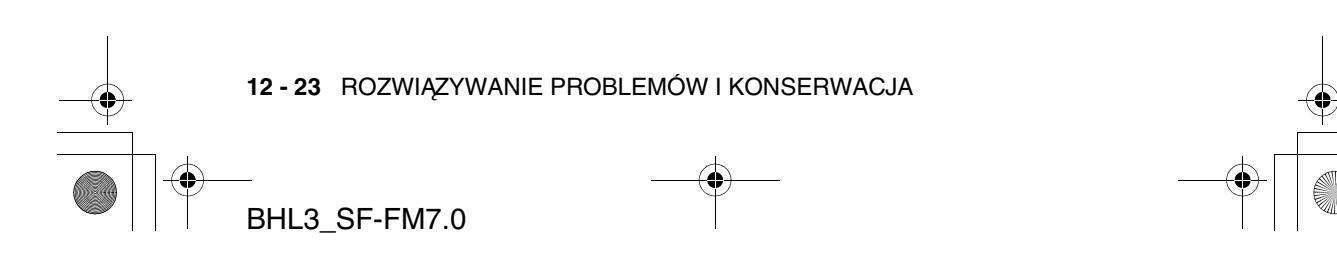

BH3\_SF\_FAX\_UG\_UK\_pri\_1.book Page 24 Wednesday, August 17, 2005 4:39 PM

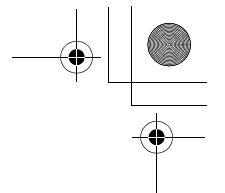

# **Czyszczenie wałka drukarki urządzenia**

# **A** OSTRZEŻENIE

- Przed czyszczeniem wałka drukarki należy odłączyć urządzenie od zasilania.
- Należy uważać, aby nie dotknąć kół zębatych podawania papieru lub powłoki kodera.
- Aby wyczyścić wałek drukarki urządzenia, należy przetrzeć go suchą ściereczką nie pozostawiającą włókien.
- Jeśli na wałku i wokół niego znajduje się tusz, należy zetrzeć go miękką, suchą, nie pozostawiającą włókien ściereczką.

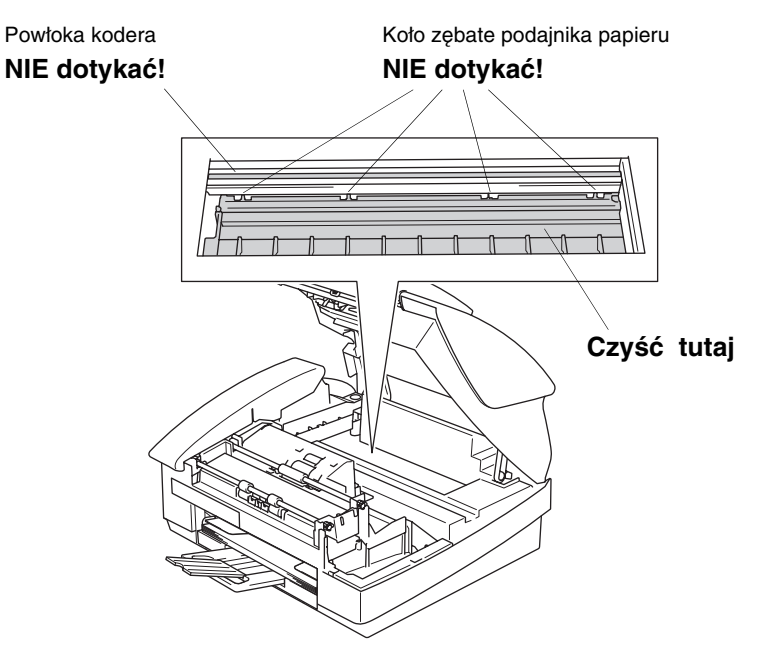

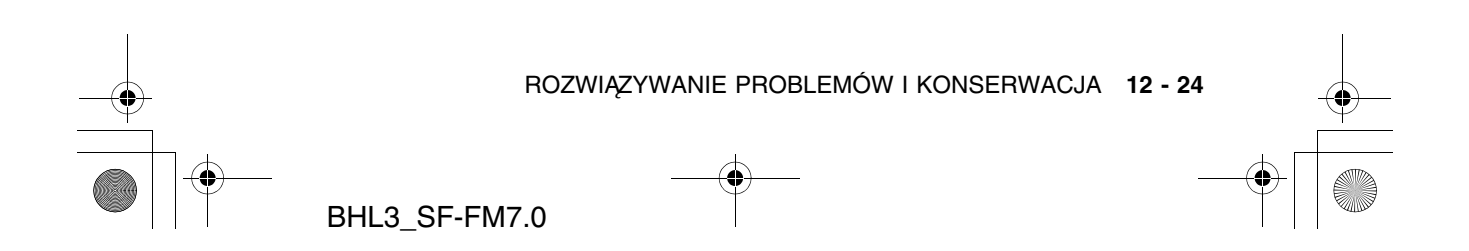

SF\_FAX\_UG\_UK\_pri\_1.book Page 25 Wednesday, August 17, 2005 4:39 PM

# **Wymienianie kaset z tuszem**

Urządzenie jest wyposażone w licznik zużycia tuszu. Automatycznie monitoruje on poziom tuszu we wszystkich czterech kasetach. Jeśli urządzenie wykryje, że tusz w kasecie kończy się, powiadamia ono o tym przy użyciu komunikatu na ekranie LCD.

Wiadomość na ekranie LCD informuje o kasecie, w której kończy się tusz lub która wymaga wymiany. Należy wykonywać polecenia wyświetlane LCD, aby zastąpić kasety we właściwej kolejności.

Nawet jeśli urządzenie informuje, że kaseta jest pusta, znajduje się w niej jeszcze niewielka ilość tuszu. Tusz ten jest konieczny, aby zapobiec wysuszeniu i uszkodzeniu przez powietrze zespołu głowicy drukującej.

- *1* Zamknij podpórkę na dokumenty i tacę dokumentów.
- *2* Podnieś górną pokrywę do pozycji otwartej tak, aby nastąpiło jej zatrzaśnięcie w tej pozycji.

Jeśli jedna z kaset jest pusta, na przykład czarna, na ekranie LCD będą wyświetlane informacje Brak czarnego tuszu oraz Pokrywa otwarta.

*3* Pociągnij hak kasety z tuszem do siebie i wyjmij kasetę dla koloru wskazanego na ekranie LCD.

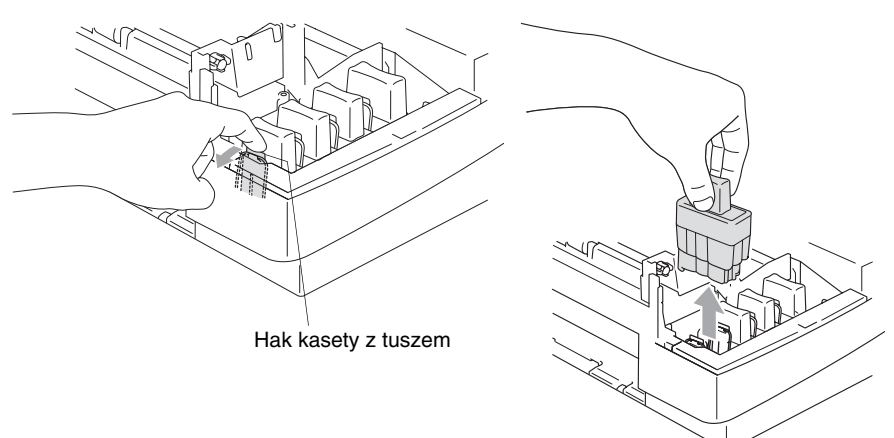

*4* Otwórz opakowanie nowej kasety i wyjmij z niego kasetę.

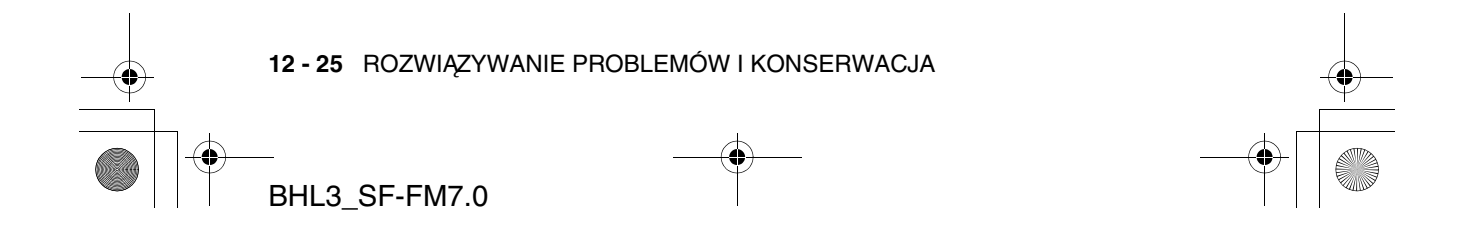

BH3\_SF\_FAX\_UG\_UK\_pri\_1.book Page 26 Wednesday, August 17, 2005 4:39 PM

*5* Wyjmij pokrywy kaset.

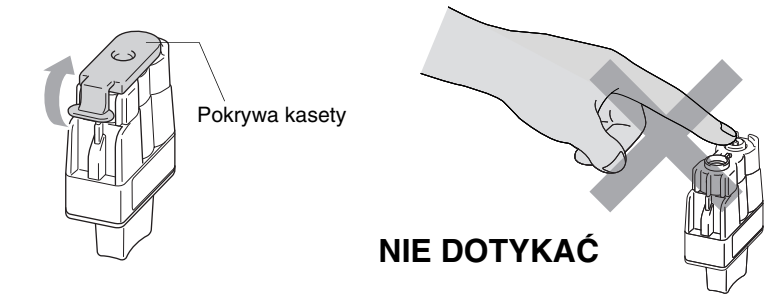

- Nie wolno dotykać obszaru przedstawionego na ilustracji powyżej.
- Jeżeli osłona kasety oderwie się podczas otwierania opakowania, nie oznacza to jej uszkodzenia.
- *6* Dla każdego koloru jest określona odpowiednia pozycja. Kaseta powinna znajdować się w położeniu pionowym podczas umieszczania jej w otworze. Naciśnij kasetę w dół tak, aby zaczepił ją hak.

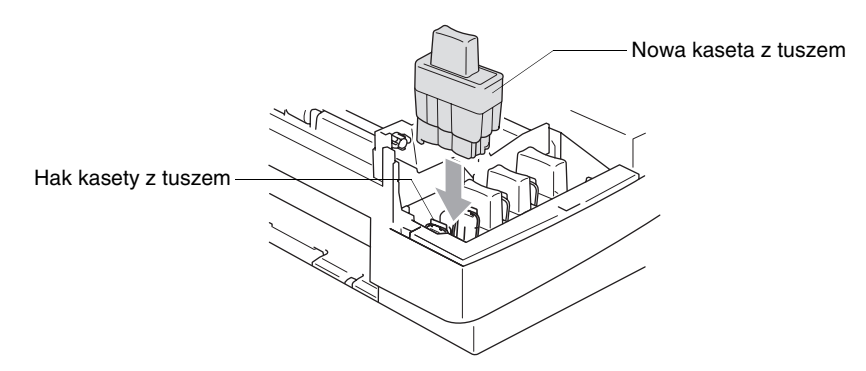

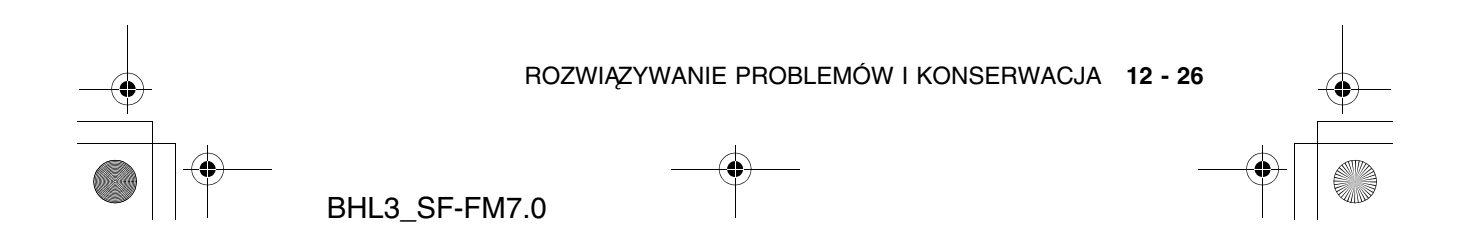

BH3\_SF\_FAX\_UG\_UK\_pri\_1.book Page 27 Wednesday, August 17, 2005 4:39 PM

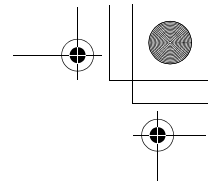

- *7* Jeśli kasetę zastąpiono gdy na ekranie był wyświetlany komunikat Kaseta prawie pusta, może być wyświetlone zapytanie o wykonanie wymiany. Na przykład: Czy wymieniono kasetę: Czarna? 1.Tak 2.Nie. Dla każdej *nowej*, zainstalowanej kasety należy nacisnąć klawisz **1** na klawiaturze wybierania, aby automatycznie zresetować licznik zużycia tuszu dla odpowiedniego koloru. Jeśli zainstalowana kaseta nie jest nowa, należy nacisnąć **2**.
- Jeśli użytkownik zaczeka do wyświetlenia na ekranie LCD komunikatu Brak tuszu, urządzenie automatycznie zresetuje licznik zużycia tuszu.
- Jeśli po zainstalowaniu kaset z tuszem na ekranie LCD wyświetlany jest komunikat Instalacja, sprawdź, czy kasety zostały poprawnie zainstalowane.

### **OSTRZEŻENIE**

Jeśli tusz dostanie się do oczu, należy natychmiast przemyć je wodą i skontaktować się z lekarzem w przypadku negatywnych objawów.

**12 - 27** ROZWIĄZYWANIE PROBLEMÓW I KONSERWACJA BHL3\_SF-FM7.0

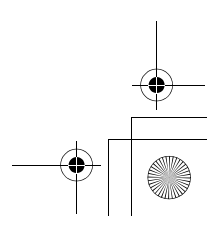

BH3\_SF\_FAX\_UG\_UK\_pri\_1.book Page 28 Wednesday, August 17, 2005 4:39 PM

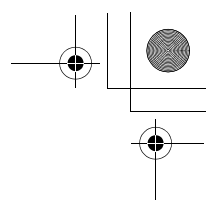

#### **Uwaga**

- Nie można wyimować kasety bez zastapienia jej nową. Wyjęcie może zmniejszyć ilość tuszu i urządzenie nie rozpozna ilości pozostałej w kasecie.
- Nie wolno dotykać gniazd kaset. Tusz może zaplamić skórę.
- Jeżeli tusz zabrudzi skórę lub ubranie, należy przemyć je natychmiast mydłem lub innym detergentem.
- Jeśli kaseta zostanie zainstalowana w niepoprawnym gnieździe, po zmianie gniazda i przed rozpoczęciem drukowania należy kilkakrotnie wykonać procedurę czyszczenia głowicy, ponieważ kolory zostały zmieszane.
- Po otwarciu kasety z tuszem należy zainstalować ją w urządzeniu i zużyć w ciągu 6 miesięcy od zainstalowania. Należy stosować wyłącznie nierozpakowane kasety z tuszem, na których widnieje data ważności.
- Nie wolno rozkładać lub rozmontowywać kasety z tuszem, ponieważ może dojść do wycieku tuszu na zewnątrz.
- Urządzenia wielofunkcyjne firmy Brother zaprojektowano do pracy z użyciem tuszu o określonej specyfikacji, a także aby uzyskać optymalny poziom wydajności przy stosowaniu oryginalnych kaset Brother. Firma Brother nie może zagwarantować optymalnej wydajności, jeżeli stosuje się tusz lub kasety z tuszem o innych parametrach. Dlatego nie zaleca się używania kaset innych niż oryginalne lub napełniania ich tuszem nieznanego pochodzenia. Jeśli w wyniku zastosowania tuszu lub kaset innych niż oryginalne produkty firmy Brother dojdzie do uszkodzenia głowicy drukującej lub innych części urządzenia, naprawy nie będą objęte gwarancją.

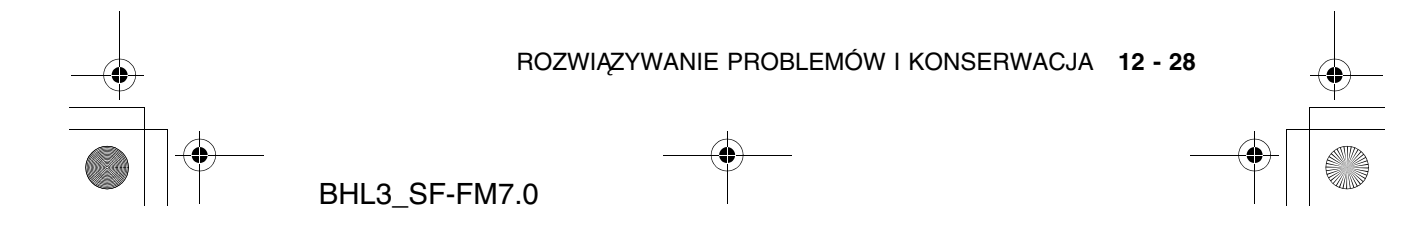

BH3 SF\_FAX\_UG\_UK\_pri\_1.book Page 1 Wednesday, August 17, 2005 4:39 PM

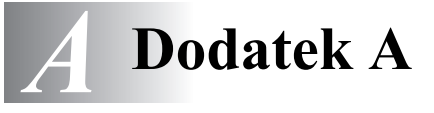

# **Usługi telefoniczne**

### **BT Call Sign (tylko Wielka Brytania)**

Ta funkcja urządzenia umożliwia korzystanie z usługi subskrybenckiej BT Call Sign, pozwalającej na korzystanie z dwóch numerów na jednej linii telefonicznej. Dla każdego numeru jest stosowany odrębny wzorzec dzwonienia, co umożliwia określenie na który numer wykonywane jest połączenie. Jest to jeden ze sposobów korzystania z oddzielnego numeru telefonu dla urządzenia.

Urządzenie obsługuje funkcję rozróżniania sygnału dzwonka zgodną z BT Call Sign, co umożliwia przeznaczenie drugiego numeru telefonu (na tej samej linii telefonicznej) tylko do odbierania faksów.

Tymczasowo można wyłączyć opcję BT Call Sign, a następnie włączyć ją ponownie. Po otrzymaniu nowego numeru faksu, należy tę funkcję zresetować. Urządzenia automatycznie odpowiada na przychodzące połączenia, korzystające z używanego numeru faksu.

Jeśli opcja BT Call Sign ma wartość WŁĄCZONE, tryb odbierania jest automatycznie ustawiany na wartość Ręcznie. W trybie Ręcznie przychodzące połączenia telefoniczne nie są odbierane, ponieważ połączenia na numer używany do rozmów telefonicznych będą sygnalizowane normalnym dzwonkiem.

#### **Aby włączyć obsługę BT Call Sign przez urządzenie (Tylko z telefonem zewnętrznym)**

*1* Naciśnij klawisze **Menu/Set**, **2**, **0**, **3**.

Na ekranie jest wyświetlana aktualna wartość opcji.

- *2* Naciśnij ▲ lub ▼, aby wybrać wartość Włączone (lub Wyłączone).
- *3* Naciśnij **Menu/Set**.
- *4* Naciśnij **Stop/Exit**.

Po wyłączeniu opcji BT Call Sign, wartość opcji Ręcznie jest zachowywana. Należy ponownie ustawić tryb odbierania.

DODATEK A **A - 1**

BHL3\_SF-FM7.0

BH3\_SF\_FAX\_UG\_UK\_pri\_1.book Page 2 Wednesday, August 17, 2005 4:39 PM

# **Zaawansowane działania odbierania**

### **Działania z telefonów wewnętrznych**

Przy odbieraniu połączenia faksowego przy użyciu telefonu wewnętrznego, lub telefonu zewnętrznego podłączonego do odpowiedniego gniazda urządzenia, można odebrać połączenie, stosując kod odbierania faksu. Po wprowadzeniu kodu odbierania faksu **51** urządzenia rozpocznie odbieranie faksu. (Patrz Wykrywanie faksu (tylko FAX-1835C, MFC-3240C i MFC-3340CN) na stronie 4-8 lub Wykrywanie faksu (tylko FAX-1840C i FAX-1940CN) na stronie 4-9.)

Jeśli urządzenia odpowie na połączenie głosowe i wykona pseudo-dzwonienie/podwójne dzwonienie, należy użyć kodu odpowiedzi telefonicznej **#51**, aby odebrać połączenie przy użyciu telefonu wewnętrznego. (Patrz Ustawianie opcji Czas dzwonienia F/T (Tylko tryb Faks/Tel) na stronie 4-7.)

Jeśli po odebraniu połączenia nie ma nikogo na linii, należy założyć, że odbierany jest ręcznie nadawany faks.

■ Naciśnij  $\angle$  **51** i zaczekaj na "ćwierkanie" lub do chwili, gdy na ekranie LCD urządzenia zostanie wyświetlony komunikat Odbieranie, a następnie odłóż słuchawkę.

Nadawca powinien nacisnąć klawisz **Start**, aby wysłać faks.

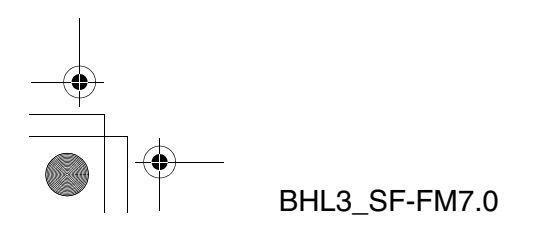

DODATEK A **A - 2**

BH3\_SF\_FAX\_UG\_UK\_pri\_1.book Page 3 Wednesday, August 17, 2005 4:39 PM

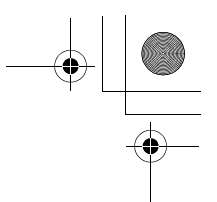

# **Tryb Faks/Tel**

Gdy urządzenia pracuje w trybie Faks/Tel, używa opcji Czas dzwonienia F/T (pseudo-dzwonienia/podwójnego dzwonienia) do informowania o przychodzącym połączeniu głosowym.

W przypadku telefonu wewnętrznego, należy podnieść słuchawkę w okresie zdefiniowanym przez opcję Czas dzwonienia F/T, a następnie wybrać **#51** pomiędzy dzwonkami. Jeśli nikogo nie ma na linii lub ktoś oczekuje na wysłanie faksu, należy przekazać połączenie z powrotem do urządzenia wybierając **51**.

## **Tryb Faks/Tel w trybie oszczędzania energii**

#### *Dla FAX-1840C i FAX-1940CN:*

Jeśli urządzenia pracuje w trybie Faks/Tel i o konieczności odebrania połączenia głosowego informuje pseudo-dzwonienie/podwójne dzwonienie, można odpowiedzieć tylko podnosząc słuchawkę urządzenia.

Jeśli połączenie zostanie odebrane przed odpowiedzią urządzenia przy użyciu takiego dzwonienia, połączenie można odebrać przy użyciu telefonu wewnętrznego lub zewnętrznego.

#### *Dla FAX-1835C, MFC-3240C i MFC-3340CN:*

Tryb Faks/Tel nie działa w trybie oszczędzania energii. Urządzenie nie będzie odpowiadać na połączenia faksowe lub głosowe, cały czas sygnalizując je dzwonkiem. W przypadku telefonu wewnętrznego lub zewnętrznego, należy podnieść słuchawkę telefonu wewnętrznego i mówić. Po usłyszeniu tonów faksu, należy trzymać słuchawkę do chwili aktywowania urządzenia przez funkcję Wykrywanie faksu. Jeśli druga strona poinformuje, że chce nadać faks, należy aktywować urządzenie wybierając **51**.

**A - 3** DODATEK A BHL3\_SF-FM7.0

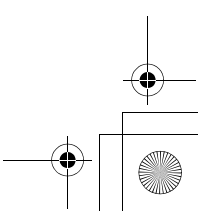

BH3\_SF\_FAX\_UG\_UK\_pri\_1.book Page 4 Wednesday, August 17, 2005 4:39 PM

## **Używanie bezprzewodowej słuchawki zewnętrznej**

Jeśli jednostka bazowa telefonu bezprzewodowego jest podłączona (patrz strona A-5), a słuchawkę zazwyczaj przechowuje się w innym miejscu, łatwiej odpowiadać na połączenia podczas okresu określonego przez opcję Opóźnienie dzwonka.

### **Zmiana kodów zdalnych**

Kody zdalne mogą nie działać w niektórych systemach telefonicznych. Predefiniowany kod odbierania faksów to **51**. Predefiniowany kod odpowiedzi telefonicznej to **#51**.

- Jeśli przy korzystaniu z zewnętrznego urządzenia TAD połączenie jest zawsze zrywane, należy zmienić kod odbierania faksów i kod odpowiedzi telefonicznej na inny kod 3-cyfrowy (na przykład **###** i **998**).
- *1* Jeśli klawisz (**Fax**) nie jest podświetlony na zielono, naciśnij go.
- *2* Wybierz opcje **Menu/Set**, **2**, **1**, **4**.
- 4.Kod zdalny
- *3* Naciśnij ▲ lub ▼, aby wybrać wartość Włączone (lub Wyłączone). Naciśnij **Menu/Set**.
- *4* Wprowadź nowy kod odbierania faksów. Naciśnij **Menu/Set**.
- *5* Wprowadź nowy kod odpowiedzi telefonicznej. Naciśnij **Menu/Set**.
- *6* Naciśnij **Stop/Exit**.

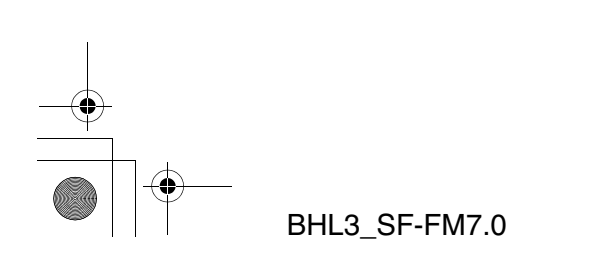

DODATEK A **A - 4**

BH3\_SF\_FAX\_UG\_UK\_pri\_1.book Page 5 Wednesday, August 17, 2005 4:39 PM

# **Podłączanie urządzenia zewnętrznego do urządzenia Brother**

### **Podłączanie telefonu zewnętrznego**

Można podłączyć oddzielny telefon, jak pokazano na ilustracji poniżej.

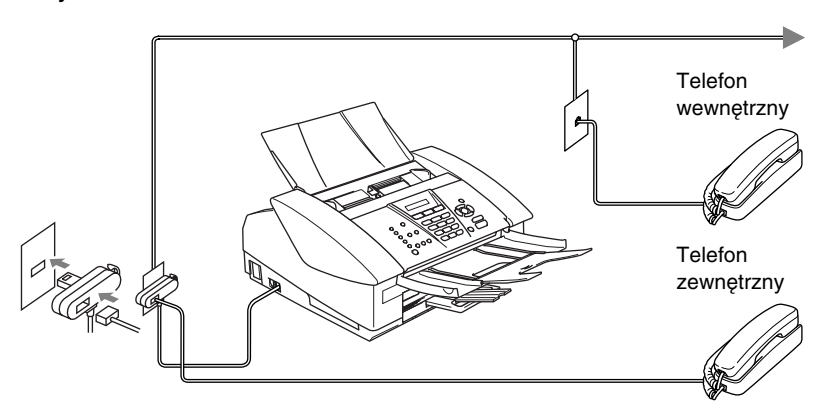

Jeśli używany jest telefon wewnętrzny lub zewnętrzny, na ekranie LCD wyświetlana jest informacja Telefon (tylko FAX-1835C, MFC-3240C i MFC-3340CN) lub Używany telefon zewnętrzny (tylko FAX-1840C i FAX-1940CN).

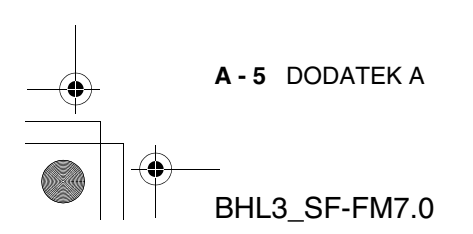

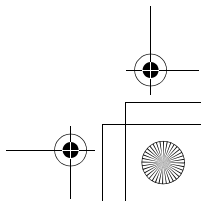

BH3\_SF\_FAX\_UG\_UK\_pri\_1.book Page 6 Wednesday, August 17, 2005 4:39 PM

# **Podłączanie zewnętrznego urządzenia TAD**

#### **Sekwencja**

Można podłączyć dodatkową automatyczną sekretarkę. Jednak jeśli do tej samej linii co **zewnętrzne** urządzenie TAD jest podłączone urządzenia Brother, TAD będzie odpowiadać na wszystkie połączenia, a urządzenia "nasłuchuje" tonów wywołania faksu (CNG). Jeśli usłyszy je, przejmuje połączenie i odbiera faks. Jeśli nie usłyszy tonów CNG, umożliwia TAD kontynuowanie odtwarzania komunikatu wychodzącego, co pozwala dzwoniącemu na pozostawienie wiadomości głosowej.

TAD musi odpowiedzieć w ciągu 4 dzwonków (zalecane ustawienie to dwa dzwonki). Urządzenie nie może usłyszeć tonów CNG to chwili odebrania połączenia przez TAD, a po 4 dzwonkach pozostaje tylko 8 do 10 sekund tonów CNG dla nawiązanie połączenia przez faks. Należy starannie wykonać instrukcje znajdujące się w tym podręczniku, a dotyczące nagrywania komunikatu wychodzącego. Nie zaleca się korzystania z funkcji bezpłatnego sprawdzania nowych wiadomości na zewnętrznej automatycznej sekretarce, jeśli wykorzystuje ona więcej niż 5 dzwonków.

Jeśli nie wszystkie faksy są odbierane, zmniejsz wartość ustawienia Opóźnienie dzwonka dla zewnętrznego urządzenia TAD.

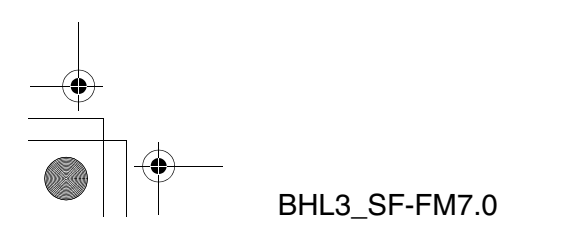

DODATEK A **A - 6**

BH3\_SF\_FAX\_UG\_UK\_pri\_1.book Page 7 Wednesday, August 17, 2005 4:39 PM

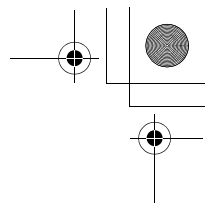

#### **Nie wolno podłączać urządzenia TAD do tej samej linii telefonicznej.**

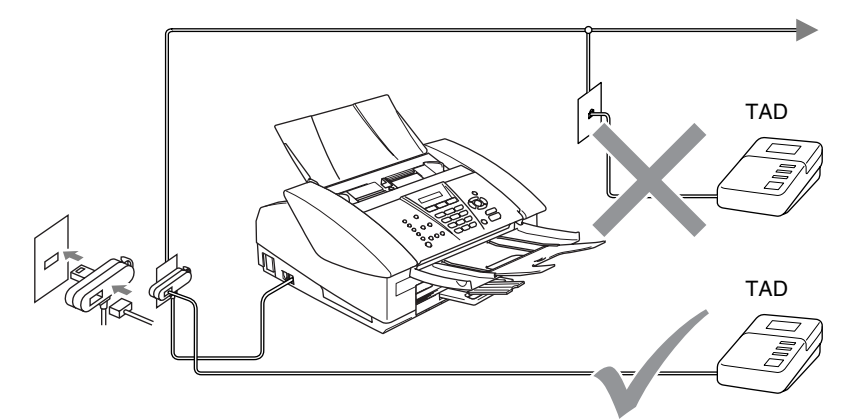

Jeśli używane jest urządzenie TAD, na ekranie LCD wyświetlana jest informacja Telefon (tylko FAX-1835C, MFC-3240C i MFC-3340CN) lub Używany telefon zewnętrzny (tylko FAX-1840C i FAX-1940CN).

#### **Połączenia**

Zewnętrzne urządzenie TAD musi być podłączone w sposób opisany powyżej.

- *1* Należy je ustawić na jeden lub dwa dzwonki. (Ustawienie Opóźnienie dzwonka urządzenia nie jest używane.)
- *2* Następnie nagrać wiadomość wychodzącą na zewnętrznym TAD.
- *3* Ustawić TAD w tryb odbierania połączeń.
- *4* W przypadku FAX-1940CN, dla trybu odbierania należy ustawić wartość Ręcznie.

(Patrz Wybieranie trybu odbierania na stronie 4-3.) —**LUB**—

W przypadku FAX-1835CN, FAX-1840C, MFC-3240C i MFC-3340CN dla trybu odbierania należy ustawić wartość Zewnętrzne TAD.

(Patrz Wybieranie trybu odbierania na stronie 4-1.)

**A - 7** DODATEK A BHL3\_SF-FM7.0

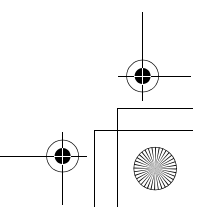

BH3\_SF\_FAX\_UG\_UK\_pri\_1.book Page 8 Wednesday, August 17, 2005 4:39 PM

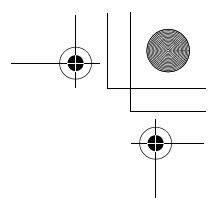

#### **Nagrywanie wiadomości wychodzącej (OGM) na zewnętrznym urządzeniu TAD**

Przy nagrywaniu tej wiadomości ważne jest mierzenie czasu. Wiadomość określa sposoby obsługi ręcznego i automatycznego odbierania faksów.

- *1* Na początku wiadomości należy nagrać 5 sekund ciszy. (Daje to czas urządzeniu na nasłuchiwanie tonów CNG automatycznej transmisji przed ich zakończeniem.)
- *2* Wiadomość głosową należy ograniczyć do 20 sekund.

Zaleca się rozpoczynanie OGM 5-sekundowym okresem ciszy, ponieważ urządzenie nie może odebrać tonów faksu na tle donośnego lub głośnego głosu. Można pominąć pauzę, lecz jeśli urządzenie ma problemy z odbieraniem, należy ponownie nagrać OGM, aby to uwzględnić.

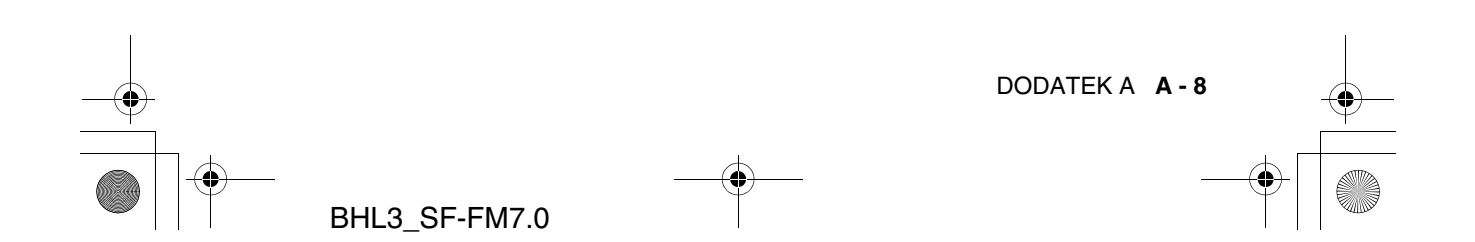

BH3\_SF\_FAX\_UG\_UK\_pri\_1.book Page 9 Wednesday, August 17, 2005 4:39 PM

#### **Używanie telefonów wewnętrznych (Wielka Brytania))**

Możliwe, że w wykorzystywanych pomieszczeniach zainstalowano okablowanie dla równoległych telefonów wewnętrznych lub w przyszłości do linii urządzenia zostaną takie telefony dodane. O ile najprostsza konfiguracja to proste połączenia równoległe, istnieją przyczyny, dla których może być one nieodpowiednia. Najbardziej oczywistą jest przerwanie transmisji faksu przy podniesieniu słuchawki telefonu wewnętrznego, w celu wykonania połączenia wychodzącego. Dodatkowo, kod odbierania faksu może zawodzić w tak prostej konfiguracji.

Urządzenie można skonfigurować do wykonywanie transmisji opóźnionych (tzn. w predefiniowanym czasie). Takie predefiniowane zadanie może zbiec się w czasie z podniesieniem słuchawki telefonu zewnętrznego.

Podobne problemy można łatwo wyeliminować przez wprowadzenie modyfikacji do obwodu telefonów wewnętrznych, która spowoduje, że urządzenia wewnętrzne będą podłączone "poza" urządzenie, w konfiguracji urządzenie nadrzędne/podrzędne (patrz ilustracja 2 na następnej stronie). W takiej konfiguracji urządzenie może zawsze wykryć, czy telefon jest używany i nie będzie w takim czasie wykonywać prób dostępu do linii. Funkcja ta jest nazywana "wykrywaniem telefonu na linii."

Konfiguracja odradzana jest przedstawiona na ilustracji 1 na następnej stronie, a zalecana konfiguracja nadrzędny/podrzędny jest przedstawiona na ilustracji 2.

Wykonanie nowej konfiguracji można zlecić firmie BT, Kingston upon Hull Telecommunications, firmie serwisującej centralę PABX lub wykwalifikowanej firmie telekomunikacyjno-instalatorskiej. W skrócie mówiąc, obwód telefonów wewnętrznych należy zakończyć normalnym wtykiem modułowym (typu BT 431A), który z kolei należy podłączyć do modułowego gniazda białego łącznika "T", dostarczanego jako część zestawu kabla łączącego.

**A - 9** DODATEK A BHL3\_SF-FM7.0 BH3\_SF\_FAX\_UG\_UK\_pri\_1.book Page 10 Wednesday, August 17, 2005 4:39 PM

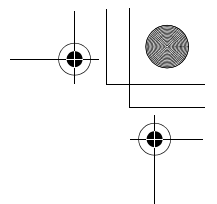

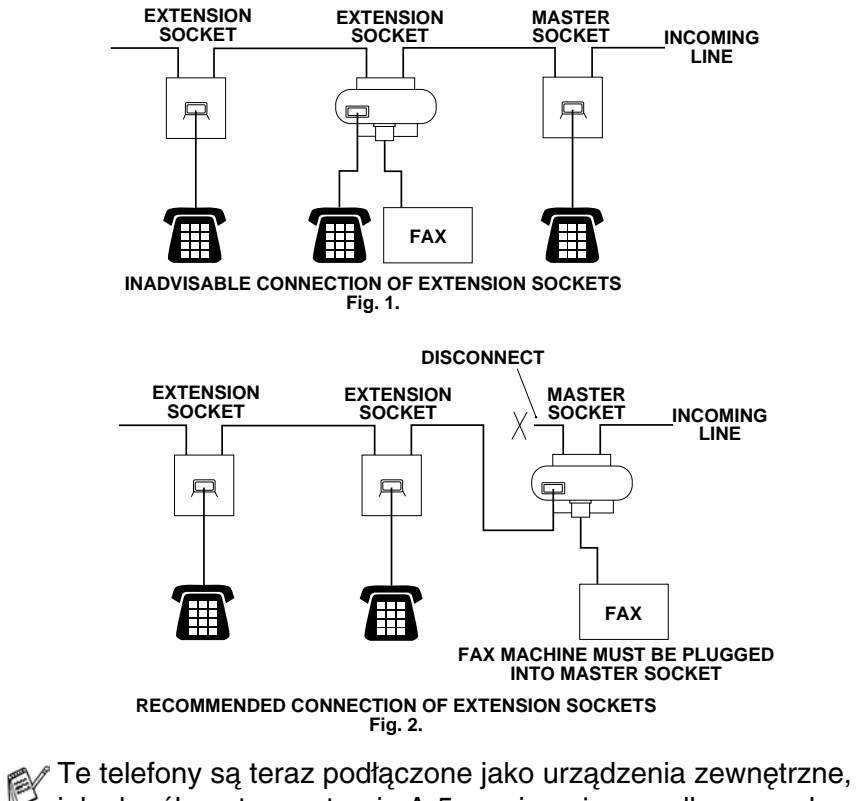

jak określono to na stronie A-5, ponieważ są podłączone do faksu poprzez złącze typu T.

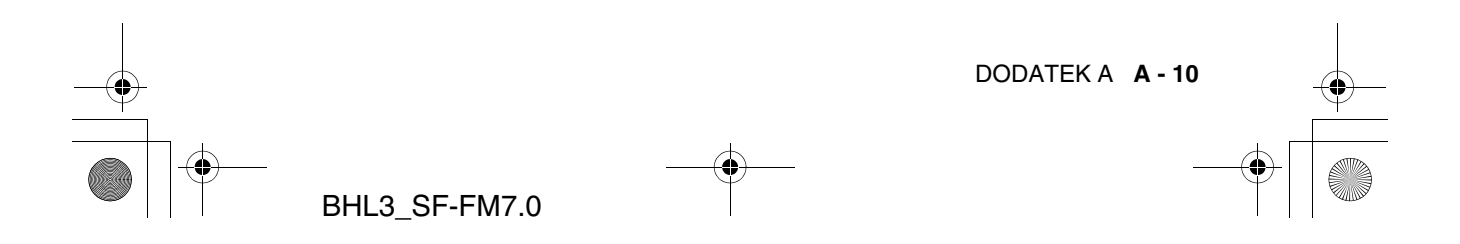

BH3\_SF\_FAX\_UG\_UK\_pri\_1.book Page 11 Wednesday, August 17, 2005 4:39 PM

# **Połączenia wieloliniowe (PBX)**

Większość biur korzysta ze scentralizowanego systemu telefonicznego. O ile często połączenie urządzenia z systemem głównym lub centralą PBX (Private Branch Exchange) jest dosyć proste, zaleca się, aby skontaktować się z firmą, która zainstalowała system telefoniczny i zwrócić się do niej o podłączenie urządzenia. Zaleca się także zastosowanie dla urządzenia oddzielnej linii.

Jeśli urządzenie będzie podłączane do systemu wieloliniowego, należy zwrócić się do instalatora o połączenie jednostki do ostatniej linii systemu. Zapobiega to aktywacji jednostki przy każdym odebraniu połączenia telefonicznego.

#### **Jeśli urządzenie jest instalowane do pracy z centralą PBX**

- *1* Nie gwarantuje się, że jednostka będzie poprawnie współpracować z centralą PBX w każdych okolicznościach. Problemy należy zgłaszać w pierwszej kolejności do firmy obsługującej centralę.
- *2* Jeśli wszystkie połączenia przychodzące są obsługiwane przez operatora, zaleca się ustawienie dla trybu odbierania wartości Ręcznie. Wszystkie połączenia przychodzące będą początkowo obsługiwane jak połączenia telefoniczne.

# **Urządzenia użytkownika na linii telefonicznej**

Jeśli na jednej linii telefonicznej stosowane są funkcje lub urządzenia: poczta głosowa, oczekiwanie na rozmowę, oczekiwanie na rozmowę/identyfikator dzwoniącego, RingMaster, system alarmowy lub inne urządzenie, może to powodować problemy z funkcjonowaniem urządzenia. (Patrz Urządzenia użytkownika na pojedynczej linii. na stronie 12-12.)

**A - 11** DODATEK A BHL3\_SF-FM7.0

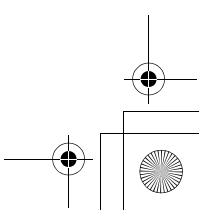

BH3\_SF\_FAX\_UG\_UK\_pri\_1.book Page 1 Wednesday, August 17, 2005 4:39 PM

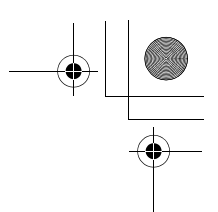

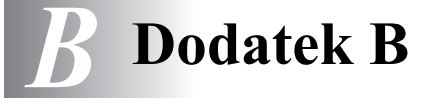

# **Programowanie na ekranie**

Urządzenie zaprojektowano tak, aby ułatwić programowanie na ekranie LCD przy użyciu klawiszy nawigacyjnych. Funkcje programowania przyjazne dla użytkownika ułatwiają pełne wykorzystanie opcji menu udostępnianych przez urządzenie.

Ponieważ programowanie wykonuje się na LCD, zastosowano wyświetlane instrukcje typu krok po kroku, które ułatwiają programowanie urządzenia. Należy tylko wykonywać wyświetlane polecenia podczas poruszania się po menu i opcjach.

## **Tabela menu**

Urządzenie można programować bez korzystania z Podręcznika użytkownika, używając jedynie tabeli menu rozpoczynającej się na stronie B-3. Ułatwia ona zrozumienie opcji menu i ich wartości, stosowanych przy programowaniu urządzenia.

Urządzenie można zaprogramować naciskając klawisz **Menu/Set**, a następnie numery menu. Na przykład aby ustawić dla opcji Rozdzielczość faksu wartość Dobra: Naciśnij klawisze **Menu/Set**, **2**, **2**, **2**, a następnie ▲ lub ▼, aby wybrać wartość Dobra. Naciśnij klawisz **Menu/Set**.

# **Zapisywanie w pamięci**

Jeśli wystąpi awaria zasilania, ustawienia menu nie są tracone, ponieważ są zapisane w sposób trwały. Ustawienia tymczasowe (takie jak kontrast, tryb międzykontynentalny) są tracone. Może być także konieczne ponowne ustawienie daty i czasu.

**B - 1** DODATEK B BHL3\_SF-FM7.0

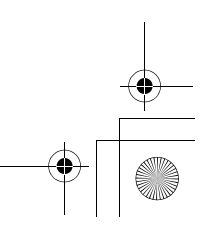

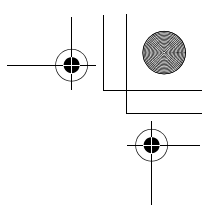

# **Klawisze nawigacyjne**

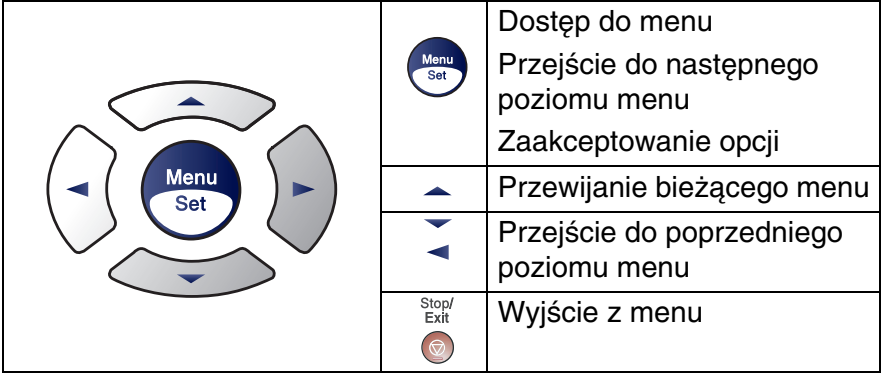

Przejdź do trybu menu naciskając klawisz **Menu/Set**. Po przejściu do menu, zawartość LCD przewija się.

Naciśnij **1**, aby wyświetlić menu Ustawienia ogólne

Naciśnij **3**, aby wyświetlić menu

Naciśnij **0**, aby wyświetlić menu

Ustawienia początkowe

Naciśnij **2**, aby wyświetlić menu Faks

—**LUB**—

—**LUB**—

Kopiowanie

....

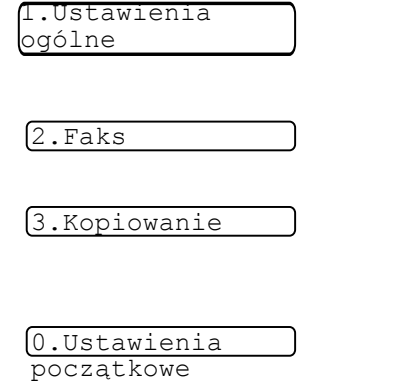

Opcje menu można szybko przewijać przy użyciu odpowiednich klawiszy strzałek: ▲ oraz ▼.

Wybierz opcję naciskając klawisz **Menu/Set** gdy jest ona wyświetlana na LCD.

Wyświetlony zostanie wtedy kolejny poziom menu.

Użyj klawiszy ▲ oraz ▼, aby przewinąć dostępne opcje .

#### Naciśnij klawisz **Menu/Set**.

Po zakończeniu wybierania opcji, na LCD zostanie wyświetlony komunikat Zaakceptowano.

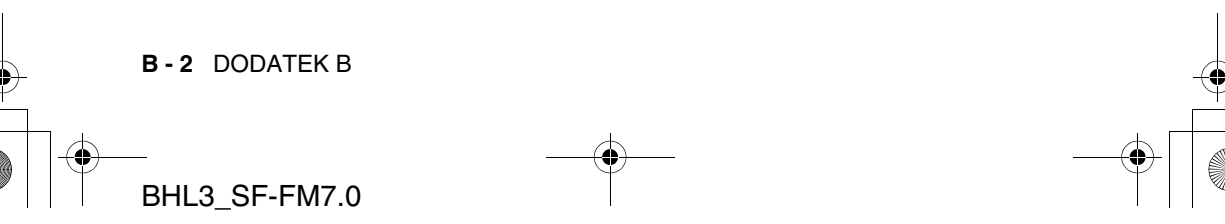

BH3\_SF\_FAX\_UG\_UK\_pri\_1.book Page 3 Wednesday, August 17, 2005 4:39 PM

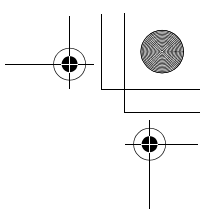

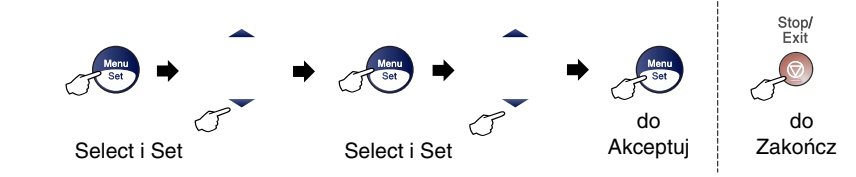

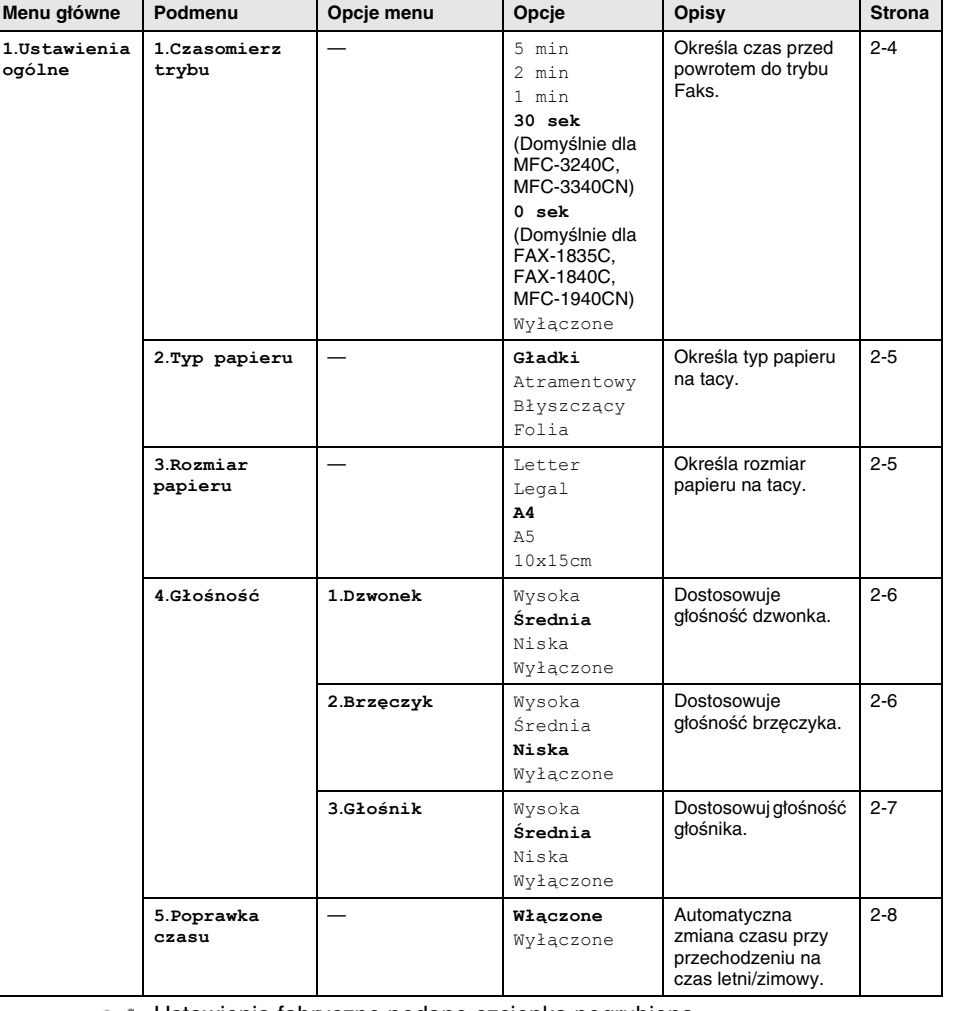

Ustawienia fabryczne podano czcionką pogrubioną. P

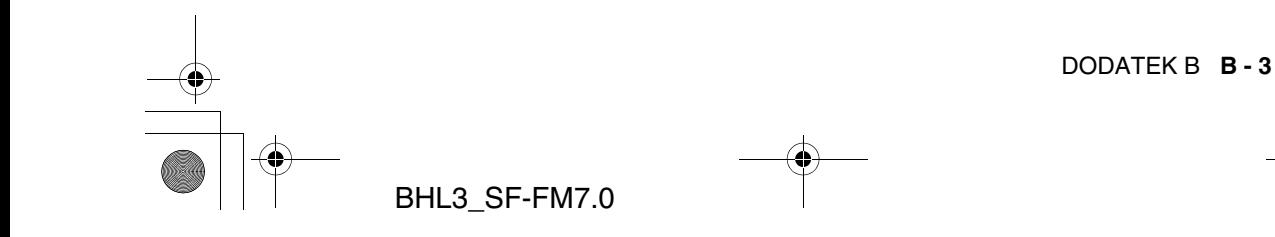

BH3\_SF\_FAX\_UG\_UK\_pri\_1.book Page 4 Wednesday, August 17, 2005 4:39 PM

**1**.**Ustawienia ogólne** (ciąg dalszy)

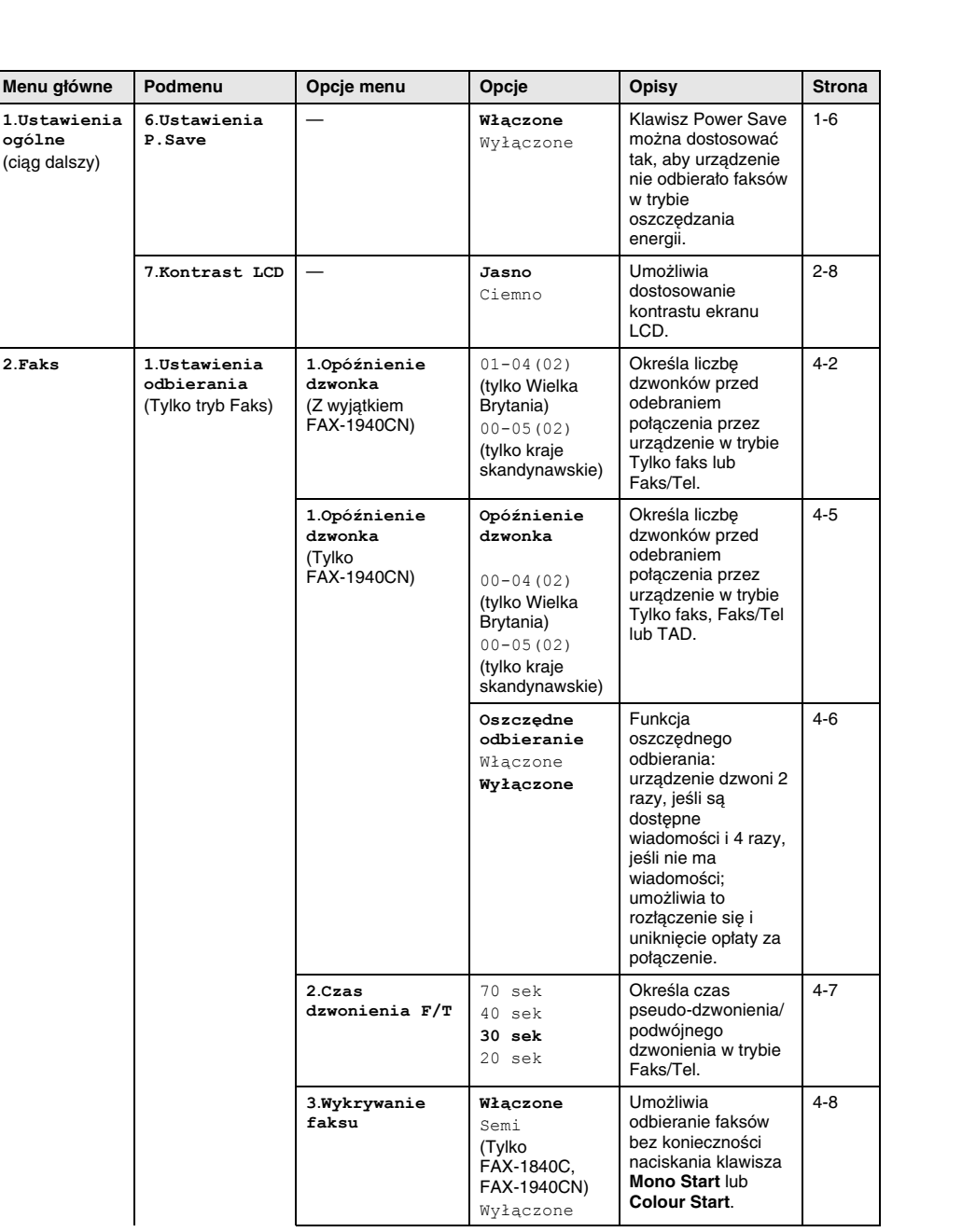

Ustawienia fabryczne podano czcionką pogrubioną. P

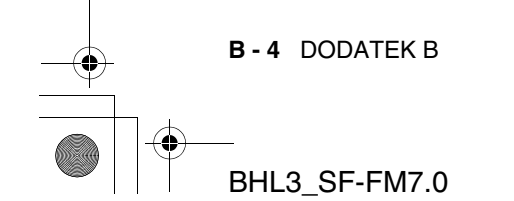

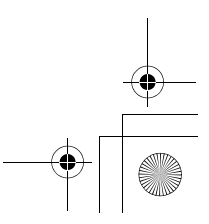

 $\overline{\bigoplus_{\text{BH3}\_\text{SF} \_\text{FAX}\_\text{UG\_UK\_pri}\_\text{l.book}$  Page 5 Wednesday, August 17, 2005 4:39 PM

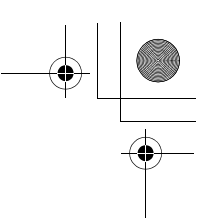

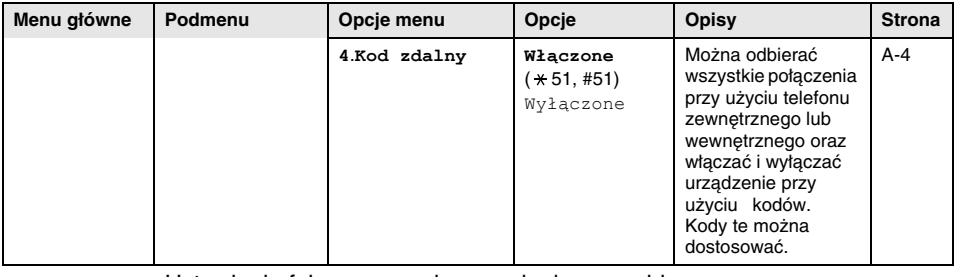

Ustawienia fabryczne podano czcionką pogrubioną. PY

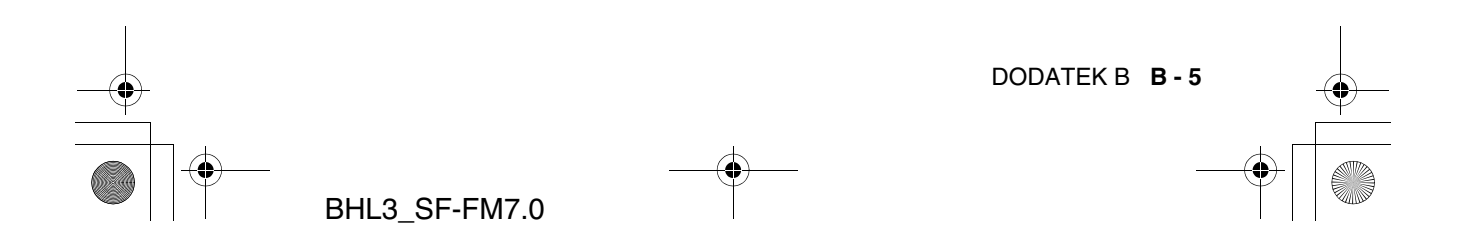

BH3\_SF\_FAX\_UG\_UK\_pri\_1.book Page 6 Wednesday, August 17, 2005 4:39 PM

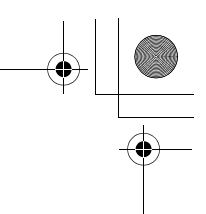

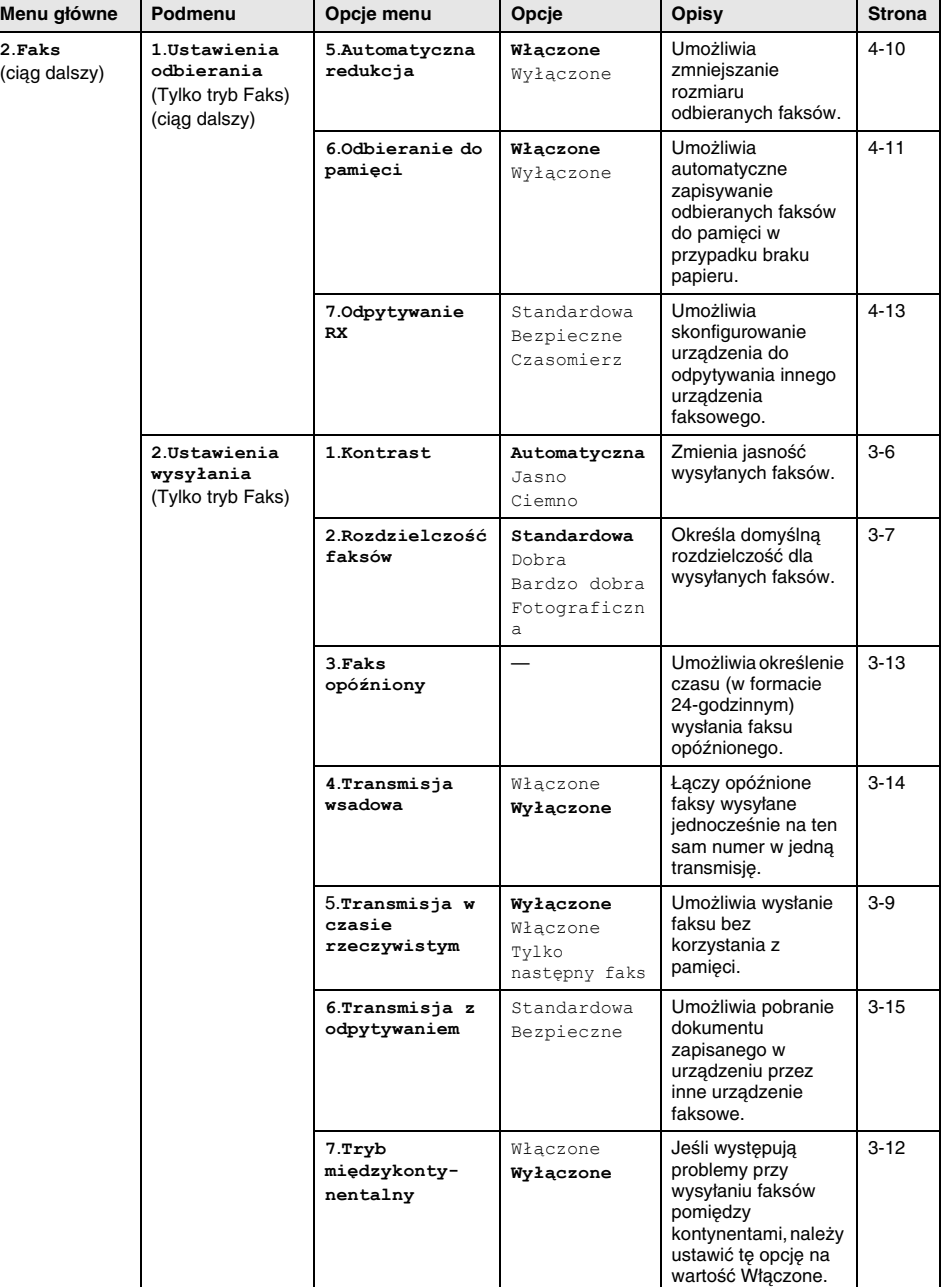

Ustawienia fabryczne podano czcionką pogrubioną. E

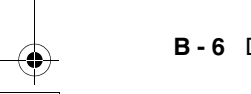

**B - 6** DODATEK B

BHL3\_SF-FM7.0

BH3\_SF\_FAX\_UG\_UK\_pri\_1.book Page 7 Wednesday, August 17, 2005 4:39 PM

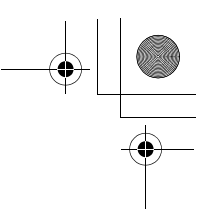

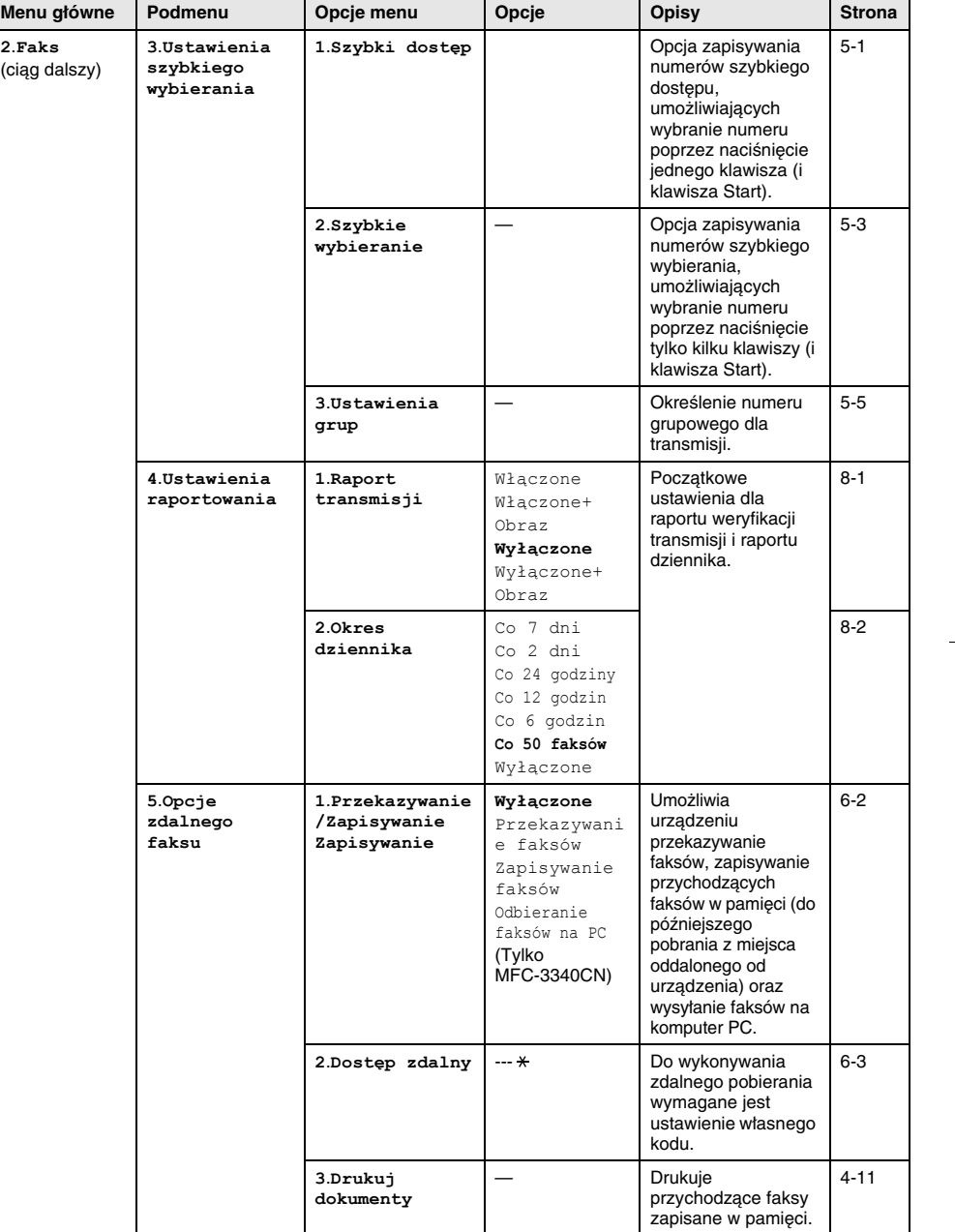

Ustawienia fabryczne podano czcionką pogrubioną. P

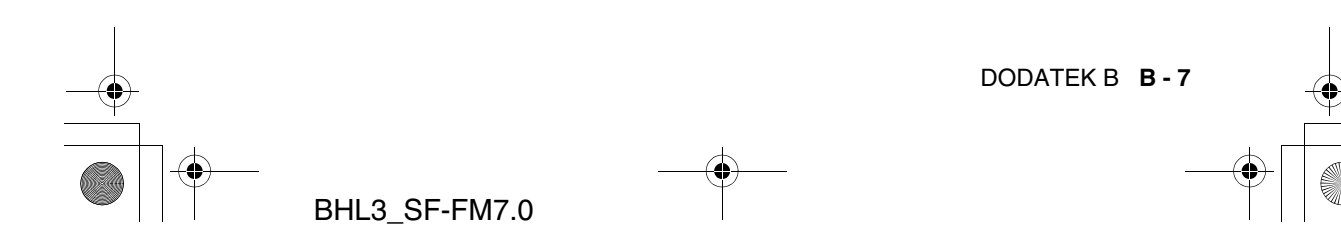

BH3\_SF\_FAX\_UG\_UK\_pri\_1.book Page 8 Wednesday, August 17, 2005 4:39 PM

E

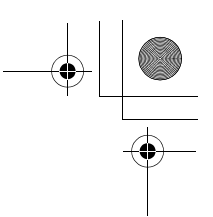

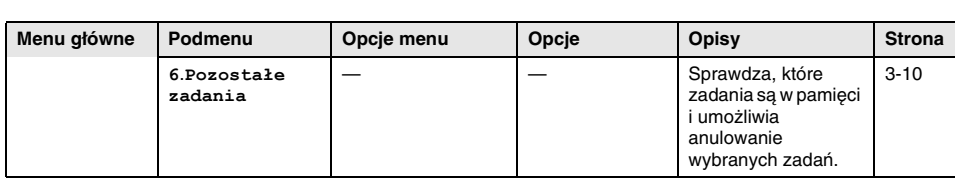

Ustawienia fabryczne podano czcionką pogrubioną.

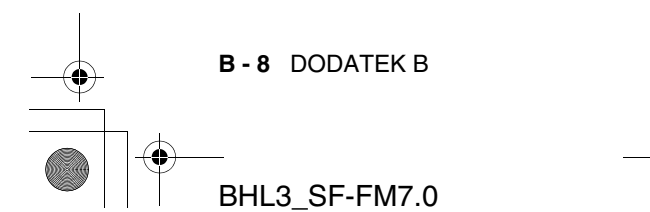

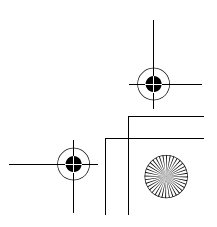

BH3\_SF\_FAX\_UG\_UK\_pri\_1.book Page 9 Wednesday, August 17, 2005 4:39 PM

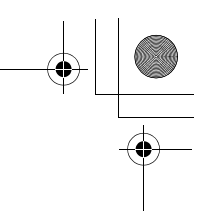

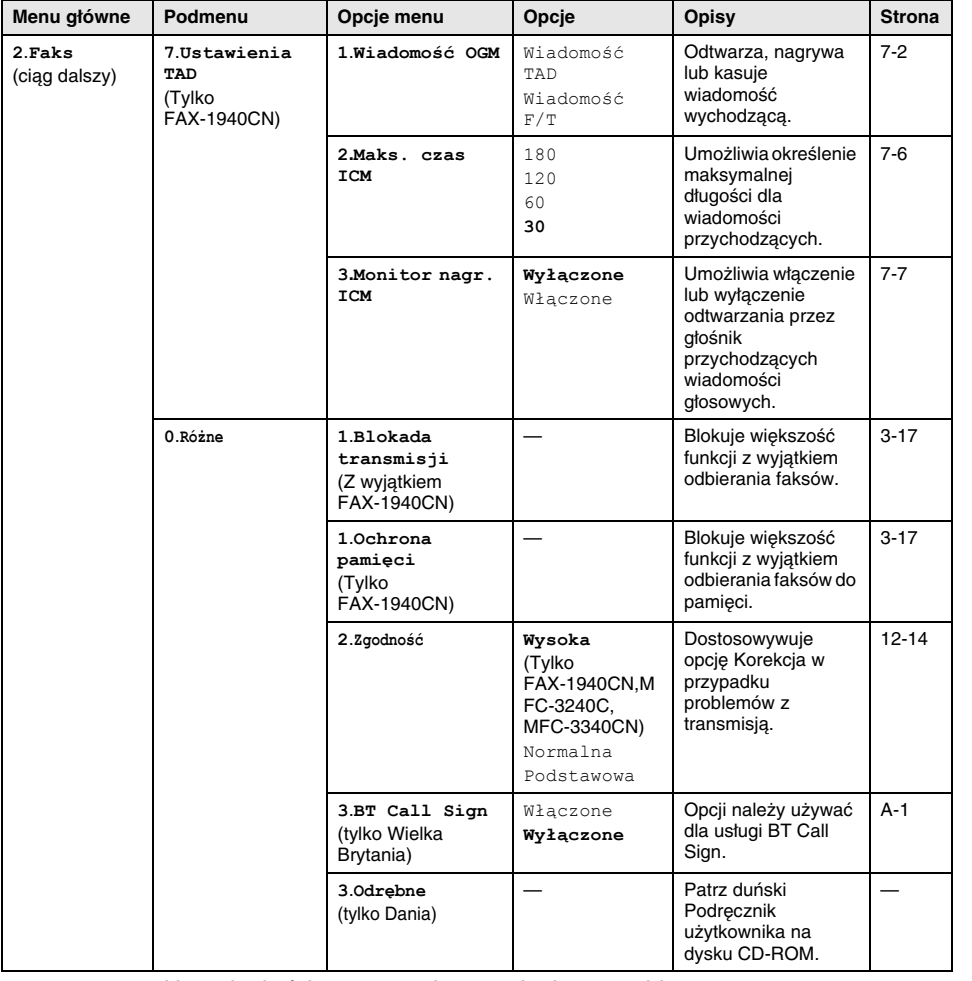

Ustawienia fabryczne podano czcionką pogrubioną.

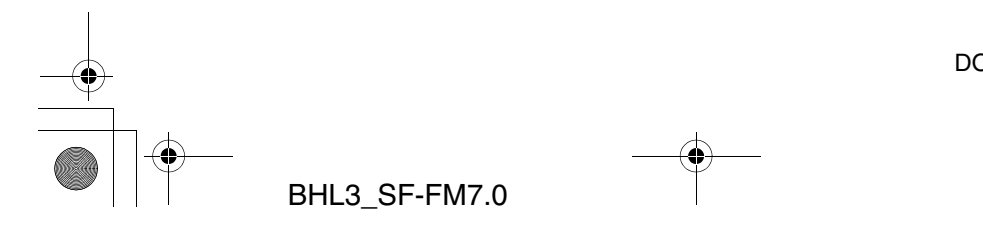

PY

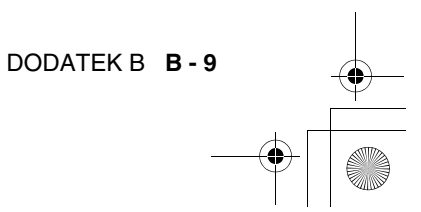

 $\overline{\bigoplus_{\text{BH3\_SF\_FAX\_UG\_UK\_pri\_1.book\ Page\ 10\text{ Wednesday},\text{August 17, 2005 4:39 PM}}}$ 

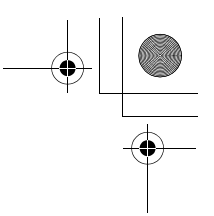

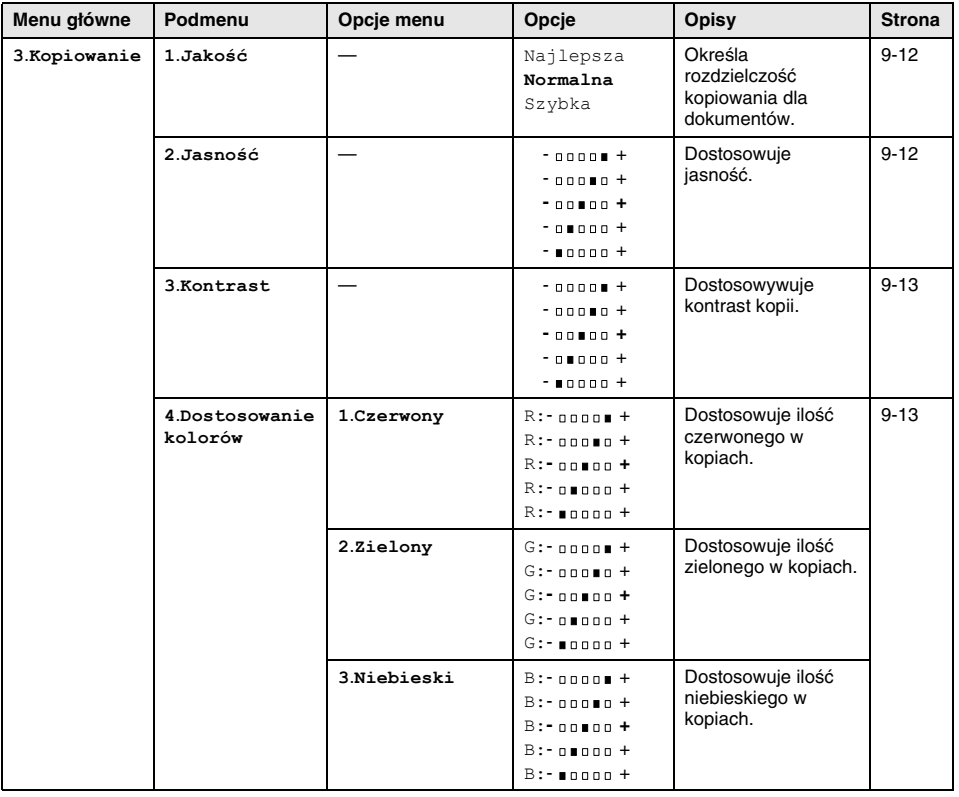

歐

Ustawienia fabryczne podano czcionką pogrubioną.

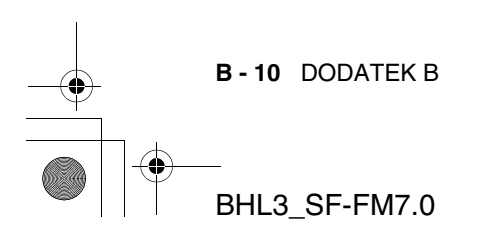

BH3\_SF\_FAX\_UG\_UK\_pri\_1.book Page 11 Wednesday, August 17, 2005 4:39 PM

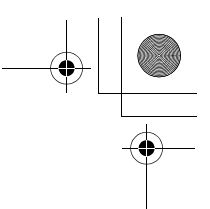

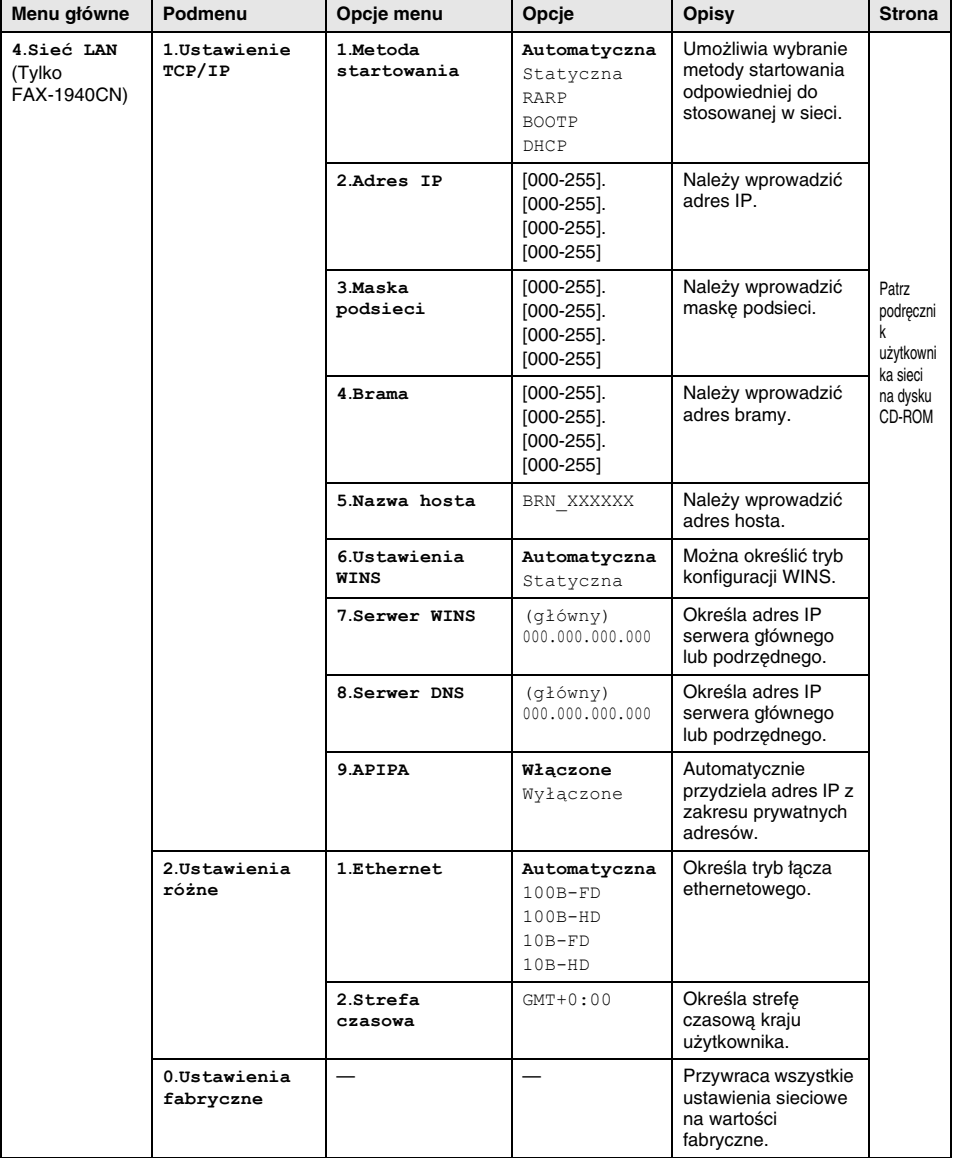

Ustawienia fabryczne podano czcionką pogrubioną. EX

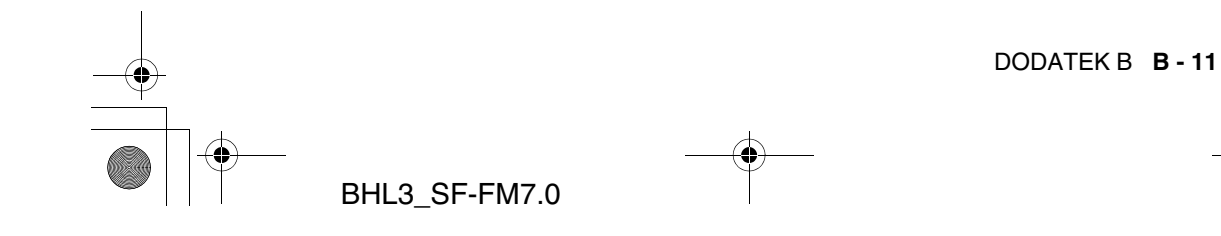

BH3\_SF\_FAX\_UG\_UK\_pri\_1.book Page 12 Wednesday, August 17, 2005 4:39 PM

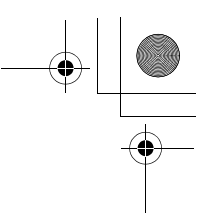

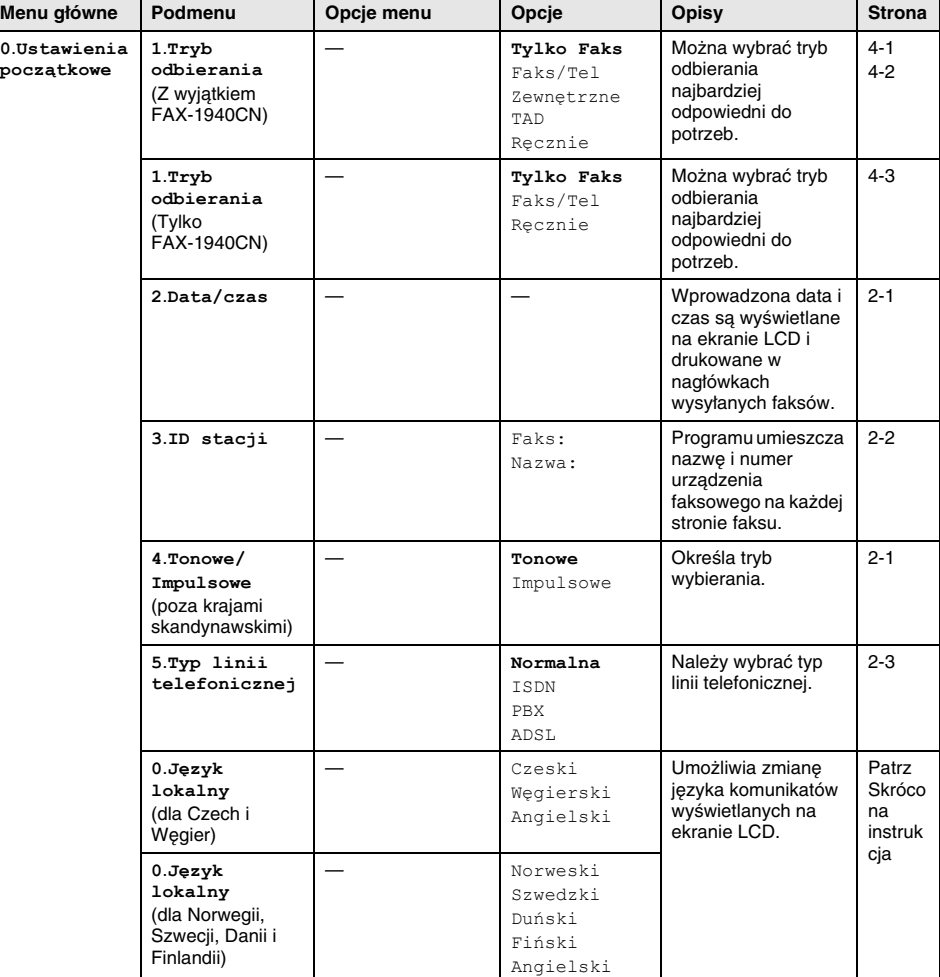

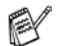

Ustawienia fabryczne podano czcionką pogrubioną.

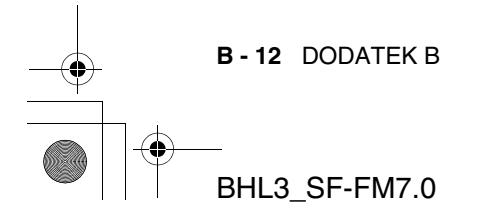

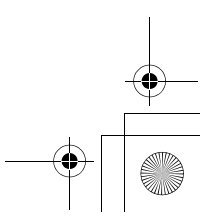
BH3\_SF\_FAX\_UG\_UK\_pri\_1.book Page 13 Wednesday, August 17, 2005 4:39 PM

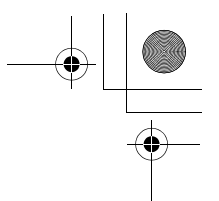

### **Wprowadzanie tekstu**

Przy ustawianiu niektórych opcji, takich jak identyfikator stacji, wymagane jest wprowadzenie tekstu. Nad większością klawiszy są nadrukowane 3 lub 4 litery. Nad klawiszami 0, # oraz  $*$  litery nie są nadrukowane, ponieważ klawisze te są używane dla znaków specjalnych.

Wielokrotne naciskanie klawisza umożliwia wybranie odpowiedniego znaku.

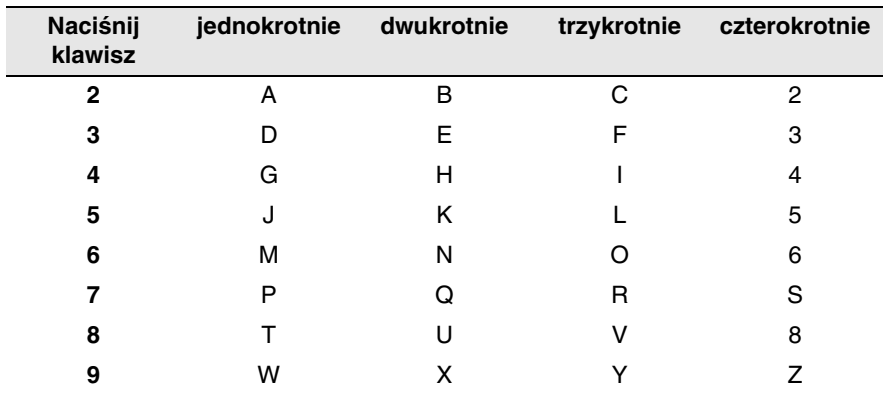

#### **Wstawianie spacji**

Aby w numerze faksu wprowadzić spację, należy pomiędzy cyframi jednokrotnie nacisnąć ►. Aby wprowadzić spację w nazwie, należy pomiędzy znakami nacisnąć dwukrotnie .

#### **Wprowadzanie poprawek**

Aby poprawić wprowadzony znak, należy umieścić kursor pod tym znakiem przy użyciu klawisza <. Następnie należy nacisnąć **Stop/Exit**. Wszystkie litery ponad i po prawej stronie kursora zostaną usunięte. Należy ponownie wprowadzić znak. Można także cofnąć się i nadpisywać istniejące litery.

#### **Powtarzanie liter**

Aby wprowadzić znak znajdujący się nad tym samym klawiszem co poprzedni znak, należy nacisnąć  $\blacktriangleright$ , aby przesunąć kursor w prawo, a następnie ponownie nacisnąć klawisz.

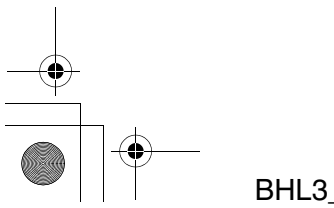

DODATEK B **B - 13**

BH3\_SF\_FAX\_UG\_UK\_pri\_1.book Page 14 Wednesday, August 17, 2005 4:39 PM

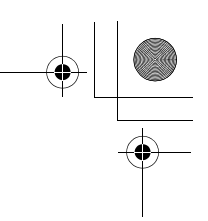

#### **Znaki specjalne i symbole**

Należy nacisnąć  $\star$ , # lub 0, a następnie **v** lub , aby przesunąć kursor pod wybrany znak specjalny lub symbol. Naciśnięcie **Menu/Set** wybiera znak.

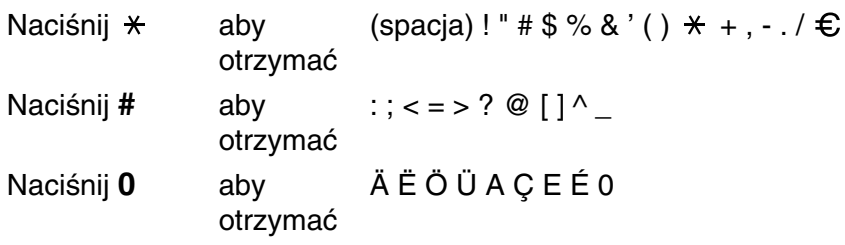

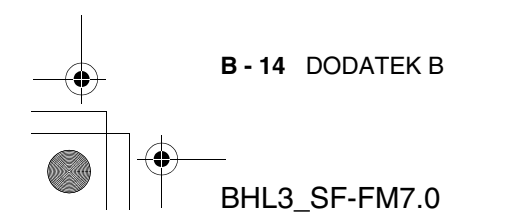

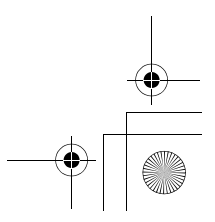

BH3\_SF\_FAX\_UG\_UK\_pri\_1.book Page 1 Wednesday, August 17, 2005 4:39 PM

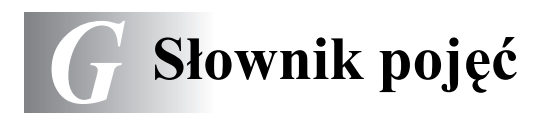

### **Podajnik ADF (automatyczny podajnik dokumentów)**

Dokument można umieścić w podajniku ADF, aby automatycznie zeskanować kolejne strony.

**Automatyczna redukcja** Zmniejsza rozmiar przychodzących faksów.

**Automatyczna transmisja faksów (tylko FAX-1835C, MFC-3240C i MFC-3340CN)** Wysyłanie faksu bez podnoszenia słuchawki telefonu zewnętrznego.

**Automatyczna transmisja faksów (tylko FAX-1840C i FAX-1940CN)** Wysyłanie faksu bez podnoszenia słuchawki urządzenia lub przy użyciu klawisza **Speaker Phone** (tylko FAX-1940CN).

**Automatyczne ponowne wybieranie** Funkcja umożliwiająca urządzeniu ponowne wybranie ostatniego numeru faksu po pięciu minutach, jeśli faks nie został wysłany z powodu zajętości linii.

**Drukowanie kopii** Urządzenie drukuje kopię każdego odebranego i zapisanego w pamięci faksu. Jest to zabezpieczenie, zapewniające że w przypadku zaniku zasilania żadne faksy nie zostaną utracone.

**Transmisja wsadowa** (Tylko faksy czarno-białe) Funkcje oszczędnościowa. Wszystkie faksy opóźnione wysyłane na ten sam numer są wysyłane w jednej transmisji.

**Głośność brzęczyka** Ustawienie głośności brzęczyka, odtwarzanego przy naciśnięciu klawisza lub po wystąpieniu błędu.

**Jasność** Zmiana jasności powoduje, że cały obraz jest jaśniejszy lub ciemniejszy.

**Transmisja** Możliwość wysyłania danego faksu do wielu lokalizacji.

**Anuluj zadanie** Anuluje zaprogramowane zadanie, np. faks opóźniony lub odpytywanie.

**Tony CNG** Tony specjalne wysyłane przez urządzenia faksowe podczas transmisji automatycznej, informujące urządzenie odbierające, że połączenie wykonuje urządzenia faksowe.

**G - 1** SŁOWNIK POJĘĆ

BH3\_SF\_FAX\_UG\_UK\_pri\_1.book Page 2 Wednesday, August 17, 2005 4:39 PM

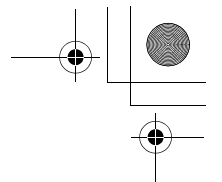

- **Metoda kodowania** Metoda kodowania danych dokumentu. Wszystkie urządzenia faksowe obsługują standard minimalny o nazwie Modified Huffman (MH). Urządzenie obsługuje także bardziej zaawansowane metody kompresji, takie jak Modified Read (MR), Modified Modified Read (MMR) oraz JPEG, z których korzysta, jeśli obsługuje je także urządzenie odbierające.
- **Błąd komunikacji** Błąd podczas wysyłania lub odbierania faksu, zazwyczaj spowodowany przez szum na linii lub zakłócenia statyczne.
- **Grupa zgodności** Określenie możliwości komunikowania się ze sobą dwóch urządzeń faksowych. Zgodność jest zapewniona pomiędzy grupami ITU-T.
- **Kontrast** Ustawienie umożliwiające kompensowanie zbyt ciemnych lub jasnych dokumentów, poprzez ich, odpowiednio, ściemnianie lub rozjaśnianie.
- **Wzmocnienie kolorów (tylko MFC-3340CN)** Dostosowuje kolory obrazu, umożliwiając uzyskanie wydruku lepszej jakości poprzez zwiększenie ostrości, poprawienie balansu bieli oraz gęstości kolorów.
- **Faks opóźniony** Wysyła faks w określonym czasie.
- **Dostęp podwójny** Urządzenie umożliwia skanowanie wychodzących faksów i zaplanowanych zadań do pamięci, równocześnie z wysyłaniem lub odbieraniem faksu lub drukowaniem faksu przychodzącego.
- **Tryb ECM (Error Correction Mode)** Wykrywa błędy podczas transmisji faksu i ponownie wysyła strony, dla których wystąpił błąd.
- **Telefon wewnętrzny** Telefon z numerem takim jak faks, podłączony do oddzielnego gniazda ściennego.
- **Telefon zewnętrzny** Urządzenie TAD lub telefon podłączony do urządzenia.
- **Czas dzwonka F/T** Czas przez jaki urządzenie dzwoni (jeśli wartość opcji Tryb odbierania to Faks/Tel), aby umożliwić odebranie połączenia głosowego.
- **Wykrywanie faksu** Umożliwia urządzeniu odpowiadanie na tony CNG, jeśli połączenie faksowe zostanie zakłócone przez jego

**G - 2** SŁOWNIK POJĘĆ

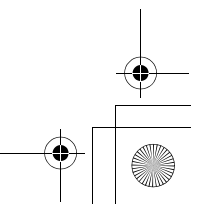

BH3\_SF\_FAX\_UG\_UK\_pri\_1.book Page 3 Wednesday, August 17, 2005 4:39 PM

odebranie przez osobę.

- **Przekazywanie faksów** Wysyła faks odebrany do pamięci na predefiniowany numer innego urządzenia faksowego.
- **Kod odbierania faksu** Tego kodu ( **5 1**) należy użyć przy odbieraniu połączenia faksowego przy użyciu telefonu wewnętrznego lub zewnętrznego.

**Zapisywanie faksów** Faksy można zapisywać w pamięci.

- **Tony faksu** Sygnały generowane przez wysyłający lub odbierający faks podczas przekazywania danych.
- **Faks/Telefon** Umożliwia odbieranie połączeń faksowych i telefonicznych. Tego trybu nie można stosować, jeśli używane jest urządzenie TAD.
- **Rozdzielczość Dobra** Rozdzielczość 203 x 196 dpi. Używana dla małych wydruków i wykresów.
- **Skala szarości** Odcienie szarości, dostępne przy kopiowaniu i faksowaniu fotografii.
- **Numer grupowy** Kombinacja numerów szybkiego wybierania i szybkiego dostępu, zapisana pod klawiszem szybkiego dostępu lub w lokalizacji szybkiego wybierania, stosowana przez funkcję transmisji.
- **Pomoc** Wydruk kompletnej tabeli menu, której można używać do programowania urządzenia, jeśli Podręcznik użytkownika jest niedostępny.
- **Dziennik faksu** Wyświetla informacje o 200 ostatnio wysłanych i odebranych faksach. TX oznacza wysyłanie. RX oznacza odbieranie.
- **Okres dziennika** Predefiniowany okres pomiędzy automatycznymi drukowaniami raportu dziennika faksu. Raport taki można także wydrukować na żądanie, bez przerywania okresu.
- **Ekran LCD (Liquid Crystal Display)** Ekran, na którym wyświetlane są informacje podczas programowania oraz data i czas, gdy urządzenie jest w stanie oczekiwania.

**Faks ręczny** Po podniesieniu słuchawki urządzenia (tylko FAX-1840C i FAX-1940CN), telefonu zewnętrznego lub naciśnięciu klawisza **Speaker Phone** (tylko FAX-1940CN) i

SŁOWNIK POJĘĆ **G - 3**

BH3\_SF\_FAX\_UG\_UK\_pri\_1.book Page 4 Wednesday, August 17, 2005 4:39 PM

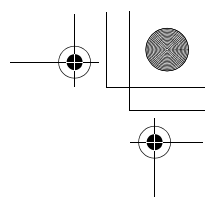

usłyszeniu odpowiedzi odbierającego urządzenia faksowego, można rozpocząć transmisję naciskając klawisz **Mono Start** lub **Colour Start**.

**Tryb menu** Tryb programowania umożliwiający dostosowanie ustawień urządzenia.

**Oprogramowanie OCR (optical character recognition) (tylko MFC-3240C i MFC-3340CN)** Dołączone do urządzenia oprogramowanie ScanSoft® OmniPage®, konwertujące obrazy tekstu na edytowalny tekst.

- **Klawisze szybkiego dostępu** Klawisze na panelu sterowania urządzenia, pod którymi można zapisać numery. Pod każdym z tych klawiszy można zapisać także drugi numer, dostępny przez wciśnięcie klawisza szybkiego dostępu z wciśniętym klawiszem **Shift**.
- **Odbieranie bez papieru** Funkcja odbierania faksów do pamięci urządzenia, gdy zabrakło w nim papieru.
- **Tryb międzykontynentalny** Wprowadza tymczasowe zmiany tonów faksu, aby dostosować transmisję do szumów i zakłóceń statycznych, występujących na międzykontynentalnych liniach telefonicznych.
- **Pauza** Umożliwia wstawienie 3,5 sekundowego opóźnienia w sekwencję wybierania zapisaną jako numer szybkiego wybierania lub szybkiego dostępu. Aby wstawić dłuższą pauzę, należy wielokrotnie nacisnąć klawisz **Redial/Pause**.
- **PhotoCapture Center™ (tylko MFC-3340CN)** Umożliwia drukowanie wysokiej jakości fotografii cyfrowych z aparatu cyfrowego w wysokiej rozdzielczości.
- **Rozdzielczość fotograficzna** Ustawienie rozdzielczości korzystające z wielu odcieni szarości do jak najlepszego przedstawienia fotografii.
- **Odpytywanie** Proces dzwonienia przez urządzenia faksowe do innego urządzenia faksowego w celu pobrania oczekujących faksów.

**Impulsowe** Rodzaj wybierania numeru telefonicznego.

**Lista szybkiego wybierania** Lista nazw i numerów zapisanych w pamięci szybkiego wybierania i szybkiego dostępu, ułożona w

**G - 4** SŁOWNIK POJĘĆ

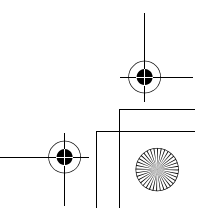

BH3\_SF\_FAX\_UG\_UK\_pri\_1.book Page 5 Wednesday, August 17, 2005 4:39 PM

porządku liczbowym.

- **Transmisja w czasie rzeczywistym** Jeśli pamięć urządzenia jest zapełniona, faksy można przesyłać w czasie rzeczywistym.
- **Pozostałe zadania** Można sprawdzić, które zadania oczekują w pamięci i pojedynczo anulować je.
- **Kod zdalnego dostępu** Czterocyfrowy kod użytkownika (--- \*), umożliwiający łączenie się i dostęp do urządzenia ze zdalnej lokalizacji.
- **Dostęp i pobieranie zdalne** Możliwość dostępu zdalnego do urządzenia z telefonu z wybieraniem tonowym.
- **Rozdzielczość** Liczba pionowych i poziomych linii na cal. Patrz: Standardowa, Dobra, Bardzo dobra i Fotograficzna.
- **Opóźnienie dzwonka** Liczba dzwonków przed odebraniem połączenia przez urządzenie w trybach Tylko faks, Faks/Tel and TAD: Zarz. wiad. (tylko FAX-1940CN).
- **Głośność dzwonka** Ustawienie głośności dla dzwonka urządzenia.
- **Skanowanie (tylko MFC-3240C i MFC-3340CN)** Proces przesyłania obrazu elektronicznego papierowego dokumentu do komputera.
- **Skanowanie na kartę (tylko MFC-3340CN):** Dokumenty czarno-białe lub kolorowe można skanować na kartę. Obrazy czarno-białe są zapisywane w formatach TIFF i PDF, a kolorowe w formatach PDF i JPEG.
- **Wyszukiwanie** Elektroniczna, alfabetyczna lista zapisanych numerów szybkiego dostępu, szybkiego wybierania i grupowych.
- **Szybkie wybieranie** Predefiniowane numery, umożliwiające łatwe wybieranie. Aby rozpocząć wybieranie, należy nacisnąć klawisze **Search/Speed Dial**, **#**, dwucyfrowy kod, a następnie **Mono Start** lub **Colour Start**.
- **Rozdzielczość standardowa** 203 x 97 dpi. Jest ona używana dla standardowego tekstu i umożliwia transmisję z największą szybkością.
- **Identyfikator stacji** Zapisana informacja, umieszczana w górnej części stron wysyłanych faksów. Obejmuje ona nazwę

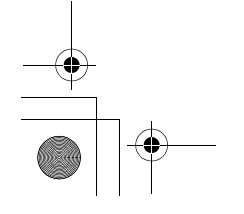

SŁOWNIK POJĘĆ **G - 5**

BH3\_SF\_FAX\_UG\_UK\_pri\_1.book Page 6 Wednesday, August 17, 2005 4:39 PM

wysyłającego i numer jego faksu.

- **Rozdzielczość Bardzo dobra** 392 x 203 dpi. Najlepsza dla małego druku i grafiki.
- **Urządzenie TAD (Telephone Answering Device)** Do urządzenia Brother można podłączyć zewnętrzne urządzenie TAD.
- **Ustawienia tymczasowe** Część opcji można ustawić oddzielnie dla każdej transmisji faksowej, bez zmieniania ustawień domyślnych.
- **Tonowe** Metoda wybierania numeru, używana w telefonach z wybieraniem tonowym.
- **Transmisja** Proces wysyłania faksu poprzez linię telefoniczną z urządzenia do odbierającego urządzenia faksowego.
- **Ustawienia użytkownika** Drukowany raport zawierający bieżące ustawienia urządzenia.
- **Raport transmisji (Raport weryfikacji transmisji)** Lista wszystkich transmisji, zawierająca datę, czas i numer każdej transmisii.

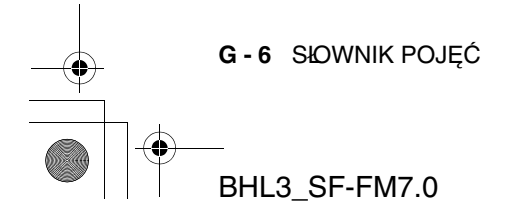

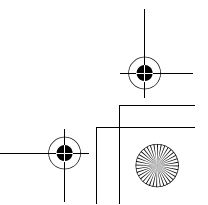

BH3\_SF\_FAX\_UG\_UK\_pri\_1.book Page 1 Wednesday, August 17, 2005 4:39 PM

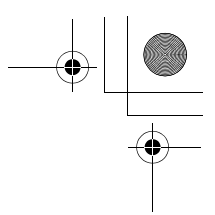

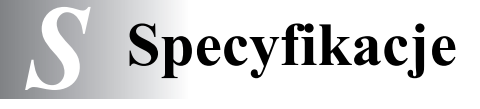

# **Opis produktu**

# **Ogólne**

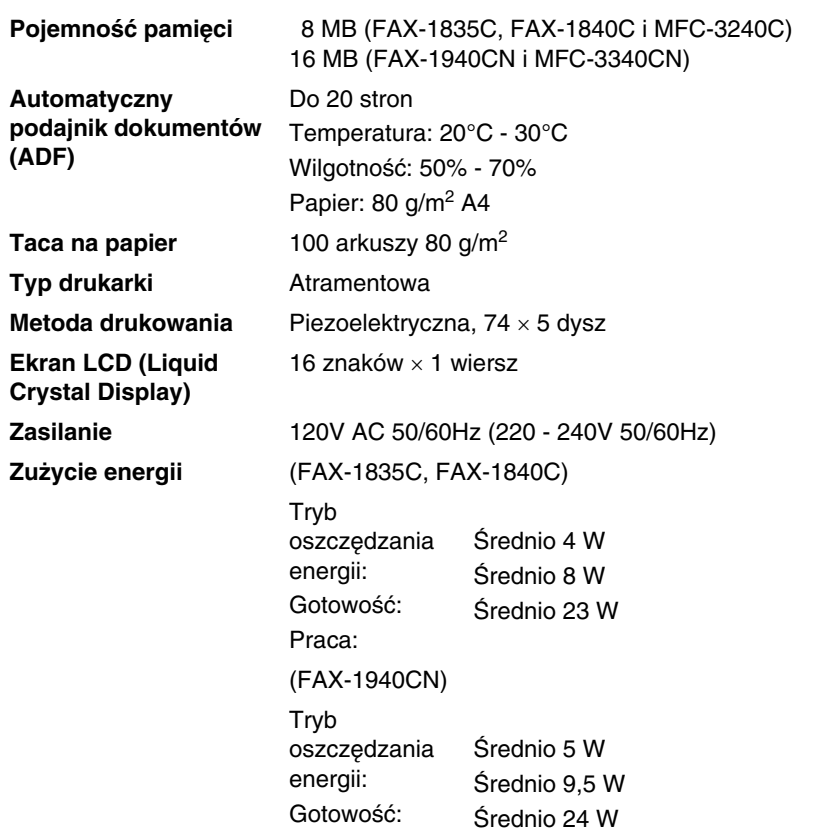

Praca:

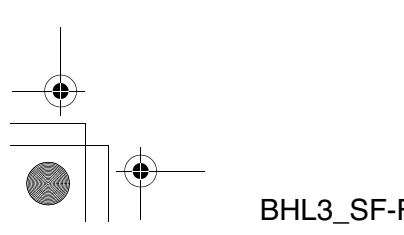

SPECYFIKACJE **S - 1**

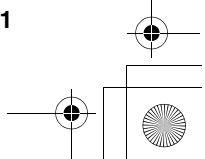

BH3\_SF\_FAX\_UG\_UK\_pri\_1.book Page 2 Wednesday, August 17, 2005 4:39 PM

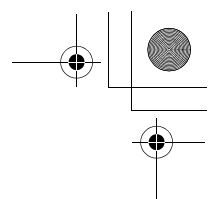

#### **Wymiary**

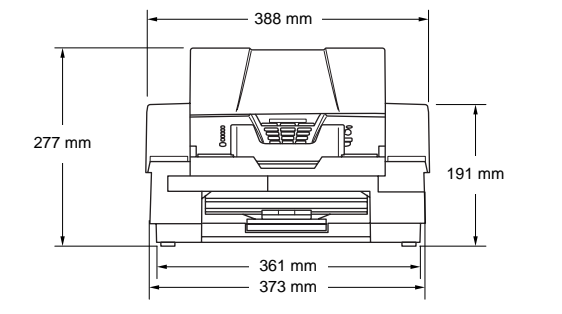

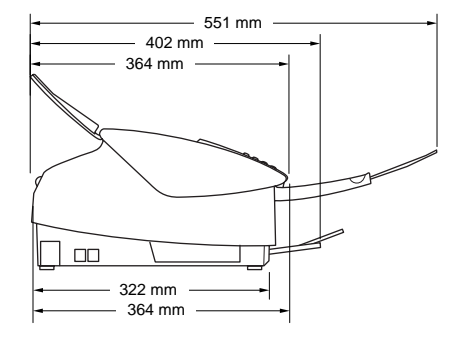

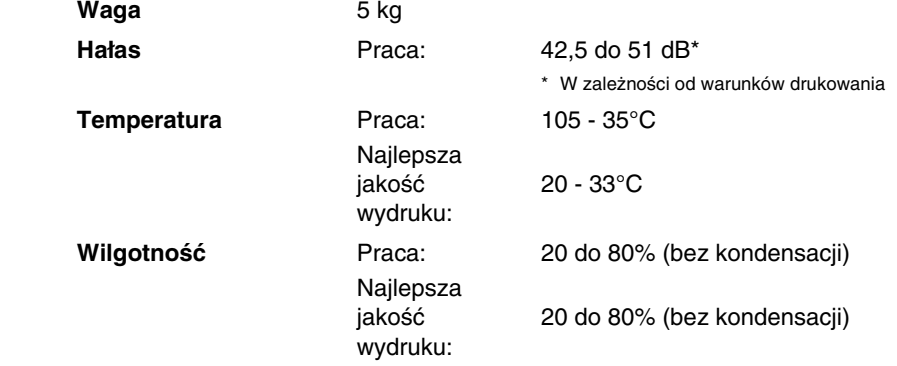

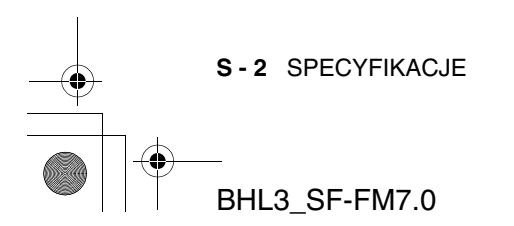

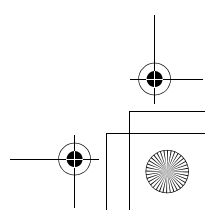

BH3\_SF\_FAX\_UG\_UK\_pri\_1.book Page 3 Wednesday, August 17, 2005 4:39 PM

### **Nośniki drukowania**

#### **Podawanie papieru Taca na papier**

■ Typ papieru: Papier gładki, papier atramentowy (pokrywany), papier błyszczący\*2, folia\*1\*2 i koperty

■ Rozmiar papieru: Letter, Legal\*3, Executive, A4, A5, A6, JIS\_B5, koperty (commercial No.10, DL, C5, Monarch, JE4), karta fotograficzna, karta indeksowa oraz karta pocztowa.

Więcej szczegółów zawiera rozdział patrz Waga papieru, grubość i objętość na stronie 1-12.

■ Maksymalna pojemność tacy na papier: Około 100 arkuszy papieru gładkiego o gramaturze 80  $g/m^2$ 

**Wyjście papieru** Do 50 arkuszy papieru gładkiego Letter (A4) (Wysuwanie arkuszy stroną zadrukowaną do góry na tacę wyjściową papieru)\*2

- \*1 Należy używać tylko folii przeznaczonych dla drukarek atramentowych.
- \*2 W przypadku papieru błyszczącego i folii, zaleca się odbieranie arkuszy z tacy wyjściowej natychmiast po ich wysunięciu przez urządzenia, aby uniknąć rozmazywania.
- \*3 Papieru w rozmiarze Legal nie można gromadzić na tacy wyjściowej.

### **Kopiowanie**

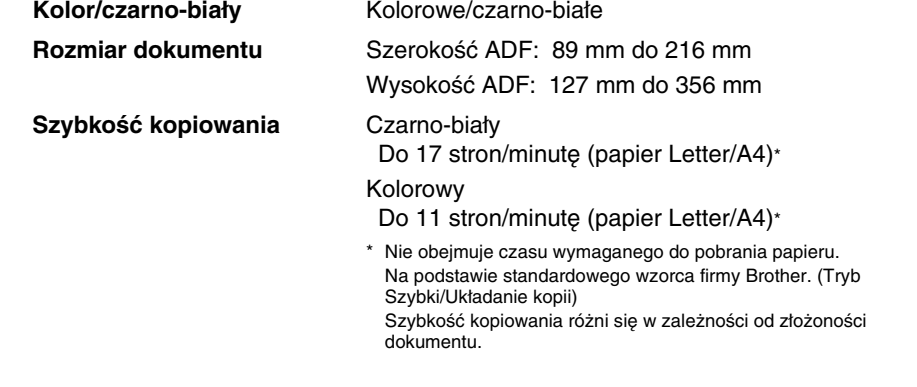

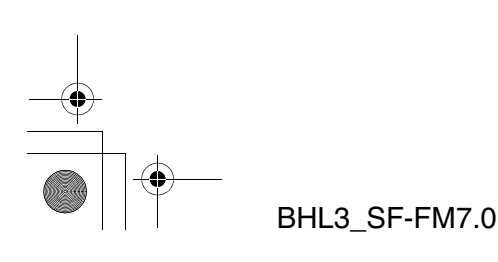

SPECYFIKACJE **S - 3**

BH3\_SF\_FAX\_UG\_UK\_pri\_1.book Page 4 Wednesday, August 17, 2005 4:39 PM

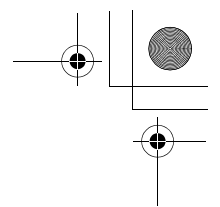

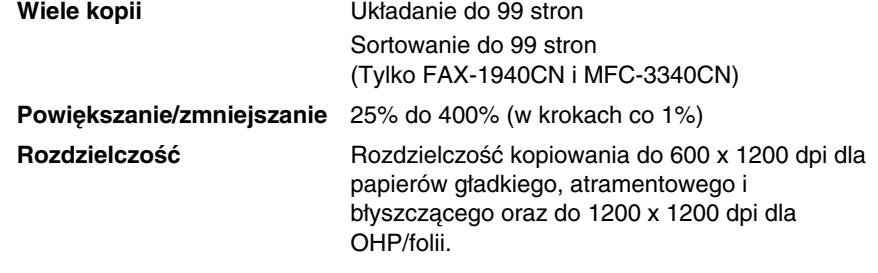

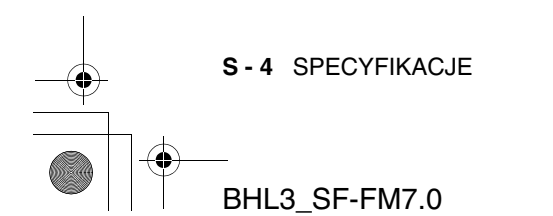

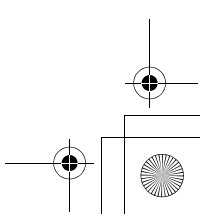

BH3\_SF\_FAX\_UG\_UK\_pri\_1.book Page 5 Wednesday, August 17, 2005 4:39 PM

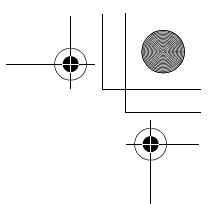

### **Faks**

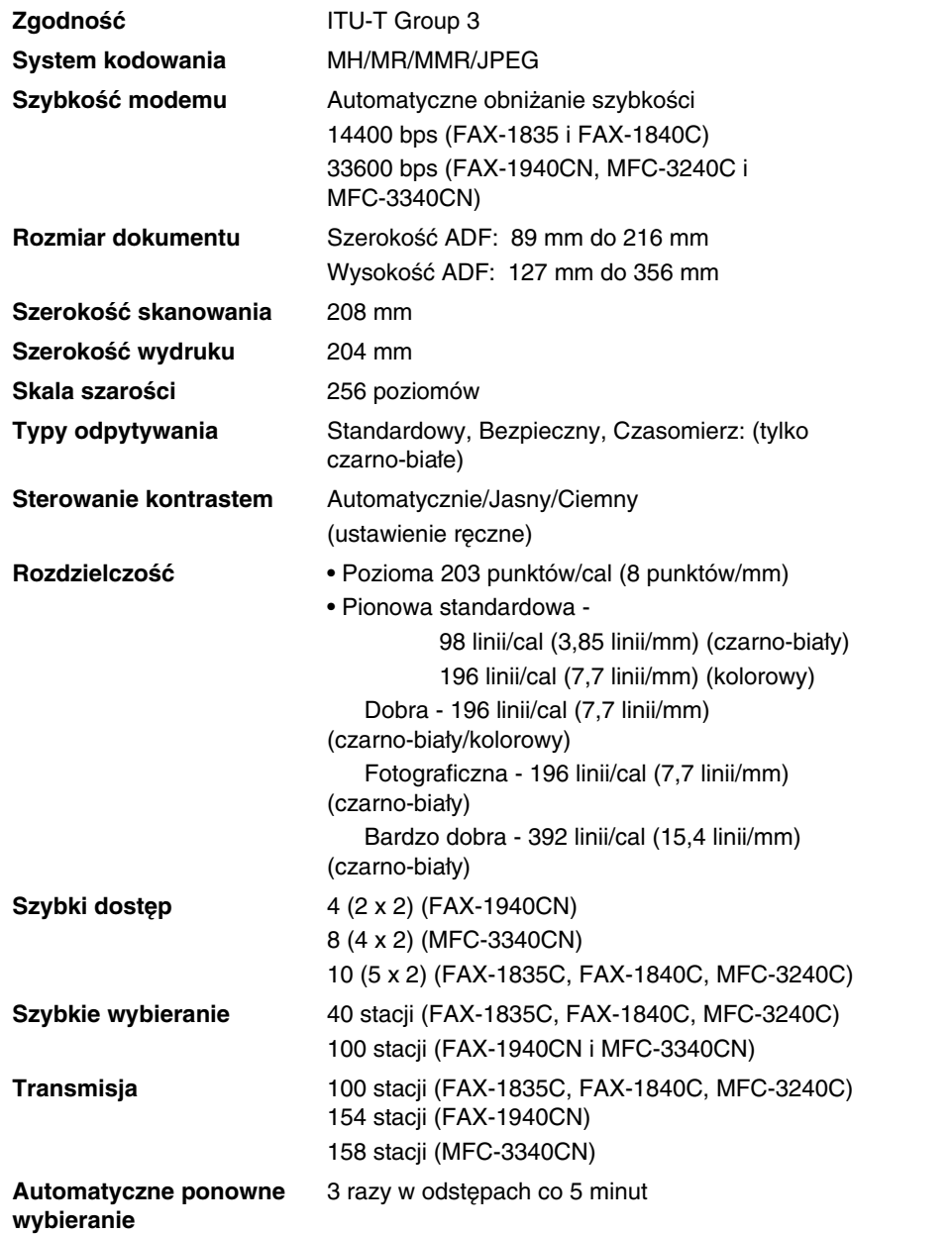

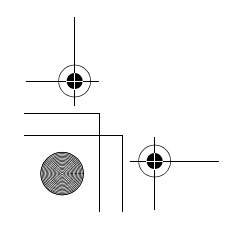

SPECYFIKACJE **S - 5**

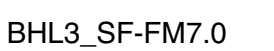

BH3\_SF\_FAX\_UG\_UK\_pri\_1.book Page 6 Wednesday, August 17, 2005 4:39 PM

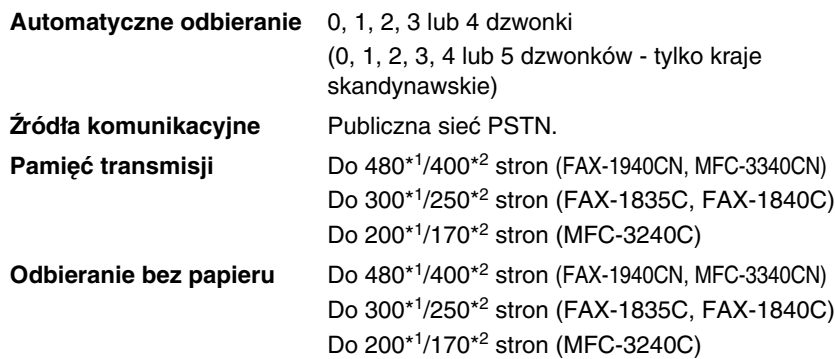

- \*1 Określenie "strony" odnosi się do arkusza "Brother Standard Chart No. 1" (typowy list biznesowy, rozdzielczość Standardowa, kodowanie MMR). Specyfikacje i materiały drukowane mogą ulec zmianie bez uprzedniego powiadomienia.
- \*2 Określenie "strony" odnosi się do arkusza "ITU-T Test Chart #1" (typowy list biznesowy, rozdzielczość standardowa, kodowanie MMR). Specyfikacje i materiały drukowane mogą ulec zmianie bez uprzedniego powiadomienia.

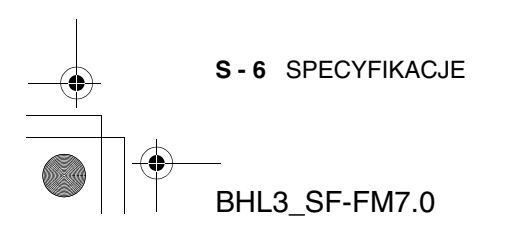

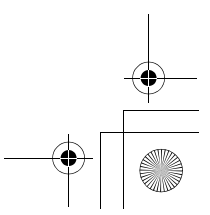

BH3\_SF\_FAX\_UG\_UK\_pri\_1.book Page 7 Wednesday, August 17, 2005 4:39 PM

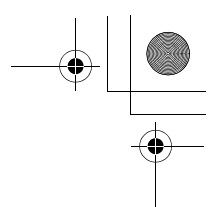

# **Drukarka**

#### W przypadku FAX-1835C, FAX-1840C i FAX-1940CN można pobrać sterownik drukarki Brother ze strony Brother Solutions Center. Nasz serwis WWW:

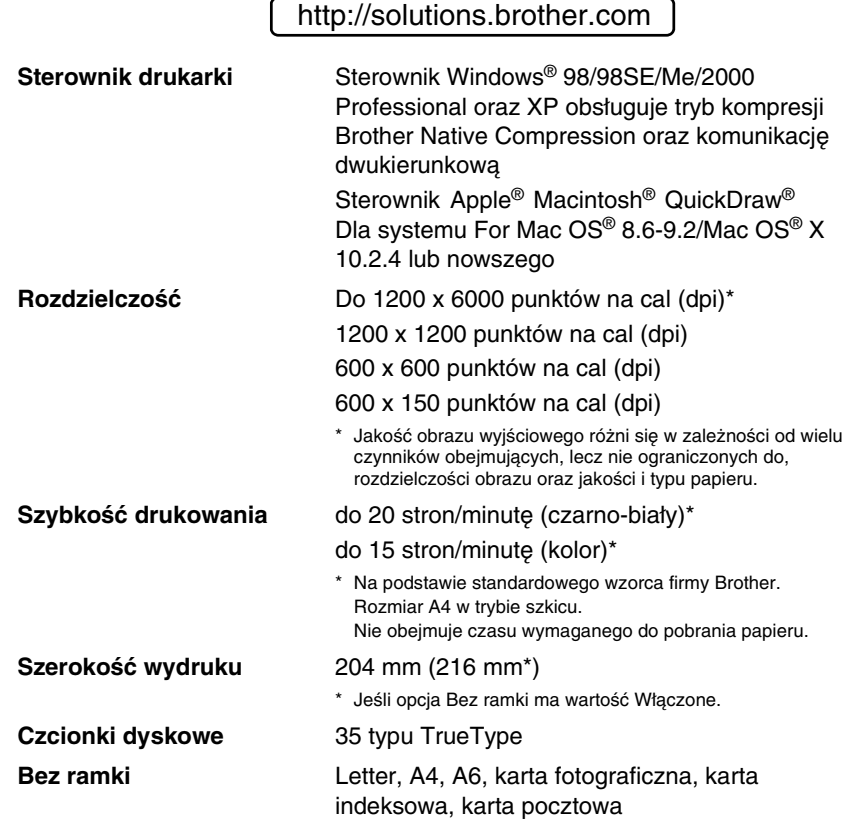

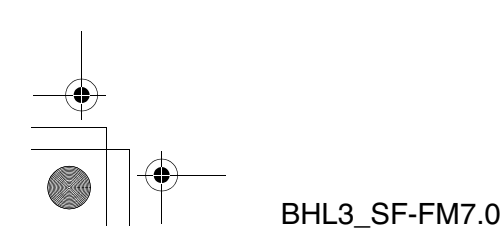

SPECYFIKACJE **S - 7**

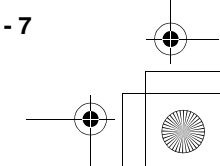

BH3\_SF\_FAX\_UG\_UK\_pri\_1.book Page 8 Wednesday, August 17, 2005 4:39 PM

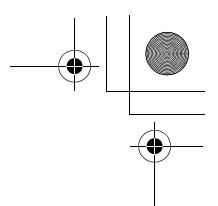

### **Interfejsy**

**USB** Kabel USB 2.0 Full-Speed nie dłuższy niż 2.0 m\* \* Urządzenie jest wyposażone w interfejs USB 2.0 Full-Speed. Interfejs ten jest zgodny z USB 2.0 Hi-Speed, jednam maksymalna szybkość transferu jest wtedy ograniczona do 12 Mbit/s. Urządzenie można podłączyć także do komputera z interfejsem USB 1.1.

**Kabel LAN (Tylko FAX-1940CN i MFC-3340CN)**

Kabel UTP Ethernet kategorii 5 lub wyższej.

## **Wymagania dotyczące komputera**

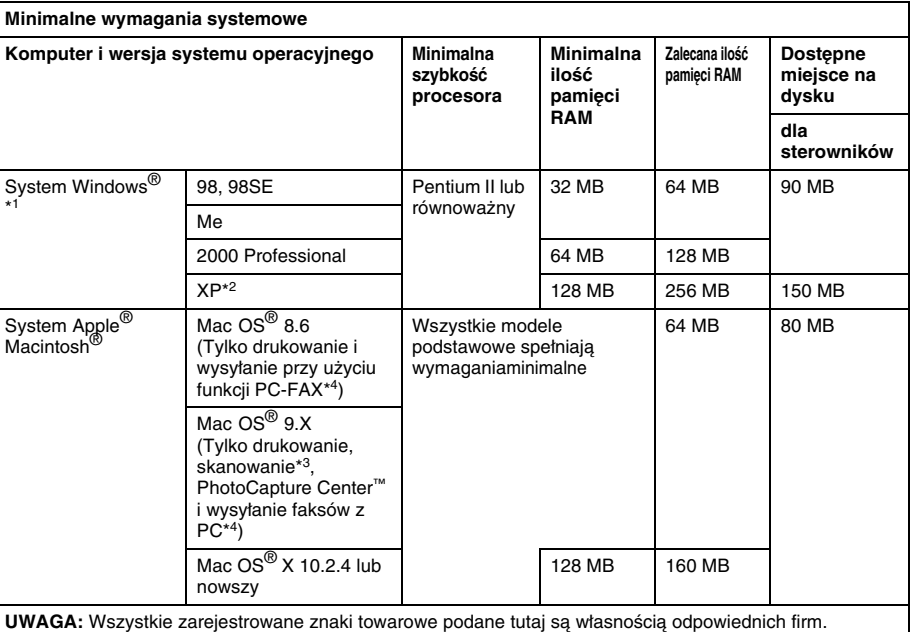

 $*1$  Microsoft ${}^{\circledR}$  Internet Explorer 5 lub nowszy.

\*2 Skanowanie maksymalnie 1200 x 1200 dpi w systemie Windows® XP. (Rozdzielczości do 2400 x 2400 dpi można wybrać przy użyciu programu narzędziowego Brother.)

\*3 Dedykowany klawisz "Scan" oraz funkcja bezpośredniego skanowania sieciowego (tylko MFC-3340CN) są obsługiwane przez systemy operacyjne Mac® Mac OS® X 10.2.4 i nowsze.

\*4 Funkcja PC obsługuje tylko faksy czarno-białe.

**S - 8** SPECYFIKACJE

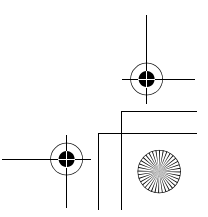

BH3\_SF\_FAX\_UG\_UK\_pri\_1.book Page 9 Wednesday, August 17, 2005 4:39 PM

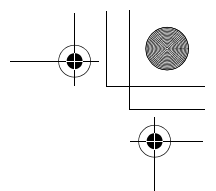

# **Materiały eksploatacyjne**

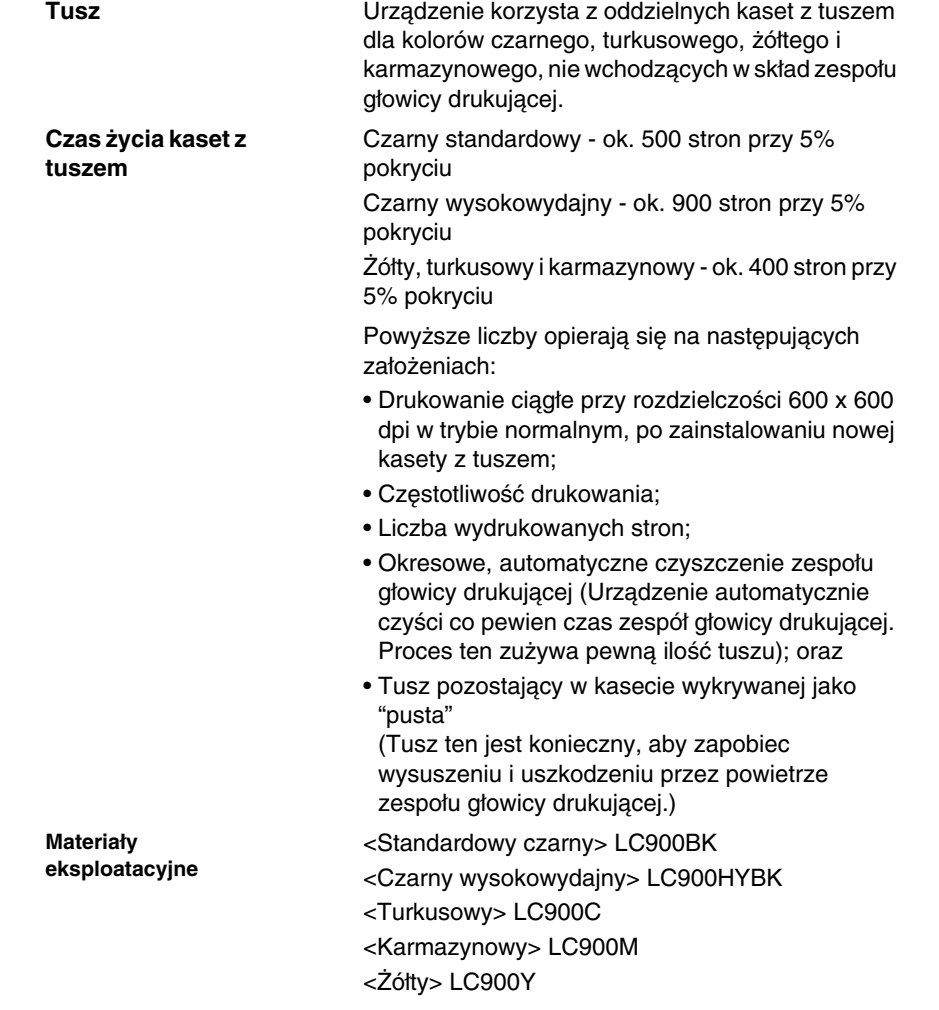

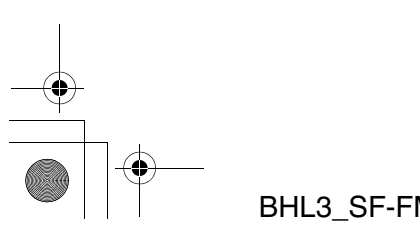

SPECYFIKACJE **S - 9**

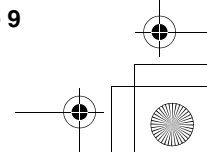

BH3\_SF\_FAX\_UG\_UK\_pri\_1.book Page 10 Wednesday, August 17, 2005 4:39 PM

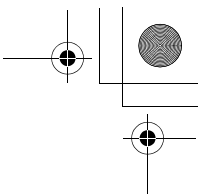

### **Sieć (LAN) (Tylko FAX-1940CN)**

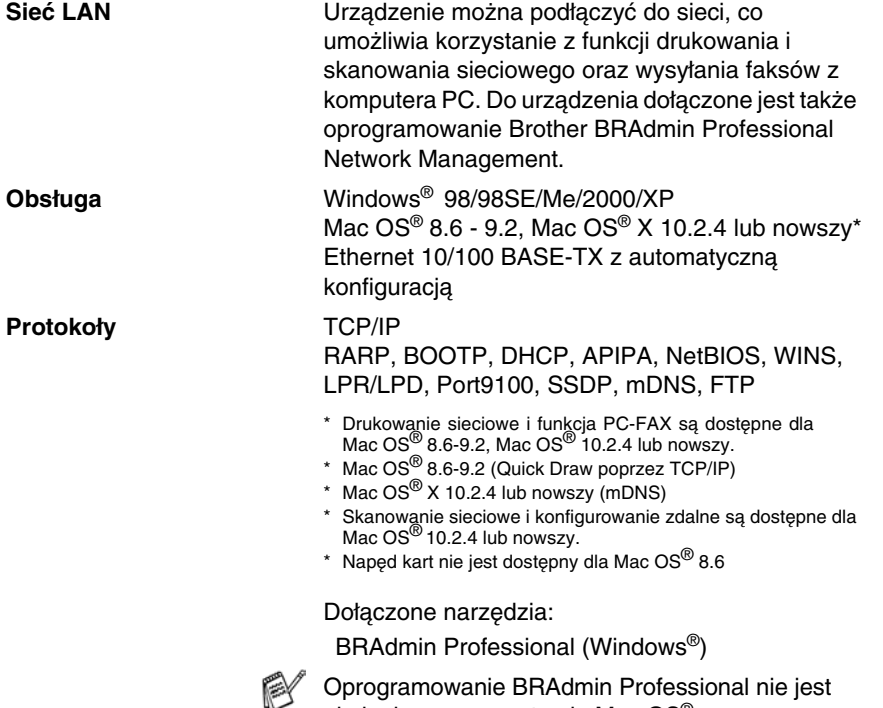

obsługiwane na systemie Mac OS®.

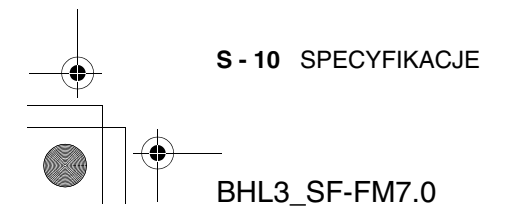

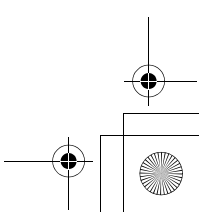

BH3\_SF\_FAX\_UG\_UK\_pri\_1.book Page 1 Wednesday, August 17, 2005 4:39 PM

# **Indeks**

#### **A**

ADF (automatyczny podajnik dokumentów) .............1-7, 3-4 Anulowanie Powiadamianie pagerem ..6-6 zadań faksowania w pamięci 3-10 zadań oczekujących na ponowne wybieranie .....3-10 Automatyczna transmisja .........................3-4 Automatyczna sekretarka (TAD) ...........................................A-6 podłączanie ......................A-7 Automatyczne odbieranie faksów ............4-1 odbieranie faksu Wykrywanie faksu ..4-8, 4-9 ponowne wybieranie faksu .... 3-3 Automatycznie odbieranie faksów ............4-3 Awaria zasilania ..................B-1

#### **B**

Blokada transmisji .............3-17

#### **C**

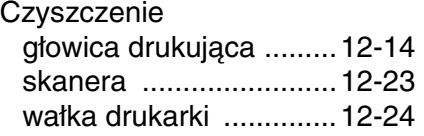

#### **D**

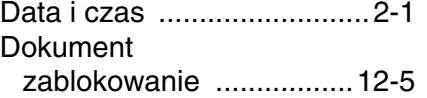

Dostęp podwójny .................3-8 Drukowanie blokada papieru ..............12-6 faksu z pamięci ...............4-11 obszar .............................1-13 problemy ............. 12-9, 12-10 rozdzielczość ................... S-7 specyfikacje ..................... S-7 sterowniki ......................... S-7 zwiększenie jakości ......12-14

#### **F**

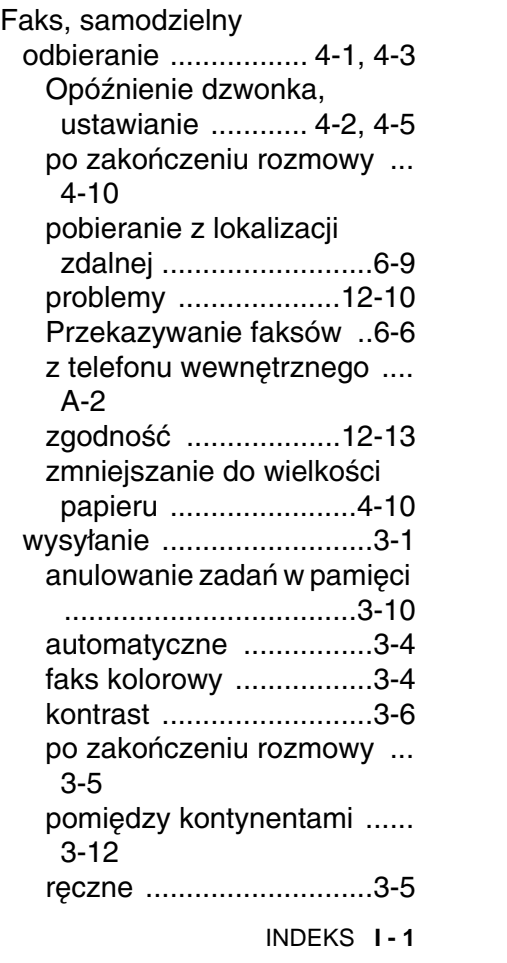

BH3\_SF\_FAX\_UG\_UK\_pri\_1.book Page 2 Wednesday, August 17, 2005 4:39 PM

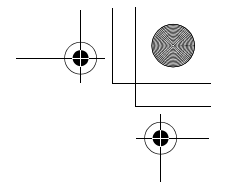

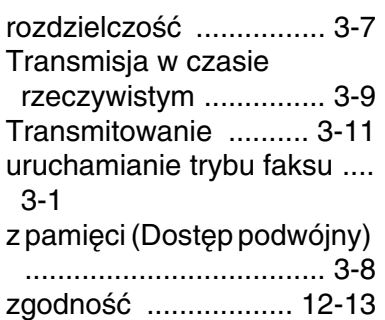

#### **G**

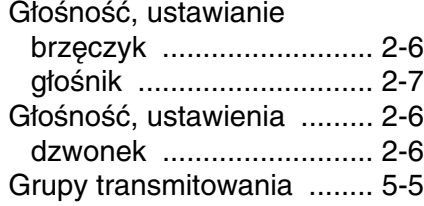

#### **I**

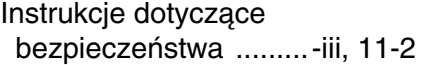

### **K**

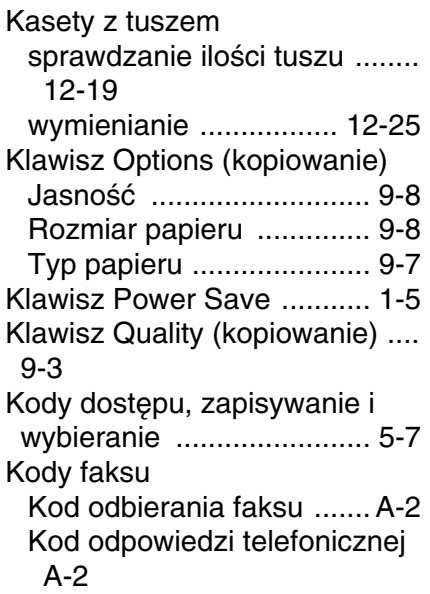

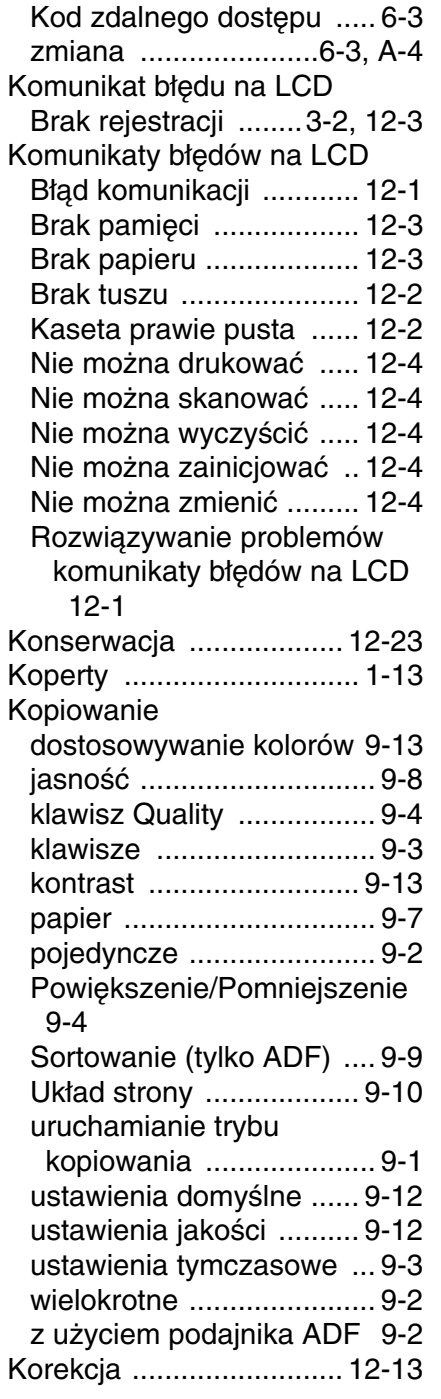

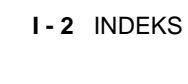

**L**

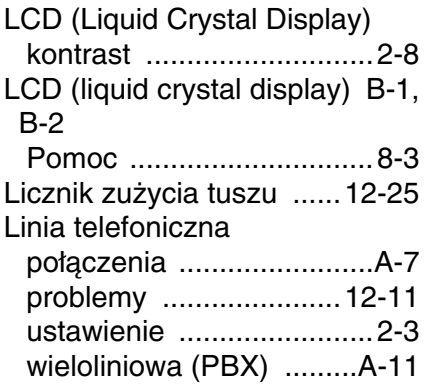

#### **M**

Materiały eksploatacyjne .....S-9

#### **N**

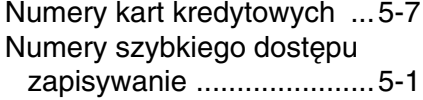

#### **O**

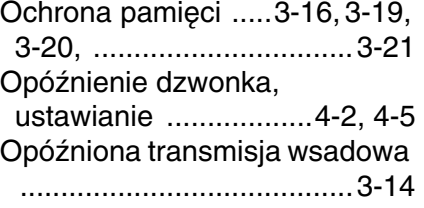

#### **P**

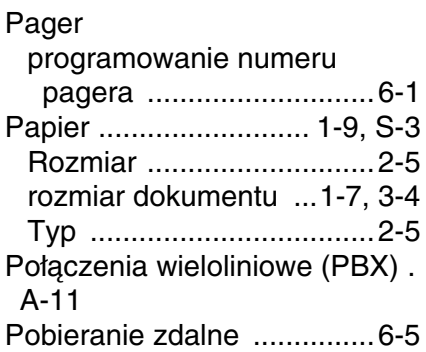

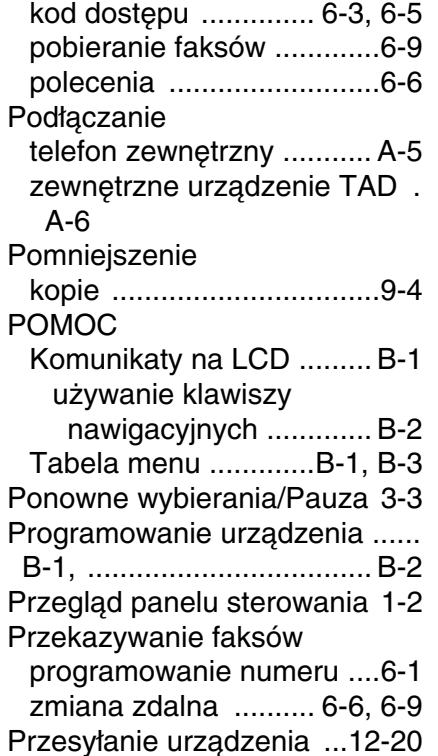

#### **R**

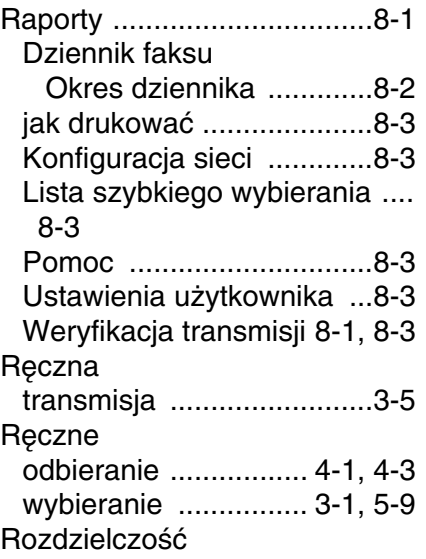

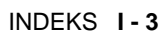

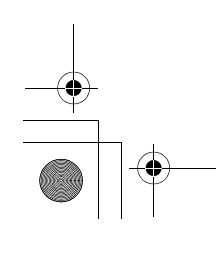

BH3\_SF\_FAX\_UG\_UK\_pri\_1.book Page 4 Wednesday, August 17, 2005 4:39 PM

drukowanie ...................... S-7 faks (Standardowa, Dobra, Bardzo dobra, Fotograficzna) ........................................ S-5 kopiowanie ....................... S-3 ustawianie dla następnego faksu .............................. 3-7 Rozwiązywanie problemów ...... 12-1 blokada papieru ............. 12-6 jakość wydruku ............ 12-14 jeśli masz problemy drukowanie ................. 12-9 jeśli występują problemy drukowanie lub odbieranie faksów ..................... 12-10 Drukowanie odebranych faksów ..................... 12-10 kopiowanie ................ 12-12 linia telefoniczna ....... 12-13 odbieranie faksów ..... 12-11 połączenia przychodzące ... 12-12 problemy z linią telefoniczną ................................. 12-11 Sieć ........................... 12-12 wysyłanie faksów ...... 12-11 sprawdzanie ilości tuszu ........ 12-19

#### **S**

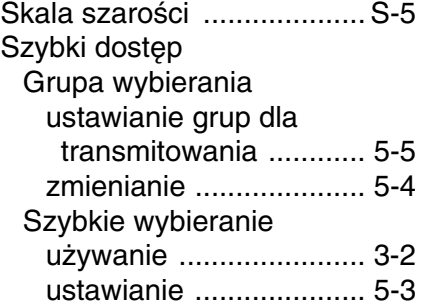

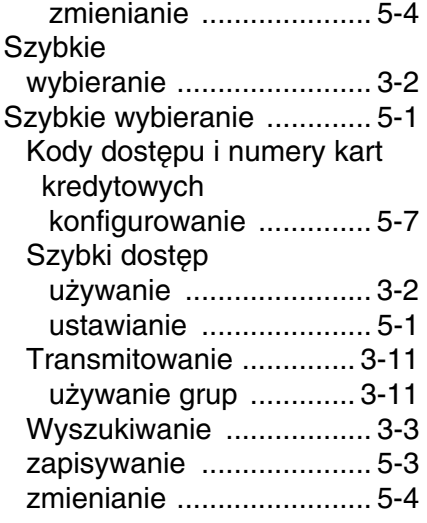

#### **T**

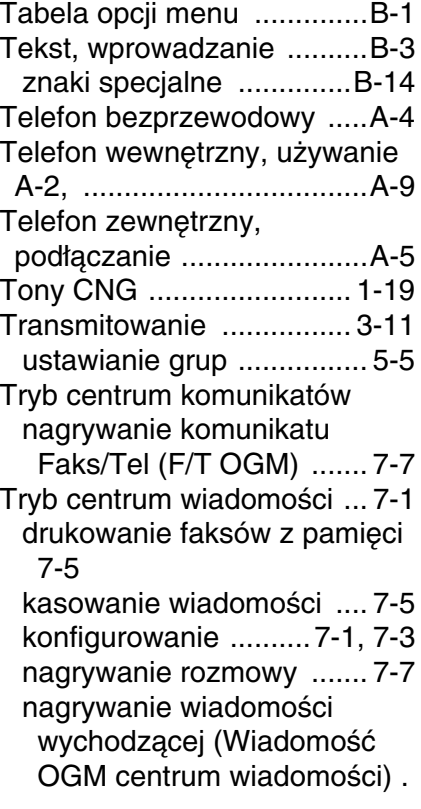

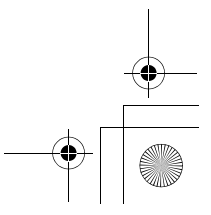

**I - 4** INDEKS

BH3\_SF\_FAX\_UG\_UK\_pri\_1.book Page 5 Wednesday, August 17, 2005 4:39 PM

#### 7-2

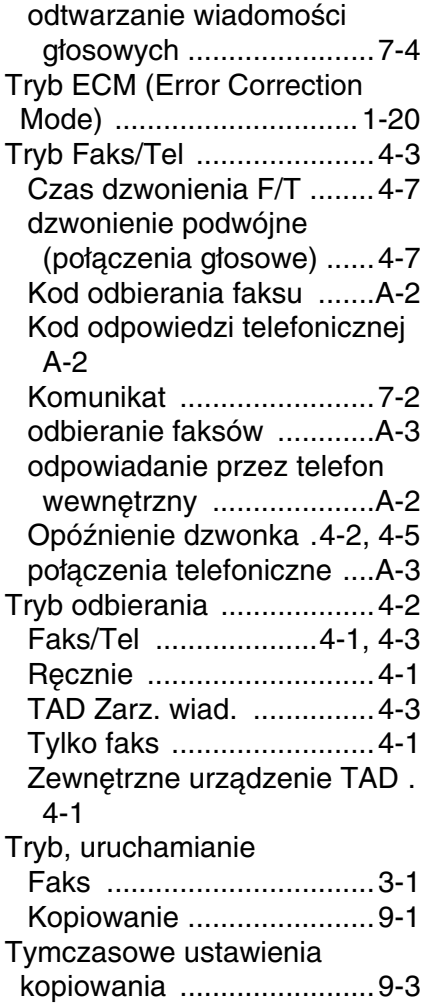

#### **U**

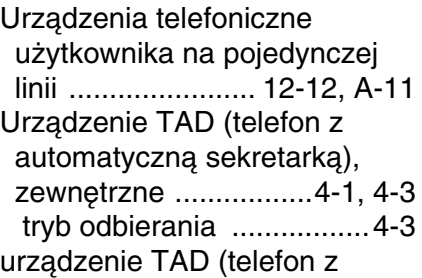

automatyczną sekretarką), zewnętrzne tryb odbierania ..................4-1 Urządzenie TAD (telephone answering device), zewnętrzne .......................................... A-6 nagrywanie OGM ............. A-8 podłączanie ..............A-6, A-7 Ustawianie Data i czas ........................2-1 Ustawienia Identyfikator stacji (nagłówek faksu) wprowadzanie tekstu .....2-2

#### **W**

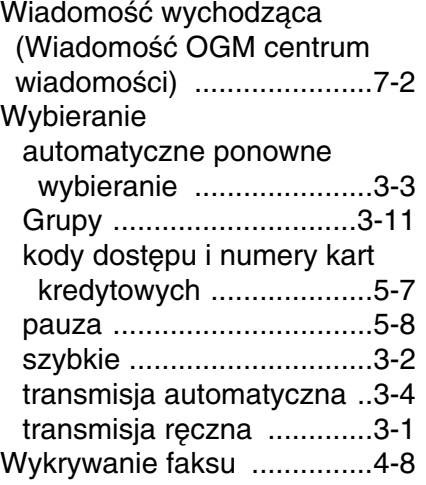

#### **Z**

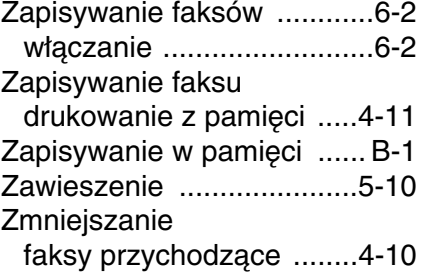

INDEKS **I - 5**

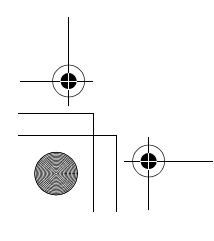

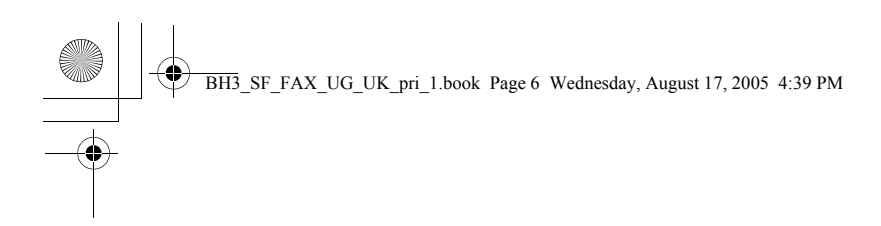

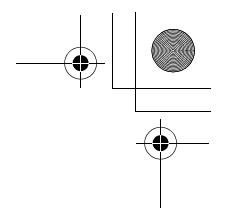

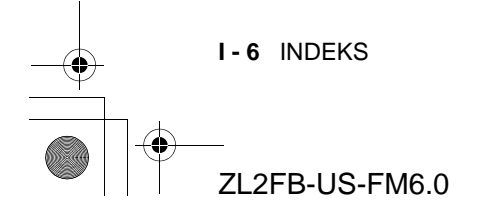

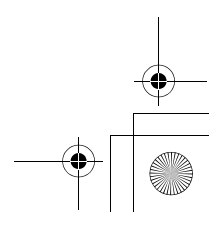

BH3\_SF\_FAX\_UG\_UK\_pri\_1.book Page 1 Wednesday, August 17, 2005 4:39 PM

# **Karta funkcji Dostęp i pobieranie zdalne**

### **(Tylko FAX-1940CN)**

Jeśli planuje się pobieranie faksów i wiadomości głosowych podczas przebywania z dala od urządzenia, należy nosić przy sobie kartę Dostępu i pobierania zdalnego, zamieszczoną poniżej, jako pomoc przy wykonywaniu procedur pobierania. Należy wyciąć ją, złożyć i nosić w portfelu lub notesie. Ułatwi ona pełne wykorzystanie funkcji przekazywania faksów i zdalnego pobierania, udostępnianych przez urządzenie.

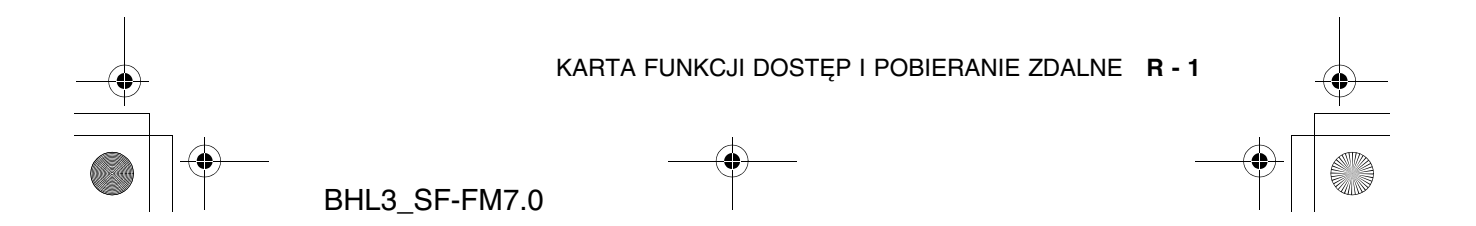

BH3\_SF\_FAX\_UG\_UK\_pri\_1.book Page 2 Wednesday, August 17, 2005 4:39 PM

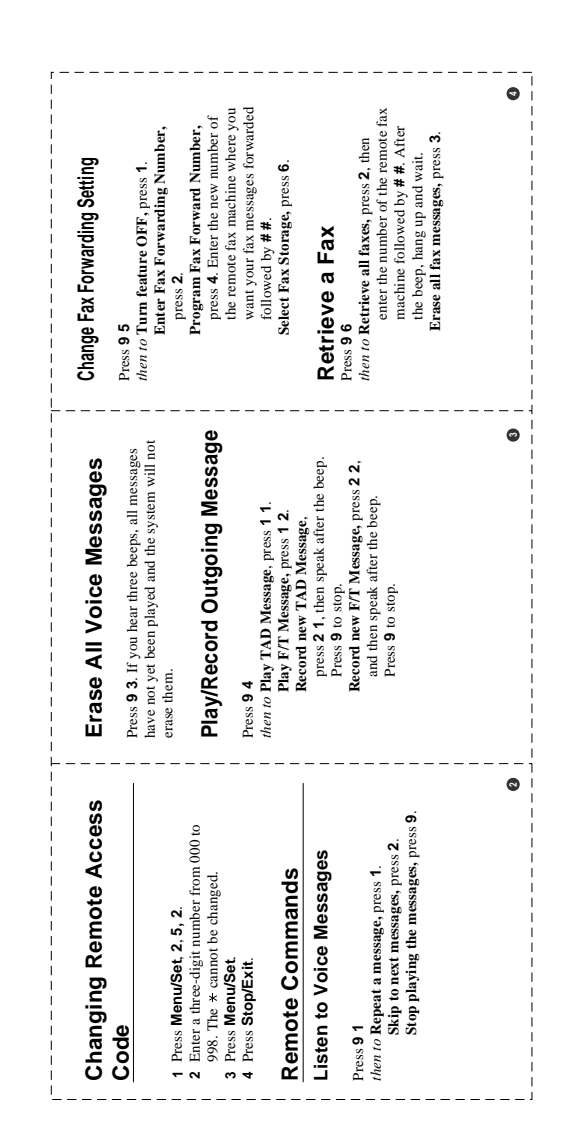

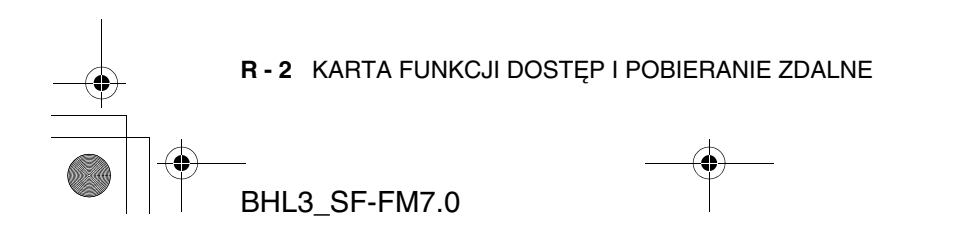

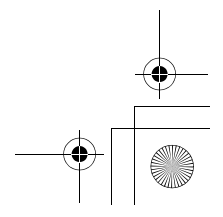

 $\blacklozenge$ 

€

 $\hat{\mathbf{\bm{\Phi}}}$ BH3\_SF\_FAX\_UG\_UK\_pri\_1.book Page 3 Wednesday, August 17, 2005 4:39 PM

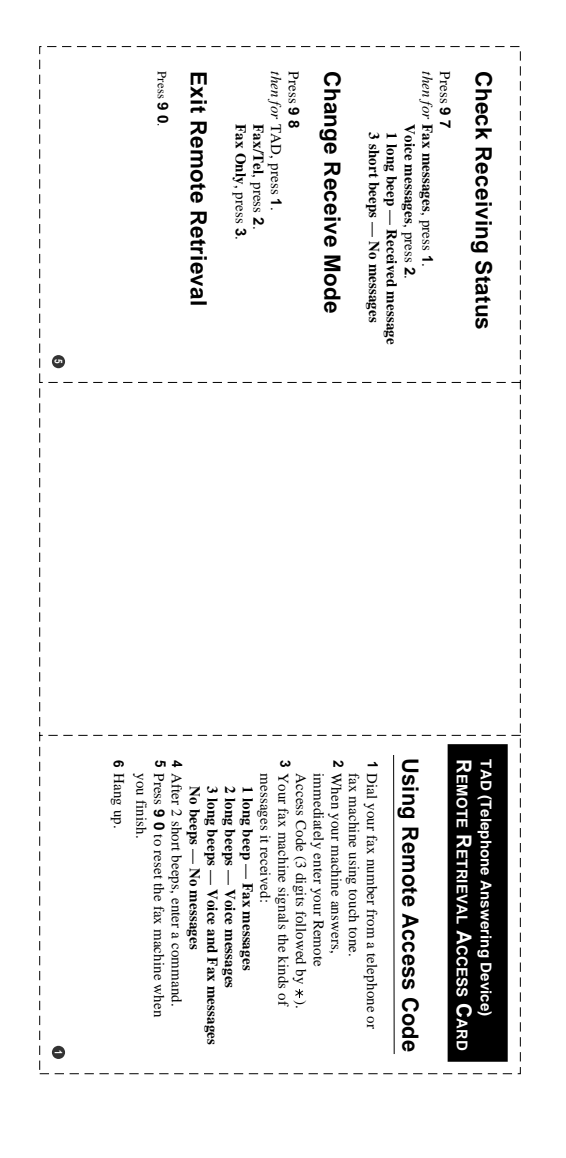

**R - 3**

 $\spadesuit$ 

BH3\_SF\_FAX\_UG\_UK\_pri\_1.book Page 4 Wednesday, August 17, 2005 4:39 PM

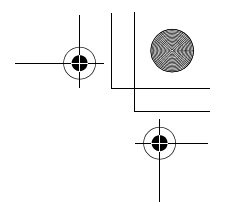

# **Karta funkcji Dostęp i pobieranie zdalne**

### **(Tylko FAX-1835C, FAX-1840C, MFC-3240C i MFC-3340CN)**

Jeśli planuje się odbieranie faksów podczas przebywania z dala od urządzenia, należy nosić przy sobie kartę Dostępu i pobierania zdalnego, zamieszczoną poniżej, jako pomoc przy wykonywaniu procedur pobierania. Należy wyciąć ją, złożyć i nosić w portfelu lub notesie. Ułatwi ona pełne wykorzystanie funkcji przekazywania faksów i zdalnego pobierania, udostępnianych przez urządzenie.

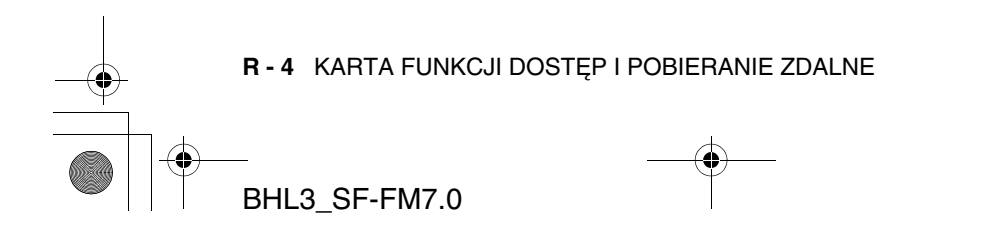

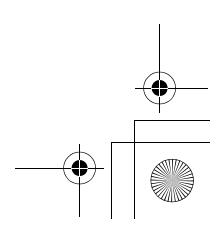

BH3\_SF\_FAX\_UG\_UK\_pri\_1.book Page 5 Wednesday, August 17, 2005 4:39 PM

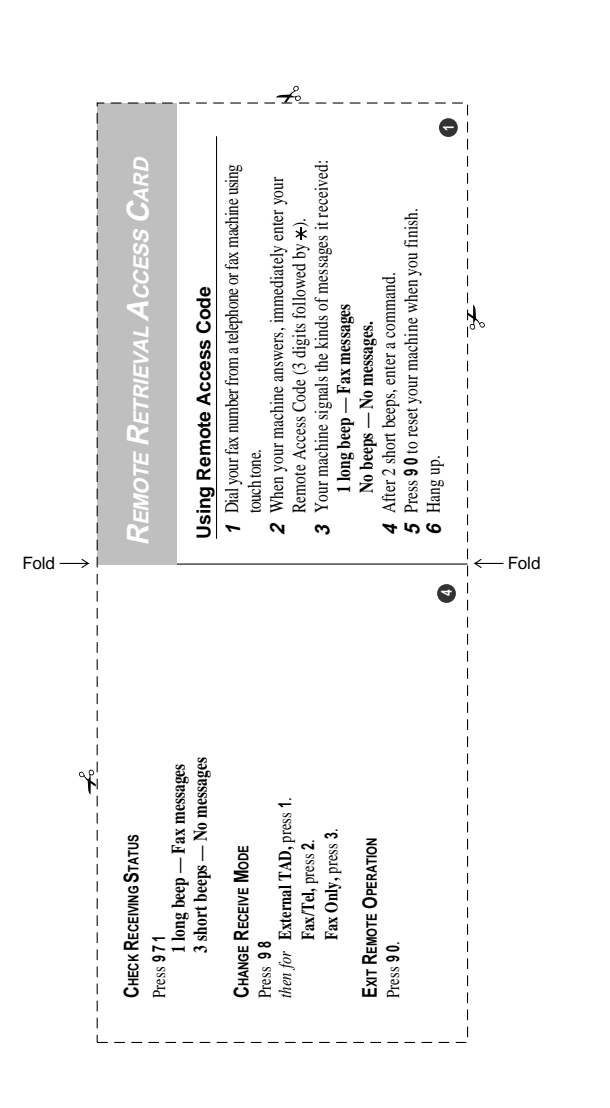

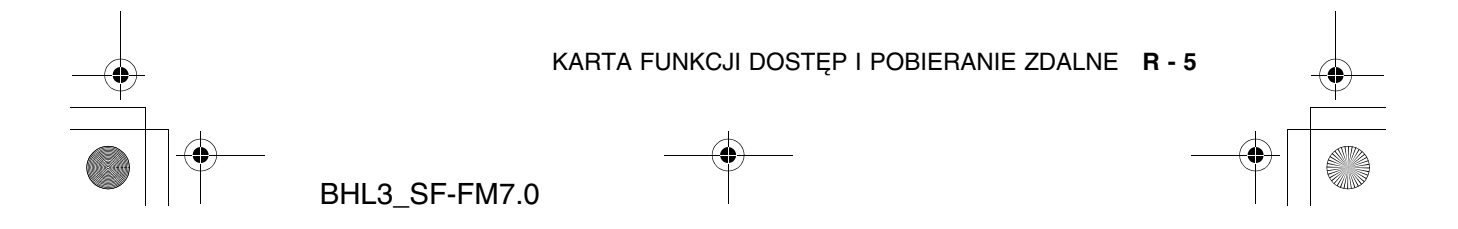

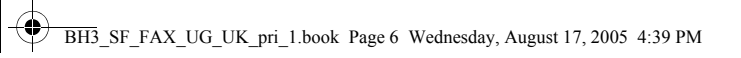

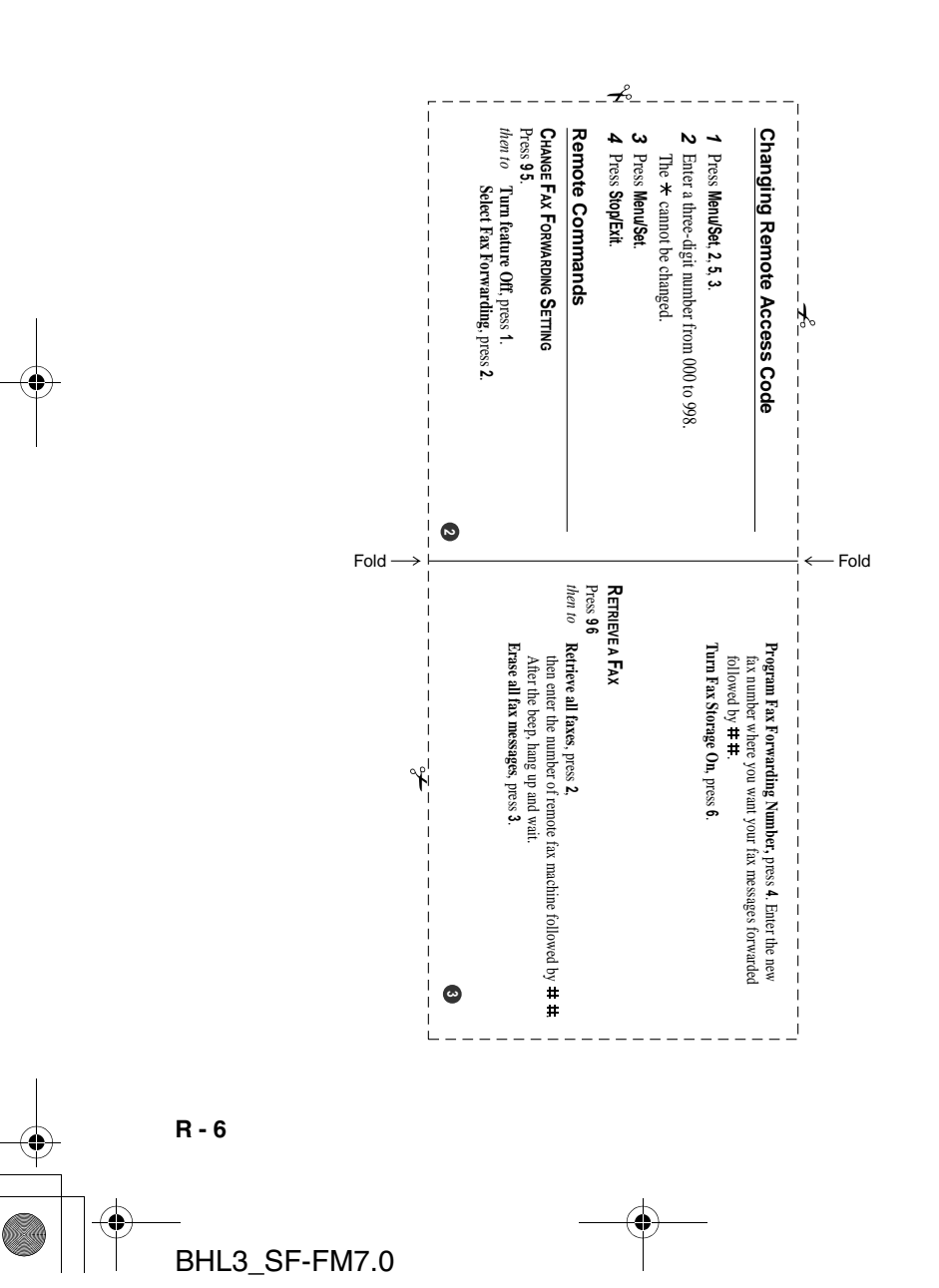

 $\spadesuit$